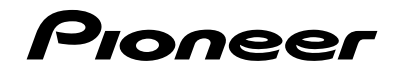

# **AVH-285BT AVH-185DVD**

**[DVD RDS AV RECEIVER](#page-1-0) [RADIO AV RDS CON DVD](#page-45-0) [DVD PLAYER COM RDS](#page-95-0)**

> [Owner's Manual](#page-1-0) [Manual de Instrucciones](#page-45-0) [Manual do proprietário](#page-95-0)

**[Español](#page-45-0)**

# <span id="page-1-0"></span>**Contents**

Thank you for buying this Pioneer product. Please read through these instructions so you will know how to operate your model properly. After you have finished reading the instructions, keep this document in a safe place for future reference.

#### **Important**

The screens shown in the examples may differ from actual screens, which may be changed without notice for performance and function improvements.

#### ■**[Precaution..........................4](#page-3-0)**

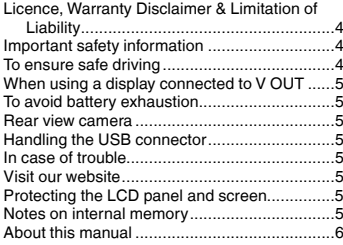

#### ■**Basic operation....................6**

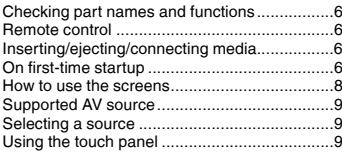

#### ■**Registration and [connection of Bluetooth](#page-9-0)  device ...............................10**

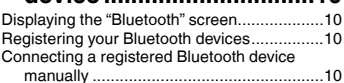

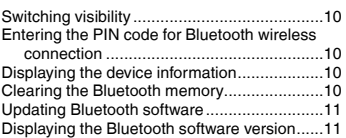

#### ■**[Hands-free phoning.........11](#page-10-0)**

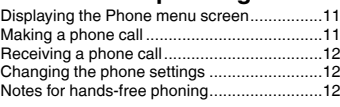

#### ■**[Setup for iPod..................13](#page-12-0)**

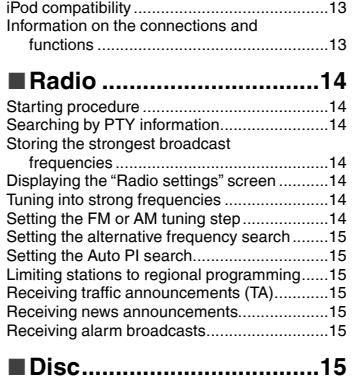

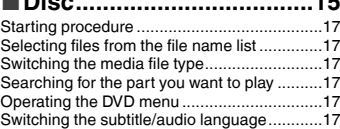

### ■**Compressed audio**

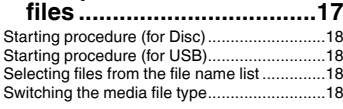

# ■**Compressed video**

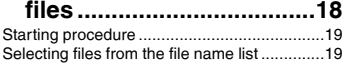

■ **Still image files ................19**

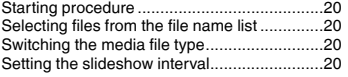

#### ■**iPod [..................................20](#page-19-0)**

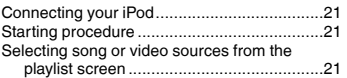

#### ■**[Bluetooth audio player....22](#page-21-0)**

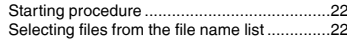

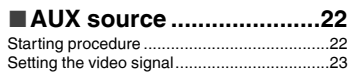

#### ■**[System settings...............23](#page-22-0)**

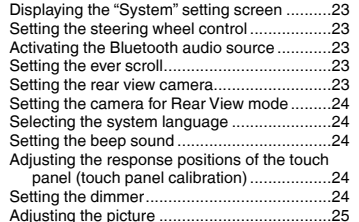

#### ■**Audio adjustments ..........26**

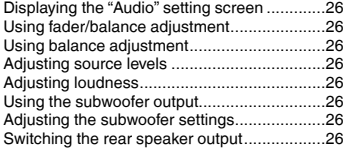

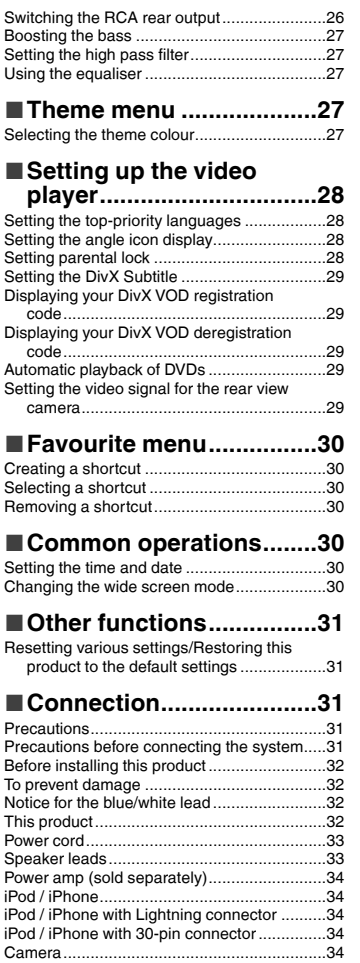

# **Contents**

[External video component and the display.....35](#page-34-0)

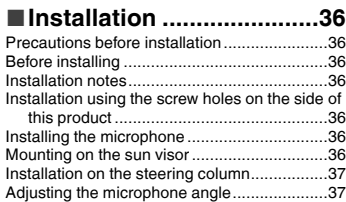

#### ■**[Appendix..........................37](#page-36-0)**

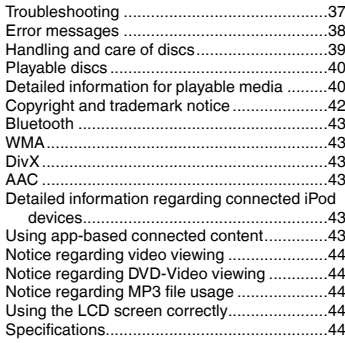

# **Precaution Precaution**

#### <span id="page-3-0"></span>CAUTION:

USE OF CONTROL OR ADJUSTMENT OR PERFORMANCE OF PROCEDURES OTHER THAN THOSE SPECIFIED HEREIN MAY RESULT IN HAZARDOUS RADIATION EXPOSURE. CAUTION:

THE USE OF OPTICAL INSTRUMENTS WITH THIS PRODUCT WILL INCREASE EYE HAZARD.

#### **CAUTION**

This product is a Class 1 laser product classified under the Safety of laser products, IEC 60825-1:2007, and contains a class 1M laser module. To ensure continued safety, do not remove any covers or attempt to gain access to the inside of the product. Refer all servicing to qualified personnel.

### **CLASS 1 LASER PRODUCT**

#### **CAUTION—CLASS 1M VISIBLE AND INVISIBLE LASER RADIATION WHEN OPEN, DO NOT VIEW DIRECTLY WITH OPTICAL INSTRUMENTS.**

### Licence, Warranty Disclaimer & Limitation of Liability

#### SAFETY PROVISIONS

#### Disclaimer

THE WARRANTIES SET FORTH IN PIONEER'S LIMITED WARRANTY ARE THE ONLY WARRANTIES MADE BY PIONEER OR ANY OF ITS LICENSORS, AS APPLICABLE. PIONEER AND ITS LICENSORS EXPRESSLY DISCLAIM ALL OTHER WARRANTIES, EXPRESS OR IMPLIED, INCLUDING, WITHOUT LIMITATION, WARRANTIES OF MERCHANTABILITY AND FITNESS FOR A PARTICULAR PURPOSE.

### Limitation of Liability

TO THE MAXIMUM EXTENT PERMISSIBLE UNDER APPLICABLE LAW, NEITHER PIONEER NOR ITS LICENSORS WILL BE LIABLE TO YOU OR TO ANY OTHER PARTY FOR ANY INDIRECT, CONSEQUENTIAL, INCIDENTAL, PUNITIVE, OR SPECIAL DAMAGES, REGARDLESS OF THE FORM OF ACTION, WHETHER IN CONTRACT OR IN TORT, INCLUDING NEGLIGENCE, EVEN IF SUCH PARTIES HAVE BEEN ADVISED OF THE POSSIBILITY OF SUCH DAMAGES. TO THE MAXIMUM EXTENT PERMISSIBLE UNDER APPLICABLE LAW, PIONEER'S, OR ITS LICENSORS', TOTAL LIABILITY OF ANY KIND ARISING OUT OF OR RELATED TO YOUR USE OF THE PRODUCTS, INCLUDING, BUT NOT LIMITED TO, ANY WARRANTY CLAIMS, OR ANY CLAIMS FOR PROPERTY DAMAGE, DEATH OR DISABILITY REGARDLESS OF THE FORUM AND REGARDLESS OF WHETHER ANY ACTION OR CLAIM IS BASED ON CONTRACT, TORT, (INCLUDING NEGLIGENCE), STRICT PRODUCT LIABILITY, OR ANY OTHER LEGAL THEORY, WILL NOT EXCEED ONE THOUSAND DOLLARS (USD\$1 000).

SOME JURISDICTIONS DO NOT ALLOW THE EXCLUSION OF DAMAGES OR LIMITATION OF LIABILITY, SO THE ABOVE EXCLUSIONS OR LIMITATIONS, TO THE EXTENT PROHIBITED BY APPLICABLE LAW, MAY NOT APPLY TO YOU. YOUR SPECIFIC RIGHTS MAY VARY FROM JURISDICTION TO JURISDICTION.

### Important safety information

#### **WARNING**

- $\bullet$  Do not attempt to install or service this product by yourself. Installation or servicing of this product by persons without training and experience in electronic equipment and automotive accessories may be dangerous and could expose you to the risk of electric shock, injury or other hazards.
- Do not allow this product to come into contact with liquids. Electrical shock could result. Also, damage to the product, smoke, and overheating could result from contact with liquids.
- If liquid or foreign matter should get inside this product, park your vehicle in a safe place, turn the ignition switch off (ACC OFF) immediately and consult your dealer or the nearest authorised Pioneer Service Station. Do not use this product in this condition because doing so may result in a fire, electric shock, or other failure.
- If you notice smoke, a strange noise or odour from this product, or any other abnormal signs on the LCD screen, turn off the power immediately and consult your dealer or

the nearest authorised Pioneer Service Station. Using this product in this condition may result in permanent damage to the system.

 $\bullet$  Do not disassemble or modify this product, as there are high-voltage components inside which may cause an electric shock. Be sure to consult your dealer or the nearest authorised Pioneer Service Station for internal inspection, adjustments or repairs.

Before using this product, be sure to read and fully understand the following safety information:

- Do not operate this product, any applications, or the rear view camera option (if purchased) if doing so will divert your attention in any way from the safe operation of your vehicle. Always observe safe driving rules and follow all existing traffic regulations. If you experience difficulty in operating this product or reading the display, park your vehicle in a safe location and apply the handbrake before making the necessary adjustments.
- Never set the volume of this product so high that you cannot hear outside traffic and emergency vehicles.
- To promote safety, certain functions are disabled unless the vehicle is stopped and/or the handbrake is applied.
- Keep this manual handy as a reference for operating procedures and safety information.
- Do not install this product where it may (i) obstruct the driver's vision, (ii) impair the performance of any of the vehicle's operating systems or safety features, including air bags or hazard lamp buttons or (iii) impair the driver's ability to safely operate the vehicle.
- Please remember to fasten your seat belt at all times while operating your vehicle. If you are ever in an accident, your injuries can be considerably more severe if your seat belt is not properly buckled.
- Never use headphones while driving.

### To ensure safe driving

#### **WARNING**

- **LIGHT GREEN LEAD AT POWER CONNECTOR IS DESIGNED TO DETECT PARKED STATUS AND MUST BE CONNECTED TO THE POWER SUPPLY SIDE OF THE PARKING BRAKE SWITCH. IMPROPER CONNECTION OR USE OF THIS LEAD MAY VIOLATE APPLICABLE LAW AND MAY RESULT IN SERIOUS INJURY OR DAMAGE.**
- **Do not take any steps to tamper with or disable the handbrake interlock system which is in place for your protection. Tampering with or disabling the handbrake interlock system could result in serious**

# **Precaution Precaution**

<span id="page-4-0"></span>**injury or death.**

- **To avoid the risk of damage and injury and the potential violation of applicable laws, this product is not for use with a video image that is visible to the driver.**
- In some countries the viewing of video image on a display inside a vehicle even by persons other than the driver may be illegal. Where such regulations apply, they must be obeyed.

If you attempt to watch video image while driving, the warning "**Viewing of front seat video source while driving is strictly prohibited.**" will appear on the screen. To watch video image on this display, stop the vehicle in a safe place and apply the handbrake. Please keep the brake pedal pushed down before releasing the handbrake.

### When using a display connected to V OUT

The video output terminal (**V OUT**) is for connection of a display to enable passengers in the rear seats to watch video images.

#### **WARNING**

NEVER install the rear display in a location that enables the driver to watch video images while driving.

### To avoid battery exhaustion

Be sure to run the vehicle engine while using this product. Using this product without running the engine can drain the battery.

#### **AWARNING**

Do not install this product in a vehicle that does not have an ACC wire or circuitry available.

### Rear view camera

With an optional rear view camera, you are able to use this product as an aid to keep an eye on trailers, or backing into a tight parking spot.

#### **WARNING**

- **SCREEN IMAGE MAY APPEAR REVERSED.**
- $\bullet$  USE INPUT ONLY FOR REVERSE OR MIRROR IMAGE REAR VIEW CAMERA. OTHER USE MAY RESULT IN INJURY OR DAMAGE.

### **ACAUTION**

The rear view mode is to use this product as an aid to keep an eye on the trailers, or while backing up. Do not use this function for entertainment purposes.

### Handling the USB connector

#### **ACAUTION**

- To prevent data loss and damage to the storage device, never remove it from this product while data is being transferred.
- Pioneer cannot guarantee compatibility with all USB mass storage devices and assumes no responsibility for any loss of data on media players, iPhone, smartphone, or other devices while using this product.

### In case of trouble

Should this product fail to operate properly, contact your dealer or nearest authorised Pioneer Service Station.

### Visit our website

Visit us at the following site: In Mexico **http://www.pioneer-mexico.com/** In Singapore **http://www.pioneer.com.sg/** In Malaysia **http://www.pioneer.my/** In Thailand **http://pioneer-thailand.com** In Philippines **http://www.pioneer.ph/** In Vietnam **http://www.pioneer.vn/**

In Indonesia

**http://www.pioneer.co.id/** In Australia

**http://www.pioneer.com.au/** In Israel

**http://www.pioneerisrael.co.il/** In Middle East / Africa

**http://www.pioneer-mea.com/en/** In Latin

**http://www.pioneer-latin.com/en/about-pioneer.html** In Hong Kong **http://www.pioneerhongkong.com.hk/ct/index.php**

#### In Taiwan

#### **http://www.pioneer-twn.com.tw/**

In Korea

#### **http://www.pioneer.co.kr/**

- We offer the latest information about PIONEER CORPORATION on our website.
- Pioneer regularly provides software updates to further improve it's products. Please check the support section of the Pioneer website for all available software updates.

### Protecting the LCD panel and screen

- Do not expose the LCD screen to direct sunlight when this product is not used. This may result in LCD screen malfunction due to the resulting high temperatures.
- When using a mobile phone, keep the aerial of the mobile phone away from the LCD screen to prevent disruption of the video in the form of spots, coloured stripes, etc.
- To protect the LCD screen from damage, be sure to touch the touch panel keys only with your finger and do so gently.

### Notes on internal memory

### Before removing the vehicle battery

● Some of the settings and recorded contents will not be reset.

#### Data subject to erasure

The information is erased by disconnecting the yellow lead from the battery (or removing the battery itself).

● Some of the settings and recorded contents will not be reset.

#### <span id="page-4-1"></span>Resetting the microprocessor

### **ACAUTION**

Pressing the **RESET** button resets settings and recorded contents to the factory settings.

- Do not perform this operation when a device is connected to this product.
- Some of the settings and recorded contents will not be reset.

The microprocessor must be reset under the following conditions:

- <span id="page-5-0"></span>Prior to using this product for the first time after installation.
- If this product fails to operate properly.
- If there appears to be problems with the operation of the system.
- If your vehicle position is shown on the map with a significant positioning error.
- **1 Turn the ignition switch OFF.**
- **2 Press the RESET button with a pen tip or other pointed implement.**

 *Checking part names and functions* on page [6](#page-5-1) Settings and recorded contents are reset to the factory settings.

### About this manual

This manual uses diagrams of actual screens to describe operations. However, the screens on some units may not match those shown in this manual depending on the model used.

#### Meanings of Symbols Used in This Manual

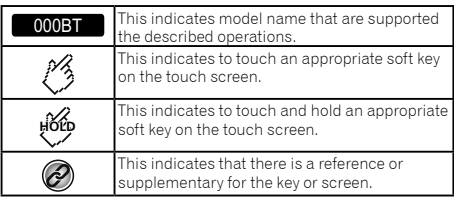

# **Precaution Basic operation**

### <span id="page-5-1"></span>Checking part names and functions

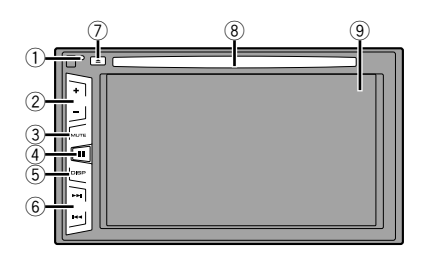

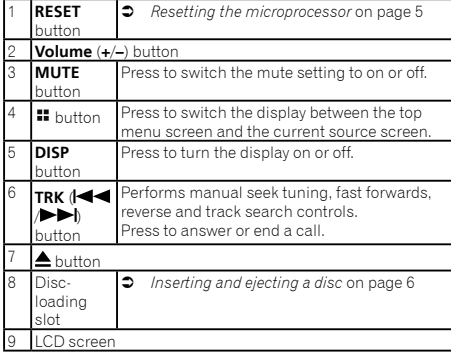

### Remote control

The remote control CD-R33 is sold separately. For details concerning operations, see the remote control manual.

### Inserting/ejecting/connecting media

#### **ACAUTION**

Do not insert anything other than a disc into the disc-loading slot.

#### Inserting and ejecting a disc

#### Inserting a disc

**1 Insert a disc into the disc-loading slot.**

#### Ejecting a disc

**1 Press≜ button to eject a disc.** 

#### Plugging and unplugging a USB storage device

- $\Box$  This product may not achieve optimum performance with some USB storage devices.
- **D** Connection via a USB hub is not possible.
- **p** A USB cable is required for connection.
- **1 Pull out the plug from the USB port of the USB cable.**
- **2 Plug a USB storage device into the USB cable.**

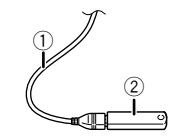

- 1 USB cable
- 2 USB storage device
- $\Box$  Check that no data is being accessed before pulling out the USB storage device.

### On first-time startup

# **Basic operation Basic operation**

After a short pause, the splash screen comes on for a few seconds.

- The "**Select Program Language**" screen appears.
- $\Box$  From the second time on, the screen shown will differ depending on the previous conditions.
- **2 Touch the language that you want to use on screen.**

#### <span id="page-6-0"></span>3  $\text{Touch} \rightarrow$

<span id="page-6-1"></span>The top menu screen appears.

# <span id="page-7-0"></span>**Basic operation Basic operation**

### How to use the screens

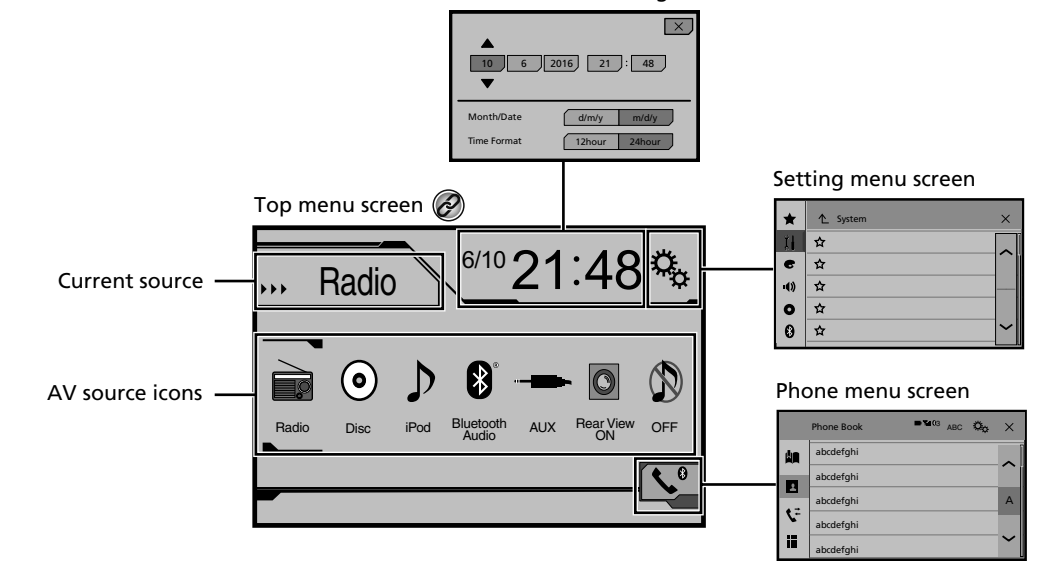

Time and date setting screen

By pressing the **B** button on any screen you can display the Top menu screen.  $\circledcirc$ 

# <span id="page-8-0"></span>**Basic operation Basic operation**

### Supported AV source

You can play or use the following sources with this product.

- **Radio**
- $\bullet$  CD<br> $\bullet$  RO
- ROM (compressed audio files)
- **A** DVD-Video

The following sources can be played back or used by connecting an auxiliary device.

- $\bullet$  USB
- iPod
- Bluetooth audio (AVH-285BT)
- **AUX**

#### <span id="page-8-1"></span>Selecting a source

#### Source on the Top menu screen

- **1 Press .**
- **2 Touch the source icon you want to select.**
- p When you select "**OFF**", the AV source is turned off.

#### Source on the source list

#### **1 Display the source list.**

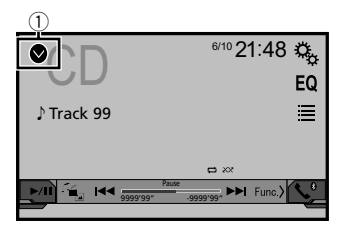

- 1 **Displays the source list.**
- **2 Touch the source key you want to select.**
- p When you select "**OFF**", the AV source is turned off.

### Using the touch panel

You can operate this product by touching the keys on the screen directly with your fingers.

 $\Box$  To protect the LCD screen from damage, be sure to touch the screen only with your finger gently.

#### Using the common touch panel keys

- $\frac{1}{\mathbf{X}}$ : Returns to the previous screen.<br> $\overline{\mathbf{X}}$  Closes the screen.
- : Closes the screen.

#### Operating list screens

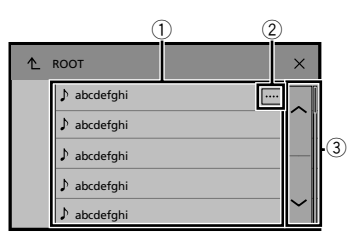

- 1 Touching an item on the list allows you to narrow down the options and proceed to the next operation.
- 2 Appears when all characters are not displayed on the display area.
	- If you touch the key, the rest are scrolled for display.
- 3 Appears when items cannot be displayed on a single page.  $T$ or  $\Box$  or  $\Box$  to view any hidden items.

#### Operating the time bar

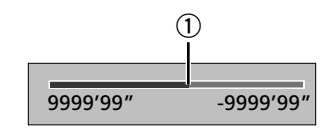

- 1 You can change the playback point by dragging the key.
- $\Box$  This function is not available when the Bluetooth Audio is selected as the AV source.

#### Switching the operation panel

#### **1 Eunc**): Switches the operation panel of AV **sources.**

This key is not available on all sources.

# <span id="page-9-0"></span>**Registration and connection of Bluetooth device**

#### 285BT

### <span id="page-9-1"></span>Displaying the "Bluetooth" screen

#### **1 Press .**

- **2 Touch**  $\sqrt[6]{\cdot}$  and then  $\boxed{0}$ .
- The "**Bluetooth**" screen appears.

### <span id="page-9-4"></span>Registering your Bluetooth devices

- p If three devices are already paired, "**Memory Full**" is displayed. Delete a paired device first.
- *Deleting a registered device* on page [10](#page-9-2)
- **1 Activate the Bluetooth wireless technology on your devices.**
- **2 Display the "Bluetooth" screen.**
- *Displaying the "***Bluetooth**" screen on page [10](#page-9-1)
- **3 Touch [Connection].**

#### $4$  **Touch**  $\boxed{Q}$

The system searches for Bluetooth devices waiting for a connection and displays them in the list if a device is found.

#### **5 Touch the Bluetooth device name you want to register.**

- **p** If your device supports SSP (Secure Simple Pairing), a sixdigit number appears on the display of this product. Touch [**Yes**] to pair the device.
- $\Box$  Once the connection is established, the device name is displayed. Touch the device name to disconnect. After the device is successfully registered, a Bluetooth connection is established from the system.
- $\Box$  The Bluetooth connection can be also made by detecting this product from the Bluetooth device. Before registration, make sure that "**Visibility**" in the "**Bluetooth**" menu is set to "**On**". For details on a Bluetooth device operations, refer to the operating instructions supplied with the Bluetooth device.
- *Switching visibility* on page [10](#page-10-1)

#### <span id="page-9-3"></span>Connecting to a Bluetooth device automatically

This function connects the last connected Bluetooth device to this product automatically as soon as the two devices are less than a few metres apart.

- **1 Display the "Bluetooth" screen.**
- *Displaying the "***Bluetooth**" screen on page [10](#page-9-1)
- **2 Touch [Auto Connect] to switch "On" (default) or "Off".**

#### <span id="page-9-2"></span>Deleting a registered device

#### **ACAUTION**

Never turn this product off while the paired Bluetooth device is being deleted.

- **1 Display the "Bluetooth" screen.**
- *Displaying the "***Bluetooth**" screen on page [10](#page-9-1)
- **2 Touch [Connection].**
- 3  $\text{Total}$

### Connecting a registered Bluetooth device manually

Connect the Bluetooth device manually in the following cases:

- Two or more Bluetooth devices are registered, and you want
- to manually select the device to be used. You want to reconnect a disconnected Bluetooth device.
- Connection cannot be established automatically for some
- reason.
- **1 Activate the Bluetooth wireless technology on your devices.**
- **2 Display the "Bluetooth" screen.**
- *Displaying the "***Bluetooth**" screen on page [10](#page-9-1)
- **3 Touch [Connection].**
- **4 Touch the name of the device that you want to connect.**

### Switching visibility

This function sets whether or not to make this product visible to the other device.

- **1 Display the "Bluetooth" screen.**
- *Displaying the "***Bluetooth**" screen on page [10](#page-9-1)
- **2 Touch [Visibility] to switch "On" (default) or "Off".**

### Entering the PIN code for Bluetooth wireless connection

To connect your Bluetooth device to this product, you need to enter a PIN code.

You can change the PIN code with this function.

- **1 Display the "Bluetooth" screen.**
- *Displaying the "***Bluetooth**" screen on page [10](#page-9-1)
- **2 Touch [PIN Code Input].**
- **3 Touch [0] to [9] to input the pin code (up to 8 -digits).**
- $4$  **Touch**  $\Box$
- p The default PIN code is "0000".

### Displaying the device information

- **1 Display the "Bluetooth" screen.**
- *Displaying the "***Bluetooth**" screen on page [10](#page-9-1)

#### **2 Touch [Device Information].**

The device name and address of the Bluetooth device and this product are displayed.

### Clearing the Bluetooth memory

 $\Box$  This setting is available only when you stop your vehicle in a safe place and apply the handbrake.

#### **ACAUTION**

Never turn this product off while the Bluetooth memory is being cleared.

#### **1 Display the "Bluetooth" screen.**

*Displaying the "***Bluetooth**" screen on page [10](#page-9-1)

# <span id="page-10-0"></span>**Registration and connection of Bluetooth device**

#### <span id="page-10-1"></span>**2 Touch [Bluetooth Memory Clear].**

#### **3 Touch [Clear].**

The confirmation screen appears.

### Updating Bluetooth software

This function is used to update this product with the latest Bluetooth software. For details on Bluetooth software and updating, refer to our website.

- $\overline{p}$ . The source is turned off and the Bluetooth connection is disconnected before the process starts.
- $\Box$  This setting is available only when you stop your vehicle in a safe place and apply the handbrake.
- $\Box$  You need to store the version up file to the USB storage device in advance.

#### **ACAUTION**

Never turn this product off and never disconnect the phone while the software is being updated.

- **1 Connect the USB storage device stored the version update file to this unit.**
- *Plugging and unplugging a USB storage device* on page [6](#page-6-1)
- **2 Display the "Bluetooth" screen.**
- *Displaying the "***Bluetooth**" screen on page [10](#page-9-1)

#### **3 Touch [BT Software Update].**

#### **4 Touch [Start].**

Follow the on-screen instructions to finish updating the Bluetooth software.

### Displaying the Bluetooth software version

If this product fails to operate properly, you may need to consult your dealer for repair.

In such cases, perform the following procedure to check the software version on this unit.

#### **1 Display the "Bluetooth" screen.**

*Displaying the "***Bluetooth**" screen on page [10](#page-9-1)

#### **2 Touch [BT Version Info.].**

The version of this product's Bluetooth module appears.

# **Hands-free phoning**

#### 285BT

Bluetooth telephone connected indicator The device number of the connected device is displayed.

Reception status of the mobile phone Battery status of the mobile phone  $\frac{1}{2}$   $\frac{1}{2}$ Phone Book  $\times$ P \*1 abcdefghi abcdefghi \*2 abcdefghi A P \*3 t÷ abcdefghi P \*4 abcdefghi

 $M$  Switches to the initial search.

Displays the preset dial screen.

*Using the preset dial lists* on page [12](#page-11-1)

Switches to the phone book list.

*Calling a number in the phone book* on page [11](#page-10-2)

Switches to the missed, received and dialled call lists. *Dialling from the history* on page [11](#page-10-3)

- **\*4** Switches the mode to enter the phone number directly. directly.
	- *Direct dialling* on page [11](#page-10-4)

#### **ACAUTION**

For your safety, avoid talking on the phone as much as possible while driving.

To use this function you need to connect your mobile phone to this product via Bluetooth in advance.

*Registration and connection of Bluetooth device* on page [10](#page-9-3)

### <span id="page-10-5"></span>Displaying the Phone menu screen

#### **1 Press .**

2  $\text{Touch}$  $\overline{\mathbf{V}}$ . The Phone menu screen appears.

### Making a phone call

You can make a phone call in many different ways.

#### <span id="page-10-4"></span>Direct dialling

- **1 Display the "Phone menu" screen.**
- *Displaying the Phone menu screen* on page [11](#page-10-5)
- 2  $\text{Total}$
- **3 Touch the number keys to enter the phone number.**
- **4 Touch**  $\mathbb{C}$  to make a call.
- $\overline{5}$  **Touch**  $\overline{3}$  to end the call.
- $\Box$  You may hear a noise when you hang up the phone.

#### <span id="page-10-2"></span>Calling a number in the phone book

- $\Box$  The contacts on your phone will be automatically transferred to this product.
- p "**Visibility**" of the "**Bluetooth**" screen should be on.
- *Switching visibility* on page [10](#page-10-1)
- **1 Display the "Phone menu" screen.**
- *Displaying the Phone menu screen* on page [11](#page-10-5)
- 2  $\text{Total}$
- **3 Touch the desired name on the list.**
- **4 Touch the phone number you want to dial.**

The dial screen appears and dialling starts.

**5 Touch B** to end the call.

#### <span id="page-10-3"></span>Dialling from the history

- **1 Display the "Phone menu" screen.**
- *Displaying the Phone menu screen* on page [11](#page-10-5)

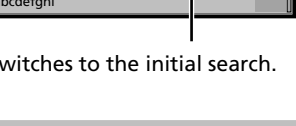

# <span id="page-11-0"></span>**Hands-free phoning Hands-free**

#### 2 **Touch**  $\overline{\mathbf{V}}$ .

#### **3 Touch the item to switch the history list.**

The following items are available:<br>  $\bullet$   $\mathbf{C}$  Received call list

- Received call list
- **T**: Dialled call list
- **Wissed call list**
- **4 Touch the desired entry on the list to make a call.**

The dial screen appears and dialling starts.

**5 Touch e** to end the call.

### <span id="page-11-1"></span>Using the preset dial lists

#### Registering a phone number

You can easily store up to six phone numbers per device as presets.

- **1 Display the "Phone menu" screen.**
- *Displaying the Phone menu screen* on page [11](#page-10-5)
- 2 **Touch**  $\boxed{\mathbf{B}}$  or  $\boxed{\mathbf{V}}$ .

On the "**Phone Book**" screen, touch the desired name.

 $3$  Touch  $\mathbb{R}$ 

### Dialling from the preset dial list

- **1 Display the "Phone menu" screen.**
- *Displaying the Phone menu screen* on page [11](#page-10-5)
- 2  $\text{Touch}$   $\boxed{1}$ .
- **3 Touch the desired item you want to dial.**

The dial screen appears and dialling starts.

### Receiving a phone call

- **1 Touch**  $\mathbb{Z}$  to answer the call.
- If you touch  $\mathbb{Z}$  while getting a call waiting, you can switch to the talking person.
- $\blacksquare$  Touch  $\blacksquare$  to reject the call.
- **2 Touch**  $\circledcirc$  to end the call.

### Changing the phone settings

#### Answering a call automatically

- **1 Display the "Bluetooth" screen.**
- *Displaying the "***Bluetooth**" screen on page [10](#page-9-1)
- **2 Touch [Auto Answer] to switch "On" or "Off" (default).**

#### Switching the ring tone

You can select whether or not to use this product's ring tone.

- **1 Display the "Bluetooth" screen.**
- *Displaying the "***Bluetooth**" screen on page [10](#page-9-1)
- **2 Touch [Ring Tone] to switch "On" (default) or "Off".**

#### Inverting names in the phone book

#### **1 Display the "Bluetooth" screen.**

- *Displaying the "***Bluetooth**" screen on page [10](#page-9-1)
- **2 Touch [Invert Name].**

### Setting the private mode

During a conversation, you can switch to private mode (talk directly on your mobile phone).

**1 Touch**  $\boxed{9_{\text{On}}^{\text{Primate}}}$  **or**  $\boxed{9_{\text{off}}^{\text{Primate}}}$  **to turn private mode on or off.**

#### Adjusting the other party's listening volume

This product can be adjusted to the other party's listening volume.

- 1 **Touch**  $\frac{1}{2}$  o switch between the three vol**ume levels.**
- $\Box$  Settings can be stored for each device.

### Notes for hands-free phoning

#### **General notes**

- Connection to all mobile phones featuring Bluetooth wireless technology is not guaranteed.
- The line-of-sight distance between this product and your mobile phone must be 10 metres or less when sending and receiving voice and data via Bluetooth technology.
- With some mobile phones, the ring sound may not be output from the speakers.
- If private mode is selected on the mobile phone, hands-free phoning may be disabled.

#### **Registration and connection**

- Mobile phone operations vary depending on the type of mobile phone. Refer to the instruction manual that came with your mobile phone for detailed instructions.
- When phone book transfer does not work, disconnect your phone and then perform pairing again from your phone to this product.

#### **Making and receiving calls**

- You may hear a noise in the following situations: — When you answer the phone using the button on the phone.
	- When the person on the other end of the line hangs up the phone.
- If the person on the other end of the line cannot hear the conversation due to an echo, decrease the volume level for hands-free phoning.
- With some mobile phones, even after you press the accept button on the mobile phone when a call comes in, handsfree phoning may not be performed.
- The registered name will appear if the phone number is already registered in the phone book. When one phone number is registered under different names, only the phone number will be displayed.

#### **The received call and the dialled number histories**

- You cannot make a call to the entry of an unknown user (no phone number) in the received call history.
- If calls are made by operating your mobile phone, no history data will be recorded in this product.

#### **Phone book transfers**

- If there are more than 1 000 phone book entries on your mobile phone, not all entries may download completely.
- $\bullet$  Depending on the phone, this product may not display the phone book correctly.
- $\bullet$  If the phone book in the phone contains image data, the phone book may not be transferred correctly.

# **Hands-free phoning Hands-free phoning**

<span id="page-12-0"></span> Depending on the mobile phone, phone book transfer may not be available.

# **Setup for iPod**

<span id="page-12-1"></span>When using an iPod with this product, configure the settings of this product according to the device to be connected.

### iPod compatibility

This product supports only the following iPod models and iPod software versions. Others may not work correctly.

- $\bullet$  iPhone 4, 4s, 5, 5c, 5s, 6, 6 Plus: iOS 7.0 or later.
- iPhone 3GS: iOS 6.0.1
- iPod touch (4th, 5th generation): iOS 6.0.1
- iPod touch (3rd generation): iOS 5.1.1
- iPod touch (2nd generation): iOS 4.2.1
- iPod classic 160GB (2009): Ver. 2.0.4
- iPod classic 160GB (2008): Ver. 2.0.1
- iPod classic 80GB: Ver. 1.1.2
- iPod nano (7th generation)
- iPod nano (6th generation): Ver. 1.2
- iPod nano (5th generation): Ver. 1.0.2
- iPod nano (4th generation): Ver. 1.0.4
- iPod nano (3rd generation): Ver. 1.1.3
- $\Box$  You can connect and control an iPod compatible with this product by using separately sold connector cables.
- $\Box$  Operation methods may vary depending on the iPod model and the software version.
- $\Box$  Depending on the software version of the iPod, it may not be compatible with this product.

For details about iPod compatibility with this product, refer to the information on our website.

This manual applies to the following iPod models.

#### **iPod with 30-pin connector**

- iPhone 3GS, 4, 4s
- iPod touch 2nd, 3rd, 4th generation
- iPod classic 80GB, 160GB
- iPod nano 3rd, 4th, 5th, 6th generation

#### **iPod with Lightning connector**

- iPhone 6, 6 Plus
- $\bullet$  iPhone 5, 5s, 5c,
- iPod touch 5th generation
- iPod nano 7th generation

#### Information on the connections and functions

The settings and cables required for connecting each device, and the available sources are as follows.

#### iPod / iPhone with a 30-pin connector

#### When connecting via CD-IU201V (sold separately)

**•** Available sources **iPod** (audio) **iPod** (video)

#### iPod / iPhone with a Lightning connector

#### When connecting via CD-IU52 (sold separately)

**Available sources iPod** (audio)

# <span id="page-13-0"></span>**Radio Radio**

4 5 6

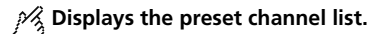

Select an item on the list ("1" to "6") to switch to the preset channel.

#### $\frac{1}{2}$  Selects the FM1, FM2, FM3 **or AM band.**

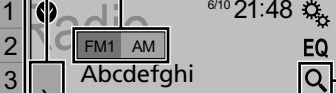

**Abcdefahi Abcdefahi** 

**100.00 MHz** 

### **P**% Performs manual tuning.

#### **Performs seek tuning or HOLD**  $\heartsuit$  non stop seek tuning.

Releasing the key in a few seconds, skips to the nearest station from the current frequency. If you touch again while the system is searching, cancels seek tuning and performs manual tuning. Keeping holding the key for a long seconds, performs non stop seek tuning.

#### $\mathscr A$  Recalls the preset channel **stored to a key from memory.**

**Stores the current broadcast HOLD frequency to a key.**

#### Searches for a broadcast by PTY information.

- *Searching by PTY information* on page [14](#page-13-1)
- $\Box$  By pressing  $\blacktriangleleft$  or  $\blacktriangleright$ , you can also switch the preset channels.
- $\Box$  By pressing and hold  $\blacktriangleleft$  or  $\blacktriangleright$  and release, you can also perform seek tuning.

 $\Box$  By keeping pressing and holding  $\blacktriangleleft$  or  $\blacktriangleright$  , you can perform non stop seek tuning. If you press again, non stop seek tuning is cancelled and the preset channel is switched.

### Starting procedure

**1 Press .**

**2 Touch [Radio].** The "**Radio**" screen appears.

### <span id="page-13-1"></span>Searching by PTY information

You can tune into a station using PTY (Programme Type Identification) information.

- 1 **Touch**  $\boxed{Q}$
- 2 **Touch**  $\bigcap$  **or**  $\bigtriangledown$  **to select the item.**

The following items are available:

**News&Info** (default), **Popular**, **Classics**, **Others**.

- **3 Touch**  $\blacksquare$  to start searching.
- **If you touch [Cancel]**, the searching process is cancelled.

### Storing the strongest broadcast frequencies

The BSM (best stations memory) function automatically stores the six strongest broadcast frequencies under the preset tuning keys "**1**" to "**6**".

- $\Box$  Storing broadcast frequencies with BSM may replace those you have already saved.
- $\Box$  Previously stored broadcast frequencies may remain stored if the number of frequencies stored has not reached the limit.
- 1 **Touch**  $\sqrt{ }$

#### **2 Touch**  $\frac{1}{2}$  **to begin a search.**

While the message is displayed, the six strongest broadcast frequencies will be stored under the preset tuning keys in order of their signal strength.

■ If you touch [**Cancel**], the storage process is cancelled.

### Displaying the "Radio settings" screen

#### **1 Press .**

- **2 Touch**  $\sqrt{a_n}$  and then  $\boxed{1}$
- **3 Touch [AV Source Settings].**
- **4 Touch [Radio settings].**

### Tuning into strong frequencies

p You can use this function when "**Radio**" is selected as the source.

Local seek tuning allows you to only tune into those radio stations with sufficiently strong signals.

#### **1 Display the "Radio settings" screen.**

- *Displaying the "Radio settings" screen* on page [14](#page-14-1)
- **2 Touch [Local].**
- **3 Touch the item you want to set.**
- **Off** (default): Turns the seek tuning setting off.
- **Level1** to **Level4**: Sets the level of sensitivity for FM to **Level1** to **Level4** (for AM **Level1** or **Level2**).
- p The FM "**Level4**" (AM "**Level2**") setting allows reception of only stations with the strongest signals.

### Setting the FM or AM tuning step

You can switch the tuning step for FM or AM band.

- $\Box$  For FM band, the seek tuning step is fixed to 50 kHz.
- $\Box$  The tuning step remains at 50 kHz during manual tuning.

#### **1 Turn the source off.**

- *Selecting a source* on page [9](#page-8-1)
- **2 Display the "Radio settings" screen.**
- *Displaying the "Radio settings" screen* on page [14](#page-14-1)

#### **3 Touch [FM Step] or [AM Step] to switch the tuning step.**

The following items are available for each setting: **FM Step**

- **100kHz**(default)
- **50kHz**
- **AM Step**

**Radio Radio Disc**

<span id="page-14-0"></span>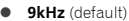

<span id="page-14-1"></span>**10kHz**

### Setting the alternative frequency search

When the tuner cannot get a good reception, tunes to another broadcast station that supports the same programme in the current network.

- **1 Display the "Radio settings" screen.**
- *Displaying the "Radio settings" screen* on page [14](#page-14-1)
- **2 Touch [Alternative FREQ] to switch "On" or "Off" (default).**

### Setting the Auto PI search

When you switch to the broadcast station containing RDS data, searches for the same PI (Programme Identification) code broadcast station from all frequency band automatically.

- **1 Turn the source off.**
- *Selecting a source* on page [9](#page-8-1)

#### **2 Display the "Radio settings" screen.**

- *Displaying the "Radio settings" screen* on page [14](#page-14-1)
- **3 Touch [Auto PI] to switch "On" or "Off" (default).**
- p Even if you set to "**Off**", the PI search is automatically performed when the tuner cannot get a good reception.

### Limiting stations to regional programming

You can switch whether the area code is checked during the auto PI search.

- **1 Display the "Radio settings" screen.**
- *Displaying the "Radio settings" screen* on page [14](#page-14-1)
- **2 Touch [Regional] to switch "On" (default) or "Off".**

### Receiving traffic announcements (TA)

The traffic announcement can be received from the last selected frequency, interrupting the other sources.

- **1 Display the "Radio settings" screen.**
- *Displaying the "Radio settings" screen* on page [14](#page-14-1)
- **2 Touch [TA Interrupt] to switch "On" or "Off" (default).**

### Receiving news announcements

The news can be received from the last selected frequency, interrupting the other sources.

- **1 Display the "Radio settings" screen.**
- *Displaying the "Radio settings" screen* on page [14](#page-14-1)
- **2 Touch [News Interrupt] to switch "On" or "Off" (default).**

### Receiving alarm broadcasts

The alarm broadcast can be received from the last selected frequency, interrupting the other sources.

- **1 Display the "Radio settings" screen.**
- *Displaying the "Radio settings" screen* on page [14](#page-14-1)
- **2 Touch [Alarm Interrupt] to switch "On" (default) or "Off".**

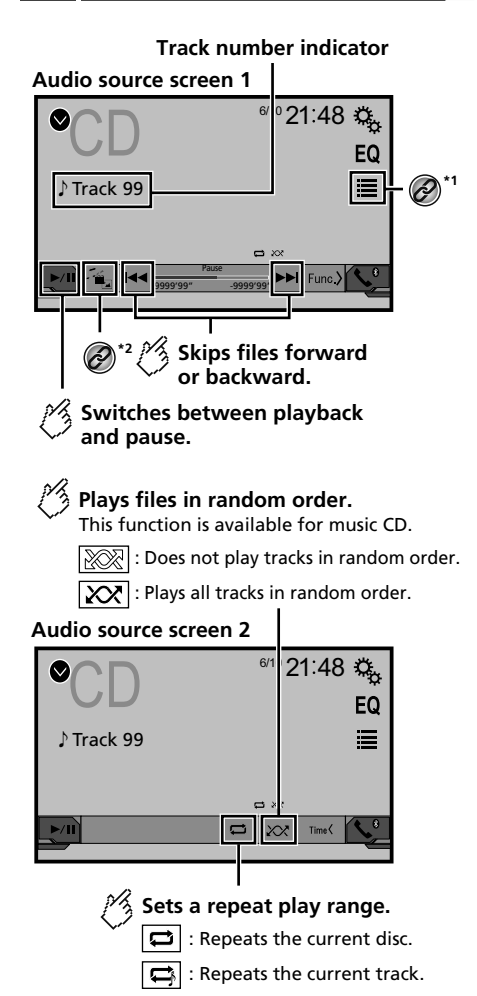

# **Disc Disc**

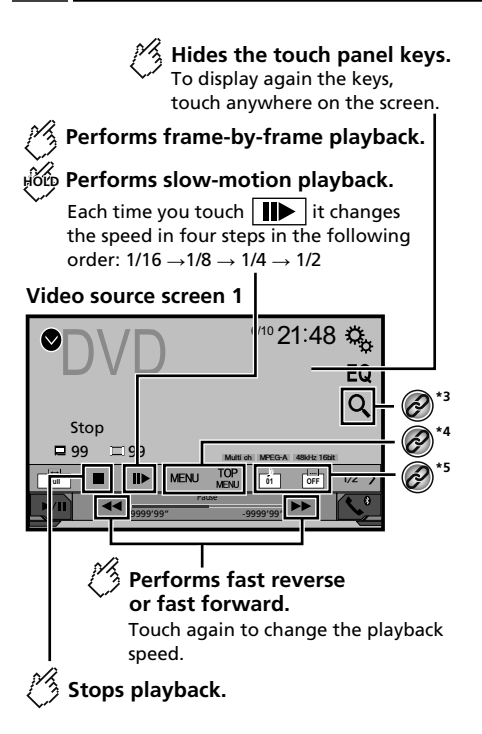

#### **Video source screen 2**

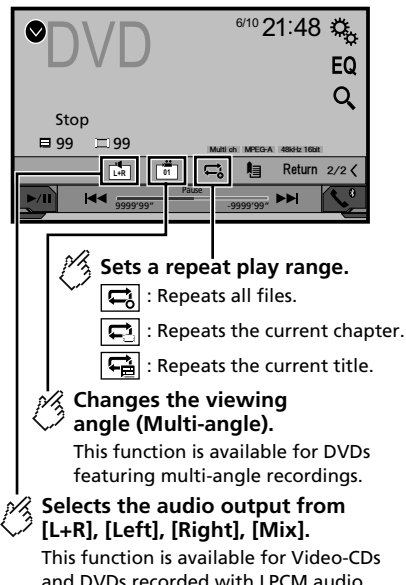

#### Video source screen 2

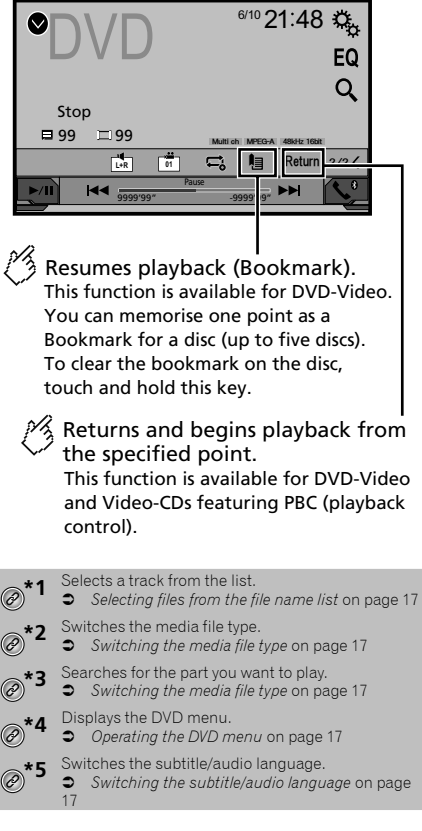

- $\Box$  By pressing  $\blacktriangleleft \blacktriangleleft$  or  $\blacktriangleright$  , you can also skip files/chapters forwards or backwards.
- $\Box$  By pressing and holding  $\blacktriangleleft$  or  $\blacktriangleright$  , you can also perform fast reverse or fast forwards.
- $\Box$  If a Video-CD with PBC On is being played, **PBCOn** appears.

- <span id="page-16-0"></span> $\Box$  Changing the wide screen mode.
- **Common operations** on page [30](#page-30-1)

You can play a normal music CD, Video-CD or DVD-Video using the built-in drive of this product.

### **ACAUTION**

For safety reasons, video images cannot be viewed while your vehicle is in motion. To view video images, stop in a safe place and apply the handbrake.

### Starting procedure

#### **1 Press .**

#### **2 Insert the disc you want to play.**

- The source changes and then playback will start.
- *Inserting and ejecting a disc* on page [6](#page-6-0)
- p If the disc is already set, select [**Disc**] as the playing source.

### <span id="page-16-1"></span>Selecting files from the file name list

- 1  $\text{Touch}$
- **2 Touch a track on the list to play back.**

### <span id="page-16-2"></span>Switching the media file type

When playing a digital media containing a mixture of various media file types you can switch between media file types to play.

- 1 **Touch**  $\boxed{P_{\odot}}$
- **2 Touch the item you want to set.**
- **Music**:

Switches the media file type to music (compressed audio).

- **Video**: Switches the media file type to video.
- **CD-DA**: Switches the media file type to CD (audio data (CD-DA)).

### Searching for the part you want to play

- p For DVD-Videos, you can select [**Title**], [**Chapter**] or [**10Key**].
- p For Video-CDs, you can select [**Track**] or [**10Key**] (PBC only).
- 1 **Touch**  $\boxed{Q}$
- **2 Touch the item to select the search function.**
- **3 Touch [0] to [9] to input the desired number.**
- p To cancel an input number, touch [**C**].
- **4 Touch to start playback from the number you registered.**

### <span id="page-16-3"></span>Operating the DVD menu

You can operate the DVD menu by touching the menu item on the screen directly.

- $\Box$  This function may not work properly with some DVD disc content. In that case, use touch panel keys to operate the DVD menu.
- **1 Touch**  $\frac{70P}{MENU}$  or  $\boxed{\text{MEMU}}$
- **2 Touch the desired menu item.**

### <span id="page-16-4"></span>Switching the subtitle/audio language

### **1 Touch <b>D** or **D** to change the language.

- : Changes the subtitle language.
- $\Box$ : Changes the audio language.
- You can also switch the subtitle/audio languages using the "**DVD/DivX Setup**" menu.
- *Setting the top-priority languages* on page [28](#page-27-1)

# **Disc Disc Compressed audio files**

Displays the artwork when the file with the artwork is being played. The artwork file type needs to be JPEG, and the file size should be less than 99 KB.

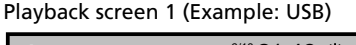

<span id="page-16-5"></span>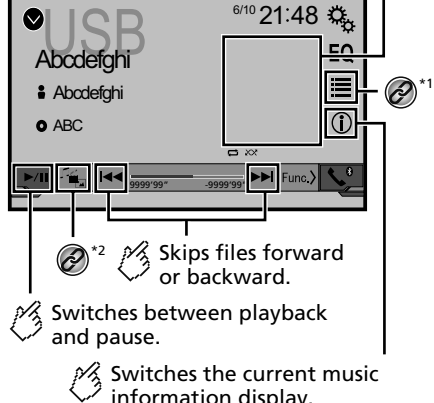

17

# <span id="page-17-0"></span>**Compressed audio files Compressed**

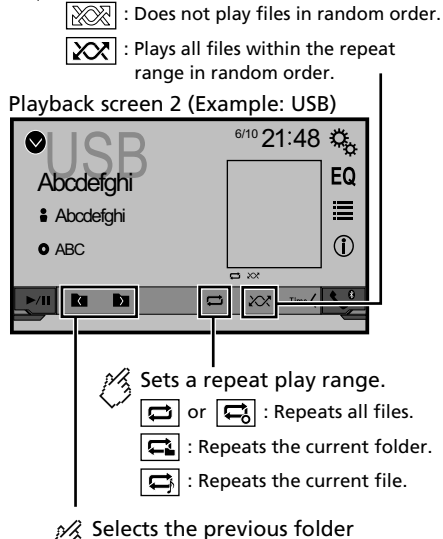

Plays files in random order.

# or the next folder.

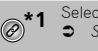

#### Selects a file from the list.

*Selecting files from the file name list* on page [18](#page-17-2)

Switches the media file type.

- *Switching the media file type* on page [18](#page-17-1)
- $\Box$  By pressing  $\blacktriangleleft$  or  $\blacktriangleright$  , you can also skip files forwards or backwards.
- $\Box$  By pressing and holding  $\blacktriangleright$  or  $\blacktriangleright$   $\blacktriangleright$  , you can perform fast reverse or fast forwards.

You can play compressed audio files stored in a disc or a USB storage device.

*Media compatibility chart* on page [41](#page-40-0)

### Starting procedure (for Disc)

#### **1 Press .**

#### **2 Insert the disc you want to play.**

The source changes and then playback will start.

*Inserting and ejecting a disc* on page [6](#page-6-0)

p If the disc is already set, select [**Disc**] as the playing source.

### Starting procedure (for USB)

#### **1 Press .**

- **2 Plug the USB storage device.**
- *Plugging and unplugging a USB storage device* on page [6](#page-6-1)
- **3 Touch [USB].**
- $\Box$  Play back is performed in order of folder numbers. Folders are skipped if they contain no playable files.

### <span id="page-17-2"></span>Selecting files from the file name list

You can find files or folders to play back using the file name or folder name list.

1  $\text{Touch}$ 

#### **2 Touch a file on the list to play back.**

 $\Box$  Files are played back in file number order.

### <span id="page-17-1"></span>Switching the media file type

When playing a digital media containing a mixture of various media file types you can switch between media file types to play.

#### 1 **Touch**  $\boxed{\phantom{a}}$ .

#### **2 Touch the item you want to set.**

**Music**:

Switches the media file type to music (compressed audio).

- **Video**: Switches the media file type to video.
- **CD-DA**: Switches the media file type to CD (audio data (CD-DA)).
- **Photo**:

Switches the media file type to still image (JPEG or BMP data).

# **video files**

**Hides the touch panel keys.**

To display again the keys, touch anywhere on the screen.

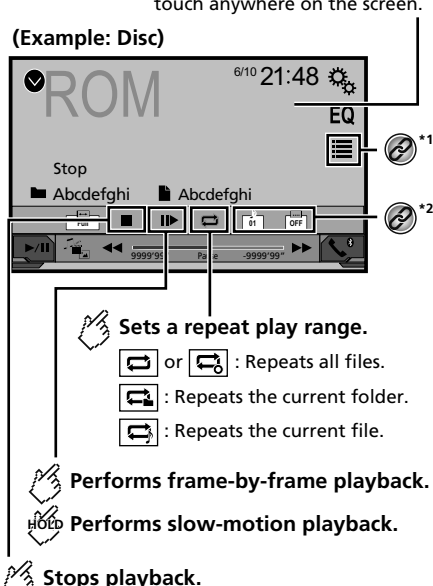

# <span id="page-18-0"></span>**Compressed video files Still image files**

#### **(Example: Disc)**

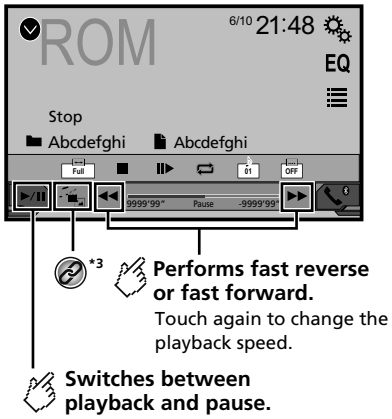

#### Selects a file from the list. *Selecting files from the file name list* on page [19](#page-18-1) Switches the subtitle/audio language.<br> **2** Switching the subtitle/audio langu *Switching the subtitle/audio language* on page [17](#page-16-4) Switches the media file type.

- *Switching the media file type* on page [18](#page-17-1)
- **p** By pressing  $\blacktriangleleft$  or  $\blacktriangleright$ , you can also skip files forwards or backwards.
- $\Box$  By pressing and holding  $\blacktriangleright$  or  $\blacktriangleright$   $\blacktriangleright$  vou can perform fast reverse or fast forwards.
- $\Box$  Changing the wide screen mode.
- *Common operations* on page [30](#page-30-1)

You can play compressed video files stored on a disc or in an USB storage device.

*Media compatibility chart* on page [41](#page-40-0)

#### **ACAUTION**

For safety reasons, video images cannot be viewed while your vehicle is in motion. To view video images, stop in a safe place and apply the handbrake.

### Starting procedure

*Compressed audio files* on page [17](#page-16-5)

### <span id="page-18-1"></span>Selecting files from the file name list

You can select files to view using the file name list.

- 1  $\text{Touch}$
- **2 Touch a file on the list to play back.**
- $\Box$  Files are played back in file number order and folders are skipped when they contain no files.
- Touch the playback sign of the thumbnail to preview the file.

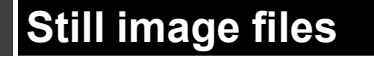

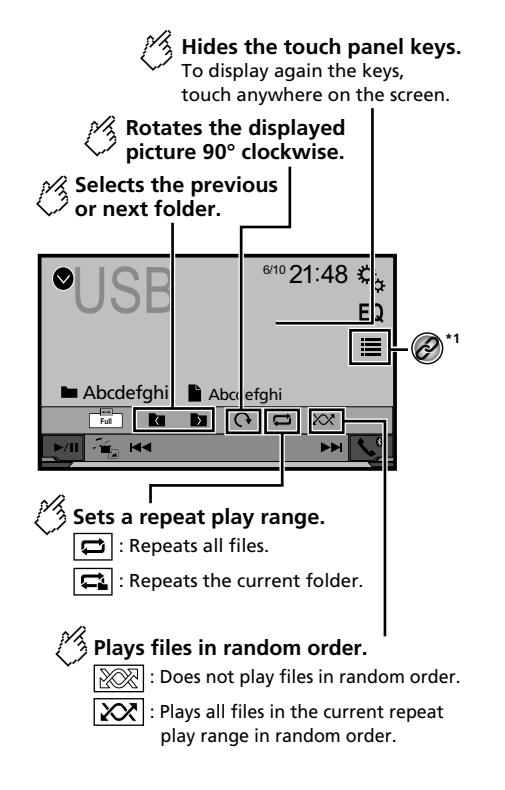

# <span id="page-19-0"></span>**Still image files iPod iPod**

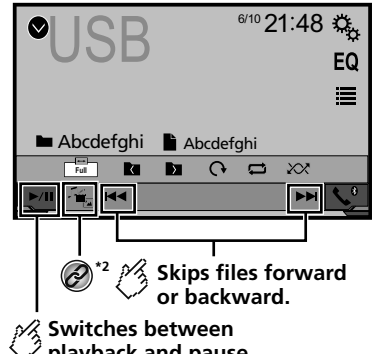

**playback and pause.**

Selects a file from the list.  $\widehat{\mathscr{O}}$ 

*Selecting files from the file name list* on page [20](#page-19-1)

Switches the media file type.

- *Switching the media file type* on page [20](#page-19-2)
- **p** By pressing  $\blacktriangleleft$  or  $\blacktriangleright$ , you can also skip files forwards or backwards.
- $\Box$  By pressing and holding  $\blacktriangleleft$  or  $\blacktriangleright$   $\blacktriangleright$ , you can search 10 files at a time. If the file currently being played is the first or last file in the folder, the search is not performed.
- $\Box$  Changing the wide screen mode.
- *Common operations* on page [30](#page-30-1)
- You can view still images stored in an USB storage device.
- *Media compatibility chart* on page [41](#page-40-0)

### Starting procedure

#### **1 Press .**

#### **2 Plug the USB storage device.**

- *Plugging and unplugging a USB storage device* on page [6](#page-6-1)
- $\Box$  Playback is performed in order of folder numbers. Folders are skipped if they contain no playable files.

#### **3 Touch [USB].**

The image is displayed on the screen.

### <span id="page-19-1"></span>Selecting files from the file name list

You can select files to view using the file name list.

- 1 **Touch**  $\boxed{=}$
- **2 Touch a file on the list to play back.**
- $\Box$  Touching a folder on the list shows its contents. You can play a file on the list by touching it.

### <span id="page-19-2"></span>Switching the media file type

When playing a digital media containing a mixture of various media file types you can switch between media file types to play.

- 1 **Touch**  $\boxed{\phantom{a}}$ .
- **2 Touch the item you want to set.**
- **Music**:

Switches the media file type to music (compressed audio).

- **Video**: Switches the media file type to video.
- **Photo**: Switches the media file type to still image (JPEG data).

### Setting the slideshow interval

JPEG or BMP files can be viewed as a slideshow on this product. In this setting, the interval between each image can be set.

- $\Box$  This setting is available during playback of the JPEG or BMP files.
- **1 Display the "Video Setup" screen.**

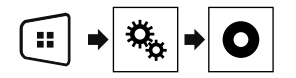

- **2 Touch [Time Per Photo Slide].**
- **3 Touch the item you want to set.**

The following items are available: "**10sec**" (default), "**5sec**", "**15sec**", "**Manual**".

#### Audio source screen 1

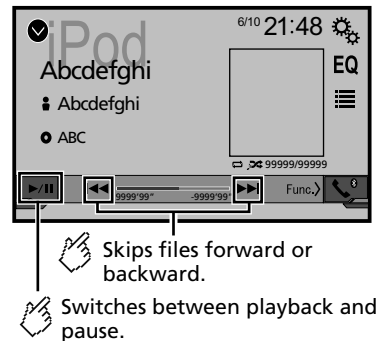

# **iPod iPod**

<span id="page-20-0"></span>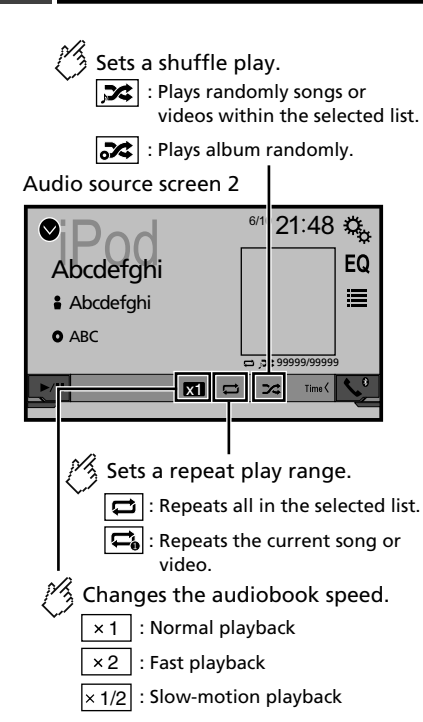

#### **Video source screen**

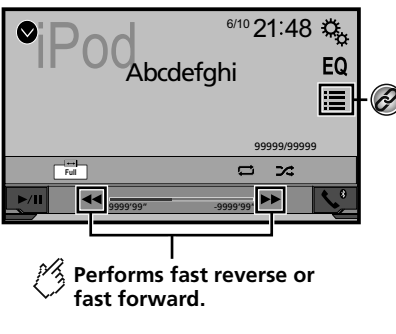

Selects a track from the list. *Selecting song or video sources from the playlist screen* on page [21](#page-20-1)

- $\Box$  By pressing the  $\blacktriangleleft$  or  $\blacktriangleright$  button, you can also skip files forwards or backwards.
- **p** By pressing and hold the  $\blacktriangleleft$  or  $\blacktriangleright$  button, you can also perform fast reverse or fast forwards.
- $\Box$  Changing the wide screen mode.
- *Common operations* on page [30](#page-30-1)

### <span id="page-20-2"></span>Connecting your iPod

#### **For iPod with a 30-pin connector users**

Via USB cable

 $\widehat{\mathscr{O}}$ 

p Depending on your iPod, a USB interface cable for iPod / iPhone (CD-IU201V) (sold separately), is required to connect. iPod audio and/or video sources are enabled if either of the

cables is connected.

*iPod / iPhone with 30-pin connector* on page [34](#page-33-1)

#### **For iPod / iPhone with a Lightning connector users** Via USB cable

- p With a USB interface cable for iPod/iPhone (CD-IU52) (sold separately), iPod audio source is available.
- However, functions related to iPod video files are not available.
- *iPod / iPhone with Lightning connector* on page [34](#page-33-2)

#### **ACAUTION**

For safety reasons, video images cannot be viewed while your vehicle is in motion. To view video images, stop in a safe place and apply the handbrake.

#### Starting procedure

#### **1 Connect your iPod.**

- *Connecting your iPod* on page [21](#page-20-2)
- The source changes and then playback will start.
- $\Box$  If connecting an iPhone or iPod touch, quit applications before.
- **2 Press .**
- **3 Touch [iPod].**

### <span id="page-20-1"></span>Selecting song or video sources from the playlist screen

You can search for the song or video you want to play from the playlist screen.

- 1 **Touch**  $\equiv$
- **2 Touch**  $\left[\begin{array}{c} \overline{2} \\ \end{array}\right]$  or  $\left[\begin{array}{c} \overline{6} \\ \end{array}\right]$  to switch the music or video **category list.**
- **3 Touch the category you want to search for.**

#### **4 Touch the title of the list that you want to play.**

If you can not find the desired song or video, try to search again according to the above steps.

#### **5 Start playback of the selected list.**

- $\Box$  Depending on the generation or version of the iPod, some functions may not be available.
- p You can play playlists created with the **MusicSphere** application. The application is available on our website.
- $\Box$  Up to 1000 items can be displayed in the list.

# <span id="page-21-0"></span>**Bluetooth audio player AUX source**

#### 285BT

#### Playback screen 1

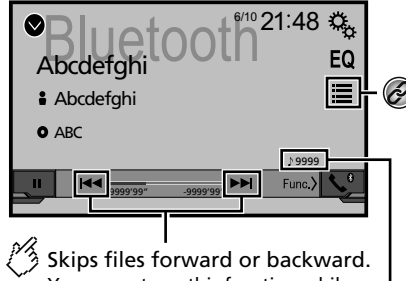

You cannot use this function while the audio is played back.

Track number indicator

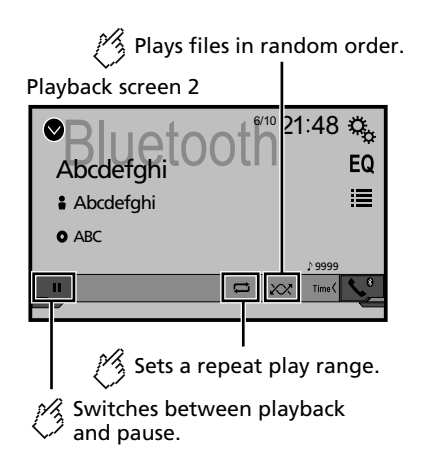

- **p** By pressing the  $\blacktriangleleft$  or  $\blacktriangleright$  button, you can also skip files forwards or backwards.
- **p** By pressing and hold the  $\blacktriangleleft$  or  $\blacktriangleright$  button, you can also perform fast reverse or fast forwards.
- **D** Before using the Bluetooth audio player, register and connect the device to this product.
- *Registering your Bluetooth devices* on page [10](#page-9-4)
- p Depending on the Bluetooth device connected to this product, the available operations with this product may be limited or differ from the descriptions in this manual.
- p While you are listening to songs on your Bluetooth device, please refrain from operating the phone function as much as possible. If you try operating, the signal may cause noise for song playback.
- **p** When you are talking on the Bluetooth device connected to this product via Bluetooth, it may pause playback.

### Starting procedure

**1 Display the "System" setting screen.**

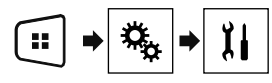

- **2 Touch [AV Source Settings].**
- **3 Confirm that "Bluetooth Audio" is turned on.**
- **4 Press .**
- **5 Touch [Bluetooth Audio].**

### <span id="page-21-1"></span>Selecting files from the file name list

- $\Box$  This function may not be available depending on some Bluetooth device.
- 1  $\text{Touch}$
- **2 Touch a file or a folder on the list to play back.**

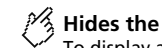

#### **Hides the touch panel keys.**

To display again the keys, touch anywhere on the screen.

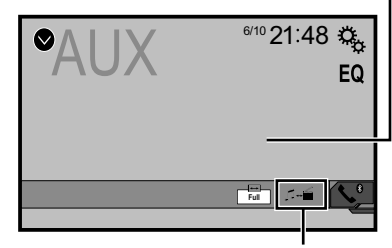

#### **Switches between the screen to operate video files and that to operate music files.**

- $\Box$   $\Box$  is only available when there are both audio and video files on the auxiliary equipment.
- p A Mini-jack AV cable (CD-RM10) (sold separately) is required for connection.
	- *External video component and the display* on page [35](#page-34-1)

#### **ACAUTION**

For safety reasons, video images cannot be viewed while your vehicle is in motion. To view video images, stop in a safe place and apply the handbrake.

### Starting procedure

You can display the video image output by the device connected to video input.

#### **1 Display the "System" setting screen.**

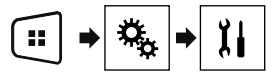

- **2 Confirm that "AUX Input" is turned on.**
- **3 Press .**
- **4 Touch [AUX].**

Selects a file from the list.  $\circledcirc$ 

<span id="page-22-0"></span>The image is displayed on the screen.

### Setting the video signal

When you connect this product to an AUX equipment, select the suitable video signal setting.

 $\Box$  You can operate this function only for the video signal input into the AUX input.

#### **1 Display the "Video Setup" screen.**

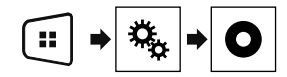

- **2 Touch [Video Signal Setting].**
- **3 Touch [AUX].**

#### **4 Touch the item you want to set.**

The following items are available:

<span id="page-22-3"></span>**Auto** (default), **PAL**, **NTSC**, **PAL-M**, **PAL-N**, **SECAM**.

# **AUX source AUX source System settings**

### <span id="page-22-1"></span>Displaying the "System" setting screen

**1 Press .**

**2 Touch**  $\sqrt{2}$ , and then  $\sqrt{11}$ .

The "**System**" setting screen appears.

### Setting the steering wheel control

You can set the steering wheel control on the display via a wired remote cable.

- *Power cord* on page [33](#page-32-1)
- $\Box$  This setting is available only when you stop your vehicle in a safe place and apply the handbrake.

 $\Box$  This setting is available when turn all the sources off. This setting is required for using the steering wheel remote control function.

- $\Box$  You can set a function key to more than one steering wheel key.
- $\Box$  You can set only one function key to a steering wheel key.
- $\Box$  If you make a mistake after connecting this product with the supplied wired remote cable, please reset it.
- $\Box$  If this function does not work correctly, contact your dealer or an authorised Pioneer Service Station.
- $\Box$  When you start to set, all the default key settings is automatically cleared.

#### For steering wheel control adapter for Pioneer users

- **1 Display the "System" setting screen.**
- *Displaying the "***System**" setting screen on page [23](#page-22-1)
- **2 Touch [Steering Wheel Control].**
- **3 Touch [With Adapter].**
- **4 Touch [OK].**

#### Registering function to each key manually

- **1 Display the "System" setting screen.**
- *Displaying the "***System**" setting screen on page [23](#page-22-1)
- **2 Touch [Steering Wheel Control].**
- **3 Touch [No Adapter].**
- **4 Touch the item to select the brand of your vehicle.**

#### **5 Touch the item to set.**

Follow the on-screen instructions to register the function setting.

■ If you touch [**Clear**], all the settings is cleared.

#### Activating the Bluetooth audio source

#### 285BT

- **1 Display the "System" setting screen.**
- *Displaying the "***System**" setting screen on page [23](#page-22-1)
- **2 Touch [AV Source Settings].**
- **3 Touch [Bluetooth Audio] to switch "On" (default) or "Off".**

### Setting the ever scroll

When "**Ever Scroll**" is set to "**On**", the recorded text information scrolls continuously in the display while the vehicle is stopped.

- **1 Display the "System" setting screen.**
- *Displaying the "***System**" setting screen on page [23](#page-22-1)
- **2 Touch [Ever Scroll] to switch "On" or "Off" (default).**

#### <span id="page-22-2"></span>Setting the rear view camera

A separately sold rear view camera (e.g. ND-BC8) is required for utilising the rear view camera function. (For details, consult your dealer.)

#### **Rear view camera**

This product features a function that automatically switches to the full-screen image of the rear view camera installed on your vehicle, when the gearstick is in the REVERSE (R) position.

#### **Camera for Rear View mode**

**Rear View** can be displayed at all times. Please note that with this setting, the camera image is not resized to fit, and that a portion of what is seen by the camera is not viewable.

# **System settings System settings**

#### <span id="page-23-0"></span>**ACAUTION**

Pioneer recommends the use of a camera which outputs mirror reversed images, otherwise the screen image may appear reversed.

- $\overline{\mathsf{p}}$  Immediately verify whether the display changes to a rear view camera image when the gearstick is moved to REVERSE (R) from another position.
- $\Box$  When the screen changes to full-screen rear view camera image during normal driving, switch to the opposite setting in "**Camera Polarity**".
- **p** If you touch  $\overline{0}$  while the camera image is displayed, the displayed image will turn off temporarily.

#### <span id="page-23-1"></span>Setting rear view camera activation

- **1 Display the "System" setting screen.**
- *Displaying the "***System**" setting screen on page [23](#page-22-1)
- **2 Touch [Camera settings].**
- **3 Touch [Back Camera Input] to switch "On" or "Off" (default).**

#### Setting the polarity of the rear view camera

- p This function is available when "**Back Camera Input**" is "**On**".
- *Setting rear view camera activation* on page [24](#page-23-1)
- **1 Display the "System" setting screen.**
- *Displaying the "***System**" setting screen on page [23](#page-22-1)
- **2 Touch [Camera settings].**
- **3 Touch [Camera Polarity].**
- **Battery** (default): The polarity of the connected lead is positive.
- **Ground**: The polarity of the connected lead is negative.

### Setting the camera for Rear View mode

To display "**Rear View**" at all times, "**Rear View**" needs to be set to "**On**".

**1 Press .**

#### **2 Touch [Rear View] to switch "On" or "Off" (default).**

If no operations are performed for seven seconds on the AV operation screen, the camera view will appear automatically.

- p To set the rear view camera for **Rear View** mode, set "**Back Camera Input**" to "**On**".
- *Setting rear view camera activation* on page [24](#page-23-1)

### Selecting the system language

- If the embedded language and the selected language setting are not the same, text information may not display properly.
- Some characters may not be displayed properly.
- **1 Display the "System" setting screen.**
- *Displaying the "***System**" setting screen on page [23](#page-22-1)
- **2 Touch [System Language].**
- **3 Touch the language that you want to use.**

### Setting the beep sound

- **1 Display the "System" setting screen.**
- *Displaying the "***System**" setting screen on page [23](#page-22-1)
- **2 Touch [Beep Tone] to switch "On"(default) or "Off".**

### Adjusting the response positions of the touch panel (touch panel calibration)

If you feel that the touch panel keys on the screen deviate from the actual positions that respond to your touch, adjust the response positions of the touch panel screen.

- $\Box$  This setting is available only when you stop your vehicle in a safe place and apply the handbrake.
- $\Box$  Do not use sharp pointed tools such as a ballpoint or mechanical pen, which could damage the screen.
- **D** Do not turn off the engine while saving the adjusted position data.
- **1 Display the "System" setting screen.**
- *Displaying the "***System**" setting screen on page [23](#page-22-1)
- **2 Touch [Touch panel calibration].**
- **3 Touch [Yes].**

**4 Touch four corners of the screen along the arrows.**

#### **5 Press .**

The adjustment results are saved.

#### **6** Press **#** once again.

Proceed to 16-point adjustment.

**7 Gently touch the centre of the "+" mark displayed on the screen.**

The target indicates the order.

- $\blacksquare$  When you press  $\blacksquare$ , the previous adjustment position returns.
- When you press and hold  $\blacksquare$ , the adjustment is cancelled.
- **8 Press and hold .**

The adjustment results are saved.

### Setting the dimmer

#### Setting the dimmer trigger

- $\Box$  This setting is available only when you stop your vehicle in a safe place and apply the handbrake.
- **1 Display the "System" setting screen.**
- *Displaying the "***System**" setting screen on page [23](#page-22-1)
- **2 Touch [Dimmer Settings].**
- **3 Touch [Dimmer Trigger].**
- **4 Touch the item.**

**Auto** (default):

Switches the dimmer to on or off automatically according to your vehicle's headlight turning on or off.

- **Manual**:
- Switches the dimmer to on or off manually. **Time**:

Switches the dimmer to on or off at the time you adjusted.

#### Setting the dimmer duration in day or night

- p You can use this function when "**Dimmer Trigger**" is set to "**Manual**".
- $\Box$  This setting is available only when you stop your vehicle in a safe place and apply the handbrake.

# **System settings System settings**

- <span id="page-24-0"></span>**1 Display the "System" setting screen.**
- *Displaying the "***System**" setting screen on page [23](#page-22-1)
- **2 Touch [Dimmer Settings].**
- **3 Touch [Day/Night] to switch the following items.**
- **Day** (default): Turns the dimmer manually to off.
- **Night**: Turns the dimmer manually to on.

#### Setting the dimmer duration optional

You can adjust the time that the dimmer is turned on or off.

- p You can use this function when "**Dimmer Trigger**" is set to "**Time**".
- <span id="page-24-1"></span> $\Box$  This setting is available only when you stop your vehicle in a safe place and apply the handbrake.
- **1 Display the "System" setting screen.**
- *Displaying the "***System**" setting screen on page [23](#page-22-1)
- **2 Touch [Dimmer Settings].**
- **3 Touch [Dimmer Duration].**

The "**Duration Setting**" screen appears.

- **4 Touch the time display to activate the adjustment mode.**
- **5 Touch the graph to set the dimmer duration.**
- You can also set the dimmer duration touching  $\blacksquare$ or  $\blacksquare$ . Each touch of  $\Box$  or  $\Box$  moves the cursor backwards or forwards in the 15 minute width.
- The default setting is 18:00-6:00 (6:00 PM-6:00 AM).
- When the cursors are placed on the same point, the dimmer available time is 0 hours.
- When the cursor for off time setting is placed on the left end and the cursor for on time setting is placed on the right end, the dimmer available time is 0 hours.
- When the cursor for on time setting is placed on the left end and the cursor for off time setting is

placed on the right end, the dimmer available time is 24 hours.

- The time display of the dimmer duration adjusting bar is depending on the clock display setting.
- **Setting the time and date on page [30](#page-30-2)**

### Adjusting the picture

You can adjust the picture for each source and rear view camera.

#### **ACAUTION**

For safety reasons, you cannot use some of these functions while your vehicle is in motion. To enable these functions, you must stop in a safe place and apply the handbrake. Refer to Important Information for the User (a separate manual).

- **1 Display the screen you wish to adjust.**
- **2 Display the "System" setting screen.**
- *Displaying the "***System**" setting screen on page [23](#page-22-1)
- **3 Touch [Picture Adjustment].**
- **4 Touch the item to select the function to be adjusted.**
- **Brightness**: Adjusts the black intensity.  $(-24 \text{ to } +24)$
- **Contrast**:
- Adjusts the contrast.  $(-24 \text{ to } +24)$
- **colour**:
- Adjusts the colour saturation.  $(-24 \text{ to } +24)$ **Hue**:

Adjusts the tone of colour (which colour is emphasised, red or green).  $(-24 \text{ to } +24)$ 

- **Dimmer**: Adjusts the brightness of the display.  $(+1$  to  $+48)$
- With some pictures, you cannot adjust **Hue** and **colour**.
- When you touch [**Rear View**], the mode changes to the picture adjustment for rear view. By touching [**Source**], you can return to the picture adjustment for AV source.
- **5 Touch**  $\blacksquare$ **,**  $\blacksquare$ **,**  $\blacksquare$ **,**  $\blacksquare$  **to adjust.**
- The adjustments of "**Brightness**", "**Contrast**" and "**Dimmer**" are stored separately when your vehicle's headlights are off (daytime) and on (nighttime).
- "**Brightness**" and "**Contrast**" are switched automatically depending on whether the vehicle's headlights are on or off.
- "**Dimmer**" can be changed the setting or the time to switch it to on or off.
- *Setting the dimmer* on page [24](#page-24-1)
- The setting contents can be memorised separately.

# <span id="page-25-0"></span>**Audio adjustments Audio adjustments**

### <span id="page-25-1"></span>Displaying the "Audio" setting screen

#### **1 Press .**

**2 Touch**  $\boxed{P_0}$  and then  $\boxed{0}$ .

The "**Audio**" setting screen appears.

#### Using fader/balance adjustment

- p This function is available when "**Rear Speaker Output**" is set to "**Full**", and "**Preout**" is set to "**Rear**".
- **1 Display the "Audio" setting screen.**
- *Displaying the "***Audio**" setting screen on page [26](#page-25-1)
- **2 Touch [Fader/Balance].**
- **3 Touch**  $\boxed{\blacktriangle}$  **or**  $\boxed{\blacktriangledown}$  **to adjust the front/rear speaker balance.**
- **4 Touch or ▶ to adjust the left/right speaker balance.**
- p "**Front15**" to "**Rear15**" is displayed as the front/rear speaker balance moves from the front to rear.
- p "**Left15**" to "**Right15**" is displayed as the left/right speaker balance moves from the left to right.
- p The default setting is "**F/R 0 L/R 0**".
- You can also set the fader/balance by touching the point on the displayed table.

### Using balance adjustment

- p This function is available when "**Rear Speaker Output**" and "Preout" are set to "**Subwoofer Settings**".
- **1 Display the "Audio" setting screen.**
- *Displaying the "***Audio**" setting screen on page [26](#page-25-1)
- **2 Touch [Balance].**
- **3 Touch \** or ▶ **to adjust the left/right speaker balance.**
- p "**Left15**" to "**Right15**" is displayed as the left/right speaker balance moves from the left to right.
- p The default setting is "**L/R 0**".
- You can also set the fader/balance by dragging the point on the displayed table.

### Adjusting source levels

**SLA** (source level adjustment) lets you adjust the volume level of each source to prevent radical changes in volume when switching between sources.

- $\Box$  Settings are based on the FM tuner volume level, which remains unchanged.
- $\Box$  This function is not available when the FM tuner is selected as the AV source.
- **1 Compare the FM tuner volume level with the level of the source you want to adjust.**
- **2 Display the "Audio" setting screen.**
- *Displaying the "***Audio**" setting screen on page [26](#page-25-1)
- **3 Touch [Source Level Adjuster].**
- **4 Touch**  $\blacksquare$  **or**  $\blacktriangledown$  **to adjust the source volume.**
- $\Box$  If you directly touch the area where the cursor can be moved. the **SLA** setting will be changed to the value of the touched point.
- p "**+4**" to "**–4**" is displayed as the source volume is increased or decreased.
- p The default setting is "**0**".

### Adjusting loudness

This function compensates for deficiencies in the low-frequency and high-frequency ranges at low volume.

- $\Box$  This function is not available while you make or receive a call using the hands-free function.
- **1 Display the "Audio" setting screen.**
- *Displaying the "***Audio**" setting screen on page [26](#page-25-1)
- **2 Touch [Loudness].**
- **3 Touch the item.**

The following items are available: **Off** (default), **Low**, **Mid**, **High**.

### <span id="page-25-2"></span>Using the subwoofer output

This product is equipped with a subwoofer output mechanism, which can be turned on or off.

- **1 Display the "Audio" setting screen.**
- *Displaying the "***Audio**" setting screen on page [26](#page-25-1)
- **2 Touch [Subwoofer] to switch "On" (default) or "Off".**

### Adjusting the subwoofer settings

- p This function is available only when "**Subwoofer**" is "**On**".
- *Using the subwoofer output* on page [26](#page-25-2)
- **1 Display the "Audio" setting screen.**
- *Displaying the "***Audio**" setting screen on page [26](#page-25-1)
- **2 Touch [Subwoofer Settings].**
- **3 Touch © or**  $\overline{6}$  **to turn the subwoofer phase to normal or reverse.**
- **4 Touch Ⅰ or ▶ to adjust the subwoofer level between -24 and 6.**
- **5 Touch**  $\blacksquare$  **or**  $\blacksquare$  **to adjust the subwoofer frequency.**

The following items are available: **80Hz**(default), **50Hz**, **63Hz**, **80Hz**, **100Hz**, **125Hz**.

### Switching the rear speaker output

- **1 Turn the source off.**
- **2 Display the "Audio" setting screen.**
- *Displaying the "***Audio**" setting screen on page [26](#page-25-1)
- **3 Touch [Rear Speaker Output].**
- **4 Touch to switch "Full" (default) or "Subwoofer".**
- When this function is set to "**Subwoofer Settings**", "**Preout**" is fixed to "**Subwoofer Settings**".

### Switching the RCA rear output

When "**Rear Speaker Output**" is set to "**Subwoofer Settings**", this setting is fixed to "**Subwoofer Settings**".

- **1 Display the "Audio" setting screen.**
- *Displaying the "***Audio**" setting screen on page [26](#page-25-1)
- **2 Touch [Preout] to switch "Subwoofer Settings"(default) or "Rear".**

# <span id="page-26-0"></span>**Audio adjustments Audio adjustments Audio adjustments Audio Audio Audio Audio Audio Audio Audio Audio Audio Audio Audio Audio Audio Audio Audio Audio Audio Audio Audio Audio Audio Audio Audio Audio Audio Audio Audio**

### Boosting the bass

- **1 Display the "Audio" setting screen.**
- *Displaying the "***Audio**" setting screen on page [26](#page-25-1)
- **2 Touch [Bass Booster].**
- **3 Touch to select the bass boost level from 0 to +6.**

### Setting the high pass filter

- **1 Display the "Audio" setting screen.**
- *Displaying the "***Audio**" setting screen on page [26](#page-25-1)
- **2 Touch [High Pass Filter].**

#### **3 Touch the item.** The following items are available:

<span id="page-26-1"></span>**Off**(default), **50Hz**, **63Hz**, **80Hz**, **100Hz**, **125Hz**.

### Using the equaliser

#### Recalling equaliser curves

There are seven stored equaliser curves that you can easily recall at any time. Here is a list of the equaliser curves:

- **S.Bass** is a curve in which only low-pitched sound is boosted.
- **Powerful** is a curve in which low- and high-pitched sounds are boosted.
- **Natural** is a curve in which low- and high-pitched sounds are slightly boosted.
- **Vocal** is a curve in which the midrange, which is the human vocal range, is boosted.
- **Flat** is a flat curve in which nothing is boosted.
- **Custom1** is an adjusted equaliser curve that you create. If you select this curve, the effect is applied to all AV sources.
- **Custom2** is an adjusted equaliser curve that you create. If you select this curve, the effect is applied to all AV sources. p The default setting is "**Powerful**".
- **1 Display the "Audio" setting screen.**
- *Displaying the "***Audio**" setting screen on page [26](#page-25-1)
- **2 Touch [Graphic EQ].**
- **3 Touch the equaliser you want.**

#### Customising the equaliser curves

You can adjust the currently selected equaliser curve setting as desired. Adjustments can be made with a 5-band graphic equaliser.

- p If you make adjustments when a curve "**S.Bass**", "**Powerful**", "**Natural**", "**Vocal**", or "**Flat**" is selected, the equaliser curve settings will be changed to "**Custom1**" mandatorily.
- p If you make adjustments when the "**Custom2**" curve is selected for example, the "**Custom2**" curve will be updated.
- p "**Custom1**" and "**Custom2**" curves can be created common to all sources.
- **1 Display the "Audio" setting screen.**
- *Displaying the "***Audio**" setting screen on page [26](#page-25-1)
- **2 Touch [Graphic EQ].**
- **3 Select a curve that you want to use as the basis of customising.**
- **4 Touch the frequency for which you want to adjust the level.**
- $\Box$  If you trail a finger across the bars of multiple equaliser bands, the equaliser curve settings will be set to the value of the touched point on each bar.

### Selecting the theme colour

A theme colour can be selected from 3 different colours.

**1 Display the "Theme" screen.**

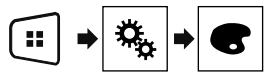

- **2 Touch [Theme].**
- **3 Touch the colour you want.**

# <span id="page-27-0"></span>**Setting up the video player**

### <span id="page-27-1"></span>Setting the top-priority languages

You can assign the top-priority language to the top-priority subtitle, audio and menu in initial playback. If the selected language is recorded on the disc, subtitles, audio and menu are displayed or output in that language.

p This setting is available when the selected source is "**Disc**", "**CD**", "**Video CD**" or "**DVD**".

#### Setting the subtitle language

You can set a desired subtitle language. When available, the subtitles will be displayed in the selected language.

**1 Display the "Video Setup" screen.**

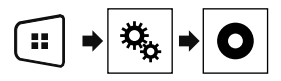

#### **2 Touch [DVD/DivX Setup].**

**3 Touch [Subtitle Language].**

The pop-up menu appears.

#### **4 Touch the desired language.**

When you select "**Others**", a language code input screen is shown. Input the four-digit code of the desired language then touch  $\Box$ 

- If the selected language is not available, the language specified on the disc is displayed.
- You can also switch the subtitle language by touching the switch subtitle languages key during playback.
- The setting made here will not be affected even if the subtitle language is switched during playback using the switch subtitle languages key.

#### Setting the audio language

You can set the preferred audio language.

**1 Display the "Video Setup" screen.**

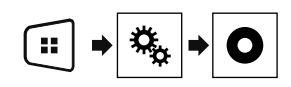

- **2 Touch [DVD/DivX Setup].**
- **3 Touch [Audio Language].**

The pop-up menu appears.

#### **4 Touch the desired language.**

When you select "**Others**", a language code input screen is shown. Input the four-digit code of the desired language then touch  $\Box$ 

- If the selected language is not available, the language specified on the disc is displayed.
- You can also switch the audio language by touching the switch audio languages key during playback.
- The setting made here will not be affected even if the audio language is switched during playback using the switch audio languages key.

#### Setting the menu language

You can set the preferred language in which the menus recorded on a disc are displayed.

#### **1 Display the "Video Setup" screen.**

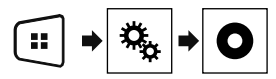

- **2 Touch [DVD/DivX Setup].**
- **3 Touch [Menu Language].**

The pop-up menu appears.

#### **4 Touch the desired language.**

When you select "**Others**", a language code input screen is shown. Input the four-digit code of the desired language then touch  $\Box$ 

■ If the selected language is not available, the language specified on the disc is displayed.

### Setting the angle icon display

The angle icon can be set so it appears on scenes where the angle can be switched.

- p This setting is available when the selected source is "**Disc**", "**CD**", "**Video CD**" or "**DVD**".
- **1 Display the "Video Setup" screen.**

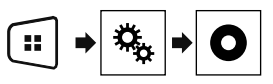

- **2 Touch [DVD/DivX Setup].**
- **3 Touch [Multi Angle] repeatedly until the desired setting appears.**
- **On** (default): Turns the multi-angle setting on.
- **Off:** Turns the multi-angle setting off.

### Setting parental lock

Some DVD-Video discs let you use parental lock to set restrictions so that children cannot watch violent or adult-oriented scenes. You can set the parental lock level in steps as desired.

- $\Box$  When you set a parental lock level and then play a disc featuring parental lock, code number input indications may be displayed. In this case, playback will begin when the correct code number is input.
- p This setting is available when the selected source is "**Disc**", "**CD**", "**Video CD**" or "**DVD**".

#### Setting the code number and level

When you first use this function, register your code number. If you do not register a code number, the parental lock will not operate.

#### **1 Display the "Video Setup" screen.**

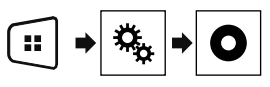

- **2 Touch [DVD/DivX Setup].**
- **3 Touch [Parental].** The "**Parental**" screen appears.

# **Setting up the video player**

#### <span id="page-28-0"></span>**4 Touch [0] to [9] to input a four-digit code number.**

#### **5 Touch the following key.**

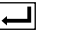

Registers the code number, and you can now set the level.

- **6 Touch any number between [1] to [8] to select the desired level.**
- [**8**]: Enables playback of the entire disc (initial setting).
- [**7**] to [**2**]: Enables playback of discs for children and nonadult oriented discs.
- **1**]: Enables only playback of discs for children.

#### **7 Touch the following key.**

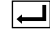

Sets the parental lock level.

- $\Box$  We recommend to keep a record of your code number in case you forget it.
- $\Box$  The parental lock level is recorded on the disc. You can confirm it by looking at the disc package, the included literature or the disc itself. You cannot use parental lock with discs that do not feature a recorded parental lock level.
- $\Box$  With some discs, parental lock operates to skip certain scenes only, after which normal playback resumes. For details, refer to the disc's instructions.

### Setting the DivX Subtitle

- p This setting is available when the selected source is "**Disc**" or "**USB**".
- **1 Display the "Video Setup" screen.**

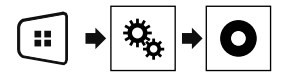

**2 Touch [DivX Subtitle] to switch "Original" (default) or "Custom".**

### Displaying your DivX VOD registration code

If you want to play DivX® VOD (video on demand) content on this product, you must first register this product with your DivX VOD content provider. You do this by generating a DivX VOD registration code, which you submit to your provider.

- $\Box$  Keep a record of the code as you will need it when you register this product to the DivX VOD provider.
- p This setting is available when the selected source is "**Disc**", "**CD**", "**Video CD**" or "**DVD**".
- **1 Display the "Video Setup" screen.**

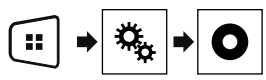

#### **2 Touch [DVD/DivX Setup].**

#### **3 Touch [DivX® VOD].**

The "**DivX® VOD**" screen appears.

 $\Box$  If a registration code has already been activated, it cannot be displayed.

#### **4 Touch [Registration Code].**

Your 10-digit registration code is displayed.

 $\Box$  Make a note of the code as you will need it when you deregister from a DivX VOD provider.

### Displaying your DivX VOD deregistration code

A registration code registered with a deregistration code can be deleted.

- p This setting is available when the selected source is "**Disc**", "**CD**", "**Video CD**" or "**DVD**".
- **1 Display the "Video Setup" screen.**

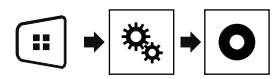

**2 Touch [DVD/DivX Setup].**

**3 Touch [DivX® VOD].** The "**DivX® VOD**" screen appears.

#### **4 Touch [Deregistration Code].**

Your 8-digit deregistration code is displayed.

p Make a note of the code as you will need it when you deregister from a DivX VOD provider.

### Automatic playback of DVDs

When a DVD disc with a DVD menu is inserted, this product will cancel the menu automatically and start playback from the first chapter of the first title.

- **p** Some DVDs may not operate properly. If this function is not fully operable, turn this function off and start playback.
- p This setting is available when the selected source is "**Disc**", "**CD**", "**Video CD**" or "**DVD**".
- **1 Display the "Video Setup" screen.**

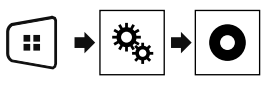

- **2 Touch [DVD/DivX Setup].**
- **3 Touch [DVD Auto Play] repeatedly until the desired setting appears.**
- **Off** (default): Turns the DVD Auto Play setting off
- **On**: Turns the DVD Auto Play setting on

### Setting the video signal for the rear view camera

When you connect a rear view camera to this product, select the suitable video signal setting.

- $\Box$  You can operate this function only for the video signal input into the AV input.
- **1 Display the "Video Setup" screen.**

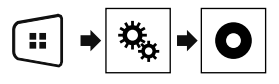

- **2 Touch [Video Signal Setting].**
- **3 Touch [Camera].**

The pop-up menu appears.

**4 Touch the item you want to set.**

# <span id="page-29-0"></span>**Setting up the video player**

- **Auto** (default): Adjusts the video signal setting automatically.
- **PAL**: Sets the video signal to PAL.
- **NTSC**: Sets the video signal to NTSC.
- **PAL-M**: Sets the video signal to PAL-M.
- **PAL-N**: Sets the video signal to PAL-N.
- **SECAM:** Sets the video signal to SECAM.

## **Favourite menu | Common**

Registering your favourite menu items in shortcuts allows you to quickly jump to the registered menu screen by a simple touch on the "**Favorites**" screen.

 $\Box$  Up to 12 menu items can be registered in the favourite menu.

### Creating a shortcut

**1 Display the "Settings" screen.**

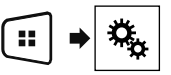

**2 Touch the star icon of the menu item that you want to add to the favourite menu.**

The star icon for the selected menu is filled in.

■ To cancel the registration, touch the star icon in the menu column again.

### Selecting a shortcut

**1 Display the "Favorites" screen.**

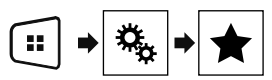

**2 Touch the desired menu item.**

### Removing a shortcut

**1 Display the "Favorites" screen.**

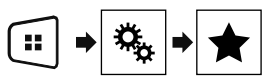

**2 Touch and hold the favourite menu column you want to remove.**

The selected menu item is removed from the "**Favorites**" screen.

■ You can also remove a shortcut by touching the star icon in the registered menu column.

# **operations**

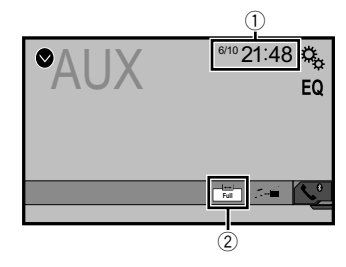

- 1 Clock display
- Displays the time and date setting screen
- *Setting the time and date* on page [30](#page-30-2)
- 2 Screen display mode key
- Changes the wide screen mode
	- *Changing the wide screen mode* on page [30](#page-30-3)

### Setting the time and date

- **1 Touch the current time on the screen.**
- **2 Touch**  $\blacksquare$  or  $\blacksquare$  to set the correct time and **date.**

You can operate the following items: Year, month, date, hour, minute.

- p You can change the time display format to "**12hour**" (default) or "**24hour**".
- p You can change the order of date display format: Day-monthyear, Month-day-year.

#### Changing the wide screen mode

You can set the screen size for the video and JPEG/BMP images.

- p The default setting is "**Full**", and for JPEG/BMP images is "**Normal**".
- $\Box$  When there are touch panel keys on the screen, images are displayed with the "**Full**" mode regardless of your setting.
- **1 Touch the following key.**
- $\Box$  The appearance of this key changes according to the current setting.

# <span id="page-30-0"></span>**Common operations**

### **2 Touch the desired mode.**

**Full**:

A 4:3 picture is enlarged in the horizontal direction only, enabling you to enjoy an image without any omissions.

**Zoom**:

A 4:3 picture is enlarged in the same proportion both vertically and horizontally.

**Normal**:

A 4:3 picture is displayed normally, without changing its proportion.

- $\Box$  You cannot operate this function while driving.
- $\Box$  Different settings can be stored for each video source.
- <span id="page-30-1"></span> $\Box$  When a video is viewed in a wide screen mode that does not match its original aspect ratio, it may appear different.
- <span id="page-30-3"></span><span id="page-30-2"></span>p The video image will appear coarser when viewed in "**Zoom**" mode.

# **Other functions Allen Connection**

### Resetting various settings/ Restoring this product to the default settings

You can restore settings or recorded content to the default settings. Various methods are used to clear user data.

#### **Method 1: Remove the vehicle battery**

Resets various settings registered to this product.

p The settings configured on the "**Theme**" screen are not reset.

#### **Method 2: Initialise from the "System" menu**

#### **Method 3: Press the RESET button**

*Resetting the microprocessor* on page [5](#page-4-1)

#### Restoring the default settings

 $\Box$  This setting is available only when you stop your vehicle in a safe place and apply the handbrake.

#### **ACAUTION**

Do not turn off the engine while restoring the settings.

#### **1 Display the "System" setting screen.**

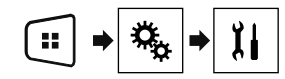

#### **2 Touch [Restore Settings].**

A message confirming whether to initialise the settings appears.

#### **3 Touch [Restore].**

 $\Box$  The source is turned off and the Bluetooth connection is disconnected before the process starts.

### Precautions

#### Your new product and this manual

- Do not operate this product, any applications, or the rear view camera option (if purchased) if doing so will divert your attention in any way from the safe operation of your vehicle. Always observe safe driving rules and follow all existing traffic regulations. If you experience difficulty in operating this product or reading the display, park your vehicle in a safe location and apply the handbrake before making the necessary adjustments.
- Do not install this product where it may (i) obstruct the driver's vision, (ii) impair the performance of any of the vehicle's operating systems of safety features, including airbags, hazard lamp buttons, or (iii) impair the driver's ability to safely operate the vehicle. In some cases, it may not be possible to install this product because of the vehicle type or the shape of the vehicle interior.

#### Important safeguards

#### **WARNING**

**Pioneer does not recommend that you install this product yourself. This product is designed for professional installation only. We recommend that only authorised Pioneer service personnel, who have special training and experience in mobile electronics, set up and install this product. NEVER SERVICE THIS PRODUCT YOURSELF. Installing or servicing this product and its connecting cables may expose you to the risk of electric shock or other hazards, and can cause damage to this product that is not covered by warranty.**

### Precautions before connecting the system

#### **AWARNING**

**Do not take any steps to tamper with or disable the handbrake interlock system which is in place for your protection. Tampering with or disabling the handbrake interlock system could result in serious injury or death.**

#### <span id="page-31-0"></span>**ACAUTION**

- **Secure all wiring with cable clamps or electrical tape. Do not allow any bare wiring to remain exposed.**
- **Do not directly connect the yellow lead of this product to the vehicle battery. If the lead is directly connected to the battery, engine vibration may eventually cause the insulation to fail at the point where the wire passes from the passenger compartment into the engine compartment. If the yellow lead's insulation tears as a result of contact with metal parts, shortcircuiting can occur, resulting in considerable danger.**
- **It is extremely dangerous to allow cables to become wound around the steering column or gearstick. Be sure to install this product, its cables, and wiring away in such so that they will not obstruct or hinder driving.**
- **Make sure that the cables and wires will not interfere with or become caught in any of the vehicle's moving parts, especially the steering wheel, gearstick, handbrake, sliding seat tracks, doors, or any of the vehicle's controls.**
- **Do not route wires where they will be exposed to high temperatures. If the insulation heats up, wires may become damaged, resulting in a short circuit or malfunction and permanent damage to the product.**
- **Do not shorten any leads. If you do, the protection circuit (fuse holder, fuse resistor or filter, etc.) may fail to work properly.**
- **Never feed power to other electronic products by cutting the insulation of the power supply lead of this product and tapping into the lead. The current capacity of the lead will be exceeded, causing overheating.**

### Before installing this product

- Use this unit with a 12-volt battery and negative earthing only. Failure to do so may result in a fire or malfunction.
- To avoid shorts in the electrical system, be sure to disconnect the (–) battery cable before installation.

### To prevent damage

#### **AWARNING**

32

 **Use speakers over 50 W (output value) and between 4 Ω to 8 Ω (impedance value). Do not use 1 Ω to 3 Ω speakers for this unit.**

 **The black cable is earth. When installing this unit or power amp (sold separately), make sure to connect the earth wire first. Ensure that the earth wire is properly connected to metal parts of the car's body. The earth wire of the power amp and the one of this unit or any other device must be connected to the car separately with different screws. If the screw for the earth wire loosens or falls out, it could result in fire generation of smoke or malfunction.**

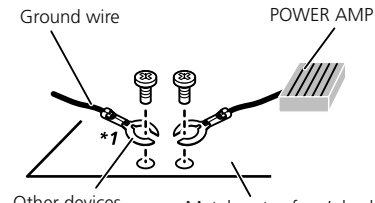

Metal parts of car's body Other devices (Another electronic device in the car)

- \*1 Non supplied for this unit
- **When replacing the fuse, be sure to only use a fuse of the rating prescribed on this product.**
- This product cannot be installed in a vehicle without ACC (accessory) position on the ignition switch.

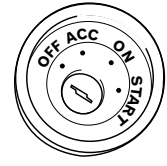

ACC position No ACC position

- To avoid short-circuiting, cover the disconnected lead with insulating tape. It is especially important to insulate all unused speaker leads, which if left uncovered may cause a short circuit.
- For connecting a power amp or other devices to this product, refer to the manual for the product to be connected.

### Notice for the blue/white lead

 When the ignition switch is turned on (ACC ON), a control signal is output through the blue/white lead. Connect to an external power amp's system remote control terminal, the auto-aerial relay control terminal, or the aerial booster power control terminal (max. 300 mA 12 V DC). The control signal is output through the blue/white lead, even if the audio source is switched off.

### This product

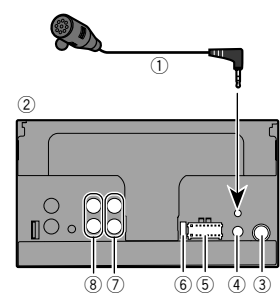

- 1 Microphone 4 m (AVH-285BT)
- 2 This product
- 3 Aerial jack
- 4 Wired remote input

Hard-wired remote control adapter can be connected (sold separately).

- 5 Power supply
- 6 Fuse (10 A)
- 7 Front output
- $\overline{8}$  Rear output or subwoofer output

**ON OFF**

> **S** $\frac{1}{2}$

### <span id="page-32-1"></span><span id="page-32-0"></span>Power cord

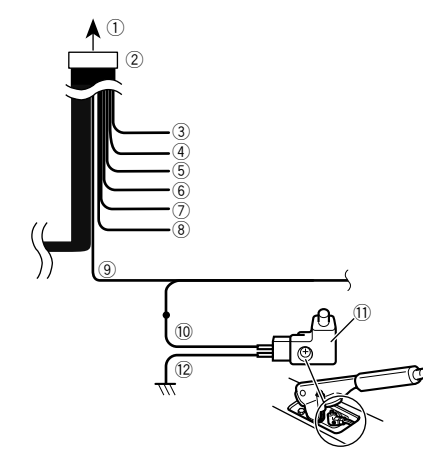

- 1 To power supply<br>(2) Power cord
- 2 Power cord<br>3 Yellow
- **Yellow**

To terminal supplied with power regardless of ignition switch position.

4 Red

To electric terminal controlled by ignition switch (12 V DC) ON/OFF.

5 Orange/white

To lighting switch terminal.

- 6 Black (earth) To vehicle (metal) body.
- 7 Violet/white

Of the two lead wires connected to the back lamp, connect the one in which the voltage changes when the gear shift is in the REVERSE (R) position. This connection enables the unit to sense whether the car is moving forwardss or backwardss.

- 8 Blue/white Connect to system control terminal of the power amp (max. 300 mA 12 V DC).
- 9 Light green Used to detect the ON/OFF status of the handbrake. This

lead must be connected to the power supply side of the handbrake switch.

- <sup>1</sup> Power supply side<br>11 Handbrake switch
- Handbrake switch
- 12 Farth side

#### Parking Brake

- **1 If "Light green" cable is connected to handbrake switch, video image on the display will be controlled by this function.**
- **2 The monitor displays the black screen with warning information to prevent the driver watching video contents during driving.**

#### Speaker leads

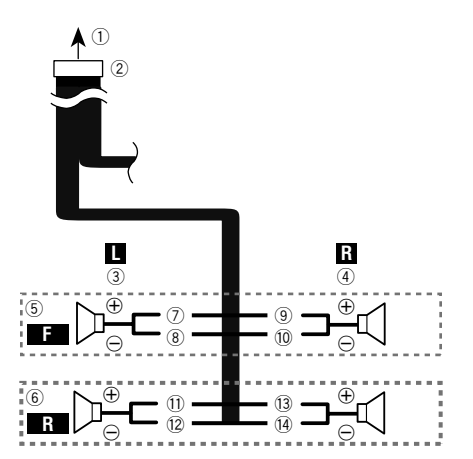

Perform these connections when using a subwoofer without the optional amplifier.

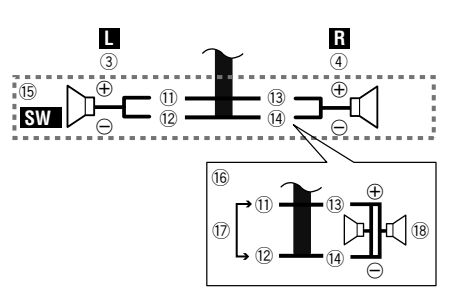

- 1 To power supply
- 2 Power cord
- $(3)$  Left
- 
- 4 Right<br>5 Front 5 Front speaker<br>6 Rear speaker
- Rear speaker
- 
- 7 White<br>(8) White 8 White/black<br>9 Grev
- 9 Grey<br>10 Grew
- Grey/black
- 11) Green<br>12 Green
- c Green/black
- <sup>(3</sup> Violet<br>(14 Violet
- Violet/black
- (ib Subwoofer (4 O)
- $\overline{\omega}$  When using a subwoofer of 70 W (2 Ω), be sure to connect the subwoofer to the violet and violet/black leads of this unit. Do not connect anything to the green and green/black leads.
- 17 Not used.
- $\overline{18}$  Subwoofer (4 Ω)  $\times$  2
- When a subwoofer is connected to this product instead of a rear speaker, change the rear output setting in the initial setting. The subwoofer output of this product is monaural. *Switching the rear speaker output* on page [26](#page-26-1)
- With a two-speaker system, do not connect anything to the speaker leads that are not connected to speakers.

### <span id="page-33-0"></span>Power amp (sold separately)

#### Without internal amp

#### **Important**

The speaker leads are not used when this connection is in use.

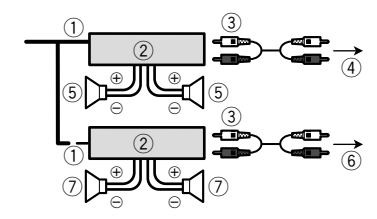

#### With internal amp

#### **Important**

Front speaker and Rear speaker signals are output from the speaker leads when this connection is in use.

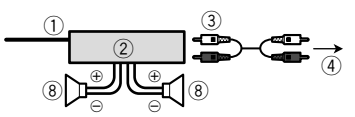

- 1 System remote control Connect to Blue/white cable.
- 2 Power amp (sold separately)
- 3 Connect with RCA cable (sold separately)
- 4 To Rear or subwoofer output Connect a cable according to the preout setting.
- 5 Rear speaker or subwoofer
- 6 To Front output
- 7 Front speaker
- 8 Subwoofer
- You can change the RCA output of the subwoofer depending on your subwoofer system.
- The subwoofer output of this product is monaural.

### iPod / iPhone

- For details on how to connect an external device using a separately sold cable, refer to the manual for the cable.
- For details concerning the connection, operations and compatibility of iPhone, refer to *Setup for iPod* on page [13.](#page-12-1)

### <span id="page-33-2"></span>iPod / iPhone with Lightning connector

#### Connecting via the USB port

The USB interface cable for iPod / iPhone (CD-IU52) (sold separately) is required for the connection.

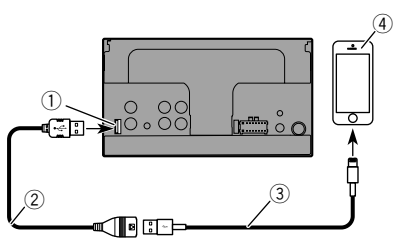

- 1 USB port
- 2 USB cable 1.5 m
- 3 USB interface cable for iPod / iPhone (CD-IU52) (sold separately)
- 4 iPhone with Lightning connector

### <span id="page-33-1"></span>iPod / iPhone with 30-pin connector

#### Connecting via the AUX input

The USB interface cable for iPod / iPhone (CD-IU201V) (sold separately) is required for the connection.

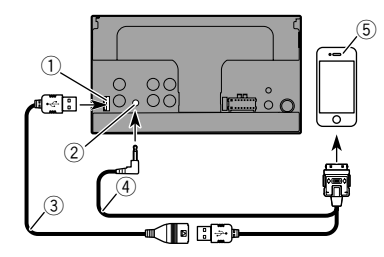

- 1 USB port
- 2 AUX input
- $\overline{3}$  USB cable 1.5 m
- 4 USB interface cable for iPod / iPhone (CD-IU201V) (sold separately)
- 5 iPhone with 30-pin connector

### Camera

#### **About rear view camera**

When you use the rear view camera, the rear view image is automatically switched from the video by moving the gearstick to **REVERSE** (**R**). **Rear View** mode also allows you to check what is behind you while driving.

#### **AWARNING**

USE INPUT ONLY FOR REVERSE OR MIRROR IMAGE REAR VIEW CAMERA. OTHER USE MAY RESULT IN INJURY OR DAMAGE.

#### **ACAUTION**

- $\bullet$  The screen image may appear reversed.
- With the rear view camera you can keep an eye on trailers, or back into a tight parking spot. Do not use for entertainment purposes.
- Objects in rear view may appear closer or more distant than in reality.
- The image area of full-screen images displayed while backing or checking the rear of the vehicle may differ slightly.

<span id="page-34-0"></span>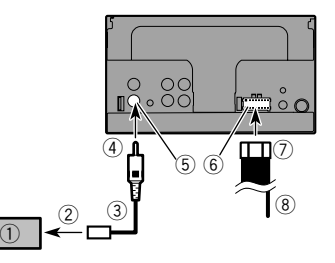

- 1 Rear view camera (ND-BC8) (sold separately)<br>2 To video output
- 2 To video output<br>3 RCA cable (sup
- 3 RCA cable (supplied with ND-BC8)<br>4 This product
- 4 This product<br>5 Brown (**R.C I**
- 5 Brown (**R.C IN**)
- Power supply
- 7 Power cord
- 8 Violet/white (**REVERSE-GEAR SIGNAL INPUT**) *Power cord* on page [33](#page-32-1)
- Connect only the rear view camera to **R.C IN**. Do not connect any other equipment.
- $\Box$  Some appropriate settings are required to use other view cameras.
- *Setting the rear view camera* on page [23](#page-22-2)

### <span id="page-34-1"></span>External video component and the display

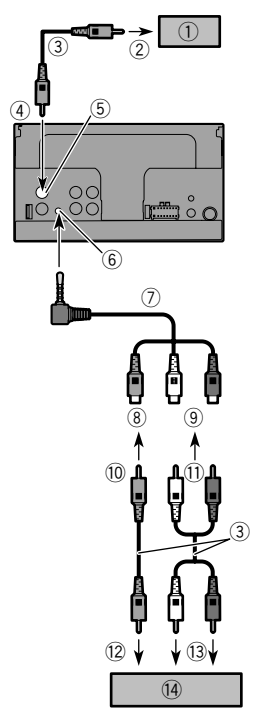

- 9 Red, white
- $\overline{10}$  To Yellow
- b To Red, white
- 12 To video output
- (i3) To audio outputs
- (4) External video component (sold separately)
- $\Box$  The appropriate setting is required to use the external video component.
- *AUX source* on page [22](#page-22-3)

#### **AWARNING**

#### **NEVER install the rear display in a location that enables the driver to watch the video source while driving.**

This product's rear video output is for connection of a display to enable passengers in the rear seats to watch the video source.

- 1 Rear display with RCA input jacks
- 2 To video input
- $\overline{3}$  RCA cables (sold separately)<br>  $\overline{4}$  This product
- 4 This product<br>5 Yellow (VOU
- 5 Yellow (**V OUT**)
- 6 AUX input
- 7 Mini-jack AV cable (CD-RM10) (sold separately)
- Yellow

# **Installation Installation**

### <span id="page-35-0"></span>Precautions before installation

#### **ACAUTION**

**Never install this product in places where, or in a manner that:**

- **Could injure the driver or passengers if the vehicle stops suddenly.**
- **May interfere with the driver's operation of the vehicle, such as on the floor in front of the driver's seat, or close to the steering wheel or gearstick.**
- **To ensure proper installation, be sure to use the supplied parts in the manner specified. If any parts are not supplied with this product, use compatible parts in the manner specified after you have the parts' compatibility checked by your dealer. If parts other than supplied or compatible ones are used, they may damage internal parts of this product or they may work loose and the product may become detached.**
- **Do not install this product where it may (i) obstruct the driver's vision, (ii) impair the performance of any of the vehicle's operating systems or safety features, including airbags, hazard lamp buttons or (iii) impair the driver's ability to safely operate the vehicle.**
- **Never install this product in front of or next to the place in the dashboard, door, or pillar from which one of your vehicle's airbags would deploy. Please refer to your vehicle's owner's manual for reference to the deployment area of the frontal airbags.**

### Before installing

- Consult with your nearest dealer if installation requires drilling holes or other modifications of the vehicle.
- Before making a final installation of this product, temporarily connect the wiring to confirm that the connections are correct and the system works properly.

### Installation notes

- Do not install this product in places subject to high temperatures or humidity, such as:
- Places close to a heater, vent or air conditioner.
- Places exposed to direct sunlight, such as on top of the dashboard.
- Places that may be exposed to rain, such as close to the door or on the vehicle's floor.
- Install this product horizontally on a surface within 0 to 30 degrees tolerance (within 5 degrees to the left or right).

Improper installation of the unit with the surface tilted more than these tolerances increases the potential for errors in the vehicle's location display, and might otherwise cause reduced display performance.

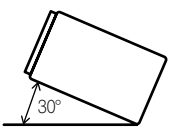

 When installing, to ensure proper heat dispersal when using this unit, make sure you leave ample space behind the rear panel and wrap any loose cables so they are not blocking the vents.

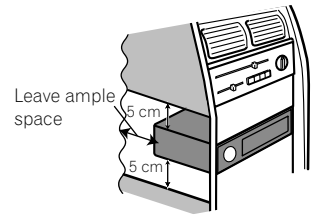

### Installation using the screw holes on the side of this product

#### **1 Fastening this product to the factory radio-mounting bracket.**

Position this product so that its screw holes are aligned with the screw holes of the bracket, and tighten the screws at three locations on each side.

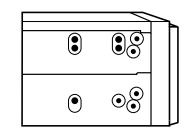

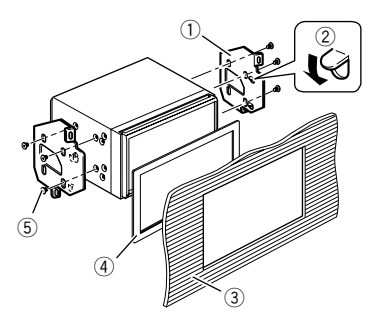

- 1 Factory radio-mounting bracket
- $\overline{2}$  If the pawl interferes with installation, you may bend it down out of the way.
- 3 Dashboard or console
- $\bar{4}$  Frame

In some types of vehicles, discrepancy may occur between the unit and the dashboard. If this happens, use the supplied frame to fill the gap.

5 Truss head screw

Be sure to use the screws supplied with this product.

### Installing the microphone

#### 285BT

- $\bullet$  Install the microphone in a place where its direction and distance from the driver make it easiest to pick up the driver's voice.
- Be sure to turn off (ACC OFF) the product before connecting the microphone.

### Mounting on the sun visor

**1 Fit the microphone lead into the groove.**

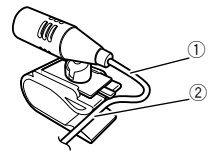
## **Installation Installation Appendix**

- 1 Microphone lead<br>2 Groove
- Groove
- **2 Attach the microphone clip to the sun visor.**

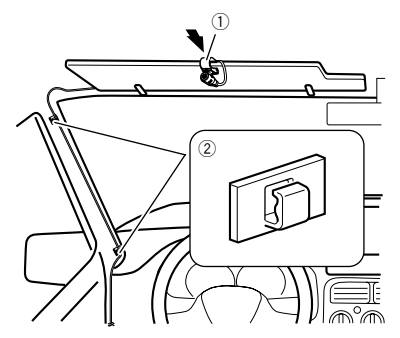

- 1 Microphone clip
- 2 Clamps

Use separately sold clamps to secure the lead where necessary inside the vehicle.

Install the microphone on the sun visor when it is in the up position. It cannot recognise the driver's voice if the sun visor is in the down position.

## Installation on the steering column

**1 Detach the microphone base from the microphone clip by sliding the microphone base while pressing the tab.**

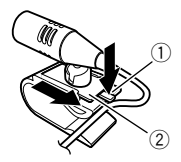

 $(1)$  Tab 2 Microphone base

**2 Mount the microphone on the steering column.**

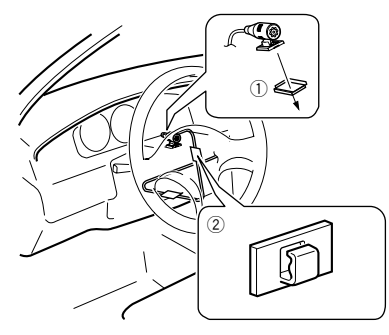

- 1 Double-sided tape
- 2 Clamps

Use separately sold clamps to secure the lead where necessary inside the vehicle.

 $\blacksquare$  Keeping it away from the steering wheel.

## Adjusting the microphone angle

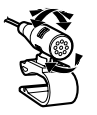

## Troubleshooting

If you have problems operating this product, refer to this section. The most common problems are listed below, along with likely causes and solutions. If a solution to your problem cannot be found here, contact your dealer or the nearest authorised Pioneer service facility.

## Problems with the AV screen

#### **CD or DVD playback is not possible.**

- $\rightarrow$  The disc is inserted upside down.
	- Insert the disc with the label upward.
- $\rightarrow$  The disc is dirty.
	- Clean the disc.
- $\rightarrow$  The disc is cracked or otherwise damaged. — Insert a normal, round disc.
- $\rightarrow$  The files on the disc are in an irregular file format. — Check the file format.
- $\rightarrow$  The disc format cannot be played back. — Replace the disc.
- $\rightarrow$  The loaded disc is a type this product cannot play. — Check what type of disc it is.

#### **The screen is covered by a caution message and the video cannot be shown.**

- $\rightarrow$  The handbrake lead is not connected or applied.
	- Connect the handbrake lead correctly, and apply the handbrake.
- $\rightarrow$  The handbrake interlock is activated.
	- Park your vehicle in a safe place and apply the handbrake.

#### **The audio or video skips.**

- $\rightarrow$  This product is not firmly secured.
	- Secure this product firmly.

#### **No sounds are produced. The volume level will not rise.**

- → Cables are not connected correctly. — Connect the cables correctly.
- $\rightarrow$  The system is performing still, slow motion, or frame-byframe playback with DVD-Video.
	- There is no sound during still, slow motion, or frame-byframe playback with DVD-Video.
- $\rightarrow$  The system is paused or performing, fast reverse or forwards during the disc playback.
	- For the media other than music CD (CD-DA), there is no sound on fast reverse or forwards.

#### **The icon is displayed, and operation is impossible.**

- $\rightarrow$  The operation is not compatible with the video configuration.
	- This operation is not possible. (For example, the DVD playing does not feature that angle, audio system, subtitle language, etc.)

#### **The picture stops (pauses) and this product cannot be operated.**

 $\rightarrow$  The reading of data is impossible during disc playback. — Stop playback once, then restart.

#### **The picture is stretched, with an incorrect aspect ratio.**

 $\rightarrow$  The aspect setting is incorrect for the display. — Select the appropriate setting for that image.

#### **A parental lock message is displayed and DVD playback is not possible.**

- $\rightarrow$  The parental lock is on.
	- Turn the parental lock off or change the level.

#### **The parental lock for DVD playback cannot be cancelled.**

- $\rightarrow$  The code number is incorrect.
	- Input the correct code number.

#### **Playback is not with the audio language and subtitle language settings selected in "DVD/DivX Setup".**

- $\rightarrow$  The DVD playing does not feature dialogue or subtitles in the language selected in "**DVD/DivX Setup**".
	- Switching to a selected language is not possible if the language selected in "**DVD/DivX Setup**" is not recorded on the disc.

#### **The picture is extremely unclear/distorted and dark during playback.**

- $\rightarrow$  The disc features a signal to prohibit copying. (Some discs may have this.)
	- Since this product is compatible with the copy guard analogue copy protect system, the picture may suffer from horizontal stripes or other imperfections when a disc with that kind of protection signal is viewed on some displays. This is not a malfunction.

#### **iPod cannot be operated.**

- $\rightarrow$  The iPod is frozen.
	- Reconnect the iPod with the USB interface cable for iPod / iPhone.
	- Update the iPod software version.
- $\rightarrow$  An error has occurred.
	- Reconnect the iPod with the USB interface cable for iPod / iPhone.
	- Park your vehicle in a safe place, and turn off the engine. Turn the ignition key back to off (ACC OFF). Then restart the engine, and turn the power to this product back on.
- Update the iPod software version.
- $\rightarrow$  Cables are not connected correctly.
	- Connect the cables correctly.

#### Problems with the phone screen

#### **Dialling is impossible because the touch panel keys for dialling are inactive.**

- $\rightarrow$  Your phone is out of range for service.
	- Retry after re-entering the range for service.
- $\rightarrow$  The connection between the mobile phone and this product cannot be established now.
	- Perform the connection process.

#### Problems with the Application screen

#### **A black screen is displayed.**

- $\rightarrow$  While operating an application, the application was ended on the smartphone side.
	- Press to display the Top menu screen.
- $\rightarrow$  The smartphone OS may be awaiting screen operation.
- Stop the vehicle in a safe place and check the screen on the smartphone.

#### **The screen is displayed, but operation does not work at all.**

- $\rightarrow$  An error has occurred.
	- Park your vehicle in a safe place, and then turn off the ignition switch (ACC OFF). Subsequently, turn the ignition switch to on (ACC ON) again.

#### **The smartphone was not charged.**

- $\rightarrow$  Charging stopped because the temperature of the smartphone rose due to prolonged use of the smartphone during charging.
	- Disconnect the smartphone from the cable, and wait until the smartphone cools down.
- $\rightarrow$  More battery power was consumed than was gained from charging
	- This problem may be resolved by stopping any unnecessary services on the smartphone.

## Error messages

When problems occur with this product, an error message appears on the display. Refer to the table below to identify the problem, then take the suggested corrective action. If the error persists, record the error message and contact your dealer or your nearest Pioneer service centre.

#### Common

#### **AMP Error**

- $\rightarrow$  This product fails to operate or the speaker connection is incorrect; the protective circuit is activated.
	- Check the speaker connection. If the message fails to disappear even after the engine is switched off/on, contact your dealer or an authorised Pioneer Service Station for assistance.

#### **Product overheat. System will be shut down automatically in 1 minute. Restart the product by ACC Off/On may fix this problem. If this message keep showing up, it is possible that some problem occurred in the product.**

- $\rightarrow$  The temperature is too high for this product to operate.
	- Follow the instructions displayed on the screen. If this does not solve the problem, contact your dealer or an authorised Pioneer Station for assistance.

#### Disc

#### **Error-02-XX**

- $\rightarrow$  The disc is dirty.
	- Clean the disc.
- $\rightarrow$  The disc is scratched.
	- Replace the disc.
- $\rightarrow$  The disc is loaded upside down.
- Check that the disc is loaded correctly.  $\rightarrow$  There is an electrical or mechanical error.
	- Press the **RESET** button.

#### **Different Region Disc**

- $\rightarrow$  The disc does not have the same region number as this product.
	- Replace the DVD with one bearing the correct region number.

#### **Unplayable Disc**

- $\rightarrow$  This type of disc cannot be played on this product.
	- Replace the disc with one that can be played on this product.

#### **Unplayable File**

 $\rightarrow$  This type of file cannot be played on this product. — Select a file that can be played.

#### **Skipped**

 $\rightarrow$  The inserted disc contains DRM protected files. — The protected files are skipped.

#### **Protect**

 $\rightarrow$  All the files on the inserted disc are embedded with DRM. — Replace the disc.

#### **TEMP**

- $\rightarrow$  The temperature of this product is outside the normal operating range.
	- Wait until this product returns to a temperature within the normal operating limits.

#### **This DivX rental has expired.**

→ The inserted disc contains expired DivX VOD content. — Select a file that can be played.

#### **Video resolution not supported**

- $\rightarrow$  Files that cannot be played on this product are included in the file.
	- Select a file that can be played.

#### **Unable to write to flash memory.**

- $\rightarrow$  The playback history for VOD contents cannot be saved for some reason.
	- Retry.
	- If the message appears frequently, consult your dealer.

#### **Your device is not authorized to play this DivX protected video.**

- $\rightarrow$  This product's DivX registration code has not been authorised by the DivX VOD contents provider.
	- Register this product to the DivX VOD contents provider.

#### **Video frame rate not supported**

 $\rightarrow$  DivX file's frame rate is more than 30 fps. — Select a file that can be played.

#### **Audio Format not supported**

 $\rightarrow$  This type of file is not supported on this product. — Select a file that can be played.

#### USB storage device

#### **Error-02**

- → Communication failed.
	- Turn the ignition switch OFF and back ON.
	- Disconnect the USB storage device.
	- Change to a different source. Then, return to the USB storage device.

#### **Unplayable File**

- $\rightarrow$  This type of file cannot be played on this product. — Select a file that can be played.
- $\rightarrow$  Security for the connected USB storage device is enabled. — Follow the USB storage device instructions to disable security.

#### **Skipped**

- $\rightarrow$  The connected USB storage device contains DRM protected files.
	- The protected files are skipped.

#### **Protect**

- $\rightarrow$  All the files on the connected USB storage device are embedded with DRM.
	- Replace the USB storage device.

#### **Incompatible USB**

- $\rightarrow$  The connected USB storage device is not supported by this product.
	- Disconnect your device and replace it with a compatible USB storage device.

#### **Check USB**

- → The USB connector or USB cable is short-circuited.
	- Check that the USB connector or USB cable is not caught in something or damaged.
- $\rightarrow$  The connected USB storage device consumes more than maximum allowable current.
	- Disconnect the USB storage device and do not use it. Turn the ignition switch to OFF, then to ACC or ON and then connect a compliant USB storage device.

#### **Video resolution not supported**

- $\rightarrow$  Files that cannot be played on this product are included in the file.
	- Select a file that can be played.

#### **USB was disconnected for device protection. Do not re-insert this USB memory into the unit. Please restart the unit.**

- $\rightarrow$  The USB connector or USB cable is short-circuited.
	- Check that the USB connector or USB cable is not caught in something or damaged.
- $\rightarrow$  The connected USB storage device consumes more than maximum allowable current.
	- Disconnect the USB storage device and do not use it. Turn the ignition switch to OFF, then to ACC or ON and then connect a compliant USB storage device.
- $\rightarrow$  The USB interface cable for iPod / iPhone is short-circuited.
	- Confirm that the USB interface cable for iPod / iPhone or USB cable is not caught in something or damaged.

#### **Audio Format not supported**

 $\rightarrow$  This type of file is not supported on this product. — Select a file that can be played.

## iPod

#### **Error-02-6X**

- $\rightarrow$  iPod failure.
	- Disconnect the cable from the iPod. Once the iPod's main menu is displayed, reconnect the iPod and reset it.

#### **Error-02-60**

- $\rightarrow$  The iPod firmware version is old.
	- Update the iPod version.

### Bluetooth

#### **Error-10**

- $\rightarrow$  The power failed for the Bluetooth module of this product.
	- Turn the ignition switch to OFF and then to ON. If the error message is still displayed after performing the above action, please contact your dealer or an authorised Pioneer Service Station.

## Handling and care of discs

Some basic precautions are necessary when handling your discs.

### Built-in drive and care

- Use only conventional, fully circular discs. Do not use shaped discs.
- Do not use cracked, chipped, warped, or otherwise damaged discs as they may damage the built-in drive.
- Use 12-cm discs. Do not use 8-cm discs or an adapter for 8-cm discs.
- When using discs that can be printed on label surfaces, check the instructions and the warnings of the discs. Depending on the discs, inserting and ejecting may not be possible. Using such discs may result in damage to this equipment.
- $\bullet$  Do not attach labels, write on or apply chemicals to the surface of the discs.
- Do not attach commercially available labels or other materials to the discs.
- To clean a disc, wipe it with a soft cloth, moving outward from the centre.
- Condensation may temporarily impair the built-in drive's performance.
- Playback of discs may not be possible because of disc characteristics, disc format, recorded application, playback environment, storage conditions and so on.
- Road shocks may interrupt disc playback.
- Read the precautions for discs before using them.

### Ambient conditions for playing a disc

- At extremely high temperatures, a temperature cutout protects this product by switching it off automatically.
- $\bullet$  Despite our careful design of the product, small scratches that do not affect actual operation may appear on the disc surface as a result of mechanical wear, ambient conditions

for use or handling of the disc. This is not a sign of the malfunction of this product. Consider it to be normal wear and tear.

## Playable discs

## DVD-Video

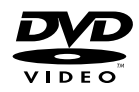

- $\mathbb{Z}$  is a trademark of DVD Format/Logo Licensing Corporation
- It is not possible to play DVD-Audio discs. This DVD drive may not be able to play all discs bearing the marks shown above.
- Playback of the DVD side is possible with this product. However, since the CD side of DualDiscs is not physically compatible with the general CD standard, it may not be possible to play the CD side with this product.
- Frequent loading and ejecting of a DualDisc may result in scratches to the disc.
- Serious scratches can lead to playback problems on this product. In some cases, a DualDisc may become stuck in the disc-loading slot and will not eject. To prevent this, we recommend you refrain from using DualDisc with this product.
- Please refer to the manufacturer for more detailed information about DualDiscs.

## Dolby Digital

This product will down-mix Dolby Digital signals internally and the sound will be output in stereo.

**p** Manufactured under license from Dolby Laboratories. Dolby and the double-D symbol are trademarks of Dolby Laboratories.

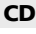

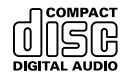

## AVCHD recorded discs

This unit is not compatible with discs recorded in AVCHD (Advanced Video Codec High Definition) format. Do not insert AVCHD discs. If inserted, the disc may not be ejected.

## Playing DualDisc

● DualDiscs are two-sided discs that have a recordable CD for audio on one side and a recordable DVD for video on the other.

## Detailed information for playable media

**THE DOLBY** 

## Compatibility

#### Common notes about disc compatibility

- Certain functions of this product may not be available for some discs.
- Compatibility with all discs is not guaranteed.
- It is not possible to playback DVD-ROM/DVD-RAM discs.
- Playback of discs may become impossible with direct exposure to sunlight, high temperatures, or depending on the storage conditions in the vehicle.

## DVD-Video discs

 DVD-Video discs that have incompatible region numbers cannot be played on this DVD drive. The region number of the player can be found on this product's chassis.

### DVD-R/DVD-RW/DVD-R SL (Single Layer)/DVD-R DL (Dual Layer) discs

- Unfinalised discs which have been recorded with the Video format (video mode) cannot be played back.
- Discs which have been recorded with the Video Recording format (VR mode) cannot be played back.
- DVD-R DL (Dual Layer) discs which have been recorded with Layer Jump recording cannot be played back.
- For detailed information about recording mode, please contact the manufacturer of media, recorders, or writing software.

## CD-R/CD-RW discs

- $\bullet$  Unfinalised discs cannot be played back.
- It may not be possible to playback CD-R/CD-RW discs recorded on a music CD recorder or a computer because of disc characteristics, scratches or dirt on the disc, or dirt, scratches or condensation on the lens of the built-in drive.
- Playback of discs recorded on a computer may not be possible, depending on the recording device, writing software, their settings, and other environmental factors.
- Please record with the correct format. (For details, please contact manufacturer of media, recorders, or writing software.)
- Titles and other text information recorded on a CD-R/CD-RW disc may not be displayed by this product (in the case of audio data (CD-DA)).
- Read the precautions with CD-R/CD-RW discs before using them.

#### Common notes about the USB storage device

- $\bullet$  Do not leave the USB storage device in any location with high temperatures.
- Depending on the kind of the USB storage device you use, this product may not recognise the storage device or files may not be played back properly.
- The text information of some audio and video files may not be correctly displayed.
- **•** File extensions must be used properly.
- There may be a slight delay when starting playback of files on an USB storage device with complex folder hierarchies.
- Operations may vary depending on the kind of an USB storage device.

 It may not be possible to play some music files from USB because of file characteristics, file format, recorded application, playback environment, storage conditions, and so on.

#### **USB storage device compatibility**

- $\bullet$  For details about USB storage device compatibility with this product, refer to *Specifications* on page [44](#page-44-0).
- Protocol: bulk
- You cannot connect a USB storage device to this product via a USB hub.
- Partitioned USB storage device is not compatible with this product.
- Firmly secure the USB storage device when driving. Do not let the USB storage device fall onto the floor, where it may become jammed under the brake or accelerator.
- There may be a slight delay when starting playback of audio files encoded with image data.
- **Some USB storage devices connected to this product may** generate noise on the radio.
- Do not connect anything other than the USB storage device. The sequence of audio files on USB storage device

For USB storage device, the sequence is different from that of USB storage device.

#### **Handling guidelines and supplemental information**

- This product is not compatible with the Multi Media Card (MMC).
- Copyright protected files cannot be played back.

## Common notes about DivX files

#### **Notes specific to DivX files**

- Only DivX files downloaded from DivX partner sites are guaranteed for proper operation. Unauthorised DivX files may not operate properly.
- DRM rental files cannot be operated until playing back is started.
- This product corresponds to a DivX file display of up to 1 590 minutes 43 seconds. Search operations beyond this time limit are prohibited.
- DivX VOD file playback requires supplying the ID code of this product to the DivX VOD provider. Regarding the ID code, refer to *Displaying your DivX VOD registration code* on page [29](#page-28-0).
- For details on the Divx video versions that can be played on this product, refer to *Specifications* on page [44](#page-44-0).
- For more details about DivX, visit the following site: http://www.divx.com/

#### **DivX subtitle files**

- Srt format subtitle files with the extension ".srt" can be used.
- Only one subtitle file can be used for each DivX file. Multiple subtitle files cannot be associated.
- Subtitle files that are named with the same character string as the DivX file before the extension are associated with the DivX file. The character strings before the extension must be exactly the same. However, if there is only one DivX file and one subtitle file in a single folder, the files are associated even if the file names are not the same.
- The subtitle file must be stored in the same folder as the DivX file.
- Up to 255 subtitle files may be used. Any more subtitle files will not be recognised.
- Up to 64 characters can be used for the name of the subtitle file, including the extension. If more than 64 characters are used for the file name, the subtitle file may not be recognised.
- $\bullet$  The character code for the subtitle file should comply with ISO-8859-1. Using characters other than ISO-8859-1 may cause the characters to be displayed incorrectly.
- The subtitles may not be displayed correctly if the displayed characters in the subtitle file include control code.
- **•** For materials that use a high transfer rate, the subtitles and video may not be completely synchronised.
- If multiple subtitles are programed to display within a very short time frame, such as 0.1 seconds, the subtitles may not be displayed at the correct time.

## Media compatibility chart

## General

- Maximum playback time of audio file stored in the disc: 60 h
- Maximum playback time of audio file stored on an USB storage device: 7.5 h (450 minutes)

#### **CD-R/-RW**

File system: ISO9660 level 1.ISO9660 level 2.Romeo, Joliet.UDF 1.02/1.50/2.00/2.01/2.50 Maximum number of folders: 300 Maximum number of files: 999 Playable file types: MP3, WMA, AAC, WAV, DivX, MPEG1, MPEG2, MPEG4

#### **DVD-R/-R SL/-R DL/ DVD-RW**

File system: ISO9660 level 1.ISO9660 level 2.Romeo, Joliet.UDF 1.02/1.50/2.00/2.01/2.50 Maximum number of folders: 300 Maximum number of files: 3 500 Playable file types: MP3, WMA, AAC, WAV, DivX, MPEG1, MPEG2, MPEG4

#### **USB storage device**

File system: FAT16/FAT32 Maximum number of folders: 300 Maximum number of files: 15 000 Playable file types: MP3, WMA, AAC, WAV, MPEG4, JPEG, BMP

## MP3 compatibility

- Ver. 2.x of ID3 tag is prioritised when both Ver. 1.x and Ver. 2.x exist.
- This product is not compatible with the following: MP3i (MP3 interactive), mp3 PRO, m3u playlist

#### **CD-R/-RW**

File extension: .mp3 Bit rate: 8 kbps to 320 kbps (CBR), VBR Sampling frequency: 16 kHz to 48 kHz (32 kHz, 44.1 kHz,48 kHz for emphasis) ID3 tag: ID3 tag Ver. 1.0, 1.1, 2.2, 2.3

#### **DVD-R/-R SL/-R DL/ DVD-RW**

File extension: .mp3 Bit rate: 8 kbps to 320 kbps (CBR), VBR Sampling frequency: 16 kHz to 48 kHz (32 kHz, 44.1 kHz,48 kHz for emphasis) ID3 tag: ID3 tag Ver. 1.0, 1.1, 2.2, 2.3

#### **USB storage device**

File extension: .mp3 Bit rate: 8 kbps to 320 kbps (CBR), VBR Sampling frequency: 8 kHz to 48 kHz ID3 tag: ID3 tag Ver. 1.0, 1.1, 2.2, 2.3, 2.4

## WMA compatibility

This product is not compatible with the following: Windows Media™ Audio 9 Professional, Lossless, Voice

#### **CD-R/-RW**

File extension: .wma Bit rate: 5 kbps to 320 kbps (CBR), VBR Sampling frequency: 8 kHz to 48 kHz

#### **DVD-R/-R SL/-R DL/ DVD-RW**

File extension: .wma Bit rate: 5 kbps to 320 kbps (CBR), VBR Sampling frequency: 8 kHz to 48 kHz

#### **USB storage device**

File extension: .wma Bit rate: 5 kbps to 320 kbps (CBR), VBR Sampling frequency: 8 kHz to 48 kHz

## WAV compatibility

■ The sampling frequency shown in the display may be rounded.

#### **USB storage device**

File extension: .wav

Format: Linear PCM (LPCM) Sampling frequency: 16 kHz to 48 kHz Quantization bits: 8 bits and 16 bits

## AAC compatibility

This product plays back AAC files encoded by iTunes.

#### **CD-R/-RW**

File extension: m4a Bit rate: 8 kbps to 320 kbps (CBR) Sampling frequency: 8 kHz to 44.1 kHz

#### **DVD-R/-R SL/-R DL/ DVD-RW**

File extension: .m4a Bit rate: 8 kbps to 320 kbps (CBR) Sampling frequency: 8 kHz to 44.1 kHz

#### **USB storage device**

File extension: .m4a Bit rate: 8 kbps to 320 kbps (CBR) Sampling frequency: 8 kHz to 48 kHz

## DivX compatibility

- This product is not compatible with the following: DivX Ultra format, DivX files without video data, DivX files encoded with LPCM (Linear PCM) audio codec
- Depending on the file information composition, such as the number of audio streams, there may be a slight delay in the start of playback on discs.
- If a file contains more than 4 GB, playback stops before the ₿ end.
- $\Box$ Some special operations may be prohibited because of the composition of DivX files.
- Files with high transfer rates may not be played back cor-₿ rectly. The standard transfer rate is 4 Mbps for CDs and 10.08 Mbps for DVDs.
- DivX files on the USB storage device cannot be played.

#### **CD-R/-RW**

File extension: .avi/.divx

Profile (DivX version): Home Theater Ver. 3.11/Ver. 4.x/Ver. 5.x/ Ver. 6.x

Compatible audio codec: MP3, Dolby Digital

Bit rate (MP3): 8 kbps to 320 kbps (CBR), VBR Sampling frequency (MP3): 16 kHz to 48 kHz (32 kHz, 44.1 kHz, 48 kHz for emphasis)

Maximum image size: 720 pixels  $\times$  576 pixels Maximum file size: 4 GB

#### **DVD-R/-R SL/-R DL/ DVD-RW**

File extension: .avi/.divx Profile (DivX version): Home Theater Ver. 3.11/Ver. 4.x/Ver. 5.x/ Ver. 6.x

Compatible audio codec: MP3, Dolby Digital Bit rate (MP3): 8 kbps to 320 kbps (CBR), VBR Sampling frequency (MP3): 16 kHz to 48 kHz (32 kHz, 44.1 kHz, 48 kHz for emphasis) Maximum image size: 720 pixels × 576 pixels Maximum file size: 4 GB

## Video files compatibility (USB)

- Files may not be played back properly depending on the environment in which the file was created or on the contents of the file.
- $\Box$  This product may not operate correctly, depending on the application used to encode WMA files.
- Depending on the version of Windows Media™ Player used to encode WMA files, album names and other text information may not be correctly displayed.
- $\Box$  There may be a slight delay when starting playback of audio files encoded with image data.
- $\Box$  This product is not compatible with packet write data transfer.
- This product can recognise up to 32 characters, beginning with the first character, including extension for the file and folder name. Depending on the display area, this product may try to display them with a reduced font size. However, the maximum number of the characters that you can display varies according to the width of each character, and of the display area.
- Folder selection sequence or other operations may be altered, depending on the encoding or writing software.
- Regardless of the length of blank section between the songs of original recording, compressed audio discs play with a short pause between songs.

#### **.avi**

Format: MPEG-4 Compatible video codec: MPEG-4

Compatible audio codec: Linear PCM(LPCM) MP3

Maximum resolution: 720 pixels x 480/576 pixels

Maximum Frame rate: 30 fps

Files may not be able to be played back depending on the bit rate.

#### **.mp4**

Format: MPEG-4

Compatible video codec: MPEG-4

Compatible audio codec: AAC

Maximum resolution: 720 pixels x 480/576 pixels

Maximum Frame rate: 30 fps

 $\blacksquare$  Files may not be able to be played back depending on the bit rate.

#### **.mov**

Format: MPEG-4 Compatible video codec: MPEG-4 Compatible audio codec: AAC/Linear PCM(LPCM) MP3 Maximum resolution: 720 pixels x 480/576 pixels Maximum Frame rate: 30 fps

 $\Box$  Files may not be able to be played back depending on the bit rate.

## Example of a hierarchy

This product assigns folder numbers. The user cannot assign folder numbers.

## Copyright and trademark notice

#### Copyright (c) 1987, 1993, 1994

The Regents of the University of California. All rights reserved. Redistribution and use in source and binary forms, with or without modification, are permitted provided that the following conditions are met:

1. Redistributions of source code must retain the above copyright notice, this list of conditions and the following disclaimer. 2. Redistributions in binary form must reproduce the above copyright notice, this list of conditions and the following disclaimer in the documentation and/or other materials provided with the distribution.

3. All advertising materials mentioning features or use of this software must display the following acknowledgement: This product includes software developed by the University of California, Berkeley and its contributors.

4. Neither the name of the University nor the names of its contributors may be used to endorse or promote products derived from this software without specific prior written permission. THIS SOFTWARE IS PROVIDED BY THE REGENTS AND CONTRIBUTORS ``AS IS'' AND ANY EXPRESS OR IMPLIED WARRANTIES, INCLUDING, BUT NOT LIMITED TO, THE IMPLIED WARRANTIES OF MERCHANTABILITY AND FITNESS FOR A PARTICULAR PURPOSE ARE DISCLAIMED. IN NO EVENT SHALL THE REGENTS OR CONTRIBUTORS BE LIABLE FOR ANY DIRECT, INDIRECT, INCIDENTAL, SPECIAL, EXEMPLARY, OR CONSEQUENTIAL DAMAGES (INCLUDING, BUT NOT LIMITED TO, PROCUREMENT OF SUBSTITUTE GOODS OR SERVICES: LOSS OF USE, DATA, OR PROFITS: OR BUSINESS INTERRUPTION) HOWEVER CAUSED AND ON ANY THEORY OF LIABILITY, WHETHER IN CONTRACT, STRICT LIABILITY, OR TORT (INCLUDING NEGLIGENCE OR OTHERWISE) ARISING IN ANY WAY OUT OF THE USE OF THIS SOFTWARE, EVEN IF ADVISED OF THE POSSIBILITY OF SUCH DAMAGE

## Bluetooth

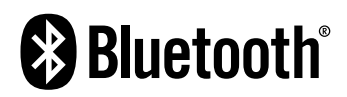

The *Bluetooth*® word mark and logos are registered trademarks owned by Bluetooth SIG, Inc. and any use of such marks by PIONEER CORPORATION is under license. Other trademarks and trade names are those of their respective owners.

## **WMA**

Windows Media is either a registered trademark or trademark of Microsoft Corporation in the United States and/or other countries.

This product includes technology owned by Microsoft Corporation and cannot be used or distributed without a license from Microsoft Licensing, Inc.

#### MPEG-4. Several applications can be used to encode AAC files, but file formats and extensions differ depending on the application which is used to encode. This unit plays back AAC files encoded by iTunes.

## Detailed information regarding connected iPod devices

- Pioneer accepts no responsibility for data lost from an iPod, even if that data is lost while using this product. Please back up your iPod data regularly.
- Do not leave the iPod in direct sunlight for extended amounts of time. Extended exposure to direct sunlight can result in iPod malfunction due to the resulting high temperature.
- $\bullet$  Do not leave the iPod in any location with high temperatures.
- Firmly secure the iPod when driving. Do not let the iPod fall onto the floor, where it may become jammed under the brake or accelerator.
- $\bullet$  For details, refer to the iPod manuals.

## iPod and iPhone

## **DivX**

## **DIVX**

DivX Certified® devices have been tested for high-quality DivX® (.divx, .avi) video playback. When you see the DivX logo, you know you have the freedom to play your favourite DivX movies. DivX®, DivX Certified® and associated logos are trademarks of DivX, LLC and are used under license.

This DivX Certified® device has passed rigorous testing to ensure it plays DivX® video.

To play purchased DivX movies, first register your device at vod. divx.com. Find your registration code in the DivX VOD section of your device setup menu.

*Displaying your DivX VOD registration code* on page [29](#page-28-0)

## AAC

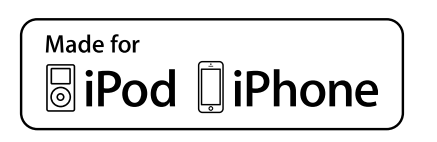

"Made for iPod" and "Made for iPhone" mean that an electronic accessory has been designed to connect specifically to iPod or iPhone, respectively, and has been certified by the developer to meet Apple performance standards.

Apple is not responsible for the operation of this device or its compliance with safety and regulatory standards.

Please note that the use of this accessory with iPod or iPhone may affect wireless performance.

iPhone, iPod, iPod classic, iPod nano, and iPod touch are trademarks of Apple Inc., registered in the U.S. and other countries.

## **Lightning**

Lightning is a trademark of Apple Inc.

### App Store

App Store is a service mark of Apple Inc.

#### ins

iOS is a trademark on which Cisco holds the trademark right in the US and certain other countries.

#### iTunes

iTunes is a trademark of Apple Inc., registered in the U.S. and other countries.

## Using app-based connected content

## **QIMPORTANT**

Requirements to access app-based connected content services using this product:

- Latest version of the Pioneer compatible connected content application(s) for the smartphone, available from the service provider, downloaded to your smartphone.
- A current account with the content service provider.
- **•** Smartphone Data Plan. Note: if the Data Plan for your smartphone does not provide for unlimited data usage, additional charges from your carrier may apply for accessing app-based connected content via 3G, EDGE and/or LTE (4G) networks.
- Connection to the Internet via 3G, EDGE, LTF (4G) or Wi-Fi network.
- Optional Pioneer adapter cable connecting your iPhone to this product.

#### **Limitations:**

- Access to app-based connected content will depend on the availability of cellular and/or Wi-Fi network coverage for the purpose of allowing your smartphone to connect to the Internet.
- Service availability may be geographically limited to the region. Consult the connected content service provider for

AAC is short for Advanced Audio Coding and refers to an audio compression technology standard used with MPEG-2 and

additional information.

 Ability of this product to access connected content is subject to change without notice and could be affected by any of the following: compatibility issues with future firmware versions of smartphone; compatibility issues with future versions of the connected content application(s) for the smartphone; changes to or discontinuation of the connected Content application(s) or service by its provider.

## Notice regarding video viewing

Remember that use of this system for commercial or public viewing purposes may constitute an infringement on the author's rights as protected by the Copyright Law.

## Notice regarding DVD-Video viewing

This item incorporates copy protection technology that is protected by U.S. patents and other intellectual property rights of Rovi Corporation. Reverse engineering and disassembly are prohibited.

## Notice regarding MP3 file usage

Supply of this product only conveys a license for private, non-commercial use and does not convey a license nor imply any right to use this product in any commercial (i.e. revenue-generating) real time broadcasting (terrestrial, satellite, cable and/or any other media), broadcasting/streaming via internet, intranets and/or other networks or in other electronic content distribution systems, such as pay-audio or audio-on-demand applications. An independent license for such use is required. For details, please visit

http://www.mp3licensing.com.

## Using the LCD screen correctly

## Handling the LCD screen

 When the LCD screen is subjected to direct sunlight for a long period of time, it will become very hot, resulting in possible damage to the LCD screen. When not using this product, avoid exposing it to direct sunlight as much as possible.

- The LCD screen should be used within the temperature ranges shown in *Specifications* on page [44](#page-44-0).
- Do not use the LCD screen at temperatures higher or lower than the operating temperature range, because the LCD screen may not operate normally and could be damaged.
- $\bullet$  The LCD screen is exposed in order to increase its visibility within the vehicle. Please do not press strongly on it as this may damage it.
- Do not push the LCD screen with excessive force as this may scratch it.
- Never touch the LCD screen with anything besidess your finger when operating the touch panel functions. The LCD screen can scratch easily.

## Liquid crystal display (LCD) screen

- If the LCD screen is near the vent of an air conditioner, make sure that air from the air conditioner is not blowing on it. Heat from the heater may break the LCD screen, and cool air from the cooler may cause moisture to form inside this product, resulting in possible damage.
- Small black dots or white dots (bright dots) may appear on the LCD screen. These are due to the characteristics of the LCD screen and do not indicate a malfunction.
- The LCD screen will be difficult to see if it is exposed to direct sunlight.
- When using a mobile phone, keep the aerial of the mobile phone away from the LCD screen to prevent disruption of the video in the form of disturbances such as spots or coloured stripes.

## Maintaining the LCD screen

- When removing dust from or cleaning the LCD screen, first turn this product off and then wipe the screen with a soft dry cloth.
- When wiping the LCD screen, take care not to scratch the surface. Do not use harsh or abrasive chemical cleaners.

## LED (light-emitting diode) backlight

A light emitting diode is used inside the display to illuminate the LCD screen.

 At low temperatures, using the LED backlight may increase image lag and degrade the image quality because of the characteristics of the LCD screen. Image quality will improve with an increase in temperature.

- The product lifetime of the LED backlight is more than 10 000 hours. However, it may decrease if used in high temperatures.
- If the LED backlight reaches the end of its product lifetime. the screen will become dimmer and the image will no longer be visible. In that case, please consult your dealer or the nearest authorised Pioneer Service Station.

## Specifications

### General

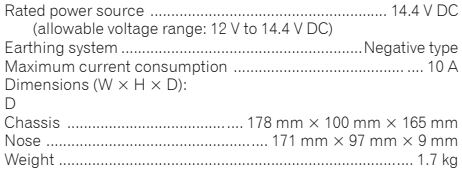

## Display

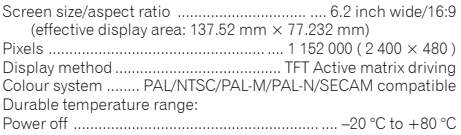

## Audio

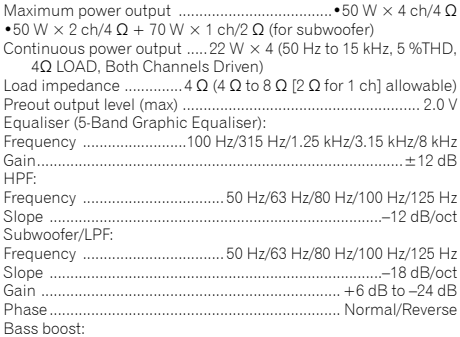

<span id="page-44-0"></span>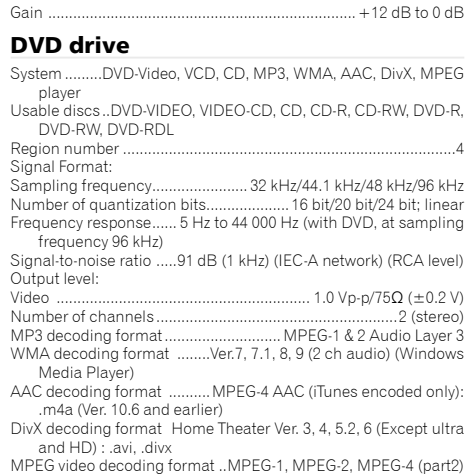

#### USB

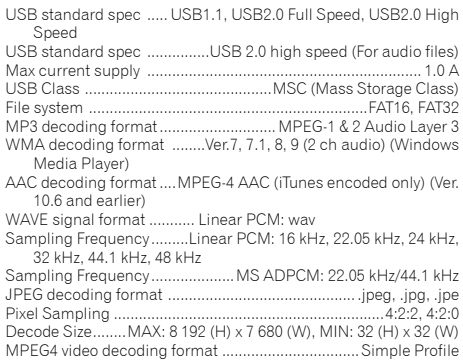

## Bluetooth

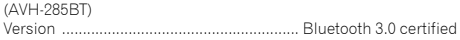

Output power.............................................................. +4 dBm Max. (Power class 2)

#### FM tuner

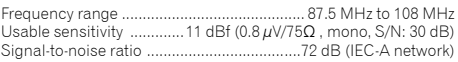

#### AM tuner

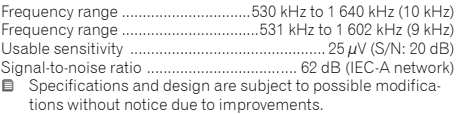

## **Índice**

Gracias por comprar este producto Pioneer. Lea detenidamente estas instrucciones para saber cómo utilizar adecuadamente este modelo. Después de leer las instrucciones, guarde este documento en un lugar seguro para consultarlo en el futuro.

## **Importante**

Es posible que las pantallas mostradas en los ejemplos sean distintas a las pantallas reales, ya que podrían modificarse sin previo aviso para mejorar el desempeño y las funciones.

## ■**Precauciones ...................48**

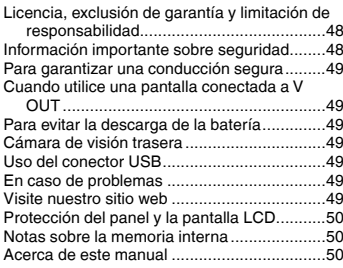

#### ■**Funcionamiento [básico...............................50](#page-49-0)**

Revisión de los nombres y las funciones de las piezas .......................................................50 Control remoto ...............................................50 Inserción/expulsión/conexión de soportes .....51 [Al arrancar por primera vez............................51](#page-50-0) [Cómo utilizar las pantallas](#page-51-0) .............................52 [Fuente AV compatible....................................53](#page-52-0) Selección de una fuente.................................53 Uso del panel táctil.........................................53

### ■**Registro y conexión del [dispositivo Bluetooth......54](#page-53-0)**

Visualización de la pantalla "Bluetooth"..........54

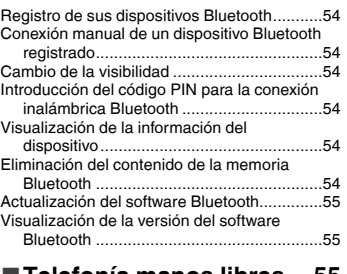

#### ■**[Telefonía manos libres....55](#page-54-0)**

Visualización de la pantalla del menú del

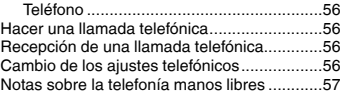

## ■ **Configuración para**

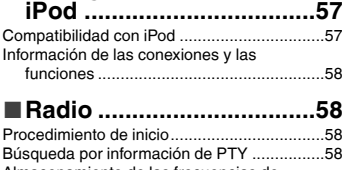

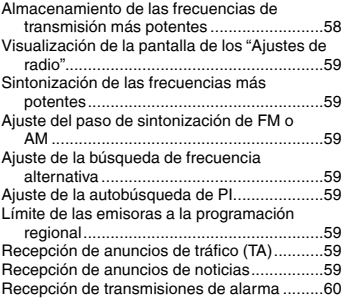

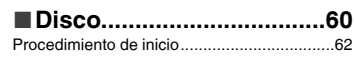

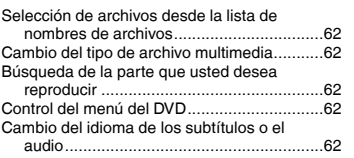

#### ■**Archivos de audio [comprimidos....................63](#page-62-0)**

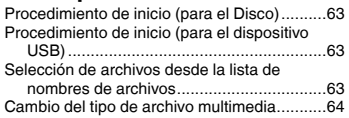

#### ■**Archivos de vídeo [comprimidos....................64](#page-63-0)**

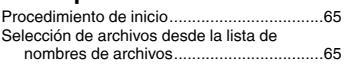

#### ■**Archivos de imágenes [estáticas...........................65](#page-64-0)**

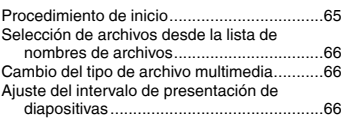

■**iPod [..................................66](#page-65-0)**

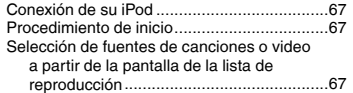

#### ■**Reproductor de audio [Bluetooth..........................68](#page-67-0)**

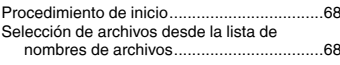

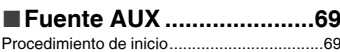

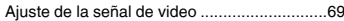

## ■**[Ajustes del sistema](#page-68-0) .........69**

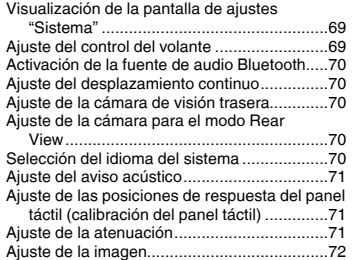

## ■**[Ajustes de audio..............72](#page-71-0)**

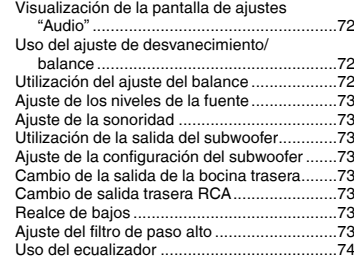

#### ■**[Menú de temas.................74](#page-73-0)** Selección del color de tema ...........................74

### ■ **Configuración del [reproductor de video.......75](#page-74-0)**

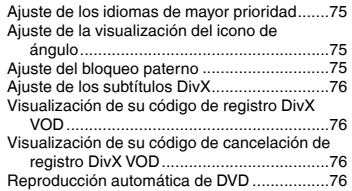

## **Índice**

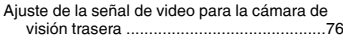

## ■**[Menú Favorito..................77](#page-76-0)**

Creación de un acceso directo.......................77 Selección de un acceso directo......................77 Eliminación de un acceso directo...................77

## ■**[Operaciones comunes](#page-77-0) ....78**

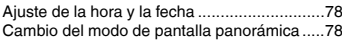

## ■**Otras funciones ...............78**

Restablecimiento de varias configuraciones/ Restauración de este producto a la configuración predeterminada ..................78

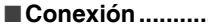

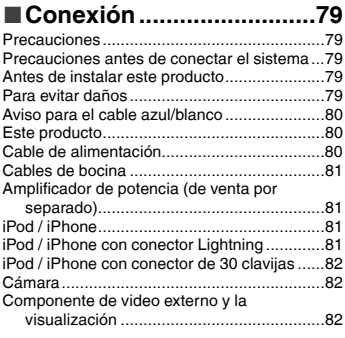

## ■ **Instalación............................83**<br>Precauciones antes de la instalación *83*

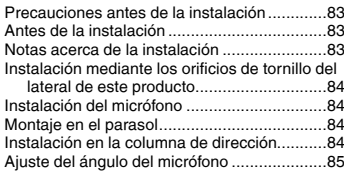

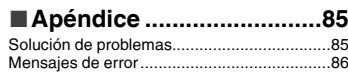

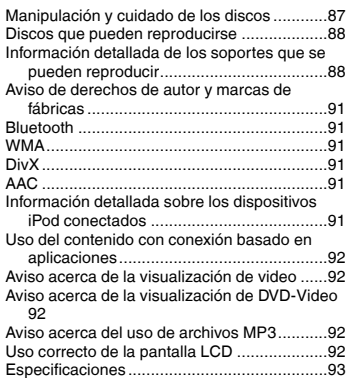

## <span id="page-47-0"></span>**Precauciones Precauciones**

#### **PRECAUCIÓN**

Este es un producto láser clase 1 clasificado en la directiva IEC 60825-1:2007 relativa a la seguridad de productos láser y contiene un módulo de láser clase 1M. Para garantizar una seguridad continua, no extraiga ninguna tapa ni intente acceder a la parte interna del producto. Solicite al personal capacitado que realice todos los trabajos de mantenimiento.

## **PRODUCTO LASER CLASE 1**

#### **PRECAUCIÓN—AL ABRIR LA RADIACIÓN A LASER VISIBLE E INVISIBLE DE LA CLASE 1M, NO MIRAR DIRECTAMENTE CON INSTRUMENTOS ÓPTICOS.**

La operación de este equipo está sujeta a las siguientes dos condiciones: (1) es posible que este equipo o dispositivo no cause interferencia perjudicial y (2) este equipo o dispositivo debe aceptar cualquier interferencia, incluyendo la que pueda causar su operación no deseada.

## Licencia, exclusión de garantía y limitación de responsabilidad

### DISPOSICIONES DE SEGURIDAD

## Descargo de responsabilidades

LAS GARANTÍAS DISPUESTAS EN LA GARANTÍA LIMITADA DE PIONEER SON LAS ÚNICAS GARANTÍAS MANIFESTADAS POR PIONEER O CUALQUIERA DE SUS LICENCIANTES. SEGÚN CORRESPONDA. PIONEER Y SUS LICENCIANTES DESCONOCEN EXPLÍCITAMENTE CUALQUIER OTRA GARANTÍA, EXPLÍCITA O IMPLÍCITA, INCLUIDAS, ENTRE OTRAS, GARANTÍAS DE COMERCIALIDAD E IDONEIDAD PARA UN FIN ESPECÍFICO.

## Limitación de responsabilidad

EN LA MAYOR MEDIDA PERMITIDA POR LA LEY APLICABLE, NI PIONEER NI SUS LICENCIANTES INCURRIRÁN EN RESPONSABILIDAD ANTE USTED NI NINGÚN TERCERO POR NINGÚN DAÑO INDIRECTO, EMERGENTE, INCIDENTAL, PUNITIVO O ESPECIAL, CON INDEPENDENCIA DE LA FORMA DE ACCIÓN, YA SEA POR RESPONSABILIDAD CONTRACTUAL O RESPONSABILIDAD EXTRACONTRACTUAL, INCLUIDA LA NEGLIGENCIA, INCLUSO SI DICHAS PARTES HAN RECIBIDO INFORMACIÓN SOBRE LA POSIBILIDAD DE DICHOS DAÑOS. EN LA MAYOR MEDIDA PERMITIDA POR LA LEY APLICABLE, LA RESPONSABILIDAD TOTAL DE PIONEER, O SUS LICENCIANTES, DEL TIPO QUE FUERE, QUE SE DERIVE DE, O SE RELACIONARSE CON, EL USO QUE USTED REALICE DE LOS PRODUCTOS, INCLUIDOS, ENTRE OTROS, CUALQUIER RECLAMO DE GARANTÍA, O CUALQUIER RECLAMO DE DAÑOS MATERIALES, FALLECIMIENTO O DISCAPACIDAD, CON INDEPENDENCIA DE LA FORMA Y CON INDEPENDENCIA DE QUE ALGUNA ACCIÓN O RECLAMACIÓN SE FUNDAMENTE EN RESPONSABILIDADES CONTRACTUALES O EXTRACONTRACTUALES, (INCLUIDA LA NEGLIGENCIA), RESPONSABILIDAD OBJETIVA DE PRODUCTOS, O CUALQUIER OTRA TEORÍA JURÍDICA, NO SUPERARÁ LA CANTIDAD DE MIL DÓLARES ESTADOUNIDENSES (USD \$1000). ALGUNAS JURISDICCIONES NO PERMITEN LA EXCLUSIÓN DE DAÑOS NI LA LIMITACIÓN DE RESPONSABILIDAD, DE MODO QUE LAS EXCLUSIONES O LIMITACIONES ANTERIORES, EN LA MEDIDA QUE ESTÉN PROHIBIDAS POR LA LEY APLICABLE, QUIZÁ NO PROCEDAN EN EL CASO DE USTED. SUS DERECHOS ESPECÍFICOS QUIZÁ VARÍEN DE UNA JURISDICCIÓN A OTRA.

## Información importante sobre seguridad

## **ADVERTENCIA**

- No intente instalar este producto ni realizar trabajos de mantenimiento por su cuenta. La instalación o los trabajos de mantenimiento de este producto a cargo de personas sin la capacitación y la experiencia adecuadas en equipo electrónico y accesorios vehiculares podrían ser peligrosos y exponerlo a usted al riesgo de descargas eléctricas, lesiones u otros riesgos.
- Evite que este producto entre en contacto con líquidos. Podrían producirse descargas eléctricas. Además, el contacto con líquidos puede provocar daños al producto, humo y sobrecalentamiento.
- En caso de que ingresen al producto líquidos u objetos ex-

traños, estacione su vehículo en un lugar seguro, apáguelo (ACC OFF) de inmediato y comuníquese con su distribuidor o el centro de servicio de Pioneer autorizado más cercano. No utilice este producto en dicha condición; de lo contrario, podría producirse un incendio, una descarga eléctrica u otra falla.

- En caso de detectar humo, un ruido extraño o un olor que salga de este producto, o cualquier otra señal anormal en la pantalla LCD, apague el producto de inmediato y comuníquese con su distribuidor o el centro de servicio de Pioneer autorizado más cercano. Si utiliza este producto en esta condición, podrían producirse daños permanentes en el sistema.
- No desarme ni modifique este producto, ya que los componentes de alta tensión en el interior podrían provocar una descarga eléctrica. Asegúrese de comunicarse con su distribuidor o el centro de servicio de Pioneer autorizado más cercano para solicitar inspecciones internas, ajustes o reparaciones.

Antes de utilizar este producto, asegúrese de leer y comprender completamente la siguiente información de seguridad:

- No utilice este producto, ninguna aplicación, ni la opción de la cámara de visión trasera (en caso de haberla adquirido) si al hacerlo se distraerá de alguna forma y no podrá manejar su vehículo con seguridad. Siempre respete las reglas para conducir con seguridad y el reglamento de tráfico vigente. Si enfrenta dificultades al usar este producto o al leer la visualización, estacione su vehículo en un lugar seguro y accione el freno de mano antes de realizar los ajustes necesarios.
- Nunca suba el volumen de este producto a un nivel tan alto que le impida escuchar el tráfico exterior y los vehículos de los servicios de emergencia.
- En aras de fomentar la seguridad, algunas funciones están desactivadas hasta que el vehículo se haya detenido o se haya accionado el freno de mano.
- Conserve este manual en un lugar de fácil acceso para consultar los procedimientos de funcionamiento y la información de seguridad.
- No instale este producto donde quizá (i) obstruya la visión del conductor, (ii) afecte el funcionamiento de cualquiera de los sistemas de operación del vehículo relacionados con la seguridad, como las bolsas de aire, los botones de luces de advertencia (intermitentes), o (iii) afecte la capacidad del conductor de manejar el vehículo de forma segura.
- No olvide usar el cinturón de seguridad en todo momento mientras conduce su vehículo. En caso de un accidente, sus lesiones pueden ser mucho más graves si no tiene el cinturón de seguridad bien puesto.
- Nunca utilice audífonos mientras conduce.

## <span id="page-48-0"></span>**Precauciones Precauciones**

## Para garantizar una conducción segura

#### **AADVERTENCIA**

- **EL CABLE VERDE CLARO DEL CONECTOR DE ALI-MENTACIÓN ESTÁ DISEÑADO PARA DETECTAR EL ESTADO ESTACIONADO DEL VEHÍCULO Y DEBE CONECTARSE EN EL LADO DE LA FUENTE DE ENER-GÍA DEL INTERRUPTOR DEL FRENO DE MANO. LA CONEXIÓN O EL USO INCORRECTOS DE ESTE CABLE PODRÍAN INFRINGIR LA LEY APLICABLE Y PRODUCIR LESIONES O DAÑOS GRAVES.**
- **No intente alterar ni desactivar el sistema de bloqueo mediante el freno de mano, provisto para su propia protección. La alteración o la desactivación del sistema de bloqueo mediante el freno de mano podrían producir lesiones graves o la muerte.**
- **Para evitar el riesgo de daños y lesiones y la posible infracción de las leyes aplicables, este producto no debe utilizarse con una imagen de video que sea visible para el conductor.**
- En algunos países, la visualización de imágenes de video en una pantalla dentro de un vehículo incluso por personas distintas al conductor podría estar prohibida por la ley. Deben obedecerse estas disposiciones en los lugares donde estén vigentes.

Si intenta ver una imagen de video mientras conduce, aparecerá en la pantalla la siguiente advertencia: "**una fuente de video en el asiento delantero durante la conducción.**". Para ver una imagen de video en esta pantalla, detenga el vehículo en un lugar seguro y accione el freno de mano. Pise el pedal del freno sin soltarlo antes de quitar el freno de mano.

## Cuando utilice una pantalla conectada a V OUT

El terminal de salida de video (**V OUT**) sirve para conectar una pantalla y permitir a los pasajeros de los asientos traseros la visualización de imágenes de video.

## **AADVERTENCIA**

NUNCA instale la pantalla trasera en un lugar que le permita al conductor ver imágenes de video mientras conduce.

## Para evitar la descarga de la batería

Asegúrese de encender el motor del vehículo mientras utiliza este producto. La batería podría descargarse si este producto se utiliza sin el motor encendido.

### **AADVERTENCIA**

No instale este producto en un vehículo que no disponga de cables o circuitos ACC.

## Cámara de visión trasera

Si dispone de una cámara opcional de visión trasera, puede utilizar este producto como apoyo para observar vehículos de gran volumen o para dar marcha atrás y estacionarse en un lugar estrecho.

### **AADVERTENCIA**

- LA IMAGEN DE LA PANTALLA PUEDE VERSE AL REVÉS.
- USE ESTA FUNCIÓN SOLO PARA DAR MARCHA ATRÁS O VER UN REFLEJO DE LA CÁMARA DE VISIÓN TRASERA. CUALQUIER OTRO USO PODRÍA PRODUCIR LESIONES O DAÑOS.

## **APRECAUCIÓN**

El modo de visión trasera sirve para utilizar este producto como apoyo para observar vehículos de gran volumen o para dar marcha atrás. No utilice esta función con fines de entretenimiento.

## Uso del conector USB

## **APRECAUCIÓN**

- Para evitar la pérdida de datos y daños al dispositivo de almacenamiento, nunca lo extraiga de este producto durante la transferencia de datos.
- Pioneer no puede garantizar la compatibilidad con todos los dispositivos de almacenamiento masivo USB y no asume ninguna responsabilidad por ningún tipo de pérdida de datos en reproductores multimedia, iPhone, teléfono inteligente u otros dispositivos mientras se utiliza este producto.

## En caso de problemas

Si este producto dejara de funcionar correctamente, póngase en contacto con su distribuidor o el centro de servicio de Pioneer autorizado más cercano.

## Visite nuestro sitio web

Visite nuestro siguiente sitio: En México **http://www.pioneer-mexico.com/** En Singapur **http://www.pioneer.com.sg/** En Malasia **http://www.pioneer.my/** En Tailandia **http://pioneer-thailand.com** En Filipinas **http://www.pioneer.ph/** En Vietnam **http://www.pioneer.vn/** En Indonesia **http://www.pioneer.co.id/** En Australia **http://www.pioneer.com.au/** En Israel **http://www.pioneerisrael.co.il/** En Medio Oriente / África **http://www.pioneer-mea.com/en/** En Latín **http://www.pioneer-latin.com/en/about-pioneer.html** En Hong Kong **http://www.pioneerhongkong.com.hk/ct/index.php** En Taiwán **http://www.pioneer-twn.com.tw/** En Corea **http://www.pioneer.co.kr/**

### Ofrecemos la información más reciente acerca de PIONEER

- CORPORATION en nuestro sitio web.
- Pioneer ofrece periódicamente actualizaciones de software para mejorar aún más sus productos. Consulte la sección de soporte técnico del sitio web de Pioneer para encontrar todas las actualizaciones de software disponibles.

## Protección del panel y la pantalla LCD

- No exponga la pantalla LCD a la luz solar directa cuando no se utilice este producto. Lo anterior puede provocar una avería en la pantalla LCD debido a las altas temperaturas.
- Al utilizar un teléfono celular, mantenga la antena del teléfono celular alejada de la pantalla LCD para evitar interrupciones en la transmisión de video que se manifiestan como manchas, líneas de color, etc.
- Para proteger la pantalla LCD contra daños, asegúrese de tocar las teclas del panel táctil suavemente y solo con los dedos.

## Notas sobre la memoria interna

#### Antes de extraer la batería del vehículo

Algunos ajustes y contenido grabado no se restablecerán.

#### Es posible que se eliminen datos

La información se elimina si se desconecta el cable amarillo de la batería (o si se extrae la batería).

Algunos ajustes y contenido grabado no se restablecerán.

#### <span id="page-49-1"></span>Restablecimiento del microprocesador

### **APRECAUCIÓN**

Al pulsar el botón **RESET**, se restablecen los ajustes y el contenido grabado a los ajustes de fábrica.

- No realice esta operación cuando un dispositivo esté conectado a este producto.
- Algunos ajustes y contenido grabado no se restablecerán. El microprocesador debe restablecerse en las siguientes condiciones:
- Antes de utilizar este producto por primera vez después de la instalación.
- Si este producto no funciona correctamente.
- Si el funcionamiento del sistema parece tener problemas.
- Si la posición de su vehículo se muestra en el mapa con un error de posicionamiento significativo.
- **1 Gire la llave de encendido del vehículo a la posición de apagado (OFF).**
- **2 Pulse el botón RESET con la punta de un bolígrafo u otro instrumento puntiagudo.**
- *Revisión de los nombres y las funciones de las piezas* en la página [50](#page-50-1)

Los ajustes y el contenido grabado se reinician a los ajustes de fábrica.

## Acerca de este manual

Este manual utiliza diagramas de pantallas reales para describir las operaciones. No obstante, las pantallas de algunas unidades quizá no coincidan con las mostradas en este manual según el modelo utilizado.

#### Significado de los símbolos utilizados en este manual

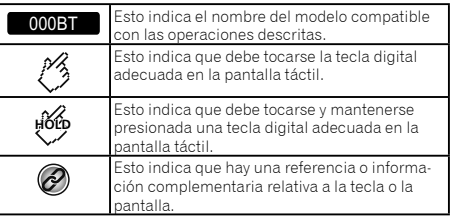

## <span id="page-49-0"></span>**Precauciones Funcionamiento Funcionamiento básico**

## Revisión de los nombres y las funciones de las piezas

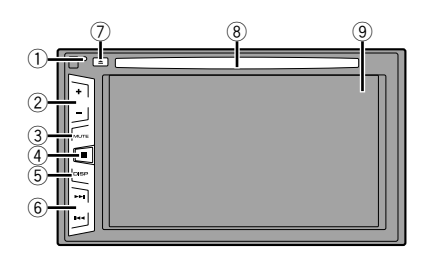

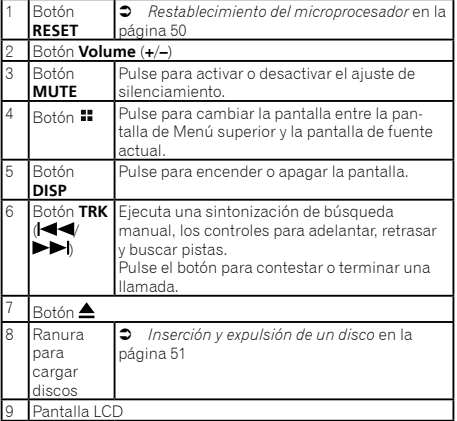

## Control remoto

El mando a distancia CD-R33 se vende por separado. Para los detalles acerca de las operaciones, consulte el manual del mando a distancia.

## <span id="page-50-0"></span>**Funcionamiento básico**

## Inserción/expulsión/conexión de soportes

### <span id="page-50-1"></span>**APRECAUCIÓN**

En la ranura de carga de discos, solo se pueden insertar discos.

### <span id="page-50-2"></span>Inserción y expulsión de un disco

#### Inserción de un disco

**1 Inserte un disco en la ranura de carga de discos.**

### Expulsión de un disco

**1 Pulse el botón ≜ para expulsar un disco.** 

### <span id="page-50-3"></span>Conexión y desconexión de un dispositivo de almacenamiento USB

- p Es posible que este producto no logre el desempeño óptimo con algunos dispositivos de almacenamiento USB.
- p No es posible la conexión mediante un concentrador USB.
- **p** Para la conexión es necesario un cable USB.
- **1 Extraiga el conector del puerto USB del cable USB.**
- **2 Conecte un dispositivo de almacenamiento USB al cable USB.**

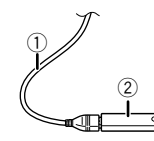

- 1 Cable USB<br>2 Dispositivo
- 2 Dispositivo de almacenamiento USB
- Revise que no haya acceso a ningún dato antes de extraer el dispositivo de almacenamiento USB.

## Al arrancar por primera vez

#### **1 Encienda el motor para iniciar el sistema.**

Después de una breve pausa, aparece la pantalla de bienvenida durante varios segundos.

#### Aparece la pantalla "**Selecc. idioma programa**".

- p A partir de la segunda vez, la pantalla mostrada será distinta en función de las condiciones anteriores.
- **2 Toque el idioma que desea utilizar en la pantalla.**

#### 3 **Toque**  $\rightarrow$

Aparece la pantalla del menú superior.

## <span id="page-51-0"></span>**Funcionamiento básico Funcionamiento básico**

## Cómo utilizar las pantallas

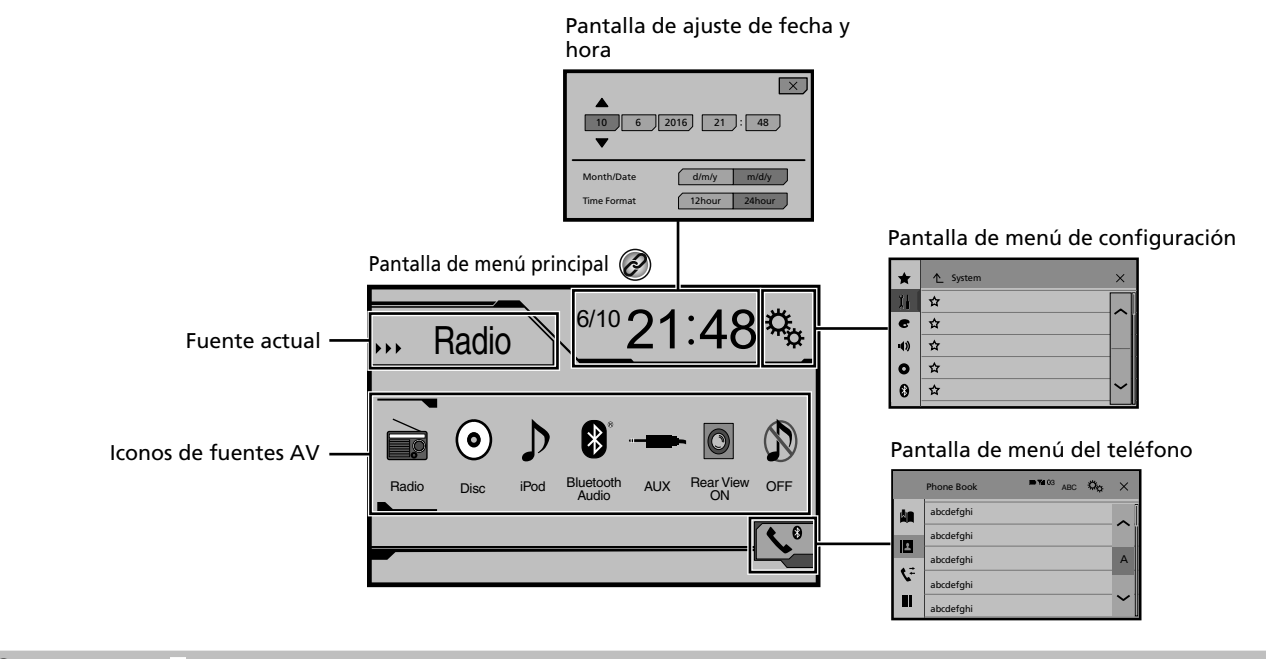

 $\circledcirc$ Al pulsar el botón  $\blacksquare$  en cualquier pantalla, podrá visualizar la pantalla de Menú superior.

## <span id="page-52-0"></span>**Funcionamiento básico Funcionamiento básico**

## Fuente AV compatible

Puede reproducir o utilizar las siguientes fuentes con este producto.

- Radio
- $\bullet$  CD<br> $\bullet$  RO
- ROM (archivos de audio comprimidos)
- **COND-Video**

Las siguientes fuentes pueden reproducirse o utilizarse mediante la conexión de un dispositivo auxiliar.

- $\bullet$  USB
- iPod
- Audio Bluetooth (AVH-285BT)
- **AUX**

## <span id="page-52-1"></span>Selección de una fuente

## Fuente en la pantalla de Menú superior

- **1 Pulse .**
- **2 Toque el icono de la fuente que desea seleccionar.**
- p Al seleccionar "**OFF**", se desactiva la fuente AV.

## Fuente en la lista de fuentes

**1 Visualice la lista de fuentes.**

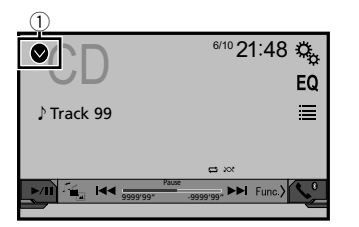

- 1 **Muestra la lista de fuentes.**
- **2 Toque la tecla de fuente que desee seleccionar.**
- p Al seleccionar "**OFF**", se desactiva la fuente AV.

## Uso del panel táctil

Puede controlar este producto tocando las teclas de la pantalla directamente con los dedos.

p Para proteger la pantalla LCD contra daños, asegúrese de tocar la pantalla suavemente solo con los dedos.

#### Utilización de las teclas del panel táctil comunes

- : Vuelve a la pantalla anterior.
- $\bullet$   $\overline{X}$ : Cierra la pantalla.

## Uso de las pantallas con listas

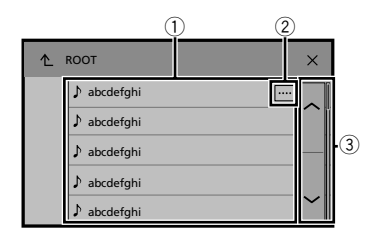

- 1 Al tocar un elemento de la lista, puede reducir las opciones y pasar a la siguiente operación.
- 2 Aparece cuando no se muestran todos los caracteres en el área de visualización.

Al tocar la tecla, el resto se desplaza para su visualización.

3 Aparece cuando los elementos no se pueden mostrar en una sola página.

Toque  $\overline{\sim}$  o  $\overline{\sim}$  para ver los elementos ocultos.

## Uso de la barra del tiempo

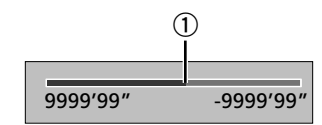

- 1 Puede modificar el punto de reproducción arrastrando la tecla.
- p Esta función no está disponible cuando está seleccionado el sintonizador de Audio Bluetooth como fuente de AV.

## Cambio del panel de función

#### **1 : Cambia el panel de función de las fuentes AV.**

Esta tecla no está disponible en todas las fuentes.

## <span id="page-53-0"></span>**Registro y conexión del dispositivo Bluetooth Registro y conexión del dispositivo**

#### 285BT

## <span id="page-53-1"></span>Visualización de la pantalla "Bluetooth"

#### **1 Pulse .**

**2 Toque**  $\frac{a_0}{b}$ ; **y** después,  $\boxed{0}$ .

Aparece la pantalla "**Bluetooth**".

## <span id="page-53-4"></span>Registro de sus dispositivos Bluetooth

- **D** Si va están emparejados tres dispositivos, se muestra "**Memoria llena**". Antes elimine un dispositivo emparejado.
- *Eliminación de un dispositivo registrado* en la página [54](#page-53-2)
- **1 Active la tecnología inalámbrica Bluetooth en sus dispositivos.**
- **2 Visualice la pantalla "Bluetooth".**
- *Visualización de la pantalla "***Bluetooth**" en la página [54](#page-53-1)
- **3 Toque [Conexión].**

### 4 **Toque**  $\boxed{Q}$ .

El sistema busca dispositivos Bluetooth en espera de una conexión y los muestra en la lista en caso de encontrarse algún dispositivo.

#### **5 Toque el nombre del dispositivo Bluetooth que desea registrar.**

- $\Box$  En caso de que su dispositivo sea compatible con el Emparejamiento Simple Seguro (SSP), aparece un número de seis dígitos en la visualización de este producto. Toque [**Sí**] para emparejar el dispositivo.
- $\neg$  Una vez establecida la conexión, aparecerá el nombre del dispositivo. Toque el nombre del dispositivo para desconectarlo.

Cuando el dispositivo se haya registrado correctamente, se establecerá una conexión Bluetooth desde el sistema.

- p La conexión Bluetooth también se puede lograr mediante la detección de este producto desde el dispositivo Bluetooth. Antes del registro, asegúrese de que "**Visibilidad**" en el menú "**Bluetooth**" esté en "**Act.**". Consulte información detallada sobre las operaciones de dispositivos Bluetooth en las instrucciones de operación que acompañan al dispositivo Bluetooth.
- *Cambio de la visibilidad* en la página [54](#page-54-1)

## <span id="page-53-3"></span>Conexión automática con un dispositivo Bluetooth

Esta función conecta el dispositivo Bluetooth conectado por última vez a este producto de forma automática tan pronto como los dos dispositivos estén a menos de unos metros de distancia.

- **1 Visualice la pantalla "Bluetooth".**
- *Visualización de la pantalla "***Bluetooth**" en la página [54](#page-53-1)
- **2 Toque [Conexión autom.] para cambiar a "Act." (predeterminado) o "Des.".**

### <span id="page-53-2"></span>Eliminación de un dispositivo registrado

## **APRECAUCIÓN**

Nunca apague este producto mientras se esté eliminando el dispositivo Bluetooth emparejado.

- **1 Visualice la pantalla "Bluetooth".**
- *Visualización de la pantalla "***Bluetooth**" en la página [54](#page-53-1)
- **2 Toque [Conexión].**
- 3  $\textbf{T}$ oque  $\boxed{2}$ .

## Conexión manual de un dispositivo Bluetooth registrado

Conecte manualmente el dispositivo Bluetooth en los siguientes casos:

- Dos o más dispositivos Bluetooth están registrados, y usted desea seleccionar manualmente el dispositivo que se utilizará.
- Usted desea reconectar un dispositivo Bluetooth desconectado.
- La conexión no se puede establecer automáticamente por alguna razón.
- **1 Active la tecnología inalámbrica Bluetooth en sus dispositivos.**
- **2 Visualice la pantalla "Bluetooth".**
- *Visualización de la pantalla "***Bluetooth**" en la página [54](#page-53-1)
- **3 Toque [Conexión].**
- **4 Toque el nombre del dispositivo que desea conectar.**

## Cambio de la visibilidad

Esta función sirve para permitir o evitar que este producto esté visible en el otro dispositivo.

- **1 Visualice la pantalla "Bluetooth".**
- *Visualización de la pantalla "***Bluetooth**" en la página [54](#page-53-1)
- **2 Toque [Visibilidad] para cambiar a "Act." (predeterminado) o "Des.".**

## Introducción del código PIN para la conexión inalámbrica Bluetooth

Para conectar su dispositivo Bluetooth a este producto, debe ingresar un código PIN. Puede cambiar el código PIN con esta función.

## **1 Visualice la pantalla "Bluetooth".**

- *Visualización de la pantalla "***Bluetooth**" en la página [54](#page-53-1)
- **2 Toque [Entrada de código PIN].**
- **3 Toque de [0] a [9] para ingresar el código PIN (hasta 8 -dígitos).**
- 4 **Toque**  $\overline{\phantom{a}}$ .
- p El código PIN predeterminado es "0000".

## Visualización de la información del dispositivo

- **1 Visualice la pantalla "Bluetooth".**
- *Visualización de la pantalla "***Bluetooth**" en la página [54](#page-53-1)
- **2 Toque [Inform. dispositivo].**

Se muestran el nombre del dispositivo y la dirección del dispositivo Bluetooth y este producto.

## Eliminación del contenido de la memoria Bluetooth

p Este ajuste está disponible solo cuando detiene el vehículo en un lugar seguro y acciona el freno de mano.

## **APRECAUCIÓN**

Nunca apague este producto mientras se esté eliminando el contenido de la memoria Bluetooth.

## <span id="page-54-0"></span>**Registro y conexión del dispositivo Bluetooth Registro y conexión del dispositivo Bluetooth**

## **Telefonía manos libres**

**285BT** 

**Indicador de teléfono con Bluetooth conectado**

#### **1 Visualice la pantalla "Bluetooth".**

<span id="page-54-1"></span>*Visualización de la pantalla "***Bluetooth**" en la página [54](#page-53-1)

#### **2 Toque [Borr. memo. Bluetooth].**

**3 Toque [Borrar].** Aparece la pantalla de confirmación.

## Actualización del software Bluetooth

Esta función se utiliza para actualizar este producto con el software Bluetooth más reciente. Consulte información detallada en nuestro sitio web sobre el software Bluetooth y la actualización.

- p La fuente se desactiva y la conexión Bluetooth se desconecta antes de comenzar el proceso.
- p Este ajuste está disponible solo cuando detiene el vehículo en un lugar seguro y acciona el freno de mano.
- p Debe almacenar el archivo de la versión superior en el dispositivo de almacenamiento USB de antemano.

### **APRECAUCIÓN**

Nunca apague este producto ni desconecte el teléfono mientras se esté actualizando el software.

- **1 Conecte a esta unidad el dispositivo de almacenamiento USB que contiene el archivo de actualización de la versión.**
- *Conexión y desconexión de un dispositivo de almacenamiento USB* en la página [51](#page-50-3)
- **2 Visualice la pantalla "Bluetooth".**
- *Visualización de la pantalla "***Bluetooth**" en la página [54](#page-53-1)
- **3 Toque [Actualiz. software BT].**

#### **4 Toque [Iniciar].**

Siga las instrucciones que aparecen en la pantalla para terminar de actualizar el software Bluetooth.

## Visualización de la versión del software Bluetooth

Si este producto no funciona correctamente, quizá deba comunicarse con su distribuidor para solicitar las reparaciones correspondientes.

En estos casos, lleve a cabo el siguiente procedimiento para revisar la versión de software de esta unidad.

#### **1 Visualice la pantalla "Bluetooth".**

*Visualización de la pantalla "***Bluetooth**" en la página [54](#page-53-1)

#### **2 Toque [Inform. versión Bluetooth].**

Aparece la versión del módulo Bluetooth de este producto.

#### Muestra el número de dispositivo del dispositivo conectado. **Estado de la recepción del teléfono móvil Estado de la batería del teléfono móvil**  $\frac{1}{2}$   $\frac{1}{2}$   $\mathfrak{P}_{\mathbb{Q}}$ Phone Book **\*1** abcdefghi abcdefghi **\*2** abcdefghi A **\*3** abcdefghi **\*4** abcdefghi **Cambia a la búsqueda inicial. \*1** Muestra la pantalla de marcación preestablecida. *Uso de las listas de marcado preestablecido* en la página [56](#page-55-1) **\*2** Cambia a la lista de la agenda telefónica. *Llamar a un número de la agenda telefónica* en la página [56](#page-55-2)

**3** Cambia a los registros de llamadas perdidas, recibi-<br> **2** das y marcadas das y marcadas. *Marcación desde el historial* en la página [56](#page-55-3) **\*4** Cambia el modo para ingresar el número telefónico directamente. *Marcación directa* en la página [56](#page-55-4)

## **APRECAUCIÓN**

Por su seguridad, evite hablar por teléfono mientras conduce.

## **Telefonía manos libres Telefonía manos libres**

<span id="page-55-0"></span>Para utilizar esta función, debe conectar en primer lugar su teléfono celular a este producto mediante Bluetooth.

 *Registro y conexión del dispositivo Bluetooth* en la página [54](#page-53-3)

## <span id="page-55-5"></span>Visualización de la pantalla del menú del Teléfono

**1 Pulse .**

#### 2  $\text{Toque}$  $\mathcal{R}$

Aparece la pantalla del menú del teléfono.

## Hacer una llamada telefónica

Puede hacer una llamada telefónica de varias formas.

## <span id="page-55-4"></span>Marcación directa

- **1 Visualice la pantalla "Menú de teléfono".**
- *Visualización de la pantalla del menú del Teléfono* en la página [56](#page-55-5)
- 2  $\text{Toque}$  $\boxed{3}$ .
- **3 Toque las teclas numéricas para ingresar el número telefónico.**
- **4 Toque para hacer una llamada.**
- **5 Toque para concluir una llamada.**
- p Quizá escuche un ruido al colgar el teléfono.

## <span id="page-55-2"></span>Llamar a un número de la agenda telefónica

- p Los contactos de su teléfono se transferirán a este producto de forma automática.
- p Debe activarse la opción "**Visibilidad**" de la pantalla "**Bluetooth**".
- *Cambio de la visibilidad* en la página [54](#page-54-1)
- **1 Visualice la pantalla "Menú de teléfono".**
- *Visualización de la pantalla del menú del Teléfono* en la página [56](#page-55-5)
- 2  $\text{Toque}$   $\boxed{2}$ .
- **3 Toque el nombre deseado de la lista.**
- **4 Toque el número de teléfono que desee marcar.** Aparece la pantalla de marcación y el dispositivo comienza a marcar.
- **5 Toque para concluir una llamada.**

## <span id="page-55-3"></span>Marcación desde el historial

#### **1 Visualice la pantalla "Menú de teléfono".**

- *Visualización de la pantalla del menú del Teléfono* en la página [56](#page-55-5)
- 2  $\text{Toque}$
- **3 Toque el elemento para cambiar la lista del historial.**

Están disponibles los siguientes elementos:

- : Registro de llamadas recibidas
- $\overline{\text{C}}$ : Registro de llamadas marcadas
- Registro de llamadas perdidas
- **4 Toque la entrada deseada del registro para hacer una llamada.**

Aparece la pantalla de marcación y el dispositivo comienza a marcar.

#### **5 Toque para concluir una llamada.**

#### <span id="page-55-1"></span>Uso de las listas de marcado preestablecido

## Registro de un número telefónico

Puede almacenar con facilidad hasta seis números telefónicos por dispositivo como opciones preestablecidas.

#### **1 Visualice la pantalla "Menú de teléfono".**

 *Visualización de la pantalla del menú del Teléfono* en la página [56](#page-55-5)

### 2 Toque  $\boxed{B}$  o  $\boxed{C}$ .

En la pantalla "**Directorio** ", toque el nombre que desee.

**3 Toque .**

#### Marcación desde la lista de marcado preestablecido

#### **1 Visualice la pantalla "Menú de teléfono".**

 *Visualización de la pantalla del menú del Teléfono* en la página [56](#page-55-5)

## $2$  **Toque**  $\overline{2}$

#### **3 Toque el elemento que desee marcar.**

Aparece la pantalla de marcación y el dispositivo comienza a marcar.

## Recepción de una llamada telefónica

- **1 Toque para contestar una llamada.**
- $\blacksquare$  Si toca  $\blacksquare$  mientras recibe una llamada en espera, puede cambiar de interlocutor.
- Toque **p**ara rechazar la llamada.
- **2 Toque para concluir una llamada.**

## Cambio de los ajustes telefónicos

#### Cómo responder a una llamada automáticamente

- **1 Visualice la pantalla "Bluetooth".**
- *Visualización de la pantalla "***Bluetooth**" en la página [54](#page-53-1)
- **2 Toque [Respuesta automática] para cambiar entre "Act." o "Des." (predeterminado).**

### Cambio del tono de llamada

Tiene la opción de usar el tono de llamada de este producto.

- **1 Visualice la pantalla "Bluetooth".**
- *Visualización de la pantalla "***Bluetooth**" en la página [54](#page-53-1)
- **2 Toque [Timbre] para cambiar entre "Act." (predeterminado) o "Des.".**

#### Inversión de nombres en la agenda telefónica

- **1 Visualice la pantalla "Bluetooth".**
- *Visualización de la pantalla "***Bluetooth**" en la página [54](#page-53-1)

## **Telefonía manos libres Telefonía manos libres Configuración**

#### <span id="page-56-0"></span>**2 Toque [Invertir nombre].**

## Ajuste del modo privado

Durante una conversación, puede cambiar al modo privado (hablar directamente en su teléfono celular).

**1 Toque**  $\boxed{\mathbf{0}_{\text{on}}^{\text{Private}}}$  **o**  $\boxed{\mathbf{0}_{\text{out}}^{\text{Private}}}$  **para activar o desactivar el modo privado.**

### Ajuste del volumen de audio de la otra persona

Este producto se puede ajustar al volumen de audio de la otra persona.

#### **1 Toque para alternar entre los tres niveles de volumen.**

p Los ajustes se pueden almacenar en el caso de cada dispositivo.

## Notas sobre la telefonía manos libres

#### **Notas generales**

- No se garantiza la conexión a todos los teléfonos celulares con tecnología inalámbrica Bluetooth.
- La distancia de línea visual entre este producto y su teléfono celular no debe ser mayor a 10 metros al enviar y recibir voz y datos mediante la tecnología Bluetooth.
- Con algunos teléfonos celulares, es posible que el sonido del tono de llamada no se emita desde las bocinas.
- Si se selecciona el modo privado en el teléfono celular, es posible que se desactive la telefonía manos libres.

#### **Registro y conexión**

- Las operaciones de telefonía celular varían en función del tipo de teléfono celular. Consulte instrucciones detalladas en el manual de instrucciones provisto con su teléfono celular.
- Cuando una transferencia de agenda telefónica no funcione, desconecte su teléfono y realice un emparejamiento nuevamente desde su teléfono a este producto.

#### **Cómo hacer y recibir llamadas**

- Es posible que escuche un ruido en las siguientes situaciones:
	- Al contestar el teléfono mediante el botón del teléfono.
	- Cuando el interlocutor cuelgue el teléfono.
- Si el interlocutor no puede escuchar la conversación debido a un eco, disminuya el nivel de volumen de la telefonía manos libres.
- Con algunos teléfonos celulares, incluso después de pulsar el botón del teléfono celular para aceptar una llamada entrante, es posible que no se lleve a cabo la telefonía manos libres.
- El nombre registrado aparecerá si el número telefónico ya está registrado en la agenda telefónica. Cuando un número telefónico esté registrado con distintos nombres, solo se mostrará el número telefónico.

#### **Los historiales de llamadas recibidas y números marcados**

- No puede realizar una llamada en la entrada de un usuario desconocido (sin número telefónico) que aparezca en el historial de llamadas recibidas.
- Si se realizan llamadas mediante el uso de su teléfono celular, no se guardará en este producto ningún dato del historial.

#### **Transferencias de la agenda telefónica**

- Si aparecen más de 1 000 entradas de la agenda telefónica en su teléfono celular, es posible que no se descarguen por completo todas las entradas.
- Según el teléfono, este producto quizá no muestre la agenda telefónica correctamente.
- Si la agenda telefónica del teléfono contiene datos de imágenes, quizá no se transfiera correctamente la agenda telefónica.
- La disponibilidad de la función de transferencia de la agenda telefónica depende del teléfono celular.

# **para iPod**

Al utilizar con este producto un iPod, configure las opciones de este producto de acuerdo con el dispositivo que se desea conectar.

## Compatibilidad con iPod

Este producto es compatible solo con los siguientes modelos de iPod y versiones de software de iPod. Otros quizá no funcionen correctamente.

- iPhone 4, 4s, 5, 5c, 5s, 6, 6 Plus: iOS 7.0 o posterior.
- iPhone 3GS: iOS 6.0.1
- iPod touch (4.a, 5.a generación): iOS 6.0.1
- iPod touch (3.a generación): iOS 5.1.1
- iPod touch (2.a generación): iOS 4.2.1
- iPod classic 160 GB (2009): Ver. 2.0.4
- $\bullet$  iPod classic 160 GB (2008): Ver. 2.0.1
- iPod classic 80 GB: Ver. 1.1.2
- iPod nano (7.a generación)
- iPod nano (6.a generación): Ver. 1.2
- iPod nano (5.a generación): Ver. 1.0.2
- iPod nano (4.a generación): Ver. 1.0.4
- iPod nano (3.a generación): Ver. 1.1.3
- **P** Puede conectar y controlar un iPod compatible con este producto mediante cables conectores adquiridos por separado.
- $\Box$  Es posible que los métodos de operación varíen en función del modelo del iPod y la versión del software.
- p La compatibilidad del iPod con este producto depende de la versión del software del iPod.

Para obtener información detallada acerca de la compatibilidad de este producto con el iPod, consulte la información que aparece en nuestro sitio web.

Este manual corresponde a los siguientes modelos de iPod.

#### **iPod con conector de 30 clavijas**

- $\bullet$  iPhone 3GS, 4, 4s
- iPod touch de 2.a, 3.a, 4.a generación
- iPod classic 80 GB, 160 GB
- iPod nano de 3.a, 4.a, 5.a, 6.a generación

#### **iPod con conector Lightning**

- **•** iPhone 6, 6 Plus
- iPhone 5, 5s, 5c
- iPod touch de 5.a generación
- iPod nano de 7.a generación

## <span id="page-57-0"></span>**Configuración para iPod**

## Información de las conexiones y las funciones

Los ajustes y los cables necesarios para conectar cada dispositivo, y las fuentes disponibles, se explican a continuación.

### iPod/iPhone con un conector de 30 clavijas

### Al conectarse mediante CD-IU201V (de venta por separado)

**•** Fuentes disponibles **iPod** (audio) **iPod** (video)

### iPod/iPhone con un conector **Lightning**

### Al conectarse mediante CD-IU52 (de venta por separado)

**•** Fuentes disponibles **iPod** (audio)

## **Radio Radio**

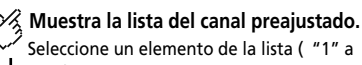

"6" ) para cambiar el canal preajustado.

**Selecciona la banda FM1, FM2, FM3 o AM.**

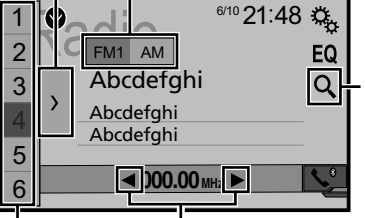

- **Realiza la sintonización manual.**
- **Realiza la sintonización de búsqueda HOLD o la sintonización de búsqueda sin parada.**

Soltar la tecla en unos segundos salta desde la frecuencia actual a la emisora más cercana. Si vuelve a tocar mientras el sistema está realizando la búsqueda, cancelará la sintonización de búsqueda y entrará en el modo de sintonización manual.

Mantener la tecla pulsada durante varios segundos realiza la sintonización de búsqueda sin parada.

### **Recupera el canal preajustado vinculado a una tecla de la memoria.**

**Almacena la frecuencia de emisión HOLD actual en una tecla.**

Busca una transmisión por información de PTY. *Búsqueda por información de PTY* en la página [58](#page-58-2)

- $\Box$  Al pulsar  $\Box$  o  $\Box$  también puede cambiar los canales preestablecidos.
- $\Box$  Al mantener presionado  $\blacktriangleleft$  o  $\blacktriangleright$  v soltarlo, también puede llevar a cabo la sintonización de búsqueda.
- □ Si mantiene pulsado  $\blacktriangleleft \blacktriangleleft \triangleright \blacktriangleright$ , podrá realizar la sintonización de búsqueda sin interrupción. Si lo pulsa de nuevo, la sintonización de búsqueda sin interrupción se cancelará y se cambiará el canal de presintonía.

## Procedimiento de inicio

### **1 Pulse .**

**2 Toque [Radio].** Aparece la pantalla "**Radio**".

## Búsqueda por información de **PTY**

Puede sintonizar una emisora mediante la información de PTY (identificación del tipo de programa).

1 **Toque**  $\boxed{Q}$ .

**2 Toque**  $\bigcirc$  **o**  $\bigcirc$  para seleccionar el elemento. Están disponibles los siguientes elementos:

**Noticias e información** (ajuste predeterminado), **Popular**, **Clásica**, **Otros**.

- **3 Toque para comenzar la búsqueda.**
- El proceso de búsqueda se cancela al tocar [**Cancelar**].

## Almacenamiento de las frecuencias de transmisión más potentes

La función de memoria de mejores emisoras (BSM) almacena automáticamente las seis frecuencias de transmisión más potentes en las teclas de presintonía "**1**" a "**6**".

- $\square$  Es posible que el almacenamiento de frecuencias de transmisión con BSM sustituya a las que ya tenga guardadas.
- $\square$  Es posible que las frecuencias de transmisión previamente almacenadas se mantengan así si el número de frecuencias almacenadas no ha llegado al límite.
- **1 Toque .**
- **2 Toque para comenzar una búsqueda.**

## <span id="page-58-2"></span>**Radio Radio**

<span id="page-58-0"></span>Mientras se muestra el mensaje, las seis frecuencias de transmisión más potentes se almacenarán en las teclas de presintonía en el orden de su fuerza de señal.

El proceso de almacenamiento se cancela al tocar [**Cancelar**].

## <span id="page-58-1"></span>Visualización de la pantalla de los "Ajustes de radio"

- **1 Pulse .**
- **2 Toque**  $\sqrt[3]{\bullet}$  **v** después,  $\boxed{1}$
- **3 Toque [Config. fuentes AV].**
- **4 Toque [Configuración de la radio].**

## Sintonización de las frecuencias más potentes

p Puede utilizar esta función si se selecciona "**Radio**" como fuente.

La sintonización de búsqueda local le permite sintonizar solo aquellas emisoras de radio con señales suficientemente potentes.

- **1 Visualice la pantalla "Configuración de la radio".**
- *Visualización de la pantalla de los "Ajustes de radio"* en la página [59](#page-58-1)
- **2 Toque [Local].**
- **3 Toque el elemento que desee ajustar.**
- **Des.** (ajuste predeterminado): Desactiva el ajuste de sintonización de búsqueda.
- **Nivel1** a **Nivel4**: Ajusta el nivel de sensibilidad para FM en **Nivel1** a **Nivel4** (para AM **Nivel1** o **Nivel2**).
- p El ajuste de FM "**Nivel4**" (AM "**Nivel2**") permite la recepción de las emisoras con las señales más potentes únicamente.

## Ajuste del paso de sintonización de FM o AM

Puede cambiar el intervalo de sintonización de la banda FM o AM.

p En la banda FM, el intervalo de sintonización de búsqueda se fija en 50 kHz.

- p El intervalo de sintonización permanece en 50 kHz durante la sintonización manual.
- **1 Desactive la fuente.**
- *Selección de una fuente* en la página [53](#page-52-1)
- **2 Visualice la pantalla "Configuración de la radio".**
- *Visualización de la pantalla de los "Ajustes de radio"* en la página [59](#page-58-1)
- **3 Toque [FM Step] o [FM Step] para cambiar el paso de sintonización.**

Los siguientes elementos están disponibles para cada ajuste: **Paso FM**

- **100kHz**(predeterminado)
- **50kHz**

#### **Paso AM**

- **9kHz** (ajuste predeterminado)
- **10kHz**

## Ajuste de la búsqueda de frecuencia alternativa

Cuando el sintonizador no pueda obtener una buena recepción, sintoniza otra emisora de transmisión compatible con el mismo programa de la red actual.

- **1 Visualice la pantalla "Configuración de la radio".**
- *Visualización de la pantalla de los "Ajustes de radio"* en la página [59](#page-58-1)
- **2 Toque [FREC alternativa] para cambiar entre "Act." o "Des." (predeterminado).**

## Ajuste de la autobúsqueda de PI

Cuando cambie a la emisora de transmisión que contiene datos RDS, se realizan las búsquedas de la misma emisora de transmisión del código de PI (Identificación del Programa) de toda la banda de frecuencia de forma automática.

- **1 Desactive la fuente.**
- *Selección de una fuente* en la página [53](#page-52-1)
- **2 Visualice la pantalla "Configuración de la radio".**
- *Visualización de la pantalla de los "Ajustes de radio"* en la página [59](#page-58-1)
- **3 Toque [Id. prog. auto.] para cambiar entre "Act." o "Des." (predeterminado).**
- p Incluso si la fijas en "**Des.**", la búsqueda de PI se realiza de forma automática cuando el sintonizador no puede obtener una buena recepción.

## Límite de las emisoras a la programación regional

Puede cambiar independientemente que el código de área se verifique durante la autobúsqueda de PI.

- **1 Visualice la pantalla "Configuración de la radio".**
- *Visualización de la pantalla de los "Ajustes de radio"* en la página [59](#page-58-1)
- **2 Toque [Regional] para cambiar entre "Act." (predeterminado) o "Des.".**

## Recepción de anuncios de tráfico (TA)

El anuncio de tráfico se puede recibir desde la última frecuencia seleccionada y puede interrumpir a las otras fuentes.

- **1 Visualice la pantalla "Configuración de la radio".**
- *Visualización de la pantalla de los "Ajustes de radio"* en la página [59](#page-58-1)
- **2 Toque [Interrupción AT] para cambiar entre "Act." o "Des." (predeterminado).**

## Recepción de anuncios de noticias

Las noticias se pueden recibir desde la última frecuencia seleccionada y puede interrumpir a las otras fuentes.

- **1 Visualice la pantalla "Configuración de la radio".**
- *Visualización de la pantalla de los "Ajustes de radio"* en la página [59](#page-58-1)
- **2 Toque [Interrup. NOTIC.] para cambiar entre "Act." o "Des." (predeterminado).**

## <span id="page-59-0"></span>Recepción de transmisiones de alarma

Las transmisiones de alarma se pueden recibir desde la última frecuencia seleccionada y puede interrumpir a las otras fuentes.

- **1 Visualice la pantalla "Configuración de la radio".**
- *Visualización de la pantalla de los "Ajustes de radio"* en la página [59](#page-58-1)
- **2 Toque [Interrup. ALAR.] para cambiar entre "Act." (predeterminado) o "Des.".**

## **Radio Disco Disco**

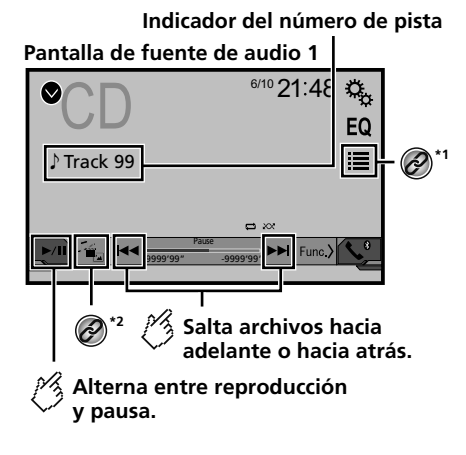

**Reproduce los archivos en orden aleatorio.** Esta función está disponible con los CD de música. **XX**: No reproduce las pistas en orden aleatorio. XX: Reproduce todas las pistas en orden aleatorio. **Pantalla de fuente de audio 2**  $\overline{CD}$   $^{6/10}$  21:48 EQ 這 *Ẃ*Track 99  $\blacksquare$ d Time<sup>(</sup> ŗ4, **Establece un rango de reproducción de repetición.**

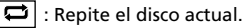

: Repite la pista actual.

## **Disco Disco**

**Oculta las teclas del panel táctil.** Para volver a visualizar las teclas, toque en cualquier parte de la pantalla. **Lleva a cabo la reproducción fotograma a fotograma. HOLD Lleva a cabo la reproducción a cámara lenta.** Cada vez que toque  $\Box$  cambia la velocidad en cuatro pasos en el siguiente orden: 1/16  $\rightarrow$  1/8  $\rightarrow$  1/4  $\rightarrow$ 1/2 **Pantalla de fuente de vídeo 1**  $\text{DVD} \frac{6410 \cdot 21}{2}$ EΩ **\*3**  $\Omega$ Stop **\*4**  $\Box$ 99  $\Box$ 9 *ᵫᶓᶊᶒᶇᴾᶁᶆ ᵫᵮᵣᵥᵋᵟ ᵒᵖᶉᵦᶘᴾᵏᵔᶀᶇᶒ* P  $\overline{V}$ **Full Fig. Fig. Property CENTER 1911 OFF** Pause 9999'99" -9999'99" **Avanza o retrocede rápidamente.** Vuelva a tocar para cambiar la velocidad de reproducción. **Detiene la reproducción.**

**\*5**

### **Pantalla de fuente de vídeo 2**

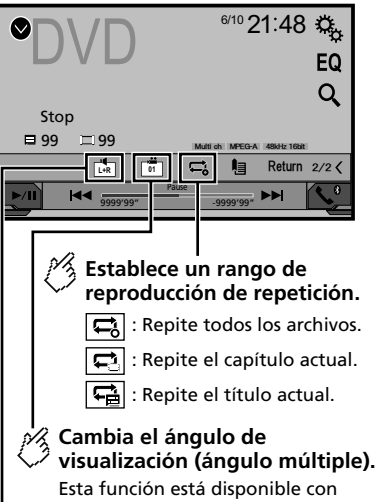

los DVD que posean grabaciones de ángulo múltiple.

## **Selecciona la salida de audio entre [L+R], [Left], [Right], [Mix].**

Esta función está disponible con los CD de vídeo y los DVD grabados con audio LPCM.

### **Pantalla de fuente de vídeo 2**

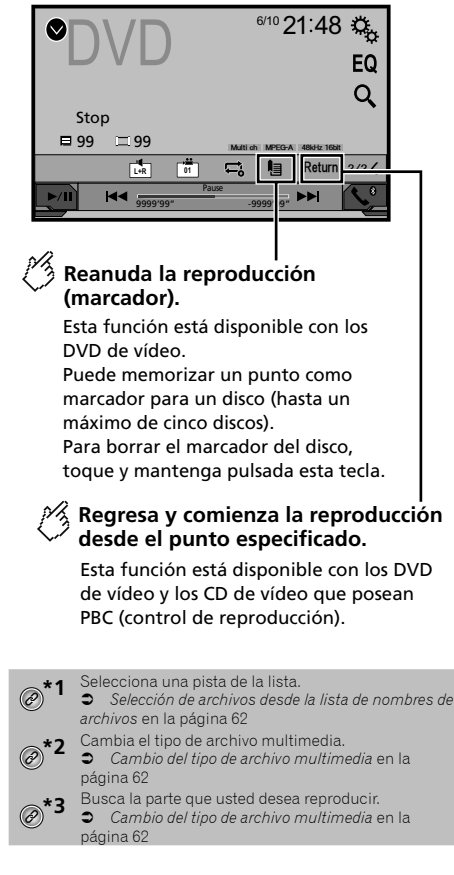

## **Disco Archivos de audio comprimidos de audio comprimidos de audio comprimidos de audio comprimidos de audio**

<span id="page-61-0"></span>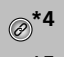

**\*4** Muestra el menú del DVD.

*Control del menú del DVD* en la página [62](#page-61-3)

- **\*5** Cambia el idioma de los subtítulos o el audio. *Cambio del idioma de los subtítulos o el audio* en la página [62](#page-61-4)
- $\Box$  Al pulsar  $\blacktriangleleft$   $\blacktriangleleft$   $\triangleright$   $\blacktriangleright$  también puede adelantar o retrasar para saltar archivos/capítulos.
- $\Box$  Al mantener presionado  $\blacktriangleleft \triangleleft$ o $\blacktriangleright \blacktriangleright$ l, también puede atrasar o adelantar rápidamente.
- p Si se está reproduciendo un CD de video con PBC On, aparece **PBCOn**
- p Cómo cambiar el modo de pantalla panorámica.
- *Operaciones comunes* en la página [78](#page-77-1)

Puede reproducir un CD musical normal, un Video CD, o DVD-Video mediante el lector integrado de este producto.

## **APRECAUCIÓN**

Por razones de seguridad, no pueden verse las imágenes de video mientras el vehículo esté en movimiento. Para ver imágenes de video, deténgase en un lugar seguro y accione el freno de mano.

## Procedimiento de inicio

#### **1 Pulse .**

#### **2 Introduzca el disco que desee reproducir.**

La fuente cambia y la reproducción comenzará en seguida.

- *Inserción y expulsión de un disco* en la página [51](#page-50-2)
- p Si el disco ya está puesto, seleccione [**Disc**] como la fuente de reproducción.

## <span id="page-61-1"></span>Selección de archivos desde la lista de nombres de archivos

- **1** Toque  $\mathbf{E}$ .
- **2 Toque una pista de la lista para reproducirla.**

## <span id="page-61-2"></span>Cambio del tipo de archivo multimedia

Al reproducir contenido multimedia digital que contenga una mezcla de varios tipos de archivos multimedia, puede alternar entre los tipos de archivos multimedia para su reproducción.

#### **2 Toque el elemento que desee ajustar.**

#### **Music**:

Cambia el tipo de archivos multimedia a música (audio comprimido).

**Video**:

Cambia el tipo de archivos multimedia a video.

**CD-DA**:

Cambia el tipo de archivos multimedia a CD (datos de audio (CD-DA)).

## Búsqueda de la parte que usted desea reproducir

- p Para DVD-Videos, puede seleccionar [**Title**], [**Chapter**] o [**10Key**].
- p Para Video CD, puede seleccionar [**Track**] o [**10Key**] (PBC únicamente).
- 1 **Toque**  $\boxed{Q}$ .
- **2 Toque el elemento para seleccionar la función de búsqueda.**
- **3 Toque de [0] a [9] para ingresar el número deseado.**
- p Para cancelar un número ingresado, toque [**C**].
- **4 Toque para comenzar la reproducción a partir del número que usted registró.**

## <span id="page-61-3"></span>Control del menú del DVD

Puede controlar el menú del DVD tocando el elemento del menú en la pantalla directamente.

- $\Box$  Es posible que esta función no se lleve a cabo correctamente con algunos contenidos de disco DVD. En ese caso, utilice las teclas del panel táctil para controlar el menú del DVD.
- **1 Toque**  $\frac{70P}{MENU}$  **o MENU**.
- **2 Toque el elemento deseado del menú.**

## <span id="page-61-4"></span>Cambio del idioma de los subtítulos o el audio

- **1 Toque c**  $\Box$  **o**  $\Box$  para cambiar el idioma.
	- : Cambia el idioma de los subtítulos.
- $\blacksquare$ : Cambia el idioma del audio.
- También puede cambiar los idiomas de los subtítulos o el audio mediante el menú "**Config. DVD/ DivX**".
- *Ajuste de los idiomas de mayor prioridad* en la página [75](#page-74-1)

62 **1 Toque .**

## <span id="page-62-0"></span>**Disco Archivos de audio comprimidos**

Muestra la ilustración cuando se está reproduciendo el archivo con la ilustración.

El tipo de archivo de la ilustración debe ser JPEG, y el tamaño del archivo debe ser inferior a 99 KB.

Pantalla de reproducción 1 (Ejemplo: USB)

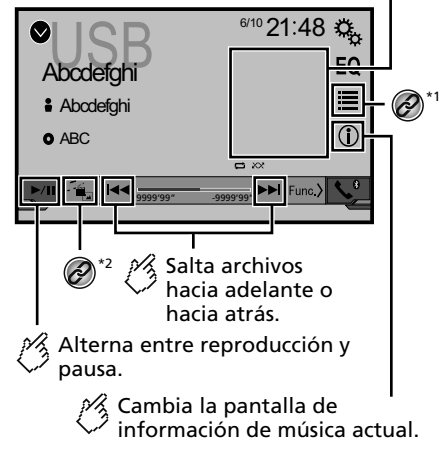

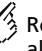

Reproduce los archivos en orden aleatorio.

 $\sqrt{\frac{1}{20}}$ : No reproduce los archivos en orden aleatorio.

 $\sqrt{\frac{1}{2}}$ : Reproduce todos los archivos del rango de repetición aleatoriamente.

#### Pantalla de reproducción 2 (Ejemplo: USB)

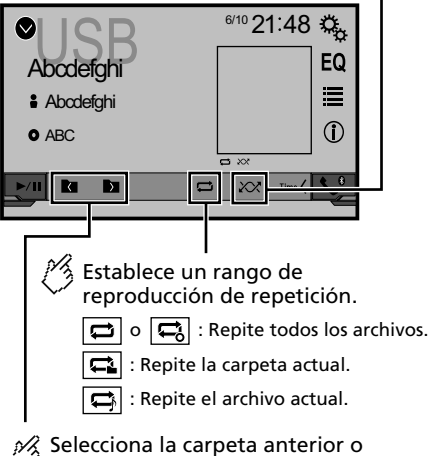

la carpeta siguiente.

**\*1** Selecciona un archivo de la lista.

<span id="page-62-2"></span>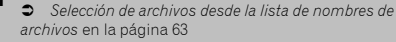

Cambia el tipo de archivo multimedia.

 *Cambio del tipo de archivo multimedia* en la página [64](#page-63-1)

 $\Box$  Al pulsar  $\Box$   $\Box$   $\Box$  también puede adelantar o retrasar para saltar archivos.

 $\Box$  Al mantener presionado  $\blacktriangleleft$  o  $\blacktriangleright$  , puede atrasar o adelantar rápidamente.

Puede reproducir archivos de audio comprimidos almacenados en un disco o en un dispositivo de almacenamiento USB.

*Cuadro de compatibilidad de soportes* en la página [89](#page-88-0)

## Procedimiento de inicio (para el Disco)

#### **1 Pulse .**

#### **2 Introduzca el disco que desee reproducir.**

La fuente cambia y la reproducción comenzará en seguida.

- *Inserción y expulsión de un disco* en la página [51](#page-50-2)
- p Si el disco ya está puesto, seleccione [**Disc**] como la fuente de reproducción.

## Procedimiento de inicio (para el dispositivo USB)

- **1 Pulse .**
- **2 Conecte el dispositivo de almacenamiento USB.**
- *Conexión y desconexión de un dispositivo de almacenamiento USB* en la página [51](#page-50-3)
- **3 Toque [USB].**
- p La reproducción se lleva a cabo según el orden de los números de carpetas. Se omiten las carpetas que contengan archivos que no se pueden reproducir.

## <span id="page-62-1"></span>Selección de archivos desde la lista de nombres de archivos

Puede encontrar archivos o carpetas para su reproducción mediante la lista que contiene los nombres de archivos o nombres de carpetas.

- **1** Toque  $\equiv$
- **2 Toque un archivo de la lista para reproducirlo.**
- p Los archivos se reproducen en el orden del número de archivo.

## <span id="page-63-0"></span>**Archivos de audio comprimidos**

## <span id="page-63-1"></span>Cambio del tipo de archivo multimedia

Al reproducir contenido multimedia digital que contenga una mezcla de varios tipos de archivos multimedia, puede alternar entre los tipos de archivos multimedia para su reproducción.

- **1 Toque .**
- **2 Toque el elemento que desee ajustar.**
- **Music**:

Cambia el tipo de archivos multimedia a música (audio comprimido).

- **Video**: Cambia el tipo de archivos multimedia a video.
- **CD-DA**: Cambia el tipo de archivos multimedia a CD (datos de audio (CD-DA)).
- **Photo**:

Cambia el tipo de archivo multimedia a imagen estática (datos JPEG o BMP).

## **Archivos de vídeo comprimidos Archivos**

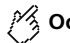

## **Oculta las teclas del panel táctil.**

Para volver a visualizar las teclas, toque en cualquier parte de la pantalla.

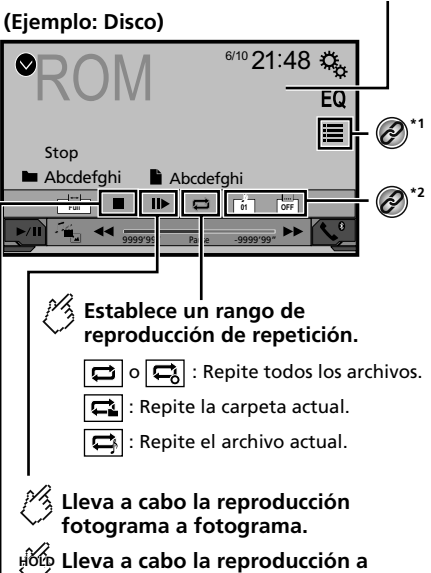

**cámara lenta.**

**Detiene la reproducción.**

### **(Ejemplo: Disco)**

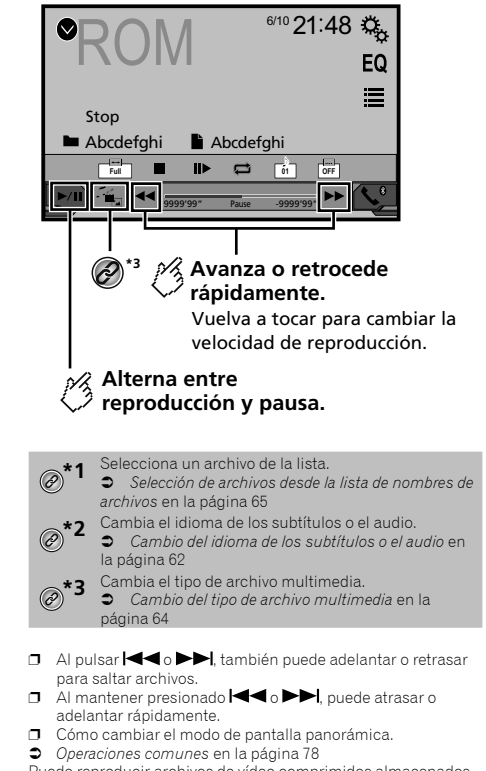

Puede reproducir archivos de vídeo comprimidos almacenados en un disco o en un dispositivo USB.

*Cuadro de compatibilidad de soportes* en la página [89](#page-88-0)

## **APRECAUCIÓN**

Por razones de seguridad, no pueden verse las imágenes de video mientras el vehículo esté en movimiento. Para ver imágenes de video, deténgase en un lugar seguro y accione el freno de mano.

## <span id="page-64-0"></span>**Archivos de vídeo comprimidos**

## Procedimiento de inicio

*Archivos de audio comprimidos* en la página [63](#page-62-2)

## <span id="page-64-1"></span>Selección de archivos desde la lista de nombres de archivos

Puede seleccionar archivos para verlos mediante la lista de nombres de archivos.

- 1  $\text{Toque}$  $\boxed{=}$
- **2 Toque un archivo de la lista para reproducirlo.**
- p Los archivos se reproducen en el orden del número de archivo y las carpetas se omiten si no contienen archivos.
- Toque el símbolo de reproducción de la miniatura para obtener una vista previa del archivo.

## **Archivos de imágenes estáticas**

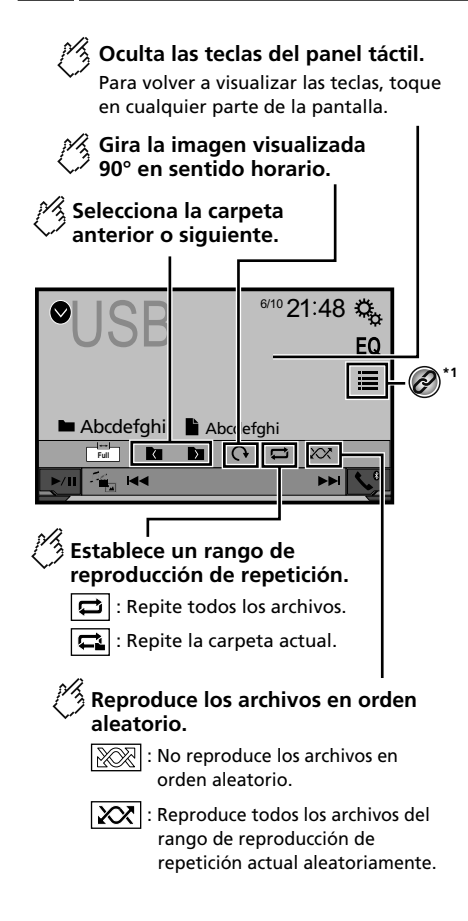

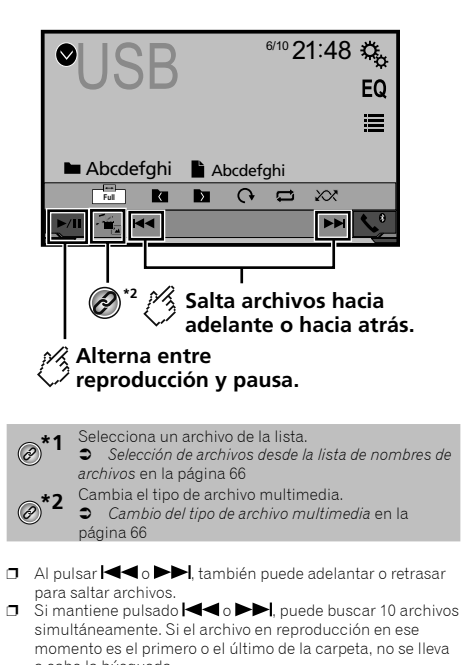

- a cabo la búsqueda. p Cómo cambiar el modo de pantalla panorámica.
- *Operaciones comunes* en la página [78](#page-77-1)

Puede ver imágenes estáticas almacenadas en un dispositivo de almacenamiento USB.

*Cuadro de compatibilidad de soportes* en la página [89](#page-88-0)

## Procedimiento de inicio

- **1 Pulse .**
- **2 Conecte el dispositivo de almacenamiento USB.**
- *Conexión y desconexión de un dispositivo de almacenamiento USB* en la página [51](#page-50-3)

## **Archivos de imágenes estáticas iPod iPod**

<span id="page-65-0"></span>p La reproducción se realiza siguiendo el orden de número de carpetas. Se omiten las carpetas que contengan archivos que no se pueden reproducir.

#### **3 Toque [USB].**

La imagen se muestra en la pantalla.

## <span id="page-65-1"></span>Selección de archivos desde la lista de nombres de archivos

Puede seleccionar archivos para verlos mediante la lista de nombres de archivos.

- 1  $\text{Tom} \equiv$
- **2 Toque un archivo de la lista para reproducirlo.**
- p Al tocar una carpeta de la lista, se muestra su contenido. Puede reproducir un archivo de la lista con solo tocarlo.

## <span id="page-65-2"></span>Cambio del tipo de archivo multimedia

Al reproducir contenido multimedia digital que contenga una mezcla de varios tipos de archivos multimedia, puede alternar entre los tipos de archivos multimedia para su reproducción.

- 1  $$
- **2 Toque el elemento que desee ajustar.**
- **Music**:

Cambia el tipo de archivos multimedia a música (audio comprimido).

- **Video**: Cambia el tipo de archivos multimedia a video.
- **Photo**:

Cambia el tipo de archivo multimedia a imagen estática (datos JPEG).

## Ajuste del intervalo de presentación de diapositivas

Los archivos JPEG o BMP se pueden ver como una presentación en este producto. Con este ajuste, se puede establecer el intervalo entre cada imagen.

- p Este ajuste está disponible durante la reproducción de archivos JPEG o BMP.
- **1 Visualice la pantalla "Configuración de video".**

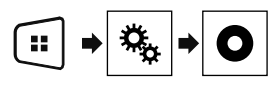

**2 Toque [Tiempo por diapositiva].**

**3 Toque el elemento que desee ajustar.**

Están disponibles los siguientes elementos: "**10s**" (predeterminado), "**5s**", "**15s**", "**Manual**".

Pantalla de fuente de audio 1

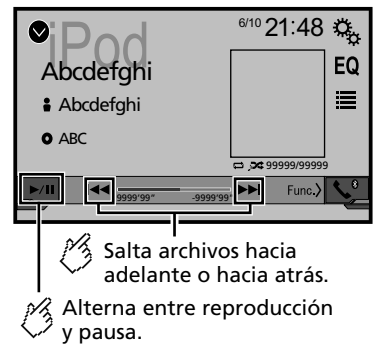

## **iPod iPod**

<span id="page-66-0"></span>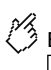

Establece una reproducción aleatoria.  $\sqrt{2}$ : Reproduce aleatoriamente canciones o vídeos de la lista seleccionada.

**24**: Reproduce álbumes aleatoriamente.

## Pantalla de fuente de audio 2

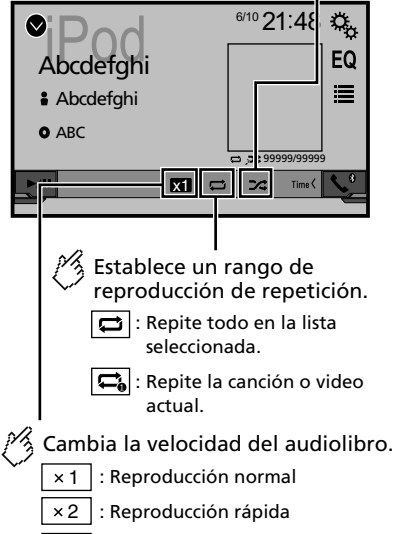

1/2 : Reproducción a cámara lenta

#### **Pantalla de fuente de vídeo**

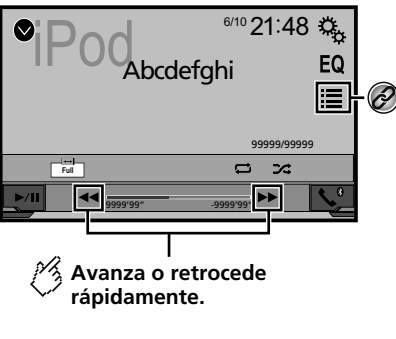

Selecciona una pista de la lista. *Selección de fuentes de canciones o video a partir de la pantalla de la lista de reproducción* en la página [67](#page-66-1)

- $\Box$  Al pulsar el botón  $\blacktriangleleft \triangleleft \triangleright \blacktriangleright$ , también puede adelantar o retrasar para saltar archivos.
- $\Box$  Al mantener presionado el botón  $\Box \Box \bullet \Box$ , también puede atrasar o adelantar rápidamente.
- p Cómo cambiar el modo de pantalla panorámica.
- *Operaciones comunes* en la página [78](#page-77-1)

## <span id="page-66-2"></span>Conexión de su iPod

#### **Para usuarios de iPod con conector de 30 clavijas**

A través de un cable USB

 $\widehat{\mathscr{O}}$ 

p En función del iPod que utilice, necesitará un cable de interfaz USB para iPod / iPhone (CD-IU201V) (se vende por separado) para realizar la conexión.

Las fuentes de vídeo y/o audio del iPod solo están activadas si los cables están conectados.

*iPod / iPhone con conector de 30 clavijas* en la página [82](#page-81-1)

#### **Para usuarios de iPod / iPhone con conector Lightning**

A través de un cable USB

p Con un cable de interfaz USB para iPod/iPhone (CD-IU52) (se vende por separado), estará disponible la fuente de audio para iPod.

No obstante, las funciones relacionadas con los archivos de vídeo del iPod no están disponibles.

*iPod / iPhone con conector Lightning* en la página [81](#page-80-1)

## **APRECAUCIÓN**

Por razones de seguridad, no pueden verse las imágenes de video mientras el vehículo esté en movimiento. Para ver imágenes de video, deténgase en un lugar seguro y accione el freno de mano.

## Procedimiento de inicio

#### **1 Conecte su iPod.**

- *Conexión de su iPod* en la página [67](#page-66-2)
- La fuente cambia y la reproducción comenzará en seguida.
- **p** Si se conecta un iPhone o iPod touch, salga de las aplicaciones antes.
- **2 Pulse .**
- **3 Toque [iPod].**

## <span id="page-66-1"></span>Selección de fuentes de canciones o video a partir de la pantalla de la lista de reproducción

Puede buscar la canción o el video que desee reproducir a partir de la pantalla de la lista de reproducción.

- **1 Toque**  $\boxed{=}$ .
- 2 **Toque** *p*  $\bullet$  **para cambiar la lista de categorías de música o video.**
- **3 Toque la categoría en la que desee realizar la búsqueda.**

#### **4 Toque el título de la lista que desea reproducir.**

Si no puede encontrar la canción o el video deseados, intente buscar otra vez con los pasos anteriores.

#### **5 Inicie la reproducción de la lista seleccionada.**

- p En función de la generación o la versión del iPod, algunas funciones quizá no estén disponibles.
- $\neg$  Puede producir listas creadas con la aplicación **MusicSphere**. La aplicación está disponible en nuestro sitio web.
- p Pueden visualizarse hasta 1 000 elementos en la lista.

## <span id="page-67-0"></span>**Reproductor de audio Bluetooth**

Pantalla de reproducción 1

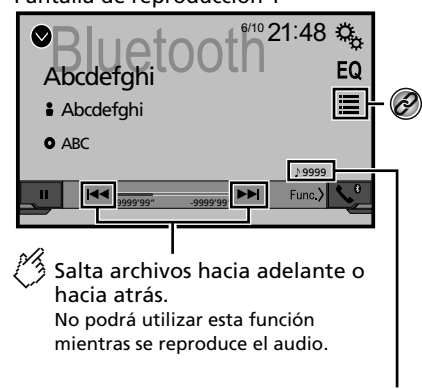

285BT

Indicador del número de pista

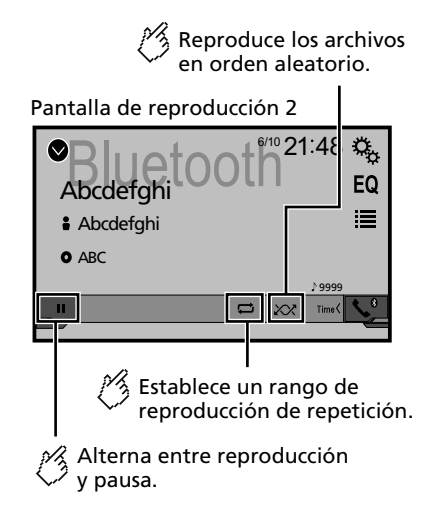

Selecciona un archivo de la lista.  $\circledcirc$ 

 *Selección de archivos desde la lista de nombres de archivos* en la página [68](#page-68-1)

- $\Box$  Al pulsar el botón  $\blacktriangleleft \triangleleft$   $\triangleright$  , también puede adelantar o retrasar para saltar archivos.
- □ Al mantener presionado el botón  $\blacktriangleleft$ o  $\blacktriangleright$  , también puede atrasar o adelantar rápidamente.
- p Antes de utilizar el reproductor de audio Bluetooth, regístrese y conecte el dispositivo a este producto.
- *Registro de sus dispositivos Bluetooth* en la página [54](#page-53-4)
- p Según el dispositivo Bluetooth conectado a este producto, las funciones disponibles con este producto quizá estén limitadas o difieran de las descripciones contenidas en este manual.
- p Al escuchar canciones en su dispositivo Bluetooth, evite utilizar la función telefónica en la medida de lo posible. Si intenta utilizarla, la señal podría provocar ruido en la reproducción de canciones.
- p Al hablar con el dispositivo Bluetooth conectado a este producto mediante Bluetooth, es posible que la reproducción entre en pausa.

## Procedimiento de inicio

**1 Visualice la pantalla de ajustes "Sistema".**

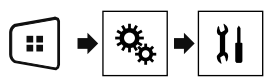

- **2 Toque [Config. fuentes AV].**
- **3 Confirme que "Bluetooth Audio" esté activado.**
- **4 Pulse .**
- **5 Toque [Bluetooth Audio].**

## Selección de archivos desde la lista de nombres de archivos

- p Es posible que esta función no esté disponible en función del dispositivo Bluetooth.
- **1** Toque  $\mathbf{F}$ .
- **2 Toque un archivo o una carpeta de la lista para su reproducción.**

## **Reproductor de audio Bluetooth Fuente AUX Ajustes del**

<span id="page-68-0"></span>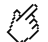

**Oculta las teclas del panel táctil.**

Para volver a visualizar las teclas, toque en cualquier parte de la pantalla.

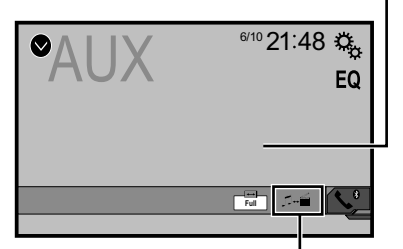

### **Alterna entre la pantalla para el uso de archivos de vídeo y la pantalla para el uso de archivos de música.**

- <span id="page-68-1"></span> $\Box$   $\Box$  solo está disponible cuando hay archivos de audio y vídeo en el equipo auxiliar.
- p Se necesita un cable AV con minienchufe (CD-RM10) (de venta por separado) para la conexión.
	- *Componente de video externo y la visualización* en la página [82](#page-82-1)

## **APRECAUCIÓN**

Por razones de seguridad, no pueden verse las imágenes de video mientras el vehículo esté en movimiento. Para ver imágenes de video, deténgase en un lugar seguro y accione el freno de mano.

## Procedimiento de inicio

Puede visualizar la salida de imágenes de video mediante el dispositivo conectado a la entrada de video.

**1 Visualice la pantalla de ajustes "Sistema".**

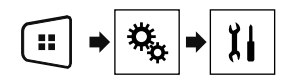

- **2 Confirme que "Entrada AUX" esté activado.**
- **3 Pulse .**

### **4 Toque [AUX].**

La imagen se muestra en la pantalla.

## Ajuste de la señal de video

Al conectar este producto a un equipo AUX, seleccione el ajuste apto para la señal de video.

- $\Box$  Puede utilizar esta función solo para la entrada de la señal. de video en la entrada AUX.
- **1 Visualice la pantalla "Configuración de video".**

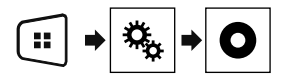

- **2 Toque [Ajuste de señal de video].**
- **3 Toque [AUX].**
- **4 Toque el elemento que desee ajustar.**

Están disponibles los siguientes elementos: **Auto** (predeterminado), **PAL**, **NTSC**, **PAL-M**, **PAL-N**, **SECAM**.

# **sistema**

## <span id="page-68-2"></span>Visualización de la pantalla de ajustes "Sistema"

**1 Pulse .**

**2 Toque**  $\boxed{P_0}$  : **y** después,  $\boxed{1}$ .

Aparece la pantalla de ajustes "**Sistema**".

## Ajuste del control del volante

Puede ajustar el control del volante en la pantalla mediante un cable remoto con cable.

- *Cable de alimentación* en la página [80](#page-79-1)
- $\Box$  Este ajuste está disponible solo cuando detiene el vehículo. en un lugar seguro y acciona el freno de mano.

p Este ajuste está disponible cuando apaga todas las fuentes. Este ajusto es necesario para usar la función de control remoto del volante.

- p Puede establecer una tecla de función para más de una tecla del volante.
- **p** Solo puede establecer una tecla de función para una tecla del volante.
- p Si comete un error después de conectar este producto con el cable remoto con cable suministrado, reinícielo.
- **p** Si este producto no funciona correctamente, póngase en contacto con su distribuidor o un centro de servicio de Pioneer autorizado.
- p Cuando inicie la configuración, todos los ajustes de teclas predeterminadas se borran automáticamente.

## Para el adaptador del control del volante para los usuarios de Pioneer

#### **1 Visualice la pantalla de ajustes "Sistema".**

- *Visualización de la pantalla de ajustes "***Sistema**" en la página [69](#page-68-2)
- **2 Toque [Control tipo volante].**
- **3 Toque [Con adap.].**
- **4 Toque [OK].**

## <span id="page-69-0"></span>**Ajustes del sistema Ajustes del sistema**

### Registro manual de la función para cada tecla

- **1 Visualice la pantalla de ajustes "Sistema".**
- *Visualización de la pantalla de ajustes "***Sistema**" en la página [69](#page-68-2)
- **2 Toque [Control tipo volante].**
- **3 Toque [Sin Adapt.].**
- **4 Toque el elemento para seleccionar la marca de su vehículo.**

#### **5 Toque el elemento para establecer el ajuste.**

Siga las instrucciones que aparecen en la pantalla para registrar el ajuste de la función.

■ Si toca [**Borrar**], se borran todos los ajustes.

## Activación de la fuente de audio Bluetooth

285BT

- **1 Visualice la pantalla de ajustes "Sistema".**
- *Visualización de la pantalla de ajustes "***Sistema**" en la página [69](#page-68-2)
- **2 Toque [Config. fuentes AV].**
- **3 Toque [Bluetooth Audio] para cambiar entre "Act." (predeterminado) o "Des.".**

## Ajuste del desplazamiento continuo

Cuando "**Desplazar siempre**" está en "**Act.**", la información de texto guardada se desplaza continuamente en la visualización mientras el vehículo está detenido.

- **1 Visualice la pantalla de ajustes "Sistema".**
- *Visualización de la pantalla de ajustes "***Sistema**" en la página [69](#page-68-2)
- **2 Toque [Desplazar siempre] para cambiar entre "Act." o "Des." (predeterminado).**

## Ajuste de la cámara de visión trasera

Se necesita una cámara de visión trasera de venta por separado (p. ej., ND-BC8) para utilizar la función de cámara de visión trasera. (Comuníquese con su distribuidor para obtener información detallada.)

#### **Cámara de visión trasera**

Este producto incluye una función que cambia automáticamente a la imagen de pantalla completa de la cámara de visión trasera instalada en su vehículo, cuando la palanca de cambios está en la posición de REVERSA (R).

#### **Cámara para el modo Rear View**

**Rear View** puede mostrarse en todo momento. Tenga en cuenta que con este ajuste, la imagen de la cámara no se redimensiona, y que una parte de lo que la cámara percibe no puede verse.

#### **APRECAUCIÓN**

Pioneer recomienda el uso de una cámara que reproduzca imágenes especulares invertidas; de lo contrario, la imagen de la pantalla podría mostrarse al revés.

- p Corrobore de inmediato si la visualización cambia a la imagen de cámara de visión trasera cuando la palanca de cambios se pone en REVERSA (R) después de estar en otra posición.
- p Cuando la pantalla cambie a la imagen de la cámara de visión trasera de pantalla completa durante la conducción normal del vehículo, cambie al ajuste opuesto en "**Polaridad de la cámara**".
- **p** Si toca  $\Omega$  mientras se muestra la imagen de la cámara, la imagen mostrada se apagará temporalmente.

#### <span id="page-69-1"></span>Ajuste de la activación de la cámara de visión trasera

- **1 Visualice la pantalla de ajustes "Sistema".**
- *Visualización de la pantalla de ajustes "***Sistema**" en la página [69](#page-68-2)
- **2 Toque [Config. cámaras].**
- **3 Toque [Entrada cámara trasera] para cambiar entre "Act." o "Des." (predeterminado).**

### Ajuste de la polaridad de la cámara de visión trasera

- p Esta función está disponible cuando "**Entrada cámara trasera**" esté en "**Act.**".
- *Ajuste de la activación de la cámara de visión trasera* en la página [70](#page-69-1)

#### **1 Visualice la pantalla de ajustes "Sistema".**

- *Visualización de la pantalla de ajustes "***Sistema**" en la página [69](#page-68-2)
- **2 Toque [Config. cámaras].**

#### **3 Toque [Polaridad de la cámara].**

- **Batería** (ajuste predeterminado): La polaridad del cable conectado es positiva.
- **Con. tierra**: La polaridad del cable conectado es negativa.

## Ajuste de la cámara para el modo Rear View

Para mostrar "**Rear View**" en todo momento, "**Rear View**" debe ajustarse en "**Act.**".

**1 Pulse .**

#### **2 Toque [Rear View] para cambiar entre "Act." o "Des." (predeterminado).**

Si no se realiza ninguna operación durante los siete segundos posteriores a la aparición de la pantalla de Función AV, se mostrará automáticamente la vista de la cámara.

- p Para establecer la cámara de retrovisor para el modo **Rear**
- **View**, ajuste "**Entrada cámara trasera**" en "**Act.**". *Ajuste de la activación de la cámara de visión trasera* en la

## Selección del idioma del

#### sistema

página [70](#page-69-1)

- Si el idioma integrado y el ajuste del idioma seleccionado no coinciden, es posible que la información de texto no se muestre correctamente.
- Es posible que algunos caracteres no se muestren correctamente.
- **1 Visualice la pantalla de ajustes "Sistema".**
- *Visualización de la pantalla de ajustes "***Sistema**" en la página [69](#page-68-2)

## <span id="page-70-0"></span>**Ajustes del sistema Ajustes del sistema**

- **2 Toque [Idioma del sistema].**
- **3 Toque el idioma que desea utilizar.**

## Ajuste del aviso acústico

- **1 Visualice la pantalla de ajustes "Sistema".**
- *Visualización de la pantalla de ajustes "***Sistema**" en la página [69](#page-68-2)
- **2 Toque [Tono de pitido] para cambiar entre "Act." (predeterminado) o "Des.".**

## Ajuste de las posiciones de respuesta del panel táctil (calibración del panel táctil)

Si considera que las teclas del panel táctil de la pantalla se desvían de las posiciones reales que responden al tacto, ajuste las posiciones de respuesta de la pantalla del panel táctil.

- p Este ajuste está disponible solo cuando detiene el vehículo en un lugar seguro y acciona el freno de mano.
- $\Box$  No utilice herramientas puntiagudas como bolígrafos de punto fino o portaminas, porque podrían dañar la pantalla.
- p No apague el motor mientras guarda los datos de la posición ajustada.
- **1 Visualice la pantalla de ajustes "Sistema".**
- *Visualización de la pantalla de ajustes "***Sistema**" en la página [69](#page-68-2)
- **2 Toque [Calibración de panel táctil].**
- **3 Toque [Sí].**
- **4 Toque las cuatro esquinas de la pantalla que recorren las flechas.**
- **5 Pulse .**

De esta forma se guardan los resultados del ajuste.

#### **6 Pulse una vez más.**

Avance al ajuste de 16 puntos.

**7 Toque suavemente el centro de la marca "+" mostrada en la pantalla.**

El objetivo indica el orden.

- Al pulsar  $\blacksquare$ , vuelve a aparecer la posición del ajuste anterior.
- Al mantener presionado  $\blacksquare$ , el ajuste se cancela.

**8 Mantenga presionado .** De esta forma se guardan los resultados del ajuste.

## <span id="page-70-1"></span>Ajuste de la atenuación

## Ajuste del activador de la atenuación

- p Este ajuste está disponible solo cuando detiene el vehículo en un lugar seguro y acciona el freno de mano.
- **1 Visualice la pantalla de ajustes "Sistema".**
- *Visualización de la pantalla de ajustes "***Sistema**" en la página [69](#page-68-2)
- **2 Toque [Ajustes Regulador de intensidad].**
- **3 Toque [Activ. de intensidad].**

#### **4 Toque el elemento.**

- **Auto** (ajuste predeterminado): Activa o desactiva la atenuación automáticamente si se encienden o apagan los faros de su vehículo.
- **Manual**: Activa o desactiva la atenuación manualmente.
- **Tiempo**: Activa o desactiva la atenuación a la hora que usted la haya ajustado.

### Ajuste de la duración de la atenuación en el día o la noche

- p Puede utilizar esta función cuando "**Activ. de intensidad**" esté en "**Manual**".
- p Este ajuste está disponible solo cuando detiene el vehículo en un lugar seguro y acciona el freno de mano.
- **1 Visualice la pantalla de ajustes "Sistema".**
- *Visualización de la pantalla de ajustes "***Sistema**" en la página [69](#page-68-2)
- **2 Toque [Ajustes Regulador de intensidad].**
- **3 Toque [Dia / Noche] para cambiar los siguientes elementos.**
- **Dia** (ajuste predeterminado): Desactiva la atenuación manualmente. **Noche**:
- Activa la atenuación manualmente.

## Ajuste de la duración opcional de la atenuación

Puede ajustar la hora en que la atenuación se active o desactive.

- p Puede utilizar esta función cuando "**Activ. de intensidad**" esté en "**Tiempo**".
- p Este ajuste está disponible solo cuando detiene el vehículo en un lugar seguro y acciona el freno de mano.
- **1 Visualice la pantalla de ajustes "Sistema".**
- *Visualización de la pantalla de ajustes "***Sistema**" en la página [69](#page-68-2)
- **2 Toque [Ajustes Regulador de intensidad].**
- **3 Toque [Duración Reg. de intensidad].** Aparece la pantalla "**Tiempo de Ajustes**".
- **4 Toque la pantalla de hora para activar el modo de ajuste.**
- **5 Toque el gráfico para ajustar la duración de la atenuación.**
- También puede ajustar la duración de la atenuación tocando  $\Box$ o  $\Box$ Cada vez que toque  $\Box$  o  $\Box$  el cursor se mueve hacia atrás o hacia adelante en el ancho de 15 minutos.
- El ajuste predeterminado es 18:00-6:00 (6:00 PM-6:00 AM).
- Cuando los cursores se colocan en el mismo punto, el tiempo de atenuación disponible es 0 horas.
- Cuando el cursor del ajuste del tiempo de apagado se coloca en el extremo izquierdo y el cursor del ajuste del tiempo de encendido se coloca en el extremo derecho, el tiempo de atenuación disponible es 0 horas.
- Cuando el cursor del ajuste del tiempo de encendido se coloca en el extremo izquierdo y el cursor del ajuste del tiempo de apagado se coloca en el extremo derecho, el tiempo de atenuación disponible es 24 horas.
- La visualización del tiempo de la barra de ajuste de la duración de la atenuación depende del ajuste de la visualización del reloj.

## **Ajustes del sistema Ajustes de audio Ajustes de audio**

<span id="page-71-0"></span>*Ajuste de la hora y la fecha* en la página [78](#page-77-2)

## Ajuste de la imagen

Puede ajustar la imagen de cada fuente y cámara de visión trasera.

## **APRECAUCIÓN**

Por razones de seguridad, no puede utilizar algunas de estas funciones mientras el vehículo esté en movimiento. Para activar estas funciones, debe detenerse en un lugar seguro y accionar el freno de mano. Consulte la Información Importante para el Usuario (un manual por separado).

**1 Visualice la pantalla que desee ajustar.**

#### **2 Visualice la pantalla de ajustes "Sistema".**

- *Visualización de la pantalla de ajustes "***Sistema**" en la página [69](#page-68-2)
- **3 Toque [Ajuste de imagen].**
- **4 Toque el elemento para seleccionar la función que se ajustará.**
- **Brightness**:

Ajustar la intensidad del color negro. (–24 a +24)

- **Contrast**: Ajusta el contraste. (–24 a +24)
- **colour**: Ajusta la saturación del color. (–24 a +24)
- **Hue**:

Ajusta el tono del color (cuál color se destaca, rojo o verde).  $(-24a + 24)$ 

- **Dimmer**: Ajusta el brillo de la visualización. (+1 a +48)
- Con algunas imágenes, no es posible ajustar **Hue** y **colour**.
- Si toca [**Rear View**], el modo cambiará al ajuste de imagen del retrovisor. Si toca [**Source**], podrá volver al ajuste de imagen para la fuente AV.
- **5 Toque**  $\blacksquare$ **,**  $\blacksquare$ **,**  $\blacksquare$ **,**  $\blacksquare$  **para ajustar.**
- Los ajustes de "**Brightness**", "**Contrast**" y "**Dimmer**" se almacenan de forma independiente cuando los faros del vehículo están apagados (día) y encendidos (noche).
- "**Brightness**" y "**Contrast**" se cambian automáticamente si los faros del vehículo están encendidos o apagados.
- "**Dimmer**" puede modificar el ajuste o la hora en que se activará o desactivará la atenuación.
- *Ajuste de la atenuación* en la página [71](#page-70-1)
- El contenido de los ajustes se puede guardar en la memoria de forma independiente.

## Visualización de la pantalla de ajustes "Audio"

#### **1 Pulse .**

**2 Toque**  $\boxed{\frac{\sigma_{\text{e}}}{\sigma_{\text{e}}}}$ ; **y** después,  $\boxed{\text{0}}$ . Aparece la pantalla de ajustes "**Audio**".

## Uso del ajuste de desvanecimiento/balance

- p Esta función está disponible cuando "**Salida de bocina trasera**" está ajustado en "**Completo**", y "**Pre-Salida**" está ajustado en "**Tras.**".
- **1 Visualice la pantalla de ajustes "Audio".**
- *Visualización de la pantalla de ajustes "***Audio**" en la página [72](#page-72-1)
- **2 Toque [Atenuador/Balance].**
- **3 Toque o** ▼ para ajustar el balance de boci**nas delanteras/traseras.**
- **4 Toque o** ▶ para ajustar el balance de boci**nas izquierdas/derechas.**
- p Se muestra "**Fron.15**" a "**Tras.15**" a medida que el balance entre los altavoces delanteros y los altavoces traseros se desplaza de la parte delantera a la trasera.
- p Se muestra "**Izq.15**" a "**Der.15**" a medida que el balance entre los altavoces izquierdos y los altavoces derechos se desplaza de la parte izquierda a la derecha.
- p El ajuste predeterminado es "**F/T 0 I/D 0**".
- También puede ajustar el desvanecimiento/ balance tocando el punto de la tabla que se muestra.

## Utilización del ajuste del balance

- p Esta función está disponible cuando "**Salida de bocina trasera**" y "Preout" están ajustados en "**Config. subwoofer**".
- **1 Visualice la pantalla de ajustes "Audio".**
- *Visualización de la pantalla de ajustes "***Audio**" en la página [72](#page-72-1)
- **2 Toque [Balance].**
## **Ajustes de audio Ajustes de audio**

- <span id="page-72-0"></span>**3 Toque** ◀ **o** ▶ para aiustar el balance de boci**nas izquierdas/derechas.**
- p Se muestra "**Izq.15**" a "**Der.15**" a medida que el balance entre los altavoces izquierdos y los altavoces derechos se desplaza de la parte izquierda a la derecha.
- p El ajuste predeterminado es "**I/D 0**".
- También puede ajustar el balance tocando el punto de la tabla que se muestra.

## Ajuste de los niveles de la fuente

**SLA** (ajuste del nivel de la fuente) le permite ajustar el nivel del volumen de cada fuente para evitar cambios radicales del volumen al cambiar entre fuentes.

- p Los ajustes se basan en el nivel del volumen del sintonizador FM, que permanece intacto.
- p Esta función no está disponible cuando el sintonizador FM se selecciona como la fuente AV.
- **1 Compare el nivel de volumen del sintonizador de FM con el de la fuente que desea ajustar.**
- **2 Visualice la pantalla de ajustes "Audio".**
- *Visualización de la pantalla de ajustes "***Audio**" en la página [72](#page-72-0)
- **3 Toque [Regulador nivel fuente].**
- **4 Toque o** ▼ para ajustar el volumen de la **fuente.**
- **p** Si toca directamente el área donde puede moverse el cursor, el ajuste **SLA** se cambiará al valor del punto tocado.
- p Se muestra "**+4**" a "**–4**" a medida que aumenta o disminuye el volumen de la fuente.
- p El ajuste predeterminado es "**0**".

## Ajuste de la sonoridad

Esta función compensa las deficiencias de los rangos de baja frecuencia y alta frecuencia a un volumen bajo.

- p Esta función no está disponible mientras usted haga o reciba una llamada con el uso de la función manos libres.
- **1 Visualice la pantalla de ajustes "Audio".**
- *Visualización de la pantalla de ajustes "***Audio**" en la página [72](#page-72-0)
- **2 Toque [Reforzador de Volumen].**
- **3 Toque el elemento.**

Están disponibles los siguientes elementos: **Des.** (predeterminado), **Bajos**, **Medios**, **Agudos**.

## <span id="page-72-1"></span>Utilización de la salida del subwoofer

Este producto incluye un mecanismo de salida del subwoofer, que se puede activar o desactivar.

#### **1 Visualice la pantalla de ajustes "Audio".**

- *Visualización de la pantalla de ajustes "***Audio**" en la página [72](#page-72-0)
- **2 Toque [Subwoofer] para cambiar entre "Act." (predeterminado) o "Des.".**

## Ajuste de la configuración del subwoofer

- p Esta función solo está disponible cuando "**Subwoofer**" está ajustado en "**Act.**".
- *Utilización de la salida del subwoofer* en la página [73](#page-72-1)
- **1 Visualice la pantalla de ajustes "Audio".**
- *Visualización de la pantalla de ajustes "***Audio**" en la página [72](#page-72-0)
- **2 Toque [Config. subwoofer].**
- **3 Toque**  $\bigcirc$  **o**  $\bigcirc$  **para establecer la fase del subwoofer en normal o inverso.**
- **4 Toque <sup>●</sup> <b>o P** para aiustar el nivel del **subwoofer entre -24 y 6.**
- **5 Toque ↓ o ▶ para aiustar la frecuencia del subwoofer.**

Están disponibles los siguientes elementos:

**80Hz** (predeterminado), **50Hz**, **63Hz**, **80Hz**, **100Hz**, **125Hz**.

## <span id="page-72-2"></span>Cambio de la salida de la bocina trasera

- **1 Desactive la fuente.**
- **2 Visualice la pantalla de ajustes "Audio".**
- *Visualización de la pantalla de ajustes "***Audio**" en la página [72](#page-72-0)
- **3 Toque [Salida de bocina trasera].**
- **4 Toque para cambiar entre "Completo" (predeterminado) o "Subwoofer".**
- Cuando esta función se establece en "**Config. subwoofer**", "**Pre-Salida**" se fija en "**Config. subwoofer**".

## Cambio de salida trasera RCA

Cuando "**Salida de bocina trasera**" se establece en "**Config. subwoofer**", este ajuste se fija en "**Config. subwoofer**".

- **1 Visualice la pantalla de ajustes "Audio".**
- *Visualización de la pantalla de ajustes "***Audio**" en la página [72](#page-72-0)
- **2 Toque [Pre-Salida] para cambiar entre "Config. subwoofer" (predeterminado) o "Tras.".**

## Realce de bajos

- **1 Visualice la pantalla de ajustes "Audio".**
- *Visualización de la pantalla de ajustes "***Audio**" en la página [72](#page-72-0)
- **2 Toque [Reforzador de Bajos].**
- **3 Toque para seleccionar el nivel de realce de bajos de 0 a +6.**

## Ajuste del filtro de paso alto

- **1 Visualice la pantalla de ajustes "Audio".**
- *Visualización de la pantalla de ajustes "***Audio**" en la página [72](#page-72-0)
- **2 Toque [Filtro de paso alto].**

#### **3 Toque el elemento.**

Están disponibles los siguientes elementos: **Des.** (predeterminado), **50Hz**, **63Hz**, **80Hz**, **100Hz**, **125Hz**.

## **Ajustes de audio Menú de temas Menú de temas**

## Uso del ecualizador

#### Recuperación de las curvas del ecualizador

Existen siete curvas almacenadas del ecualizador que puede recuperar fácilmente en cualquier momento. La siguiente es una lista de las curvas del ecualizador:

- **S.Bajo** es una curva en la que se intensifican únicamente los sonidos graves.
- **Potente** es una curva en la que se intensifican los sonidos graves y agudos.
- **Natural** es una curva en la que se intensifican ligeramente los sonidos graves y agudos.
- **Vocal** es una curva en la que se intensifican los tonos medios, que son los de la voz humana.
- **Plano** es una curva plana donde no se intensifica nada.
- **Pers.1** es una curva ajustada del ecualizador creada por usted. Si selecciona esta curva, el efecto se aplica a todas las fuentes AV.
- **Pers.2** es una curva ajustada del ecualizador creada por usted. Si selecciona esta curva, el efecto se aplica a todas las fuentes AV.
- p El ajuste predeterminado es "**Potente**".
- **1 Visualice la pantalla de ajustes "Audio".**
- *Visualización de la pantalla de ajustes "***Audio**" en la página [72](#page-72-0)
- **2 Toque [EQ gráfico].**
- **3 Toque el ecualizador al que desea acceder.**

#### Personalización de las curvas del ecualizador

Puede ajustar la curva del ecualizador seleccionada actualmente como desee. Los ajustes se pueden realizar con un ecualizador gráfico de 5 bandas.

- p Si realiza ajustes cuando una curva "**S.Bajo**", "**Potente**", "**Natural**", "**Vocal**" o "**Plano**" esté seleccionada, los ajustes de la curva del ecualizador cambiarán a "**Pers.1**" obligatoriamente.
- p Si realiza ajustes cuando la curva "**Pers.2**" esté seleccionada, por ejemplo, se actualizará la curva "**Pers.2**".
- p Las curvas "**Pers.1**" y "**Pers.2**" pueden crearse como comunes para todas las fuentes.
- **1 Visualice la pantalla de ajustes "Audio".**
- *Visualización de la pantalla de ajustes "***Audio**" en la página [72](#page-72-0)
- **2 Toque [EQ gráfico].**
- **3 Seleccione una curva que desee usar como base de la personalización.**
- **4 Toque la frecuencia cuyo nivel desee ajustar.**
- p Si pasa un dedo por las barras de varias bandas del ecualizador, los ajustes de la curva del ecualizador se establecerán al valor del punto tocado en cada barra.

## Selección del color de tema

Se puede seleccionar un color de tema a partir de 3 distintos colores.

**1 Visualice la pantalla "Tema".**

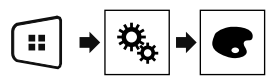

- **2 Toque [Tema].**
- **3 Toque el color deseado.**

## **Configuración del reproductor de video**

## Ajuste de los idiomas de mayor prioridad

Puede asignar el idioma de mayor prioridad al subtítulo, el audio y el menú de mayor prioridad en la reproducción inicial. Si el idioma seleccionado está grabado en el disco, los subtítulos, el audio y el menú se muestran o se reproducen en ese idioma.

p Este ajuste está disponible cuando la fuente seleccionada es "**Disc**", "**CD**", "**Video CD**" o "**DVD**".

## Ajuste del idioma de los subtítulos

Puede ajustar el idioma de los subtítulos que desee. Cuando estén disponibles, los subtítulos se mostrarán en el idioma seleccionado.

**1 Visualice la pantalla "Configuración de video".**

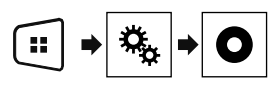

- **2 Toque [Config. DVD/DivX].**
- **3 Toque [Idioma de subtítulos].**

Aparece el menú emergente.

#### **4 Toque el idioma deseado.**

Al seleccionar "**Otros**", se muestra una pantalla de introducción del código del idioma. Ingrese el código de cuatro dígitos del idioma deseado y toque  $\blacksquare$ 

- Si el idioma seleccionado no está disponible, se muestra el idioma especificado en el disco.
- También puede cambiar el idioma de los subtítulos tocando la tecla de cambio de los idiomas de los subtítulos durante la reproducción.
- El ajuste que se establezca aquí no se verá afectado si se cambia el idioma de los subtítulos durante la reproducción mediante la tecla de cambio de idioma de los subtítulos.

### Ajuste del idioma del audio

Puede ajustar el idioma de audio preferido.

**1 Visualice la pantalla "Configuración de video".**

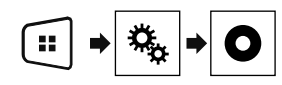

#### **2 Toque [Config. DVD/DivX].**

#### **3 Toque [Idioma de audio].**

Aparece el menú emergente.

#### **4 Toque el idioma deseado.**

Al seleccionar "**Otros**", se muestra una pantalla de introducción del código del idioma. Ingrese el código de cuatro dígitos del idioma deseado y toque  $\Box$ .

- Si el idioma seleccionado no está disponible, se muestra el idioma especificado en el disco.
- También puede cambiar el idioma de audio tocando la tecla de cambio de los idiomas de audio durante la reproducción.
- El ajuste que se establezca aquí no se verá afectado si se cambia el idioma de audio durante la reproducción mediante la tecla de cambio de idioma de audio.

### Ajuste del idioma de los menús

Puede ajustar el idioma preferido en el que se muestran los menús guardados en un disco.

#### **1 Visualice la pantalla "Configuración de video".**

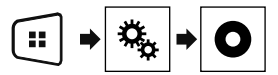

#### **2 Toque [Config. DVD/DivX].**

#### **3 Toque [Idioma de menús].**

Aparece el menú emergente.

#### **4 Toque el idioma deseado.**

Al seleccionar "**Otros**", aparecerá una pantalla de introducción de código de idioma. Ingrese el código de cuatro dígitos del idioma deseado y toque  $\blacksquare$ .

■ Si el idioma seleccionado no está disponible, se muestra el idioma especificado en el disco.

## Ajuste de la visualización del icono de ángulo

El icono de ángulo se puede ajustar para que aparezca en escenas donde el ángulo pueda cambiarse.

- p Este ajuste está disponible cuando la fuente seleccionada es "**Disc**", "**CD**", "**Video CD**" o "**DVD**".
- **1 Visualice la pantalla "Configuración de video".**

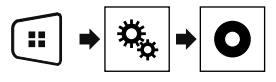

- **2 Toque [Config. DVD/DivX].**
- **3 Toque [Multiángulo] repetidamente hasta que aparezca el ajuste deseado.**
- **Act.** (ajuste predeterminado): Se activa el ajuste multiángulo.
- **Des.**: Se desactiva el ajuste multiángulo.

## Ajuste del bloqueo paterno

Algunos discos de DVD-Video le permiten utilizar el bloqueo paterno para imponer restricciones, de modo que los niños no puedan ver escenas violentas ni para adultos. Puede ajustar el nivel del bloqueo paterno en pasos como lo desee.

- p Cuando establezca un nivel de bloqueo paterno y después reproduzca un disco que incluya dicho bloqueo, es posible que se muestren indicaciones de ingreso del número de código. En este caso, la reproducción comenzará cuando se ingrese el número de código correcto.
- p Este ajuste está disponible cuando la fuente seleccionada es "**Disc**", "**CD**", "**Video CD**" o "**DVD**".

#### Ajuste del número de código y el nivel

Cuando utilice esta función por primera vez, registre su número de código. El bloqueo paterno no funcionará si no registra un número de código.

**1 Visualice la pantalla "Configuración de video".**

## **Configuración del reproductor de video Configuración**

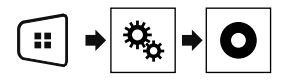

**2 Toque [Config. DVD/DivX].**

#### **3 Toque [Paterno].**

Aparece la pantalla "**Paterno**".

- **4 Toque [0] a [9] para ingresar un número de código de cuatro dígitos.**
- **5 Toque la siguiente tecla.**

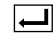

Registra el número de código, y ahora usted puede establecer el nivel.

- **6 Toque cualquier número entre [1] y [8] para seleccionar el nivel deseado.**
- [**8**]: Permite la reproducción de todo el disco (ajuste inicial).
- [**7**] a [**2**]: Permite la reproducción de discos para niños y discos sin contenido para adultos.
- [**1**]: Permite solo la reproducción de discos para niños.
- **7 Toque la siguiente tecla.**

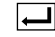

Establece el nivel de bloqueo paterno.

- p Se recomienda conservar un registro de su número de código en caso de olvidarlo.
- p El nivel de bloqueo paterno se guarda en el disco. Usted puede confirmarlo viendo la caja del disco, el folleto incluido o el propio disco. No puede utilizar el bloqueo paterno con discos que no cuenten con un nivel de bloqueo paterno guardado.
- p En algunos discos, el bloqueo paterno funciona solo para omitir determinadas escenas y después reanudar la reproducción normal. Consulte las instrucciones del disco para obtener información detallada.

## Ajuste de los subtítulos DivX

- p Este ajuste está disponible cuando la fuente seleccionada es "**Disc**" o "**USB**".
- **1 Visualice la pantalla "Configuración de video".**

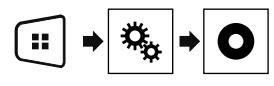

**2 Toque [DivX Subtitle] para cambiar entre "Original" (predeterminado) o "Pers.".**

## <span id="page-75-0"></span>Visualización de su código de registro DivX VOD

Si desea reproducir contenido DivX® VOD (video a la carta) en este producto, antes debe registrar este producto con su proveedor de contenido DivX VOD. Para ello, genere un código de registro DivX VOD, que debe remitir a su proveedor.

- $\neg$  Conserve un registro del código, porque lo necesitará cuando registre este producto con el proveedor de DivX VOD.
- p Este ajuste está disponible cuando la fuente seleccionada es "**Disc**", "**CD**", "**Video CD**" o "**DVD**".
- **1 Visualice la pantalla "Configuración de video".**

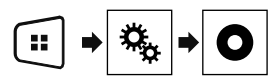

#### **2 Toque [Config. DVD/DivX].**

#### **3 Toque [DivX® VOD].**

Aparece la pantalla "**DivX® VOD**".

p Si ya se ha activado un código de registro, no podrá mostrarse.

#### **4 Toque [Código de registro].**

Se muestra su código de registro de 10 dígitos.

p Anote el código, porque lo necesitará cuando cancele su registro con un proveedor de DivX VOD.

## Visualización de su código de cancelación de registro DivX VOD

Es posible eliminar un código de registro registrado con un código de cancelación de registro.

 $\Box$  Este ajuste está disponible cuando la fuente seleccionada es "**Disc**", "**CD**", "**Video CD**" o "**DVD**".

**1 Visualice la pantalla "Configuración de video".**

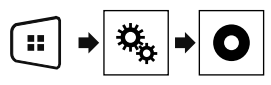

#### **2 Toque [Config. DVD/DivX].**

#### **3 Toque [DivX® VOD].**

Aparece la pantalla "**DivX® VOD**".

#### **4 Toque [Contras. canc. registro].**

Se muestra su código de cancelación de 8 dígitos.

p Anote el código, porque lo necesitará cuando cancele su registro con un proveedor de DivX VOD.

## Reproducción automática de DVD

Cuando se inserta un disco DVD con un menú DVD, este producto cancelará el menú automáticamente y comenzará la reproducción desde el primer capítulo del primer título.

- $\nabla$  Es posible que algunos DVD no funcionen correctamente. Si esta opción no funciona completamente, desactívela y comience la reproducción.
- p Este ajuste está disponible cuando la fuente seleccionada es "**Disc**", "**CD**", "**Video CD**" o "**DVD**".
- **1 Visualice la pantalla "Configuración de video".**

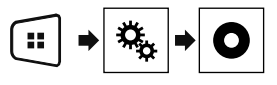

- **2 Toque [Config. DVD/DivX].**
- **3 Toque [Reprod. aut. DVD] repetidamente hasta que aparezca el ajuste deseado.**
- **Des.** (ajuste predeterminado): Desactiva el ajuste de reproducción automática de DVD
- **Act.**: Activa el ajuste de reproducción automática de DVD

## Ajuste de la señal de video para la cámara de visión trasera

Al conectar una cámara de visión trasera a este producto, seleccione el ajuste apto para la señal de video.

## **Configuración del reproductor de video**

- p Puede utilizar esta función solo para la entrada de la señal de video en la entrada AV.
- **1 Visualice la pantalla "Configuración de video".**

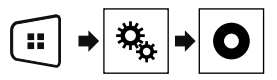

#### **2 Toque [Ajuste de señal de video].**

#### **3 Toque [Cámara].**

Aparece el menú emergente.

#### **4 Toque el elemento que desee ajustar.**

- **Auto** (ajuste predeterminado): Ajusta la señal de video automáticamente.
- **PAL**: Ajusta la señal de video en PAL.
- **NTSC:** Ajusta la señal de video en NTSC.<br>**PAL-M**: Ajusta la señal de video en PAL-N
- **PAL-M**: Ajusta la señal de video en PAL-M.
- **PAL-N**: Ajusta la señal de video en PAL-N.
- **SECAM**: Ajusta la señal de video en SECAM.

## **Menú Favorito**

El registro de sus elementos de menú favorito en accesos directos le permite acceder con rapidez a la pantalla de menú registrado con solo tocar la pantalla "**Favoritos**".

 $\overline{p}$  Se pueden registrar hasta 12 elementos de menú en el menú favorito.

## Creación de un acceso directo

**1 Visualice la pantalla "Configuraciones".**

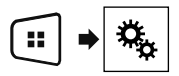

**2 Toque el icono de estrella del elemento de menú que desea añadir al menú favorito.**

Se rellena el icono de estrella de menú seleccionado.

■ Para cancelar el registro, toque otra vez el icono de estrella en la columna del menú.

## Selección de un acceso directo

**1 Visualice la pantalla "Favoritos".**

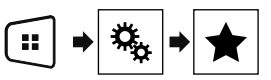

**2 Toque el elemento deseado del menú.**

## Eliminación de un acceso directo

**1 Visualice la pantalla "Favoritos".**

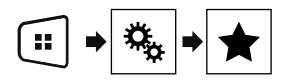

**2 Mantenga tocada la columna del menú favorito que desee eliminar.**

El elemento de menú seleccionado queda eliminado de la pantalla "**Favoritos**".

 También puede eliminar un acceso directo tocando el icono de estrella en la columna de menú registrado.

## **Operaciones comunes Contrar de la Conexión de la Conexión de la Conexión de la Conexión de la Conexión de la Conexión de la Conexión de la Conexión de la Conexión de la Conexión de la Conexión de la Conexión de la Conex**

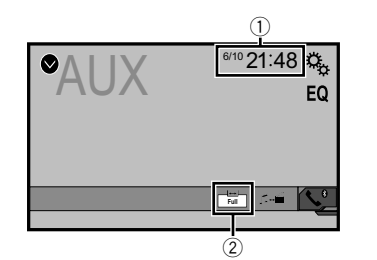

1 Visualización del reloj

Muestra la pantalla del ajuste de la hora y la fecha

- *Ajuste de la hora y la fecha* en la página [78](#page-77-0)
- 2 Tecla de modo de visualización de la pantalla Cambia el modo de pantalla panorámica
	- *Cambio del modo de pantalla panorámica* en la página [78](#page-77-1)

## <span id="page-77-0"></span>Ajuste de la hora y la fecha

- **1 Toque la hora actual mostrada en la pantalla.**
- 2 **Toque ▲ o ▼** para ajustar la hora y la fecha **correctas.**

Puede controlar los siguientes elementos: Año, mes, fecha, hora, minuto.

- p Puede cambiar el formato de visualización de la hora a "**12 horas**" (predeterminada) o "**24 horas**".
- p Puede cambiar el orden del formato de la visualización de la fecha: Día-mes-año, Mes-día-año.

## <span id="page-77-1"></span>Cambio del modo de pantalla panorámica

Puede establecer el tamaño de pantalla del vídeo e imágenes JPEG/BMP.

- p El ajuste predeterminado es "**Full**", y para las imágenes JPEG/BMP es "**Normal**".
- p Cuando hay teclas del panel táctil en la pantalla, las imágenes se muestran con el modo "**Full**" independientemente del ajuste.
- **1 Toque la tecla del modo de visualización de la pantalla.**
- $\Box$  La apariencia de esta tecla cambia según el ajuste actual.

#### **2 Toque el modo deseado.**

#### **Full**:

Una imagen de 4:3 se amplía en la dirección horizontal únicamente y le permite disfrutar de una imagen sin ninguna omisión.

**Zoom**:

Una imagen de 4:3 se amplía en la misma proporción tanto de forma vertical como horizontal.

**Normal**:

Una imagen de 4:3 se muestra normalmente, sin cambiar su proporción.

- p No puede utilizar esta función mientras conduce.
- $\Box$  Pueden almacenarse ajustes distintos para cada fuente de video.
- p Cuando se ve un video en un modo de pantalla panorámica que no coincide con su relación de aspecto original, podría tener una apariencia diferente.
- p La imagen de video aparecerá más granulada al verse en el modo "**Zoom**".

## Restablecimiento de varias configuraciones/Restauración de este producto a la configuración predeterminada

Puede restablecer los ajustes o el contenido grabado a los ajustes predeterminados. Se utilizan varios métodos para borrar los datos del usuario.

#### **Método 1: Extraiga la batería del vehículo**

Restablece varios ajustes registrados en este producto.

p Los ajustes configurados en la pantalla "**Tema**" no se restablecen.

#### **Método 2: Inicializar desde el menú "Sistema"**

#### **Método 3: Pulse el botón RESET**

*Restablecimiento del microprocesador* en la página [50](#page-49-0)

### Restablecimiento de los ajustes predeterminados

p Este ajuste está disponible solo cuando detiene el vehículo en un lugar seguro y acciona el freno de mano.

#### **APRECAUCIÓN**

No apague el motor mientras restablece los ajustes.

#### **1 Visualice la pantalla de ajustes "Sistema".**

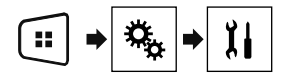

#### **2 Toque [Restaurar configuración].**

Aparece un mensaje que le pide confirmar si desea inicializar los aiustes.

#### **3 Toque [Restaurar].**

p La fuente se desactiva y la conexión Bluetooth se desconecta antes de comenzar el proceso.

## **Otras funciones Conexión**

## Precauciones

#### Su nuevo producto y este manual

- No utilice este producto, ninguna aplicación, ni la opción de la cámara de visión trasera (en caso de haberla adquirido) si al hacerlo se distraerá de alguna forma y no podrá manejar su vehículo con seguridad. Siempre respete las reglas para conducir con seguridad y el reglamento de tráfico vigente. Si enfrenta dificultades al usar este producto o al leer la visualización, estacione su vehículo en un lugar seguro y accione el freno de mano antes de realizar los ajustes necesarios.
- No instale este producto donde quizá (i) obstruya la visión del conductor, (ii) afecte el funcionamiento de cualquiera de los sistemas de operación del vehículo relacionados con la seguridad, como las bolsas de aire, los botones de luces de advertencia (intermitentes), o (iii) afecte la capacidad del conductor de manejar el vehículo de forma segura. En algunos casos, quizá no sea posible instalar este producto debido al tipo de vehículo o la forma del interior del vehículo.

### Precauciones importantes

### **ADVERTENCIA**

**Pioneer recomienda que no instale este producto usted mismo. Este producto está diseñado para instalarse de forma profesional únicamente. Se recomienda que solo personal de servicio autorizado de Pioneer, con capacitación y experiencia especiales en electrónica móvil, configure e instale este producto. NUNCA REALICE EL MANTENIMIENTO DE ESTE PRODUCTO USTED MIS-MO. La instalación o el mantenimiento de este producto y sus cables de conexión podrían exponerlo al riesgo de una descarga eléctrica u otros peligros, y podrían causar daños a este producto que no estén cubiertos por la garantía.**

## Precauciones antes de conectar el sistema

### **AADVERTENCIA**

**No intente alterar ni desactivar el sistema de bloqueo mediante el freno de mano, provisto para su propia protección. La alteración o la desactivación del sistema de bloqueo mediante el freno de mano podrían producir** 

#### **lesiones graves o la muerte.**

#### **APRECAUCIÓN**

- **Asegure todo el cableado con abrazaderas de cables o cinta aislante. No permita que el cableado pelado permanezca descubierto.**
- **No conecte directamente el cable amarillo de este producto a la batería del vehículo. Si el cable está conectado directamente a la batería, la vibración del motor podría provocar un problema relacionado con el aislamiento en el punto por donde el cable cruza del compartimento del pasajero al compartimento del motor. Si se rompe el aislamiento del cable amarillo como consecuencia del contacto con partes metálicas, puede producirse un cortocircuito y por ende un peligro considerable.**
- **Es extremadamente peligroso que los cables se enrollen en la columna de dirección o la palanca de cambios. Asegúrese de instalar este producto, sus cables y los hilos de tal manera que no obstruyan ni obstaculicen la conducción del vehículo.**
- **Asegúrese de que los cables y los hilos no afecten las piezas móviles del vehículo ni queden atrapados en estas, especialmente el volante, la palanca de cambios, el freno de mano, los asientos deslizantes, las puertas o alguno de los controles del vehículo.**
- **No pase los cables por donde podrían quedar expuestos a altas temperaturas. En caso de que el aislamiento se caliente, los cables podrían dañarse y provocar un cortocircuito o una avería, además de daños permanentes al producto.**
- **No recorte ningún cable. De lo contrario, es posible que el circuito de protección (el portafusibles, la resistencia de fusible o filtro, etc.) no funcione correctamente.**
- **Nunca suministre alimentación a otros productos electrónicos recortando el aislamiento del cable de alimentación de este producto y tomando corriente a partir de él. La capacidad nominal del cable quedará superada y provocará un sobrecalentamiento.**

## Antes de instalar este producto

- Utilice esta unidad con una batería de 12 V y puesta a tierra negativa únicamente. De lo contrario, quizá se produzca un incendio o una avería.
- Para evitar cortocircuitos en el sistema eléctrico, asegúrese de desconectar el cable de la batería (–) antes de la instalación.

## Para evitar daños

### **AADVERTENCIA**

- **Utilice bocinas con capacidad superior a 50 W (valor de salida) y entre 4 Ω y 8 Ω (valor de impedancia). No utilice bocinas de 1 Ω a 3 Ω para esta unidad.**
- **El cable negro es la conexión a tierra. Al instalar esta unidad o el amplificador de potencia (de venta por separado), asegúrese de conectar en primer lugar el cable de conexión a tierra. Asegúrese de que el cable de conexión a tierra esté conectado correctamente a las partes metálicas de la carrocería del vehículo. El cable de conexión a tierra del amplificador de potencia y el de esta unidad o de cualquier otro dispositivo deben estar conectados al vehículo de forma independiente con tornillos distintos. Si el tornillo del cable de conexión a tierra se afloja o se desprende, podría producirse humo por incendio o una avería.**

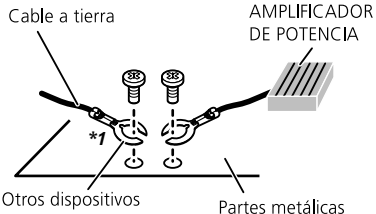

(dispositivos electrónicos que hay en el vehículo)

Partes metálicas de la carrocería

#### *No se suministra para esta unidad \*1*

- **Al sustituir el fusible, asegúrese de utilizar solo un fusible del régimen nominal dispuesto para este producto.**
- Este producto no puede instalarse en un vehículo que no cuente con la posición ACC (accesorio) en el interruptor de encendido.

## **Conexión Conexión**

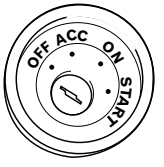

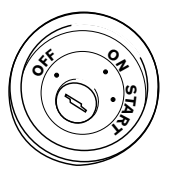

Posición ACC Sin posición ACC

- Para evitar cortocircuitos, cubra el cable desconectado con cinta aislante. Es de especial importancia aislar todos los cables de las bocinas que no se utilicen; de lo contrario, quizá produzcan un cortocircuito.
- Para conectar un amplificador de potencia u otros dispositivos a este producto, consulte el manual del producto que desea conectar.

## Aviso para el cable azul/blanco

 Cuando se enciende el interruptor de encendido (ACC ON), se envía una señal de control a través del cable azul/blanco. Conéctelo al terminal de control remoto de sistema del amplificador de potencia, al terminal de control de relé de la antena automática o al terminal de control de potencia del amplificador de antena (máx. 300 mA 12 V cc). La señal de control se envía a través del cable azul/blanco, incluso si se desconecta la fuente de audio.

## Este producto

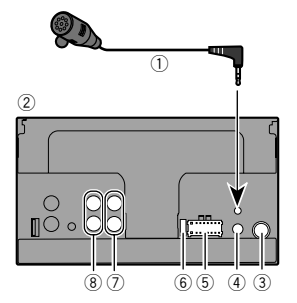

1 Micrófono de 4 m

(AVH-285BT)

- 2 Este producto
- 3 Clavija de conexión de la antena
- 4 Entrada remota con cable Es posible conectar el adaptador del control remoto cableado (de venta por separado).
- 5 Fuente de alimentación
- $\overline{6}$  Fusible (10 A)
- 7 Salida delantera
- 8 Salida trasera o salida del subwoofer

## <span id="page-79-0"></span>Cable de alimentación

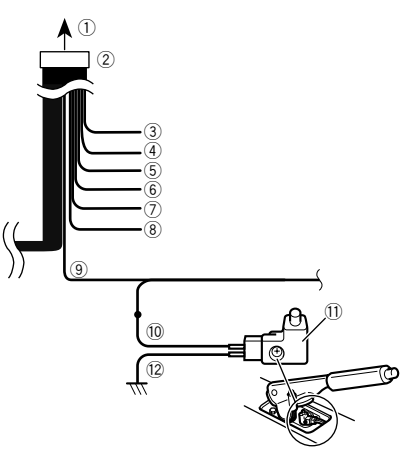

- 1 A la fuente de alimentación
- 2 Cable de alimentación
- 3 Amarillo

Al terminal suministrado con potencia independientemente de la posición del interruptor de encendido.

4 Rojo

Al terminal eléctrico controlado por el interruptor de encendido (12 V cc) ENCENDIDO/APAGADO.

- 5 Naranja/blanco
- Al terminal del interruptor de iluminación.
- 6 Negro (tierra)
- A la carrocería (metálica) del vehículo.
- 7 Violeta/blanco

De los dos cables conectados al faro trasero, conecte aquel

cuya tensión cambie cuando la palanca de cambios esté en la posición de REVERSA (R). Esta conexión permite a la unidad detectar cuando el vehículo se esté moviendo hacia adelante o hacia atrás.

8 Azul/blanco

Conéctelo al terminal de control del amplificador de potencia del sistema (máx. 300 mA 12 V cc).

9 Verde claro

Se utiliza para detectar el estado de CONEXIÓN/ DESCONEXIÓN del freno de mano. Este cable debe conectarse al lado de la fuente de alimentación del interruptor del freno de mano.

- a Lado de la fuente de alimentación
- $\bar{0}$  Interruptor del freno de mano
- c Lado de conexión a tierra

#### Freno de mano

- **1 Si el cable "Verde claro" está conectado al interruptor del freno de mano, la imagen de vídeo de esta pantalla se controlará a través de esta función.**
- **2 El monitor muestra la pantalla negra con información de advertencia para evitar que el conductor visualice contenido de vídeo durante la conducción.**

80

## **Conexión Conexión**

## Cables de bocina

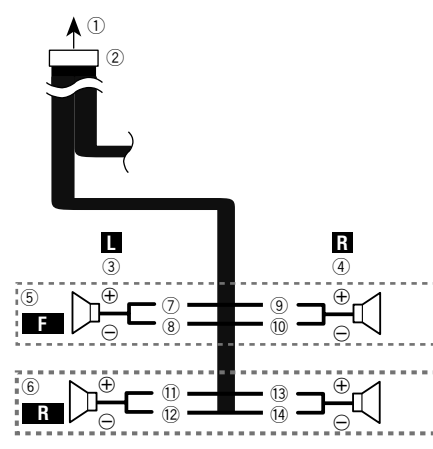

Realice estas conexiones cuando utilice un subwoofer sin el amplificador opcional.

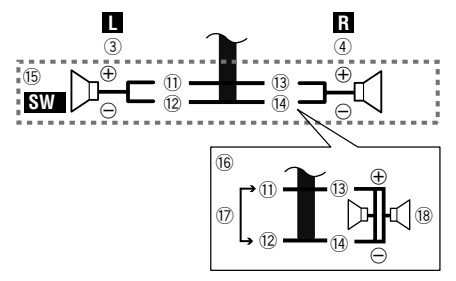

- 1 A la fuente de alimentación
- 2 Cable de alimentación<br>3 Izquierda
- 3 Izquierda<br>4 Derecha
- 4 Derecha<br>
5 Altavoz d
- 5 Altavoz delantero<br>6 Altavoz trasero
- 6 Altavoz trasero<br>7 Blanco
- **Blanco**
- <sup>(8)</sup> Blanco/negro<br>(9) Gris
- 9 Gris<br>10 Gris
- <sup>1</sup> Gris/negro<br>11 Verde
- <sup>1</sup> Verde<br>12 Verde
- <sup>(2</sup>2 Verde/negro<br><sup>(3</sup>3 Violeta
- <sup>(3</sup> Violeta)<br><sup>(4)</sup> Violeta
- <sup>(14</sup> Violeta/negro<br>(15 Subwoofer (4
- Subwoofer (4 O)
- g Cuando utilice un subwoofer de 70 W (2 Ω), asegúrese de conectar el subwoofer a los cables violeta y violeta/negro de esta unidad. No conecte nada a los cables verde y verde/ negro.
- 17 No se utiliza.<br>18 Subwoofer (4
- Subwoofer (4  $Q$ )  $\times$  2
- Cuando se conecte un subwoofer a este producto en lugar de una bocina trasera, cambie el ajuste de salida trasera en el ajuste inicial. La salida del subwoofer de este producto es monoaural.
- *Cambio de la salida de la bocina trasera* en la página [73](#page-72-2)
- Con un sistema de dos bocinas, no conecte nada a los cables de bocinas que no estén conectados a las bocinas.

## Amplificador de potencia (de venta por separado)

## Sin amplificador interno

### **Importante**

Los cables de bocinas no se utilizan cuando esta conexión está en uso.

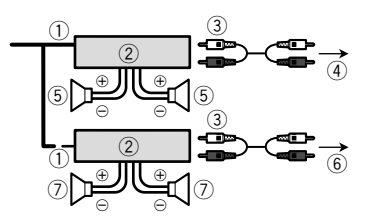

### Con amplificador interno

#### **Importante**

Las señales del altavoz delantero y del altavoz trasero se emiten desde los cables del altavoz cuando esta conexión está en uso.

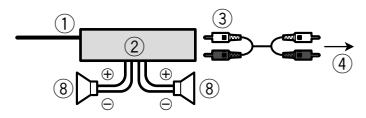

- 1 Control remoto del sistema Conéctelo al cable Azul/blanco.
- 2 Amplificador de potencia (de venta por separado)
- 3 Conéctelo al cable RCA (de venta por separado)
- 4 A la salida del subwoofer o trasera Conecte un cable según el ajuste del preamplificador.
- 5 Altavoz trasero o subwoofer
- 6 A la salida delantera
- 7 Altavoz delantero
- $\overline{8}$  Subwoofer
- Puede cambiar la salida RCA del subwoofer en función del sistema de subwoofer.
- La salida del subwoofer de este producto es monoaural.

## iPod / iPhone

- Para obtener información detallada sobre cómo conectar un dispositivo externo mediante un cable de venta por separado, consulte el manual del cable.
- Para obtener información detallada sobre la conexión, operaciones y compatibilidad del iPhone, consulte *Configuración para iPod* en la página [57.](#page-56-0)

## iPod / iPhone con conector Lightning

### Conexión mediante el puerto USB

Para realizar la conexión es necesario un cable de interfaz USB para iPod / iPhone (CD-IU52) (se vende por separado).

## **Conexión Conexión**

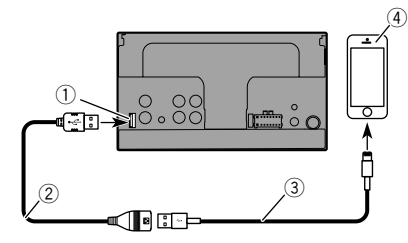

- 1 Puerto USB
- 2 Cable USB de 1.5 m
- 3 Cable de interfaz USB para iPod / iPhone (CD-IU52) (de venta por separado)
- 4 iPhone con conector Lightning

## iPod / iPhone con conector de 30 clavijas

#### Conexión mediante la entrada AUX

Para realizar la conexión es necesario un cable de interfaz USB para iPod / iPhone (CD-IU201V) (se vende por separado).

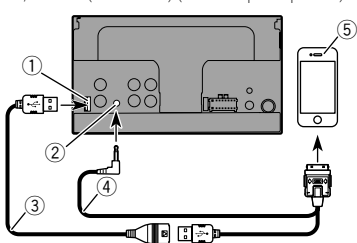

- 1 Puerto USB<br>2 Entrada AU)
- 2 Entrada AUX
- 3 Cable USB de 1.5 m
- 4 Cable de interfaz USB para iPod / iPhone (CD-IU201V) (de venta por separado)
- 5 iPhone con conector de 30 clavijas

## Cámara

#### **Acerca de la cámara de visión trasera**

Al utilizar la cámara de visión trasera, la imagen de visión trasera se cambia automáticamente desde el video moviendo la palanca de cambios a **REVERSA** (**R**). El modo **Rear View** también le permite observar qué está detrás de usted cuando conduce.

#### **AADVERTENCIA**

USE ESTA FUNCIÓN SOLO PARA DAR MARCHA ATRÁS O VER UN REFLEJO DE LA CÁMARA DE VISIÓN TRASERA. CUALQUIER OTRO USO PODRÍA PRODUCIR LESIONES O DAÑOS.

#### **APRECAUCIÓN**

- Es posible que la imagen de la pantalla se vea invertida.
- Con la cámara de visión trasera, puede observar los vehículos de gran volumen o dar marcha atrás y estacionarse en un lugar estrecho. No la utilice con fines de entretenimiento.
- Es posible que los objetos percibidos en la visión trasera parezcan estar más cerca o más lejos de lo que están en realidad.
- Es posible que difiera ligeramente el área de imagen de las imágenes de pantalla completa mostradas al dar marcha atrás o revisar la parte trasera del vehículo.

 $\frac{0}{\sqrt{2}}$ 

1 Cámara de visión trasera (ND-BC8) (de venta por separado)

 $^{(4)}$   $^{(5)}$  6  $^{(11)}$ 

8

 $\circ$   $\circ$ 

 $0 \leftarrow 2 \frac{3}{2}$ 

3 Cable RCA (suministrado con ND-BC8)

8 Violeta/blanco (**REVERSE-GEAR SIGNAL INPUT**) *Cable de alimentación* en la página [80](#page-79-0)

 $\overline{2}$  A la salida de video

4 Este producto<br>5 Marrón (R.C IN 5 Marrón (**R.C IN**)  $\overline{6}$  Fuente de alimentación<br> $\overline{2}$  Cable de alimentación 7 Cable de alimentación<br>8 Violeta/blanco (RFVFR)

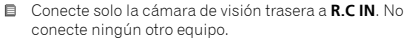

- Se necesitan algunos otros ajustes adecuados para utilizar otras cámaras de visión.
- *Ajuste de la cámara de visión trasera* en la página [70](#page-69-0)

## Componente de video externo y la visualización

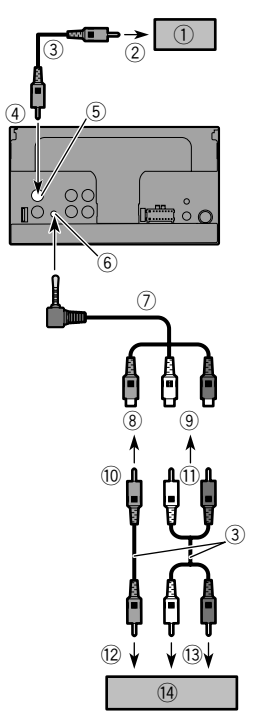

- 1 Visualización trasera con conectores de entrada RCA
- 2 A la entrada de video

- 3 Cables RCA (de venta por separado)<br>4 Este producto
- $\overline{4}$  Este producto
- 5 Amarillo (**V OUT**)
- 6 Entrada AUX<br>(7) Cable AV con
- 7 Cable AV con minienchufe (CD-RM10) (de venta por separado)
- **8** Amarillo<br>**9** Rojo bla
- **9** Rojo, blanco<br>**10** Al amarillo
- <sup>1</sup> Al amarillo<br><sup>1</sup> Al roio, blar
- $\overline{10}$  Al rojo, blanco<br> $\overline{12}$  A la salida de v
- $\overline{12}$  A la salida de video
- **13** A las salidas de audio<br>**14** Componente de video
- **(4)** Componente de video externo (de venta por separado)<br>  $\Box$  Se pecesita el ajuste adecuado para utilizar el compon
- Se necesita el ajuste adecuado para utilizar el componente de video externo.
- *Fuente AUX* en la página [69](#page-68-0)

### **AADVERTENCIA**

#### **NUNCA instale la pantalla trasera en un lugar que le permita al conductor ver la fuente de video mientras conduce.**

La salida de video posterior de este producto sirve para conectar una pantalla y permitir a los pasajeros de los asientos traseros ver la fuente de video.

## **Conexión Conexión Instalación**

## Precauciones antes de la instalación

### **APRECAUCIÓN**

**Nunca instale este producto en lugares donde, o de modo que:**

- **El conductor o los pasajeros pudieran lesionarse si el vehículo se detiene de repente.**
- **Pudiera estorbar al conductor al manejar el vehículo; por ejemplo, en el piso delante del asiento del conductor o cerca del volante o la palanca de cambios.**
- **Para garantizar la instalación adecuada, asegúrese de utilizar las piezas suministradas de la forma especificada. En caso de que haya piezas no suministradas con este producto, utilice piezas compatibles del modo especificado después de que su distribuidor haya corroborado la compatibilidad de las piezas. Si se utilizan piezas distintas a las suministradas o a las compatibles, podrían dañar las piezas internas de este producto o podrían aflojarse y provocar el desprendimiento del producto.**
- **No instale este producto donde quizá (i) obstruya la visión del conductor, (ii) afecte el funcionamiento de cualquiera de los sistemas de operación del vehículo o de la seguridad, como las bolsas de aire, los botones de luces de advertencia (intermitentes), o (iii) afecte la capacidad del conductor de manejar el vehículo de forma segura.**
- **Nunca instale este producto frente a, ni a un lado de, el tablero, una puerta, ni el pilar a partir del que se abriría una de las bolsas de aire de su vehículo. Para obtener información sobre el área de apertura de las bolsas de aire delanteras, consulte el manual de instrucciones del vehículo.**

## Antes de la instalación

- Comuníquese con su distribuidor más cercano para saber si es necesario hacer orificios u otras modificaciones al vehículo para la instalación.
- Antes de realizar una instalación definitiva de este producto, conecte temporalmente el cableado para confirmar que las conexiones sean correctas y el sistema funcione adecuadamente.

## Notas acerca de la instalación

- No instale este producto en lugares sometidos a altas temperaturas o humedad, como:
- Lugares cercanos a un calefactor, conducto de ventilación o aire acondicionado.
- Lugares expuestos a la luz solar directa; por ejemplo, arriba del tablero.
- Lugares que podrían estar expuestos a la lluvia; por ejemplo, cerca de la puerta o en el piso del vehículo.
- Instale este producto de forma horizontal sobre una superficie con una tolerancia de entre 0 y 30 grados (no más de 5 grados de izquierda derecha). La incorrecta instalación de la unidad con una inclinación de la superficie superior a estas tolerancias aumenta la posibilidad de errores en la pantalla de ubicación del vehículo y podría disminuir el rendimiento de la pantalla.

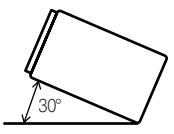

 Cuando se lleve a cabo la instalación, para garantizar la correcta dispersión del calor al utilizar esta unidad, asegúrese de dejar un espacio amplio detrás del panel trasero y enrollar los cables sueltos para que no obstruyan las aberturas de ventilación.

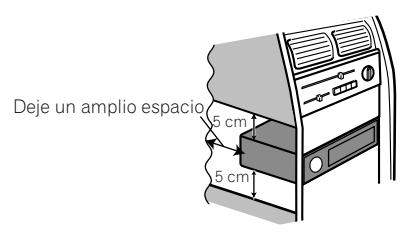

## **Instalación Instalación**

## Instalación mediante los orificios de tornillo del lateral de este producto

**1 Fije este producto al soporte de montaje de radio de fábrica.**

Coloque este producto de modo que sus orificios de tornillo coincidan con los del soporte y apriete los tornillos en los tres puntos de cada lado.

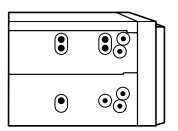

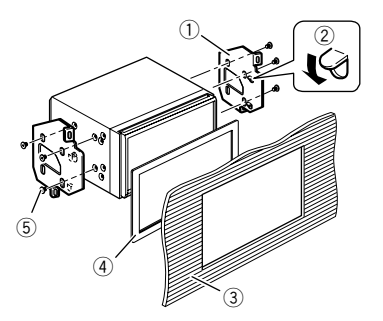

- 1 Soporte de montaje de radio de fábrica
- 2 Si la uña obstruye la instalación, puede doblarla y apartarla.
- 3 Tablero o consola
- 4 Marco

En algunos tipos de vehículos, puede haber discrepancia entre la unidad y el tablero. Si esto sucede, utilice el marco suministrado para llenar el vacío.

5 Tornillo de cabeza segmentada Asegúrese de utilizar los tornillos suministrados con este producto.

## Instalación del micrófono

- Instale el micrófono en el lugar donde esté correctamente orientado y a la distancia correcta para facilitar al máximo la detección de la voz del conductor.
- Asegúrese de apagar (ACC OFF) el producto antes de conectar el micrófono.

## Montaje en el parasol

**1 Coloque el cable del micrófono en la ranura.**

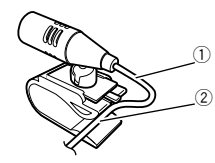

- 1 Cable del micrófono
- 2 Ranura
- **2 Fije el clip del micrófono al parasol.**

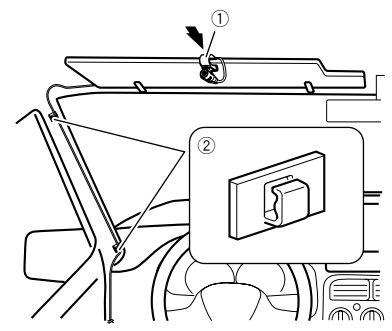

- 1 Clip del micrófono
- 2 Abrazaderas

Utilice abrazaderas de venta por separado para fijar el cable donde sea necesario dentro del vehículo.

Instale el micrófono en el parasol cuando el parasol esté plegado hacia arriba. No puede reconocer la voz del conductor si el parasol está abajo.

## Instalación en la columna de dirección

**1 Desconecte la base del micrófono de su clip deslizando la base a la vez que presiona la lengüeta.**

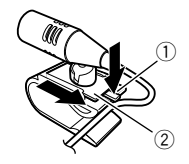

- 1 Lengüeta
- 2 Base del micrófono

#### **2 Monte el micrófono en la columna de dirección.**

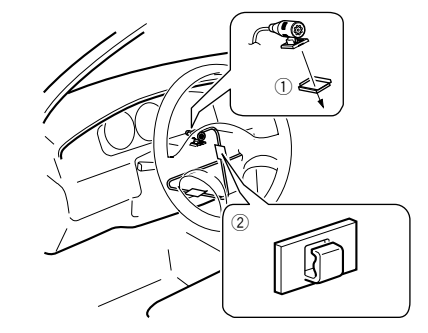

1 Cinta de doble cara

2 Abrazaderas

Utilice abrazaderas de venta por separado para fijar el cable donde sea necesario dentro del vehículo.

Debe mantenerse lejos del volante.

## **Instalación Instalación Apéndice**

## Ajuste del ángulo del micrófono

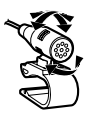

## Solución de problemas

Consulte esta sección en caso de tener problemas al utilizar este producto. A continuación se señalan los problemas más comunes, con las causas probables y las soluciones. En caso de no encontrarse aquí una solución para su problema, comuníquese con su distribuidor o el centro de servicio Pioneer autorizado más cercano.

## Problemas con la pantalla AV

#### **No es posible reproducir el CD o el DVD.**

- → El disco está colocado al revés.
	- Introduzca el disco con la etiqueta hacia arriba.
- El disco está sucio.
	- Limpie el disco.
- El disco está agrietado o dañado.
- Introduzca un disco normal, redondo.
- $\rightarrow$  Los archivos del disco están en un formato de archivos irregular.
	- Revise el formato de los archivos.
- $\rightarrow$  No es posible reproducir el formato del disco.
	- Cambie el disco.
- $\rightarrow$  El disco cargado es de un tipo que este producto no puede reproducir.
	- Revise qué tipo de disco es.

#### **En la pantalla aparece un mensaje de precaución y el video no se puede mostrar.**

- $\rightarrow$  El cable del freno de mano no está conectado o accionado. — Conecte el cable del freno de mano correctamente y
- accione el freno de mano. → El bloqueo del freno de mano está activado.
- Estacione su vehículo en un lugar seguro y accione el freno de mano.

#### **Se omite el audio o el video.**

- $\rightarrow$  Este producto no se ha fijado firmemente.
- Fije este producto firmemente.

#### **No se producen sonidos. El nivel del volumen no sube.**

- Los cables no están conectados correctamente. — Conecte los cables correctamente.
- → El sistema reproduce imágenes fijas, en cámara lenta o fotograma por fotograma con un DVD Video.
	- No se emite sonido alguno durante imágenes fijas, en cámara lenta o fotograma por fotograma con un DVD-Video.
- → El sistema está en modo de pausa o lleva a cabo un retroceso o avance rápido durante la reproducción del disco.
	- En el caso de los soportes distintos a un CD musical (CD-DA), no se emite sonido alguno durante el retroceso o el avance rápido.

#### **Aparece el icono y no se puede realizar la operación.**

- $\rightarrow$  La operación no es compatible con la configuración de video.
	- Esta operación no es posible. (Por ejemplo, el DVD en reproducción no incluye las funciones de ángulo, sistema de audio, idioma de subtítulos, etc.)

#### **La imagen se detiene (hace una pausa) y este producto no se puede utilizar.**

- $\rightarrow$  La lectura de datos es imposible durante la reproducción del disco.
	- Detenga la reproducción una vez y, a continuación, reiníciala.

#### **La imagen aparece estirada, con una relación de aspecto incorrecta.**

 $\rightarrow$  El ajuste de aspecto es incorrecto para la visualización. — Seleccione el ajuste adecuado para la imagen.

#### **Aparece un mensaje de bloqueo paterno y no es posible reproducir el DVD.**

- → El bloqueo paterno está activado.
	- Desactive el bloqueo paterno o cambie el nivel.

#### **No es posible cancelar el bloqueo paterno de la reproducción del DVD.**

→ El número de código es incorrecto. — Ingrese el número de código correcto.

#### **La reproducción no tiene los ajustes de idioma e idioma de subtítulos seleccionados en "Config. DVD/DivX".**

- → La reproducción del DVD no incluve diálogos o subtítulos en el idioma seleccionado en "**Config. DVD/DivX**".
	- No es posible cambiar a un idioma seleccionado si el idioma seleccionado en "**Config. DVD/DivX**" no está grabado en el disco.

#### **La imagen está extremadamente borrosa/distorsionada y oscura durante la reproducción.**

- $\rightarrow$  El disco incluye una señal que prohíbe realizar copias. (Algunos discos pueden tenerla.)
	- En vista de que este producto es compatible con el sistema de protección analógico frente a copias, en la imagen podrían aparecer bandas horizontales u otras imperfecciones cuando un disco con ese tipo de señal de protección se muestra en algunas pantallas. No se trata de una avería.

#### **No es posible controlar el iPod.**

- → Fl iPod está bloqueado.
	- Vuelva a conectar el iPod con el cable de interfaz USB para iPod/iPhone.
	- Actualice la versión del software del iPod.
- $\rightarrow$  Se ha producido un error.
	- Vuelva a conectar el iPod con el cable de interfaz USB para iPod/iPhone.
	- Estacione su vehículo en un lugar seguro y apague el motor. Coloque la llave de encendido en la posición de apagado (ACC OFF). Después arranque el motor de nuevo y vuelva a encender este producto.
	- Actualice la versión del software del iPod.
- Los cables no están conectados correctamente.
	- Conecte los cables correctamente.

#### Problemas con el teléfono

#### **Es imposible marcar porque las teclas del panel táctil para marcar están inactivas.**

- → Su teléfono está fuera del rango de servicio.
	- Vuelva a intentarlo después de reingresar al rango de servicio.
- → No es posible establecer ahora la conexión entre el teléfono celular y este producto.
	- Lleve a cabo el proceso de conexión.

#### Problemas con la pantalla de Aplicación

#### **Se muestra una pantalla en negro.**

- $\rightarrow$  Mientras se utilizaba una aplicación, la aplicación se cerró en el teléfono inteligente.
- Pulse **II** para visualizar la pantalla del Menú superior.
- Es posible que el SO del teléfono inteligente esté esperando la operación de la pantalla.
	- Detenga el vehículo en un lugar seguro y revise la pantalla del teléfono inteligente.

#### **Se muestra la pantalla, pero la operación no funciona en absoluto.**

- $\rightarrow$  Se ha producido un error.
	- Estacione su vehículo en un lugar seguro y desactive el interruptor de encendido (ACC OFF). Enseguida, active el interruptor de encendido (ACC ON) de nuevo.

#### **El teléfono inteligente no se cargó.**

- → La carga se detuvo porque la temperatura del teléfono inteligente aumentó debido al uso prolongado del teléfono inteligente durante la carga.
	- Desconecte el teléfono inteligente del cable y espere hasta que el teléfono inteligente se enfríe.
- → Se consumió más carga de la batería que la obtenida durante el proceso de carga.
	- Este problema quizá se resuelva deteniendo cualquier servicio innecesario en el teléfono inteligente.

### Mensajes de error

Cuando se producen problemas con este producto, aparece un mensaje de error en la pantalla. Consulte la tabla siguiente para identificar el problema y realice la acción correctiva sugerida. Si el error continúa, grabe el mensaje de error y comuníquese con su distribuidor o su centro de servicio Pioneer más cercano.

#### Comunes

#### **Error AMP**

- $\rightarrow$  Este producto no funciona o la conexión de bocinas es incorrecta; se activa el circuito protector.
	- Revise la conexión de las bocinas. Si el mensaje no desaparece incluso después de apagar/encender el motor, comuníquese con su distribuidor o un Centro de Servicio Pioneer autorizado para recibir atención.

#### **Product overheat. System will be shut down automatically in 1 minute. Restart the product by ACC Off/On may fix this problem. If this message keep showing up, it is possible that some problem occurred in the product.**

- $\rightarrow$  La temperatura es demasiado alta para que este producto funcione.
	- Siga las instrucciones de la pantalla. Si lo anterior no resuelve el problema, comuníquese con su distribuidor o un Centro Pioneer autorizado para recibir atención.

#### **Disco**

#### **Error-02-XX**

- El disco está sucio.
	- Limpie el disco.
- $\rightarrow$  El disco está rayado.
	- Cambie el disco.
- $\rightarrow$  Fl disco está cargado al revés.
	- Revise que el disco esté cargado correctamente.
- → Hay un error eléctrico o mecánico.
	- Pulse el botón **RESET**.

#### **Disco región difer.**

- → El disco no tiene el mismo número de región de este producto.
	- Cambie el DVD por uno que tenga el número de región correcto.

#### **Disco no reproducible**

 $\rightarrow$  Este tipo de disco no puede reproducirse en este producto. — Cambie el disco por uno que pueda reproducirse en este producto.

#### **Archivo no reprod.**

 $\rightarrow$  Este tipo de archivo no puede reproducirse en este producto. — Seleccione un archivo que pueda reproducirse.

#### **Omitido**

- $\rightarrow$  El disco introducido contiene archivos protegidos mediante DRM.
	- Se omiten los archivos protegidos.

#### **Proteger**

→ Todos los archivos del disco introducido incorporan DRM. — Cambie el disco.

#### **TEMP**

- → La temperatura de este producto está fuera del intervalo operativo normal.
	- Espere hasta que este producto vuelva a una temperatura dentro de los límites operativos normales.

#### **Este DivX alquilado ha caducado.**

- → El disco introducido incluve contenido DivX VOD que ha caducado.
	- Seleccione un archivo que pueda reproducirse.

#### **Video resolution not supported**

- $\rightarrow$  Se incluyen archivos que no pueden reproducirse en este producto.
	- Seleccione un archivo que pueda reproducirse.

#### **No se puede escribir en la memoria flash.**

- $\rightarrow$  Por alguna razón, no se puede guardar el historial de reproducción de contenido VOD.
	- Vuelva a intentarlo.
	- Si el mensaje aparece con frecuencia, comuníquese con su distribuidor.

#### **Su dispositivo no está autorizado a reproducir este video DivX protegido.**

- → El proveedor de contenido DivX VOD no ha autorizado el código de registro DivX de este producto.
	- Registre este producto ante el proveedor de contenido DivX VOD.

#### **N. º fotogramas por segundo no admitido**

- → La velocidad de fotogramas del archivo DivX es superior a 30 f<sub>ps</sub>
	- Seleccione un archivo que pueda reproducirse.

#### **Formato de audio no admitido**

 $\rightarrow$  Este tipo de archivo no es compatible con este producto. — Seleccione un archivo que pueda reproducirse.

#### Dispositivo de almacenamiento USB

#### **Error-02**

- $\rightarrow$  La comunicación falló.
	- Gire el interruptor de encendido del vehículo a la posición de apagado (OFF); y luego, a la posición de encendido  $(ON)$ .
	- Desconecte el dispositivo de almacenamiento USB.
	- Cambie a una fuente distinta. Después, vuelva al dispositivo de almacenamiento USB.

#### **Archivo no reprod.**

- $\rightarrow$  Este tipo de archivo no puede reproducirse en este producto. — Seleccione un archivo que pueda reproducirse.
- $\rightarrow$  Se ha activado la seguridad para el dispositivo de almacenamiento USB conectado.
	- Siga las instrucciones del dispositivo de almacenamiento USB para desactivar la seguridad.

#### **Omitido**

- → El dispositivo de almacenamiento USB conectado contiene archivos protegidos mediante DRM.
	- Se omiten los archivos protegidos.

#### **Proteger**

- → Todos los archivos del dispositivo de almacenamiento USB conectado incorporan DRM.
	- Cambie el dispositivo de almacenamiento USB.

#### **USB incompatible**

- → El dispositivo de almacenamiento USB no es compatible con este producto.
	- Desconecte su dispositivo y cámbielo por un dispositivo de almacenamiento USB compatible.

#### **Comprobar USB**

- $\rightarrow$  El conector USB o el cable USB ha producido un cortocircuito.
	- Revise que el conector USB o el cable USB no esté atorado ni dañado.
- → El dispositivo de almacenamiento USB conectado consume más que la corriente permitida máxima.
	- Desconecte el dispositivo de almacenamiento USB y no lo utilice. Coloque el interruptor de encendido en la posición OFF; después, ACC o bien ON y conecte un dispositivo de almacenamiento USB compatible.

#### **Video resolution not supported**

- $\rightarrow$  Se incluyen archivos que no pueden reproducirse en este producto.
	- Seleccione un archivo que pueda reproducirse.

#### **USB se desconectó para proteger el dispositivo. No reinserte esta memoria USB en la unidad. Reiniciar la unidad.**

- → El conector USB o el cable USB ha producido un cortocircuito.
	- Revise que el conector USB o el cable USB no esté atorado ni dañado.
- $\rightarrow$  El dispositivo de almacenamiento USB conectado consume más que la corriente permitida máxima.
	- Desconecte el dispositivo de almacenamiento USB y no lo utilice. Coloque el interruptor de encendido en la posición OFF; después, ACC o bien ON y conecte un dispositivo de almacenamiento USB compatible.
- $\rightarrow$  Se ha producido un cortocircuito en el cable de interfaz USB para iPod/iPhone.
	- Confirme que el cable de interfaz USB para iPod/iPhone o el cable USB no esté atorado ni dañado.

#### **Formato de audio no admitido**

 $\rightarrow$  Este tipo de archivo no es compatible con este producto. — Seleccione un archivo que pueda reproducirse.

### iPod

#### **Error-02-6X**

- Falla del iPod.
	- Desconéctele el cable al iPod. Después de que se muestre el menú principal del iPod, reconecte el iPod y reinícielo.

#### **Error-02-60**

→ La versión del firmware del iPod es antigua.

#### — Actualice la versión del iPod.

#### Bluetooth

#### **Error-10**

- Error de alimentación del módulo Bluetooth de este producto.
	- Gire el interruptor de encendido del vehículo a la posición de apagado (OFF); y luego, a la posición de encendido (ON).

Si el mensaje de error sigue mostrándose después de llevar a cabo la acción anterior, comuníquese con su distribuidor o un Centro de Servicio Pioneer autorizado.

## Manipulación y cuidado de los discos

Al manipular sus discos, son necesarias algunas precauciones básicas.

#### Lector integrado y su cuidado

- Utilice únicamente discos convencionales y completamente circulares. No utilice discos con otras formas.
- No utilice discos agrietados, cortados, rayados ni dañados de alguna otra forma, porque podrían dañar el lector integrado.
- Utilice discos de 12 cm. No utilice discos de 8 cm ni un adaptador para discos de 8 cm.
- Si utiliza discos en cuya superficie pueden realizarse impresiones en etiquetas, consulte las instrucciones y las advertencias de los discos. En función de los discos, quizá estos no puedan introducirse ni expulsarse. El uso de dichos discos podría dañar este equipo.
- No pegue etiquetas, no escriba ni aplique productos químicos sobre la superficie de los discos.
- No coloque etiquetas disponibles comercialmente ni otros materiales en los discos.
- Para limpiar un disco, frótelo con un paño suave, haciendo un movimiento desde el centro hacia afuera.
- La condensación puede afectar de forma temporal el rendimiento del lector integrado.
- Quizá no se puedan reproducir los discos debido a las características y el formato de los discos, la aplicación grabada, el entorno de reproducción, las condiciones de almacenamiento y otros factores.
- Los golpes o las irregularidades del terreno podrían interrumpir la reproducción de los discos.
- Lea las precauciones de los discos antes de utilizarlos.

### Condiciones ambientales para la reproducción de un disco

- En temperaturas extremadamente altas, un termostato protege este producto apagándolo automáticamente.
- A pesar del esmerado diseño del producto, es posible que aparezcan en la superficie del disco pequeñas rayas que no afecten el funcionamiento en sí. Lo anterior es consecuencia del desgaste mecánico, las condiciones ambientales del uso o la manipulación del disco. No es una señal de avería de este producto. Debe considerarse un desgaste normal.

## Discos que pueden reproducirse

#### DVD-Video

CD

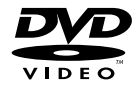

- es una marca de fábrica de DVD Format/Logo Licensing Corporation
- No es posible reproducir discos de DVD Audio. Quizá este lector de DVD no sea capaz de reproducir todos los discos que ostenten las marcas mostradas anteriormente.

## **COMPAC** DIGITAL AUDIO

## Discos grabados en formato AVCHD

Esta unidad no es compatible con discos grabados en formato AVCHD (Advanced Video Codec High Definition). No introduzca discos un en formato AVCHD. Del contrario, es probable que el disco no pueda extraerse.

### Reproducción de DualDisc

- DualDiscs son discos de doble cara que tienen un CD de audio grabable en uno de los lados y un DVD de video grabable en el otro.
- En este producto es posible reproducir el lado de DVD. Sin embargo, en vista de que la cara de CD no es físicamente compatible con el estándar CD general, quizá no sea posible reproducir la cara de CD en este producto.
- Es posible que la carga y extracción frecuente de un DualDisc provoque rayas en el disco.
- Los rayones graves pueden generar problemas de reproducción en este producto. En algunos casos, un DualDisc podría atorarse en la ranura de carga de discos y por ende no salir. Para evitar lo anterior, se recomienda que no utilice DualDiscs en este producto.
- Consulte al fabricante para obtener información más detallada acerca de DualDiscs.

### Dolby Digital

Este producto remezclará a dos pistas las señales de Dolby Digital de forma interna, y el sonido se emitirá en estéreo.

p Fabricado con licencia otorgada por Dolby Laboratories. Dolby y el símbolo de la doble D son marcas de fábrica de Dolby Laboratories.

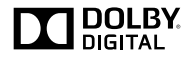

## Información detallada de los soportes que se pueden reproducir

#### Compatibilidad

#### Notas comunes acerca de la compatibilidad con discos

- Es posible que determinadas funciones de este producto no estén disponibles para algunos discos.
- No se garantiza la compatibilidad con todos discos.
- No es posible la reproducción de discos DVD-ROM/ DVD-RAM.
- La reproducción de discos podría ser imposible con la exposición directa a la luz solar, altas temperaturas o según las condiciones de almacenamiento en el vehículo.

#### Discos DVD-Video

 Los discos DVD-Video con números de región incompatibles no se pueden reproducir en este lector de DVD. El número de región del reproductor se puede ver en la carcasa de este producto.

#### Discos DVD-R/DVD-RW/DVD-R SL (una capa)/DVD-R DL (doble capa)

- No se pueden reproducir discos no finalizados que se hayan grabado con el formato de Video (modo de video).
- No se pueden reproducir discos que se hayan grabado con el formato Video Recording (modo de VR).
- No se pueden reproducir discos DVD-R DL (doble capa) que se hayan grabado con el modo de grabación Layer Jump.
- Para obtener información detallada acerca del modo de grabación, comuníquese con el fabricante del soporte, la grabadora o el software de grabación.

### Discos CD-R/CD-RW

- No es posible reproducir discos no finalizados.
- Quizá no sea posible reproducir discos CD-R/CD-RW en una grabadora de CD de música o una computadora debido a las características del disco, rayas o suciedad en el disco, o suciedad, rayas o condensación en la lente del lector integrado.
- Quizá no sea posible la reproducción de discos grabados en una computadora, en función del dispositivo de grabación,

el software de grabación, sus ajustes y otros factores ambientales.

- Grabe con el formato correcto. (Para obtener información detallada, comuníquese con el fabricante del soporte, la grabadora o el software de grabación.)
- Es posible que este producto no muestre títulos y otra información de texto grabados en un disco CD-R/CD-RW (en el caso de datos de audio (CD-DA)).
- Lea las precauciones que deben tenerse con los discos CD-R/CD-RW antes de utilizarlos.

#### Notas comunes acerca del dispositivo de almacenamiento USB

- No deje el dispositivo de almacenamiento USB en ningún lugar con altas temperaturas.
- Según el tipo de dispositivo de almacenamiento USB que utilice, este producto quizá no reconozca el dispositivo de almacenamiento o quizá no reproduzca los archivos correctamente.
- La información de texto de algunos archivos de audio y video quizá no se reproduzca correctamente.
- Las extensiones de archivos deben utilizarse correctamente.
- Quizá se produzca un ligero retraso al comenzar la reproducción de archivos en un dispositivo de almacenamiento USB con jerarquías complejas de carpetas.
- Las operaciones quizá varíen en función del tipo de un dispositivo de almacenamiento USB.
- Quizá no sea posible reproducir algunos archivos musicales de dispositivos de almacenamiento USB debido a las características de los archivos, el formato de los archivos, la aplicación grabada, el entorno de reproducción, las condiciones de almacenamiento y otros factores.

#### **Compatibilidad con un dispositivo de almacenamiento USB**

- Para obtener información detallada acerca de la compatibilidad de este producto con un dispositivo de almacenamiento USB, consulte *Especificaciones* en la página [93.](#page-92-0)
- **•** Protocolo: bulk
- No es posible conectar a este producto un dispositivo de almacenamiento USB mediante un concentrador USB.
- Un dispositivo de almacenamiento USB particionado no es compatible con este producto.
- Fije firmemente el dispositivo de almacenamiento USB al conducir. No permita que el dispositivo de almacenamiento USB caiga al piso, donde podría quedar atrapado debajo del freno o el acelerador.
- Quizá se produzca un ligero retraso al comenzar la reproducción de archivos de audio codificados con datos de imagen.
- Es posible que algunos dispositivos de almacenamiento USB conectados a este producto generen ruido en la radio.

 No conecte nada distinto al dispositivo de almacenamiento USB.

La secuencia de los archivos de audio en el dispositivo de almacenamiento USB

En el caso de un dispositivo de almacenamiento USB, la secuencia es distinta.

#### **Lineamientos de manipulación e información**

#### **complementaria**

- Este producto no es compatible con tarjetas Multi Media Card (MMC).
- No se pueden reproducir los archivos protegidos por derechos de autor.

#### Notas comunes acerca de archivos DivX

#### **Notas específicas para los archivos DivX**

- Solo se garantiza el funcionamiento adecuado de los archivos DivX descargados de los sitios asociados DivX. Los archivos DivX no autorizados quizá no funcionen correctamente.
- Los archivos DRM de alquiler no se pueden utilizar hasta que inicie la reproducción.
- Este producto permite la visualización de un archivo DivX de hasta 1 590 minutos y 43 segundos. Se prohíben las operaciones de búsqueda que superen este límite de tiempo.
- Para la reproducción de archivos DivX VOD, es necesario entregar al proveedor de DivX VOD el código de identificación de este producto. Para obtener más información acerca del código de identificación, consulte *Visualización de su código de registro DivX VOD* en la página [76.](#page-75-0)
- Para obtener información detallada acerca de las versiones de video Divx que se pueden reproducir en este producto, consulte *Especificaciones* en la página [93.](#page-92-0)
- Para obtener más información detallada acerca de DivX, visite el siguiente sitio:

http://www.divx.com/

#### **Archivos de subtítulos DivX**

- Se pueden utilizar archivos de subtítulos en formato Srt con la extensión ".srt".
- Solo puede utilizarse un archivo de subtítulos por cada archivo DivX. No es posible asociar varios archivos de subtítulos.
- Los archivos de subtítulos cuyo nombre tenga la misma cadena de caracteres que el archivo DivX antes de la extensión se asocian al archivo DivX. Las cadenas de caracteres antes de la extensión deben ser exactamente las mismas. Sin embargo, si hay solo un archivo DivX y un archivo de subtítulos en una sola carpeta, los archivos se asocian incluso si los nombres de los archivos no coinciden.
- El archivo de subtítulos debe estar almacenado en la misma carpeta del archivo DivX.
- Se pueden utilizar hasta 255 archivos de subtítulos. No se reconocerán aquellos archivos de subtítulos que superen este límite.
- Se pueden utilizar hasta 64 caracteres en el nombre del archivo de subtítulos, incluida la extensión. Si se utilizan más de 64 caracteres en el nombre del archivo, quizá no se reconozca el archivo de subtítulos.
- El código de caracteres del archivo de subtítulos debe cumplir la norma ISO-8859-1. El uso de caracteres que incumpla la norma ISO-8859-1 quizá provoque la visualización incorrecta de los caracteres.
- Los subtítulos quizá no se muestren correctamente si los caracteres mostrados en el archivo de subtítulos incluyen un código de control.
- En el caso de los materiales que utilicen una tasa de transferencia alta, quizá no se sincronicen por completo los subtítulos y el video.
- En caso de que se programe la visualización de varios subtítulos en un periodo de tiempo muy breve (por ejemplo, 0.1 segundos), los subtítulos quizá no se muestren en el momento correcto.

#### Cuadro de compatibilidad de soportes

### General

- Tiempo máximo de reproducción del archivo de audio almacenado en el disco: 60 h
- Tiempo máximo de reproducción del archivo de audio almacenado un dispositivo de almacenamiento USB: 7.5 h (450 minutos)

#### **CD-R/-RW**

Sistema de archivos: ISO9660 nivel 1. ISO9660 nivel 2. Romeo Joliet.UDF 1.02/1.50/2.00/2.01/2.50 Número máximo de carpetas: 300 Número máximo de archivos: 999 Tipos de archivos que pueden reproducirse: MP3, WMA, AAC, WAV, DivX, MPEG1, MPEG2, MPEG4

#### **DVD-R/-R SL/-R DL/ DVD-RW**

Sistema de archivos: ISO9660 nivel 1. ISO9660 nivel 2. Romeo Joliet.UDF 1.02/1.50/2.00/2.01/2.50 Número máximo de carpetas: 300 Número máximo de archivos: 3 500 Tipos de archivos que pueden reproducirse: MP3, WMA, AAC, WAV, DivX, MPEG1, MPEG2, MPEG4

#### **Dispositivo de almacenamiento USB**

Sistema de archivos: FAT16/FAT32 Número máximo de carpetas: 300 Número máximo de archivos: 15 000 Tipos de archivos que pueden reproducirse: MP3, WMA, AAC, WAV, MPEG4, JPEG, BMP

## Compatibilidad con MP3

- Ver. Se le da prioridad a la versión 2.x de etiqueta ID3 cuando existen la versión 1.x y la versión 2.x.
- Este producto no es compatible con lo siguiente: MP3i (MP3 interactivo), mp3 PRO, lista de reproducción m3u

#### **CD-R/-RW**

Extensión de archivo: .mp3 Tasa de bits: De 8 kbps a 320 kbps (CBR), VBR Frecuencia de muestreo: De 16 kHz a 48 kHz (32 kHz, 44.1 kHz, 48 kHz para el enfatizador) Etiqueta ID3: Versión de etiqueta ID3. 1.0, 1.1, 2.2, 2.3

#### **DVD-R/-R SL/-R DL/ DVD-RW**

Extensión de archivo: .mp3 Tasa de bits: De 8 kbps a 320 kbps (CBR), VBR Frecuencia de muestreo: De 16 kHz a 48 kHz (32 kHz, 44.1 kHz, 48 kHz para el enfatizador) Etiqueta ID3: Versión de etiqueta ID3. 1.0, 1.1, 2.2, 2.3

#### **Dispositivo de almacenamiento USB**

Extensión de archivo: .mp3 Tasa de bits: De 8 kbps a 320 kbps (CBR), VBR Frecuencia de muestreo: De 8 kHz a 48 kHz Etiqueta ID3: Versión de etiqueta ID3. 1.0, 1.1, 2.2, 2.3, 2.4

### Compatibilidad con WMA

■ Este producto no es compatible con lo siguiente: Windows Media™ Audio 9 Professional, Lossless, Voice

#### **CD-R/-RW**

Extensión de archivo: .wma Tasa de bits: De 5 kbps a 320 kbps (CBR), VBR Frecuencia de muestreo: De 8 kHz a 48 kHz

#### **DVD-R/-R SL/-R DL/ DVD-RW**

Extensión de archivo: .wma Tasa de bits: De 5 kbps a 320 kbps (CBR), VBR Frecuencia de muestreo: De 8 kHz a 48 kHz

#### **Dispositivo de almacenamiento USB**

Extensión de archivo: wma Tasa de bits: De 5 kbps a 320 kbps (CBR), VBR Frecuencia de muestreo: De 8 kHz a 48 kHz

#### Compatibilidad con WAV

■ Puede redondearse la frecuencia de muestreo mostrada en la pantalla.

#### **Dispositivo de almacenamiento USB**

Extensión de archivo: .wav Formato: PCM lineal (LPCM) Frecuencia de muestreo: De 16 kHz a 48 kHz Bits de cuantificación: 8 bits y 16 bits

#### Compatibilidad con AAC

■ Este producto reproduce archivos AAC codificados por iTunes.

#### **CD-R/-RW**

Extensión de archivo: m4a Tasa de bits: De 8 kbps a 320 kbps (CBR) Frecuencia de muestreo: De 8 kHz a 44,1 kHz

#### **DVD-R/-R SL/-R DL/ DVD-RW**

Extensión de archivo: .m4a Tasa de bits: De 8 kbps a 320 kbps (CBR) Frecuencia de muestreo: De 8 kHz a 44,1 kHz

#### **Dispositivo de almacenamiento USB**

Extensión de archivo: .m4a Tasa de bits: De 8 kbps a 320 kbps (CBR) Frecuencia de muestreo: De 8 kHz a 48 kHz

### Compatibilidad con DivX

- Este producto no es compatible con lo siguiente: Formato DivX Ultra, archivos DivX sin datos de video, archivos DivX codificados con códec de audio LPCM (PCM lineal)
- Según la composición de la información de archivo, como el número de secuencias de audio, quizás se produzca un ligero retraso en el inicio de la reproducción de discos.
- Si un archivo contiene más de 4 GB, la reproducción se detiene antes del final del archivo.
- Determinadas operaciones especiales quizá estén prohibidas debido a la composición de los archivos DivX.
- Los archivos con tasas altas de transferencia quizá no se reproduzcan correctamente. La tasa de transferencia estándar es de 4 Mbps para CD y 10.08 Mbps para DVD.
- No se pueden reproducir los archivos DivX de un dispositivo de almacenamiento USB.

#### **CD-R/-RW**

Extensión de archivo: .avi/.divx Perfil (versión DivX): Home Theater Ver. 3.11/Ver. 4.x/Ver. 5.x/ Ver. 6.x

Códec de audio compatible: MP3, Dolby Digital Tasa de bits (MP3): De 8 kbps a 320 kbps (CBR), VBR Frecuencia de muestreo (MP3): De 16 kHz a 48 kHz (32 kHz, 44.1 kHz, 48 kHz para el enfatizador) Tamaño máximo de imagen: 720 × 576 píxeles Tamaño máximo de archivo: 4 GB

#### **DVD-R/-R SL/-R DL/ DVD-RW**

Extensión de archivo: .avi/.divx Perfil (versión DivX): Home Theater Ver. 3.11/Ver. 4.x/Ver. 5.x/ Ver. 6.x Códec de audio compatible: MP3, Dolby Digital Tasa de bits (MP3): De 8 kbps a 320 kbps (CBR), VBR Frecuencia de muestreo (MP3): De 16 kHz a 48 kHz (32 kHz, 44.1 kHz, 48 kHz para el enfatizador) Tamaño máximo de imagen: 720 × 576 píxeles Tamaño máximo de archivo: 4 GB

#### Compatibilidad con archivos de video (USB)

- Los archivos quizá no se reproduzcan correctamente en función del entorno de creación del archivo o el contenido del archivo.
- Este producto podría no funcionar correctamente, en función de la aplicación utilizada para codificar los archivos WMA.
- En función de la versión del Reproductor de Windows Media™ utilizado para codificar los archivos WMA, el nombre de los álbumes y otra información textual podría no mostrarse correctamente.
- Quizá se produzca un ligero retraso al comenzar la reproducción de archivos de audio codificados con datos de imagen.
- Este producto no es compatible con la transferencia de datos en formato de escritura por paquetes.
- Este producto puede reconocer hasta 32 caracteres, a partir del primer carácter, incluida la extensión del archivo y el nombre de la carpeta. En función del área de visualización, este producto quizá intente mostrarlos con un tamaño de fuente reducido. Sin embargo, el número máximo de caracteres que pueden mostrarse varía en función del ancho de cada carácter y el área de visualización.
- Podría alterarse la secuencia de selección de carpetas u otras operaciones, en función del software de codificación o escritura.
- Con independencia de la longitud del intervalo en blanco entre las canciones de la grabación original, los discos de audio comprimido se reproducen con una breve pausa entre las canciones.

#### **.avi**

Formato: MPEG-4 Códec de vídeo compatible: MPEG-4 Códec de audio compatible: PCM lineal (LPCM) MP3 Resolución máxima: 720 píxeles x 480/576 píxeles

Velocidad de fotogramas máxima: 30 fps

Quizá no sea posible reproducir los archivos en función de la tasa de bits.

#### **.mp4**

Formato: MPEG-4 Códec de vídeo compatible: MPEG-4 Códec de audio compatible: AAC Resolución máxima: 720 píxeles x 480/576 píxeles Velocidad de fotogramas máxima: 30 fps

Quizá no sea posible reproducir los archivos en función de la tasa de bits.

#### **.mov**

Formato: MPEG-4

Códec de vídeo compatible: MPEG-4 Códec de audio compatible: AAC/Linear PCM(LPCM) MP3 Resolución máxima: 720 píxeles x 480/576 píxeles Velocidad de fotogramas máxima: 30 fps

■ Quizá no sea posible reproducir los archivos en función de la tasa de bits.

### Ejemplo de una jerarquía

E Este producto asigna números de carpetas. El usuario no puede asignar dichos números.

## Aviso de derechos de autor y marcas de fábricas

Copyright (c) 1987, 1993, 1994

The Regents of the University of California. Reservados todos los derechos. Se permite la redistribución y el uso tanto en forma de código fuente como en forma binaria, con o sin modificación, siempre que se cumplan las siguientes condiciones:

1. Las redistribuciones de código fuente deben conservar el aviso de derechos de autor anterior, esta lista de condiciones y la siguiente exclusión de garantía.

2. Las redistribuciones en forma binaria deben reproducir el aviso de derechos de autor anterior, esta lista de condiciones y la siguiente exclusión de garantía en la documentación y/u otros materiales suministrados con la distribución.

3. Todos los materiales de promoción que mencionen características o el uso de este programa de software deben mostrar el siguiente reconocimiento:

Este producto incluye software desarrollado por la University of California, Berkeley y sus contribuidores.

4. Ni el nombre de la Universidad ni los nombres de sus contribuidores podrán utilizarse para avalar ni promocionar productos derivados de este programa de software sin la explícita autorización previa por escrito.

POR LOS MIEMBROS DEL CONSEJO UNIVERSITARIO Y LOS CONTRIBUIDORES "TAL COMO ESTÁ", Y SE EXCLUYE TODA GARANTÍA EXPLÍCITA O IMPLÍCITA, INCLUIDAS, ENTRE OTRAS, LAS GARANTÍAS IMPLÍCITAS DE COMERCIABILIDAD E IDONEIDAD PARA UN FIN ESPECÍFICO. EN NINGÚN CASO, LOS MIEMBROS DEL CONSEJO UNIVERSITARIO NI LOS CONTRIBUIDORES INCURRIRÁN EN RESPONSABILIDAD ALGUNA POR DAÑOS DIRECTOS, INDIRECTOS, INCIDENTALES, ESPECIALES, PUNITIVOS O CONSECUENTES (DE MANERA ENUNCIATIVA Y NO LIMITATIVA, LA ADQUISICIÓN DE BIENES O SERVICIOS SUSTITUTOS, PÉRDIDA DE USO, DATOS O GANANCIAS; O INTERRUPCIÓN DE LAS ACTIVIDADES COMERCIALES) SIN IMPORTAR CÓMO HAYAN SIDO PROVOCADOS E INDEPENDIENTEMENTE DE ALGUNA TEORÍA DE RESPONSABILIDAD, RESPONSABILIDAD CONTRACTUAL, EXTRACONTRACTUAL U OBJETIVA (INCLUIDA LA NEGLIGENCIA O DE OTRA FORMA) QUE SE DERIVEN DE ALGUNA MANERA DEL USO DEL SOFTWARE, INCLUSO SI SE HA RECIBIDO INFORMACIÓN SOBRE LA POSIBILIDAD DE DICHOS DAÑOS.

## Bluetooth

**83 Bluetooth**®

La marca literal y los logotipos de *Bluetooth*® son marcas registradas propiedad de Bluetooth SIG, Inc., y cualquier uso de dichas marcas por parte de PIONEER CORPORATION cuenta con la licencia correspondiente. Otras marcas de fábrica y nombres comerciales son propiedad de sus respectivos dueños.

## **WMA**

Windows Media es una marca registrada o una marca de fábrica de Microsoft Corporation en Estados Unidos y/u otros países. Este producto incluye tecnología propiedad de Microsoft Corporation y no se puede utilizar ni distribuir sin la licencia correspondiente otorgada por Microsoft Licensing, Inc.

## **DivX**

## **DIVX**

Los dispositivos DivX Certified® se han sometido a pruebas para comprobar la reproducción de vídeo DivX® (.divx, .avi) de alta calidad. Al ver el logotipo DivX, usted sabe que tiene la libertad de reproducir sus videos DivX favoritos.

DivX®, DivX Certified® y los logotipos asociados son marcas comerciales de DivX, LLC y se utilizan bajo licencia. Este dispositivo DivX Certified® se ha sometido a rigurosas pruebas para garantizar que reproduce vídeo DivX®. .<br>Para reproducir videos DivX adquiridos, antes debe registrar

su dispositivo en vod.divx.com. Encuentre su código de registro en la sección DivX VOD del menú de configuración de su dispositivo.

 *Visualización de su código de registro DivX VOD* en la página [76](#page-75-0)

## AAC

AAC es la forma abreviada de Advanced Audio Coding y se refiere a un estándar tecnológico de compresión de audio utilizado con MPEG-2 y MPEG-4. Se pueden utilizar varias aplicaciones para codificar archivos AAC; sin embargo, los formatos y las extensiones de los archivos difieren en función de la aplicación utilizada para codificar. Esta unidad reproduce archivos AAC codificados por iTunes.

## Información detallada sobre los dispositivos iPod conectados

- Pioneer no acepta responsabilidad alguna por la pérdida de datos de un iPod, incluso si dichos datos se pierden mientras se utiliza este producto. Produzca una copia de seguridad de los datos de su iPod periódicamente.
- No deje el iPod expuesto a la luz solar directa durante periodos prolongados de tiempo. La exposición prolongada a la luz solar directa puede producir averías en el iPod debido a las altas temperaturas.
- No deje el iPod en ningún lugar con altas temperaturas.
- Fije firmemente el iPod al conducir. No permita que el iPod caiga al piso, donde podría quedar atrapado debajo del freno o el acelerador.

ESTE PROGRAMA DE SOFTWARE ESTÁ SUMINISTRADO

 Consulte los manuales del iPod para obtener información detallada.

### iPod y iPhone

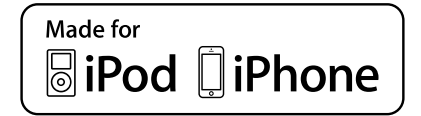

"Made for iPod" y "Made for iPhone" se refieren a un accesorio electrónico diseñado para conectarse específicamente a un iPod o iPhone, respectivamente, y que cumple las normas de rendimiento de Apple según constancia del fabricante. Apple no se responsabiliza del funcionamiento de este dispositivo ni de su cumplimiento de las normas rectoras ni de seguridad.

Tenga en cuenta que el uso de este accesorio con un iPod o un iPhone podría repercutir en el funcionamiento inalámbrico. iPhone, iPod, iPod classic, iPod nano y iPod touch son marcas de fábrica de Apple Inc., registradas en Estados Unidos y otros países.

### **Lightning**

Lightning es una marca de fábrica de Apple, Inc.

## App Store

App Store es una marca de servicio de Apple Inc.

#### iOS

iOS es una marca de fábrica cuyos derechos pertenecen a Cisco en Estados Unidos y algunos otros países.

### iTunes

iTunes es una marca de fábrica de Apple Inc., registrada en Estados Unidos y otros países.

## Uso del contenido con conexión basado en aplicaciones

### **QIMPORTANTE**

Requisitos para acceder a los servicios de contenido con conexión basado en aplicaciones mediante este producto:

- Deberá descargar en su teléfono inteligente la versión más reciente de las aplicaciones de contenido con conexión compatibles de Pioneer para el teléfono inteligente, disponible con el proveedor del servicio.
- Una cuenta vigente con el proveedor de servicio de contenido.
- Un Plan de Datos para Teléfonos Inteligentes. Nota: Si el Plan de Datos de su teléfono inteligente no le permite hacer uso de los datos de forma ilimitada, es posible que su compañía telefónica realice cobros adicionales por acceder al contenido con conexión basado en aplicaciones mediante redes 3G, EDGE y/o LTE (4G).
- Una conexión a Internet mediante red 3G, EDGE, LTE (4G) o Wi-Fi.
- Cable adaptador Pioneer opcional para conectar su iPhone con este producto.

#### **Limitaciones:**

- El acceso al contenido con conexión basado en aplicaciones dependerá de la disponibilidad de cobertura de red para teléfonos celulares y/o Wi-Fi a fin de permitir que su teléfono inteligente se conecte a Internet.
- La disponibilidad del servicio quizá se restrinja geográficamente a la región. Consulte al proveedor de servicio de contenido con conexión para obtener información adicional.
- La capacidad de este producto de acceder al contenido con conexión está supeditada al cambio sin previo aviso y podría verse afectada por cualquiera de los siguientes factores: problemas de compatibilidad con versiones futuras de firmware del teléfono inteligente; problemas de compatibilidad con versiones futuras de las aplicaciones de contenido con conexión para el teléfono inteligente; cambios en el servicio o las aplicaciones de Contenido con conexión a cargo de su proveedor o la suspensión de dicho servicio o aplicaciones.

## Aviso acerca de la visualización de video

Recuerde que el uso de este sistema con fines comerciales o de visualización pública podría representar una infracción de los derechos del autor según la protección otorgada por la Ley de Derechos de Autor.

## Aviso acerca de la visualización de DVD-Video

Este artículo incluye tecnología de protección contra copias protegida por las patentes estadounidenses y otros derechos de propiedad intelectual de Rovi Corporation. Quedan prohibidas la ingeniería inversa y la desinstalación.

## Aviso acerca del uso de archivos MP3

El suministro de este producto solo otorga la licencia de uso privado y no comercial, mas no otorga licencia alguna, ni supone la concesión de derecho alguno para utilizar este producto en ningún tipo de transmisión comercial (por ejemplo, generadora de ingresos) en tiempo real (terrestre, satelital, por cable y/o cualquier otro medio), transmisión por Internet, intranets y/u otras redes, o en otros sistemas de distribución de contenido electrónico, como servicios de sonido de pago o de audio bajo demanda. Es necesario obtener una licencia independiente para dicho uso. Para obtener información detallada, visite http://www.mp3licensing.com.

## Uso correcto de la pantalla LCD

### Manipulación de la pantalla LCD

- Si la pantalla LCD se expone a la luz solar directa durante un periodo prolongado de tiempo, aumentará su temperatura en gran medida y podría dañarse. Cuando no utilice este producto, evite exponerlo a la luz solar directa en la medida de lo posible.
- La pantalla LCD debe utilizarse dentro de los márgenes de temperatura mostrados en *Especificaciones* en la página [93.](#page-92-0)
- No utilice la pantalla LCD a temperaturas superiores ni inferiores al margen de temperatura operativo, en vista de que

la pantalla LCD quizá no funcione con normalidad y podría dañarse.

- La pantalla LCD queda expuesta para mejorar su visibilidad dentro del vehículo. No la presione con fuerza porque podría dañarse.
- No empuje la pantalla LCD con fuerza excesiva porque podría rayarse.
- Nunca toque la pantalla LCD con nada que no sea su dedo cuando utilice las funciones del panel táctil. La pantalla LCD puede rayarse con facilidad.

#### Pantalla de visualización de cristal líquido (LCD)

- Si la pantalla LCD está cerca de un orificio de ventilación de aire acondicionado, asegúrese de que no le llegue directamente el aire saliente del aire acondicionado. El calor del calefactor podría dañar la pantalla LCD, y el aire del enfriador podría formar humedad dentro de este producto y exponerlo a daños.
- Es posible que aparezcan en la pantalla LCD pequeños puntos negros o puntos blancos (puntos brillantes). Se deben a las características de la pantalla LCD y no son señales de avería.
- Será difícil ver la pantalla LCD si está expuesta a la luz solar directa.
- Al utilizar un teléfono celular, mantenga la antena del teléfono celular alejada de la pantalla LCD para evitar interrupciones en la transmisión de video que se manifiestan como perturbaciones: manchas, líneas de color, etc.

### Mantenimiento de la pantalla LCD

- Antes de sacudir o limpiar la pantalla LCD, apague este producto y pase un paño suave y seco por la pantalla.
- Al limpiar la pantalla LCD con el paño, procure no rayar la superficie. No utilice productos de limpieza agresivos ni abrasivos.

#### Luz de fondo LED (diodo emisor de luz)

Se utiliza un diodo emisor de luz para iluminar la pantalla LCD desde adentro.

 En bajas temperaturas, el uso de la luz de fondo LED podría aumentar el retraso de la imagen y degradar la calidad de la imagen debido a las características de la pantalla LCD.

La calidad de la imagen mejorará con el aumento de la temperatura.

- La vida útil de la luz de fondo LED es de más de 10 000 horas. Sin embargo, la vida útil podría disminuir con el uso en altas temperaturas.
- Si la luz de fondo LED llega al fin de su vida útil, la pantalla se hará cada vez más tenue, y la imagen ya no será visible. En ese caso, consulte a su distribuidor o el Centro de Servicio Pioneer autorizado más cercano.

## <span id="page-92-0"></span>Especificaciones

#### General

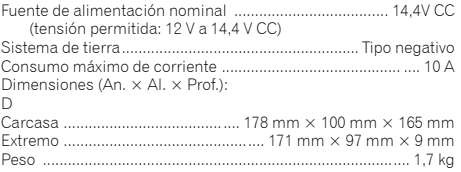

### Pantalla

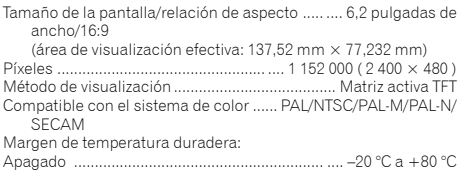

#### Audio

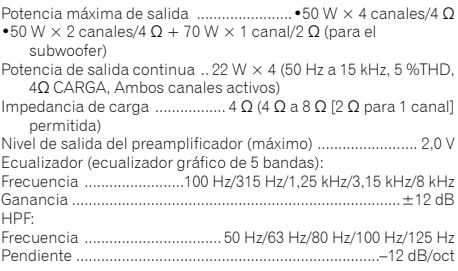

#### Subwoofer/LDE

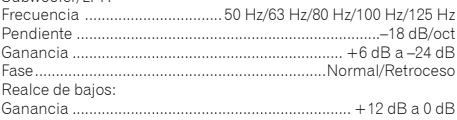

### Lector de DVD

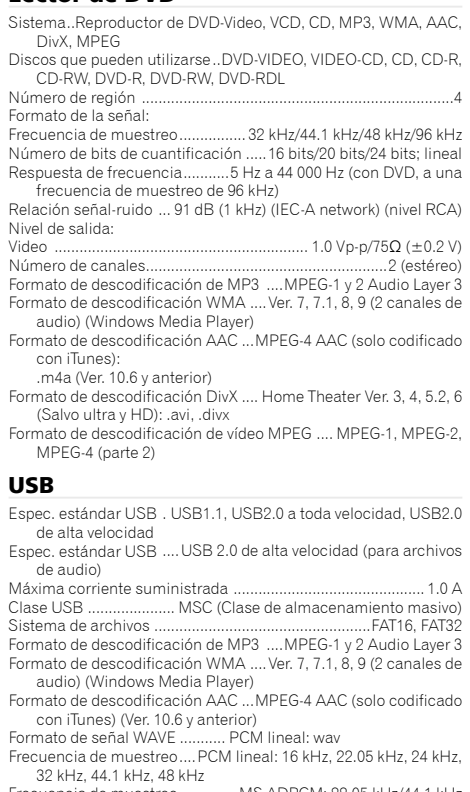

93 Frecuencia de muestreo..............MS ADPCM: 22,05 kHz/44,1 kHz

## **Apéndice**

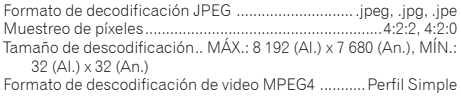

## Bluetooth

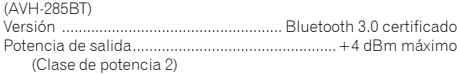

### Sintonizador FM

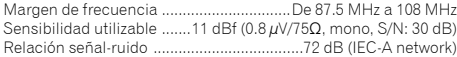

### Sintonizador AM

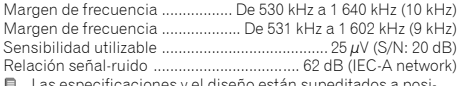

Las especificaciones y el diseño están supeditados a posibles modificaciones sin previo aviso con vistas a mejoras.

## **Índice**

Obrigado por adquirir este produto Pioneer. Por favor leia por estas instrução então você saberá como operar seu modelo adequadamente. Depois que você tiver acabado de ler as instruções, guarde este documento num lugar seguro para referência futura.

### **Importante**

As telas mostradas nos exemplos podem ser diferentes das telas reais, as quais podem ser alteradas sem aviso prévio, devido a melhorias de desempenho e função.

### ■**Precaução ........................98**

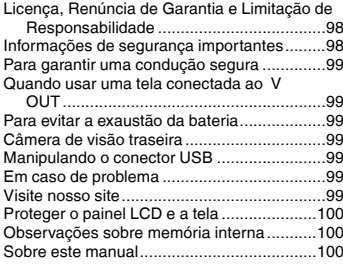

### ■**[Operação básica............100](#page-99-0)**

Verificação dos nomes dos elementos e

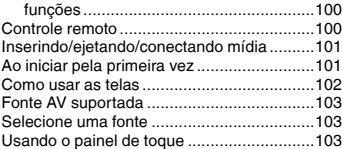

#### ■**Registro e conexão de [dispositivo Bluetooth....104](#page-103-0)**

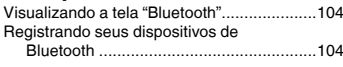

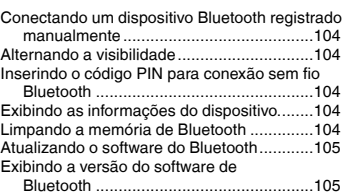

## ■**[Telefonia mãos livres](#page-104-0) ....105**<br>Exibindo a tela de Menu do Telefone **106**

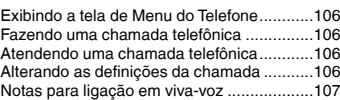

## ■ **Configuração para**

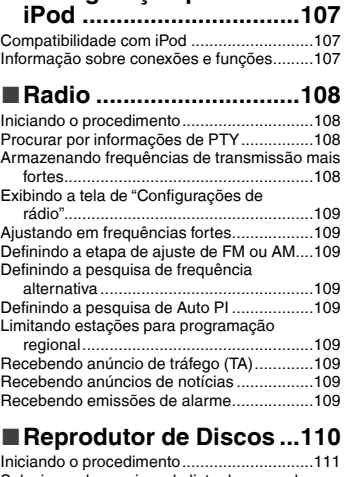

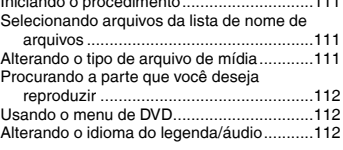

#### ■**[Arquivos de áudio](#page-111-0)  compactados .................112**

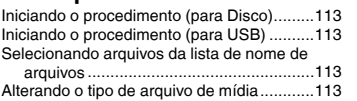

#### ■**Arquivos de vídeo compactados .................113**

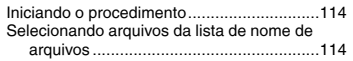

## ■**Arquivos de imagem**

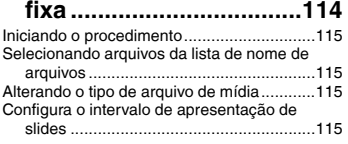

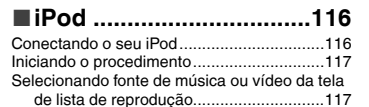

#### ■**Reprodutor de áudio [Bluetooth........................117](#page-116-0)**

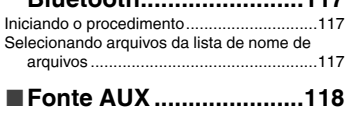

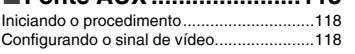

#### ■ **Configurações do sistema...........................118**

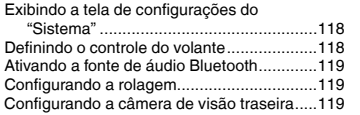

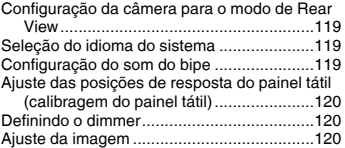

## ■**[Ajustes de áudio............121](#page-120-0)**

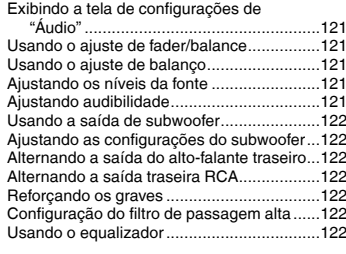

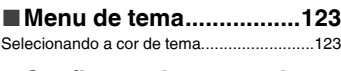

#### ■ **Configurando <sup>o</sup> reprodutor de vídeo..........................123**

Definindo os idiomas de prioridade

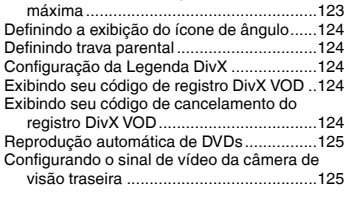

#### ■**[Menu Favoritos..............125](#page-124-0)** Criando um atalho........................................125 Selecionando um atalho ..............................125 Removendo um atalho .................................125 ■ **Operações comuns .......126**

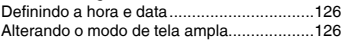

## **Índice**

## ■ **Outras funções ..............126**

[Redefinindo várias configurações/Restaurando](#page-125-0)  esse produto para as configurações padrão ....................................................126

## ■**Conexão .........................127**

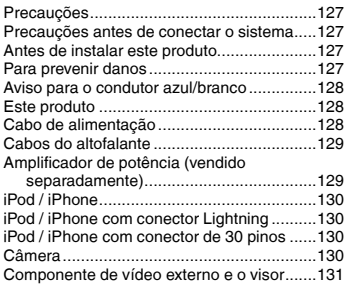

#### Usando conteúdo conectado com base em

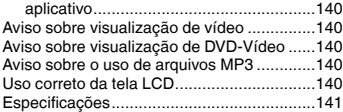

## ■**[Instalação.......................131](#page-130-0)**

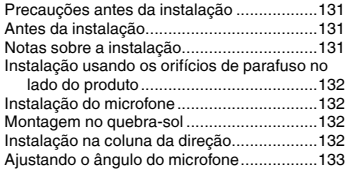

## ■**Apêndice ........................133**

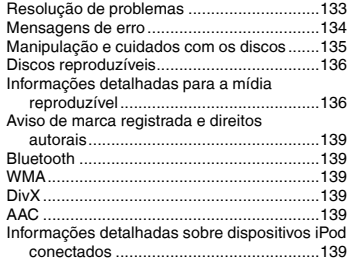

## **Precaução Precaução**

#### <span id="page-97-0"></span>**PRECAUÇÃO**

Este produto é um produto laser classificado Classe 1 sob a Segurança de produtos laser, IEC 60825-1:2007, e contém um módulo de laser classe 1M. Para assegurar segurança contínua, não remova nenhuma tampa nem tente acessar o interior do produto. Confie todos os serviços ao pessoal qualificado.

## **PRODUTO A LASER DA CLASSE 1**

**CUIDADO—RADIAÇÃO A LASER VISÍVEL E INVISÍVEL DA CLASSE 1M QUANDO ABERTO, NÃO OLHE DIRETAMENTE COM INSTRUMENTOS ÓPTICOS.**

#### **Precauções**

Evite o uso prolongado do aparelho com volume superior a 85 decibéis, pois isto poderá prejudicar a sua audição. (Lei Federal 11.291/06)

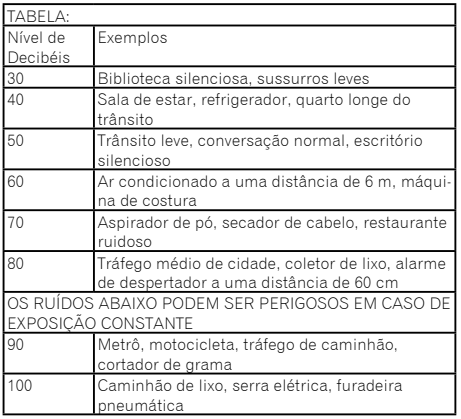

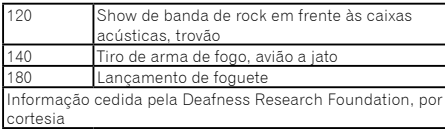

Para os modelos equipados com Bluetooth Resolução 506 – ANATEL:

"Este equipamento opera em caráter secundário, isto é, não tem direito a proteção contra interferência prejudicial, mesmo de estações do mesmo tipo, e não pode causar interferência a sistemas operando em caráter primário." Este equipamento está homologado pela ANATEL de acordo com os procedimentos regulamentados pela Resolução 242/2000 e atende aos requisitos técnicos aplicados. Para consultas, visite:

*www.anatel.gov.br*

## Licença, Renúncia de Garantia e Limitação de Responsabilidade

## CONDIÇÃO DE SEGURANÇA

#### Renúncia

AS GARANTIAS DEFINIDAS NA GARANTIA LIMITADA DA PIONEER SÃO AS ÚNICAS GARANTIAS FEITAS PELA PIONEER OU QUALQUER DE SEUS LICENCIADOS, COMO APLICÁVEL. A PIONEER E SEU LICENCIADOS EXPRESSAMENTE RENUNCIAM TODAS AS OUTRAS GARANTIAS, EXPRESSAS OU SUBENTENDIDAS, INCLUINDO, SEM LIMITAÇÃO, GARANTIAS DE COMERCIABILIDADE E APTIDÃO PARA UM PROPÓSITO PARTICULAR.

### Limitação de Responsabilidade

NO LIMITE MÁXIMO PERMITIDO POR LEI, NEM A PIONEER NEM QUALQUQER LICENCIADO DEVERÁ SER RESPONSABILIZADO, POR VOCÊ OU POR QUALQUER OUTRA PARTE POR QUAISQUER DANOS INDIRETOS, CONSEQUENCIAIS, INCIDENTAIS, PUNITIVOS OU ESPECIAIS, INDEPENDENTE DA FORMA DE AGIR, TANTO PELO CONTRATO QUANTO POR AGRAVO, INCLUINDO NEGLIGÊNCIA, MESMO

QUE AS PARTES TENHAM SIDO AVISADAS DA POSSIBILIDADE DE TAIS DANOS.

NO LIMITE MÁXIMO PERMITIDO PELA LEI APLICÁVEIL, A RESPONSBAILIDADE TOTAL DA PIONEER, OU DE SEUS LICENCIADOS, NO TOCANTE A QUALQUER QUESTÃO RESULTANTE DE SEU USO DOS PRODUTOS, INCLUINDO, MAS NÃO LIMITANDO-SE A, QUAISQUER RECLAMAÇÕES DE GARANTIA OU RECLAMAÇÕES POR DANO DE PROPRIEDADE, MORTE OU INVALIDEZ, INDEPENDENTE DO FÓRUM E INDENPENDENTE DE QUALQUER AÇÃO OU RECLAMAÇÃO COM BASE NO CONTRATO, AGRAVO, (INCLUINDO NEGLIGÊNCIA), RESPONSABILIDADE ESTRITA DO PRODUTO, OU QUALQUER OUTRA TEORIA LEGAL, NÃO EXCEDERÁ O VALOR DE MIL DÓLARES (\$1 000 DÓLARES). ALGUNS FOROS NÃO PERMITEM A EXCLUSÃO DE DANOS OU LIMITAÇÃO DE RESPONSABILIDADE, E ASSIM AS EXCLUSÕES E LIMITAÇÕES ACIMA, NA EXTENSÃO DA LEI VIGENTE, PODERÃO NÃO SER APLICÁVEIS. SEUS DIREITOS ESPECÍFICOS PODEM VARIAR DE FORO PARA FORO.

## Informações de segurança importantes

## **AADVERTÊNCIA**

- Não tente instalar ou consertar este produto por você mesmo. A instalação ou conserto deste produto por pessoas sem treinamento e experiência em equipamento eletrônico e acessórios automotivos pode ser perigosa e pode expor a pessoa a risco de choque elétrico, ferimentos e outros perigos.
- Não permita que este produto entre em contato com água Pode resultar em choque elétrico. Da mesma forma, o contato com líquidos pode provocar danos, geração de fumaça e sobreaquecimento do produto.
- Se um líquido ou um objeto se infiltrar no produto, estacione o veículo num lugar seguro, desligue a chave de ignição (ACC OFF) imediatamente, e consulte o seu revendedor ou o centro de serviço autorizado da Pioneer mais próximo Não use o produto nesta condição, porque fazer isso pode provocar um incêndio, choques elétricos ou outras falhas.
- Se você perceber qualquer fumaça, ruído estranho ou odor anormal do produto, ou qualquer outra anormalidade na tela LCD, desligue o aparelho imediatamente e consulte o seu revendedor ou o centro de serviço autorizado da Pioneer mais próximo. Usar este produto nesta condição pode provocar danos permanentes ao sistema.
- Não desmonte nem modifique este produto, pois há componentes de alta voltagem dentro do mesmo que podem

## **Precaução Precaução**

<span id="page-98-0"></span>causar choques elétricos. Certifique-se de consultar o seu revendedor ou o centro de serviço autorizado da Pioneer mais próximo para a inspeção interna, ajustes ou reparos. Antes de usar este produto, certifique-se de ler e de entender completamente as seguintes informações de segurança:

- Não opere este produto, quaisquer aplicativos ou a opção de câmera de visão traseira (se adquirida) se isso desviar sua atenção de alguma forma da operação segura de seu veículo. Sempre observe as regras de condução segura e siga todas as regulamentações de tráfego existentes. Se sentir dificuldade em operar este produto ou ao ler o visor, estacione seu veículo em um local seguro e aplique o freio de mão antes de realizar os ajustes necessários.
- Nunca ajuste o volume do produto a um nível tão alto que não possa ouvir o tráfego exterior e os veículos de emergência.
- Por motivos de segurança, certas funções são desativadas a menos que o veículo esteja parado e/ou o freio de estacionamento esteja aplicado.
- Guarde este manual à mão como uma referência para os procedimentos de operação e informações de segurança.
- Não instale este produto onde o mesmo possa (i) obstruir a visão do motorista, (ii) prejudicar o desempenho de qualquer um dos sistemas operacionais ou recursos de segurança do veículo, incluindo os airbags, botão do pisca-alerta, etc., ou (iii) prejudicar a habilidade do motorista para operar o veículo com segurança.
- Lembre-se de usar o cinto de segurança sempre que dirigir o veículo. Se você sofrer um acidente, seus ferimentos poderão ser consideravelmente mais graves se o cinto de segurança não estiver colocado adequadamente.
- Nunca use fones de ouvido ao dirigir.

## Para garantir uma condução segura

#### **AADVERTÊNCIA**

- **O CONDUTOR VERDE-CLARO PARKING, NO CO-NECTOR DE ALIMENTAÇÃO, FOI DESENVOLVIDO PARA DETECTAR QUE O VEÍCULO ESTÁ ESTA-CIONADO E DEVE SER ACOPLADO À FONTE DE ALIMENTAÇÃO AO LADO DO BOTÃO DO FREIO DE MÃO.**
- **Não tome nenhuma medida para alterar ou desativar o sistema conectado do freio de mão, que é instituído para a sua proteção. Alterar ou desativar o sistema conectado do freio de mão pode resultar em lesões graves ou morte.**
- **Para evitar riscos de danos ou ferimentos e a**

#### **potencial violação das leis aplicáveis, este produto não deve ser usado com imagem de vídeo visível ao motorista.**

 Em alguns países, a visualização de imagens em um visor dentro de um veículo, mesmo pelas pessoas que não o motorista, pode ser ilegal. Onde tais regulamentações se aplicam elas devem ser obedecidas.

Se você tentar assistir vídeo ao dirigir, a mensagem "**Visualização de imagens pelo motorista enquanto dirige é estritamente proibida.**" irá aparece na tela. Para assistir imagem de vídeo nesta tela, pare o veículo em um lugar seguro e usar o freio de estacionamento. Por favor mantenha o pedal de freio pressionado para liberar o freio de estacionamento.

## Quando usar uma tela conectada ao V OUT

O terminal de saída de vídeo (**V OUT**) é para conexão de uma tela para permitir que os passageiros nos bancos traseiros assistam a imagens de vídeo.

#### **AADVERTÊNCIA**

NUNCA instale o visor traseiro em um local que permita ao motorista assistir o vídeo enquanto dirige.

## Para evitar a exaustão da bateria

Certifique-se de ligar o motor do veículo para usar este produto. Usar este produto sem ligar o motor pode descarregar a bateria.

#### **AADVERTÊNCIA**

Não instale este produto em um veículo que não possui condutor ACC ou circuito disponível.

## Câmera de visão traseira

Com uma câmera de visão traseira opcional, você pode usar este produto como um auxílio para ter visão em reboques ou ao entrar de ré em uma vaga de estacionamento apertada.

#### **AADVERTÊNCIA**

- A IMAGEM DA TELA PODE APARECER INVERTIDA.
- USE A ENTRADA SOMENTE PARA MARCHA RÉ OU PARA A IMAGEM DE ESPELHO DA CÂMERA DE VISÃO TRASEI-RA. OUTROS USOS PODERÃO RESULTAR EM LESÕES OU DANOS.

## **APRECAUCÃO**

O modo de visão traseira existe para usar este produto como um auxílio para visão em reboques ou ao entrar de ré em uma vaga de estacionamento apertada. Não use essa função para fins de entretenimento.

## Manipulando o conector USB

### **APRECAUÇÃO**

- Para prevenir a perda de dados e danos ao dispositivo de armazenamento, nunca o retire deste produto durante uma transferência de dados.
- A Pioneer não pode garantir compatibilidade com todos os dispositivos de armazenamento em massa USB e não assume responsabilidade sobre qualquer perda de dados em reprodutores de mídia, iPhone, smartphone, ou outros dispositivos ao usar este produto.

## Em caso de problema

Se o produto deixar de funcionar adequadamente, contate o seu revendedor ou o centro de serviço autorizado da Pioneer mais próximo.

## Visite nosso site

Visite-nos no seguinte site: No México **http://www.pioneer-mexico.com/** Em Singapura **http://www.pioneer.com.sg/** Na Malásia **http://www.pioneer.my/** Na Tailândia **http://pioneer-thailand.com** Nas Filipinas **http://www.pioneer.ph/** No Vietnã **http://www.pioneer.vn/** Na Indonésia **http://www.pioneer.co.id/** Na Austrália **http://www.pioneer.com.au/** Em Israel **http://www.pioneerisrael.co.il/**

No Oriente Médio / África

**http://www.pioneer-mea.com/en/** Na América Latina

#### **http://www.pioneer-latin.com/en/about-pioneer.html** Em Hong Kong

#### **http://www.pioneerhongkong.com.hk/ct/index.php** Em Taiwan

**http://www.pioneer-twn.com.tw/**

Na Coreia

#### **http://www.pioneer.co.kr/**

- Oferecemos as últimas informações sobre a PIONEER CORPORATION em nosso site.
- A Pioneer fornece regularmente atualizações de software para melhorar ainda mais seus produtos. Verifique a seção de suporte do site da Pioneer para obter todas as atualizações de software disponíveis.

## Proteger o painel LCD e a tela

- Não exponha a tela LCD diretamente à luz solar quando este produto não for utilizado. Isso pode resultar em mau funcionamento da tela de LCD devido às altas temperaturas resultantes.
- Quando usar um telefone celular, mantenha a antena afastada da tela LCD para prevenir a interrupção do vídeo na forma de distúrbios como manchas, listras coloridas, etc.
- Para proteger a tela LCD contra danos, certifique-se de tocar nas teclas do painel levemente com os dedos e faça isso com suavidade.

## Observações sobre memória interna

### Antes de remover a bateria do veículo

 Algumas das configurações e dos conteúdos registrados não serão redefinidos.

### Dados sujeitos a apagar

As informações são apagadas desconectando o condutor amarelo da bateria (ou removendo a própria bateria).

 Algumas das configurações e dos conteúdos registrados não serão redefinidos.

#### <span id="page-99-1"></span>Reinicialização do microprocessador

### **APRECAUÇÃO**

Pressionar o botão **RESET** as configurações e o conteúdo registrado são redefinidos para as configurações de fábrica.

- Não execute esta operação quando um dispositivo estiver conectado a este produto.
- Algumas das configurações e dos conteúdos registrados não serão redefinidos.

O microprocessador deve ser reajustado sob as seguintes condições:

- Antes de usar este produto pela primeira vez após a instalação.
- Se o produto deixar de funcionar corretamente.
- Se aparecer algum problema ao operar o sistema.
- Se a posição do seu veículo for mostrada no mapa com um erro de posicionamento significativo.

#### **1 Desligue a chave de ignição.**

#### **2 Pressione o botão de RESET com a ponta de uma caneta ou com outro utensílio pontiagudo.**

 *Verificação dos nomes dos elementos e funções* na página [100](#page-100-1)

Configurações e conteúdo registrado são redefinidos para as configurações de fábrica.

## Sobre este manual

Este manual contém diagramas de telas autênticas para descrever as operações. No entanto, as telas em algumas unidades podem não ser a mostradas neste manual dependendo do modelo usado.

#### Significados dos Símbolos Usados Neste Manual

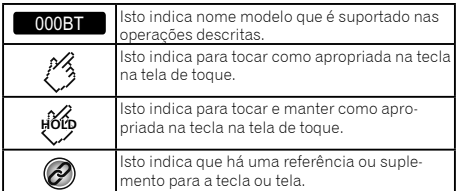

## <span id="page-99-0"></span>**Precaução Operação básica Operação básica**

## Verificação dos nomes dos elementos e funções

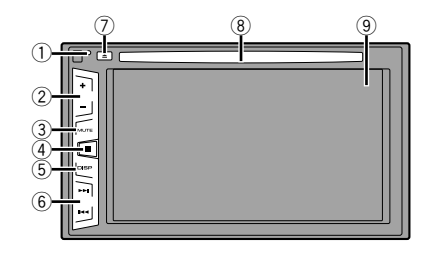

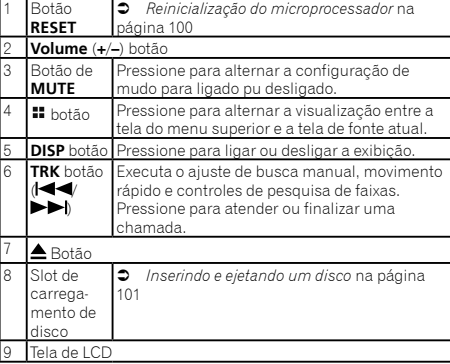

## Controle remoto

O controle remoto CD-R33 é vendido separadamente. Para detalhes relativos às operações, consulte o manual do controle remoto.

## **Operação básica Operação básica**

## <span id="page-100-1"></span><span id="page-100-0"></span>Inserindo/ejetando/conectando mídia

### **APRECAUÇÃO**

Não insira nada diferente de um disco no slot de carregamento de disco.

#### <span id="page-100-2"></span>Inserindo e ejetando um disco

#### Inserindo um disco

**1 Insira um disco no slot de carregamento de disco.**

#### Ejetando um disco

**1 Pressione o botão para ejetar um disco.**

#### <span id="page-100-3"></span>Conectando e desconectando um dispositivo de armazenamento USB

- p Este produto pode não obter o desempenho ótimo com alguns dispositivos de memória USB.
- **p** Conexão via hub USB não é possível.
- **p** Um cabo USB é necessário para a conexão.
- **1 Puxe o plugue da porta USB do cabo USB.**
- **2 Conecte um dispositivo de armazenamento USB no cabo USB.**

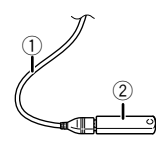

1 Cabo USB

- 2 Dispositivo de armazenamento USB
- Verifique se nenhum dado está sendo acessado antes de puxar o dispositivo de armazenamento USB.

## Ao iniciar pela primeira vez

#### **1 Ligue o motor para iniciar o sistema.**

Depois de uma pausa curta, a tela inicial acende por alguns segundos.

- A "**Escolha idioma programa**" tela aparece.
- p Da segunda vez em diante, a tela mostrada diferirá dependendo das condições anteriores.

#### **2 Toque no idioma que deseja usar na tela.**

#### 3 Toque em  $\rightarrow$ .

A tela de menu superior aparece.

## <span id="page-101-0"></span>**Operação básica Operação básica**

## Como usar as telas

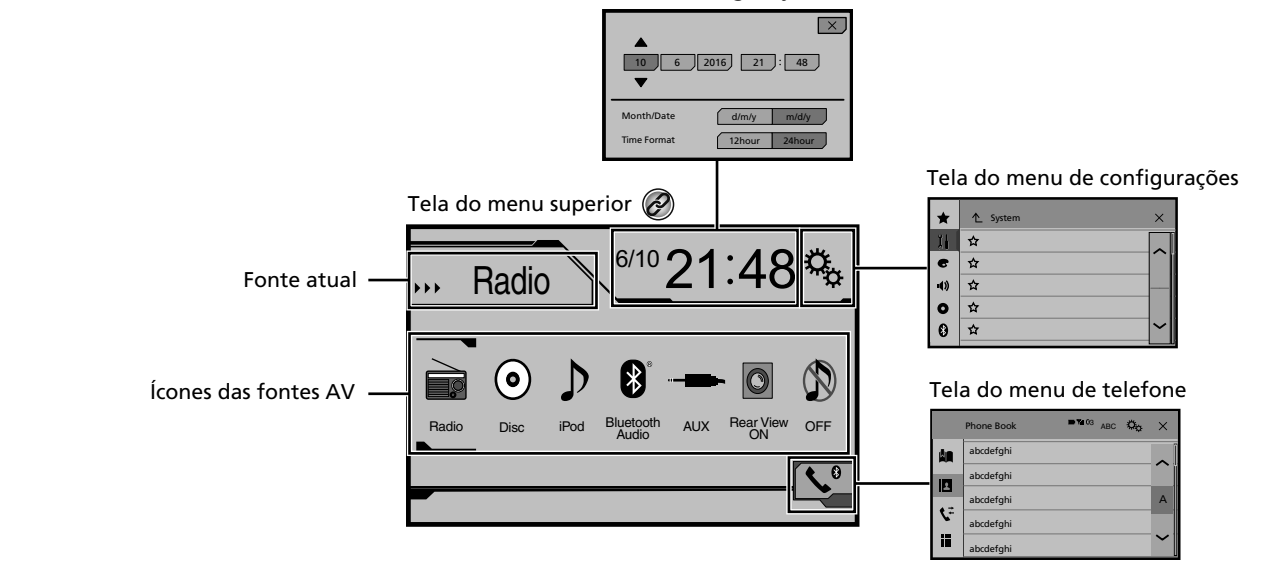

Tela de configuração da hora e da data

Pressionando o botão  $\blacksquare$  em qualquer tela você pode exibir a tela de menu Superior.  $\circledcirc$ 

## **Operação básica Operação básica**

## <span id="page-102-0"></span>Fonte AV suportada

Você pode usar as seguintes fontes para esse produto.

- **R**ádio
- $\bullet$  CD
- ROM (arquivos de áudio compactados)
- **A** DVD-Video

As fontes a seguir podem ser reproduzidas ou usadas conectando-se um dispositivo auxiliar.

- $\bullet$  USB
- iPod
- **•** Áudio Bluetooth (AVH-285BT)
- **AUX**

## Selecione uma fonte

### Fonte na tela de Menu inicial

- **1 Pressione .**
- **2 Toque no ícone de fonte que você deseja selecionar.**
- p Quando você seleciona "**OFF**", a fonte AV é desligada.

#### Fonte na lista de fontes

#### **1 Exibe a lista de fontes.**

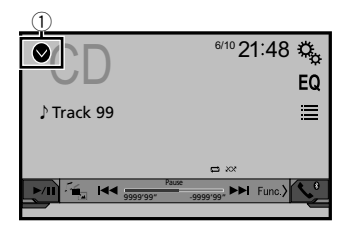

- 1 **Exibe a lista de fontes.**
- **2 Toque na tecla de fonte que você deseja selecionar.**
- p Quando você seleciona "**OFF**", a fonte AV é desligada.

## Usando o painel de toque

Você pode operar esse produto tocando teclas na tela diretamente com seus dedos.

p Para proteger a tela LCD contra danos, certifique-se de tocar na tela levemente com os dedos e com suavidade.

#### Usando as teclas comuns do painel de toque

- : Retorna para a tela anterior.
- : Fecha a tela.

### Operar telas de listas

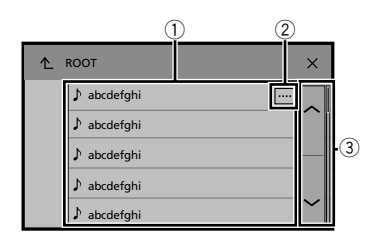

- 1 Tocar num item na lista permite-lhe estreitar as opções e prosseguir à próxima operação.
- 2 Aparece quando todos os caracteres não são exibidos na área de exibição.

Se você tocar na tecla, o restante é rolado na exibição.

3 Aparece quando os termos não podem ser exibidos em uma única página.

Toque em  $\boxed{\sim}$  ou  $\boxed{\sim}$  para ver todos os itens ocultos.

#### Usando a barra de tempo

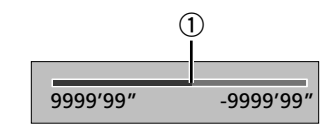

1 Você pode alterar o ponto de reprodução arrastando a tecla.

p Esta função não está disponível quando o Áudio Bluetooth é selecionado como fonte de AV.

#### Mudando a tela de operação

**1 : Muda o painel de operação de fontes AV.**

Esta tecla não está disponível em todas as fontes.

## <span id="page-103-0"></span>**Registro e conexão de dispositivo Bluetooth Registro e conexão de dispositivo**

#### 285BT

## <span id="page-103-2"></span>Visualizando a tela "Bluetooth"

#### **1 Pressione .**

- **2 Toque em**  $\frac{c_0}{c_1}$ **, e em 0.**
- A tela "**Bluetooth**" aparece.

## Registrando seus dispositivos de Bluetooth

- p Se três dispositivos já estão emparelhados "**Memória Cheia**" é exibido. Exclua um dispositivo emparelhado primeiro.
- *Excluindo um dispositivo registrado* na página [104](#page-103-1)
- **1 Ativar a tecnologia sem fio Bluetooth em seus dispositivos.**
- **2 Visualize a tela "Bluetooth".**
- *Visualizando a tela "***Bluetooth**" na página [104](#page-103-2)
- **3 Toque em [Conexão].**

#### 4 **Toque em**  $\boxed{Q}$ .

O sistema procura os dispositivos Bluetooth que aguardam uma conexão e os exibe na lista se um dispositivo for localizado.

- **5 Toque no nome do dispositivo Bluetooth que deseja registrar.**
- $\square$  Se seu dispositivo suporta pareamento simples seguro (SSP - Secure Simple Pairing), aparece um número de seis dígitos no visor do produto. Toque em [**Sim**] para emparelhar o dispositivo.
- p Quando a conexão for estabelecida, o nome do dispositivo será exibido. Toque no nome do dispositivo para desconectar.

Depois que o dispositivo é registrado, uma conexão de Bluetooth é estabelecida a partir do sistema.

- p A conexão Bluetooth também pode ser feita através da detecção deste produto do dispositivo Bluetooth. Antes do registo, certifique-se de que "**Visibilidade**" no "**Bluetooth**" nenu é definido como "**On**". Para mais detalhes sobre a operação de dispositivos Bluetooth, consulte o manual de instruções fornecido com o dispositivo Bluetooth.
- *Alternando a visibilidade* na página [104](#page-104-1)

#### <span id="page-103-3"></span>Conectando a um dispositivo Bluetooth automaticamente

Esta função conecta o último dispositivo Bluetooth conectado ao produto automaticamente assim que os dois dispositivos estão a menos do que alguns metros de distância.

- **1 Visualize a tela "Bluetooth".**
- *Visualizando a tela "***Bluetooth**" na página [104](#page-103-2)
- **2 Toque em [Conexão Automática] para "On" (padrão) ou "Off".**

### <span id="page-103-1"></span>Excluindo um dispositivo registrado

### **APRECAUÇÃO**

Nunca desligue esse produto enquanto o dispositivo com Bluetooth pareado estiver sendo excluído.

- **1 Visualize a tela "Bluetooth".**
- *Visualizando a tela "***Bluetooth**" na página [104](#page-103-2)
- **2 Toque em [Conexão].**
- **3** Toque em **iii**.

## Conectando um dispositivo Bluetooth registrado manualmente

Conecte o dispositivo Bluetooth manualmente nos seguintes casos:

- Dois ou mais dispositivos Bluetooth estão registrados e você deseja selecionar manualmente o dispositivo a ser usado.
- Você deseja reconectar a um dispositivo Bluetooth desconectado.
- A conexão não pode ser estabelecida automaticamente por algum motivo.
- **1 Ativar a tecnologia sem fio Bluetooth em seus dispositivos.**
- **2 Visualize a tela "Bluetooth".**
- *Visualizando a tela "***Bluetooth**" na página [104](#page-103-2)
- **3 Toque em [Conexão].**
- **4 Toque no nome do dispositivo que deseja conectar.**

## Alternando a visibilidade

Essa função define tornar esse produto visível ou não para outro dispositivo.

- **1 Visualize a tela "Bluetooth".**
- *Visualizando a tela "***Bluetooth**" na página [104](#page-103-2)
- **2 Toque em [Visibilidade] para "On" (padrão) ou "Off".**

## Inserindo o código PIN para conexão sem fio Bluetooth

Para conectar seu dispositivo Bluetooth a este produto, você precisa digitar um código PIN. Você pode alterar o código PIN com esta função.

- **1 Visualize a tela "Bluetooth".**
- *Visualizando a tela "***Bluetooth**" na página [104](#page-103-2)
- **2 Toque em [Entrada Código PIN].**
- **3 Toque em [0] a [9] para inserir o código pin (até 8 -dígitos).**
- 4 **Toque em**  $\boxed{-}$
- p O código PIN padrão é "0000".

## Exibindo as informações do dispositivo.

- **1 Visualize a tela "Bluetooth".**
- *Visualizando a tela "***Bluetooth**" na página [104](#page-103-2)

#### **2 Toque em [Info. Dispositivo].**

O nome do dispositivo e o endereço do dispositivo Bluetooth e este produto são exibidos.

## Limpando a memória de Bluetooth

p Esta configuração está disponível somente se parar o veículo em um lugar seguro e usar o freio de estacionamento.

### **APRECAUCÃO**

Nunca desligue esse produto enquanto a memória de Bluetooth estiver sendo excluída.

**1 Visualize a tela "Bluetooth".**

## <span id="page-104-0"></span>**Registro e conexão de dispositivo Bluetooth Registro e conexão de dispositivo Bluetooth**

## **Telefonia mãos livres**

**285BT** 

#### <span id="page-104-1"></span>*Visualizando a tela "***Bluetooth**" na página [104](#page-103-2)

**2 Toque em [Apagar Memória BT].**

#### **3 Toque em [Limpar].**

A tela de confirmação aparece.

## Atualizando o software do Bluetooth

Essa função é usada para atualizar esse produto com o software de Bluetooth mais recente. Para obter detalhes sobre o software de Bluetooth e atualização, consulte nosso site.

- p A fonte é desligada e a conexão com Bluetooth será desligada antes do início do processo.
- p Esta configuração está disponível somente se parar o veículo em um lugar seguro e usar o freio de estacionamento.
- **p** Você precisa armazenar o arquivo de versão no dispositivo de armazenamento USB com antecedência.

### **APRECAUÇÃO**

Nunca desligue esse produto e nunca desconecte o telefone enquanto o software está sendo atualizado.

- **1 Conecte o dispositivo de armazenamento USB que armazena o arquivo da versão nesta unidade.**
- *Conectando e desconectando um dispositivo de armazenamento USB* na página [101](#page-100-3)
- **2 Visualize a tela "Bluetooth".**
- *Visualizando a tela "***Bluetooth**" na página [104](#page-103-2)

#### **3 Toque em [Atualizar Soft. BT].**

#### **4 Toque em [Início].**

Siga as instruções na tela para concluir a atualização do software de Bluetooth.

## Exibindo a versão do software de Bluetooth

Se esse produto não funcionar corretamente, pode ser necessário consultar seu revendedor para obter solução. Em tais casos, execute o seguinte procedimento para verificar a versão do software na unidade.

#### **1 Visualize a tela "Bluetooth".**

- *Visualizando a tela "***Bluetooth**" na página [104](#page-103-2)
- **2 Toque em [Info Versão BT].** A versão do módulo Bluetooth deste produto aparece.

#### **Indicador de telefone conectado por Bluetooth** O número de dispositivo do dispositivo conectado é exibido. **Estado da recepção do telefone celular Estado da bateria do telefone celular**  $|\phi_{\alpha}|$ <sup>3</sup> ABC Phone Book  $\times$ **\*1** abcdefghi abcdefghi **\*2**  $\Delta$ abcdefghi A **\*3**

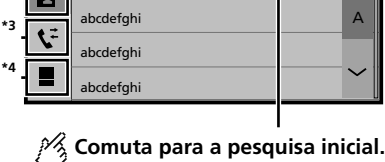

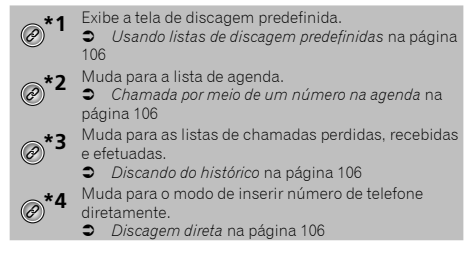

## **APRECAUÇÃO**

G.

E Ø

Por questão de segurança, evite falar ao telefone o máximo possível enquanto dirige.

## **Telefonia mãos livres Telefonia mãos livres**

<span id="page-105-0"></span>Para usar essa função você precisa conectar seu telefone celular a este produto via Bluetooth com antecedência.

*Registro e conexão de dispositivo Bluetooth* na página [104](#page-103-3)

## <span id="page-105-5"></span>Exibindo a tela de Menu do Telefone

#### **1 Pressione .**

#### 2  $\text{Toque em}$

A tela de menu do telefone aparece.

## Fazendo uma chamada telefônica

Você pode fazer uma chamada telefônica de muitas maneiras diferentes.

#### <span id="page-105-4"></span>Discagem direta

- **1 Visualize a tela "Menu de telefone".**
- *Exibindo a tela de Menu do Telefone* na página [106](#page-105-5)
- **2 Toque em .**
- **3 Toque nas teclas numéricas para inserir o número de telefone.**
- **4 Toque em para fazer uma chamada.**
- **5 Toque em para terminar a chamada.**
- **p** Você pode ouvir um ruído quando desligar o telefone.

#### <span id="page-105-2"></span>Chamada por meio de um número na agenda

- p Os contatos em seu telefone serão automaticamente transferidos para esse produto.
- p "**Visibilidade**" do "**Bluetooth**" tela deve estar ligada.
- *Alternando a visibilidade* na página [104](#page-104-1)
- **1 Visualize a tela "Menu de telefone".**
- *Exibindo a tela de Menu do Telefone* na página [106](#page-105-5)
- 2  $\overline{a}$  Toque em  $\overline{a}$ .
- **3 Toque no nome desejado na lista.**
- **4 Toque no número de telefone que deseja discar.**
- A tela de discagem aparece e começa a ligar.
- **5 Toque em para terminar a chamada.**

### <span id="page-105-3"></span>Discando do histórico

#### **1 Visualize a tela "Menu de telefone".**

- *Exibindo a tela de Menu do Telefone* na página [106](#page-105-5)
- **2 Toque em .**

#### **3 Toque no item para mudar a lista de histórico.**

- Os seguintes itens estão disponíveis:<br> $\bullet$   $\mathbf{C}$ : Lista de chamadas recebidas
- $\begin{array}{c} \bullet \quad \boxed{\mathbf{C}}$ : Lista de chamadas recebidas
- $\mathbf{\nabla}$ : Lista de chamadas feitas
- : Lista de chamadas perdidas
- **4 Toque na entrada desejada na lista para fazer uma chamada.**

A tela de discagem aparece e começa a ligar.

**5 Toque em para terminar a chamada.**

#### <span id="page-105-1"></span>Usando listas de discagem predefinidas

#### Registrando um número de telefone

Você pode armazenar facilmente até seis números de telefone como predefinidos por dispositivo.

- **1 Visualize a tela "Menu de telefone".**
- *Exibindo a tela de Menu do Telefone* na página [106](#page-105-5)
- **2 Toque em**  $\boxed{B}$  **ou**  $\boxed{V}$ **.** Na "**Agenda Telefônica**" tela, toque no nome desejado.
- **3** Toque em **...**

#### Discando a partir da lista de discagem predefinida

- **1 Visualize a tela "Menu de telefone".**
- *Exibindo a tela de Menu do Telefone* na página [106](#page-105-5)
- **2** Toque em  $\boxed{2}$ .
- **3 Toque no item que deseja discar.**

A tela de discagem aparece e começa a ligar.

## Atendendo uma chamada telefônica

#### **1 Toque em para atender a chamada.**

- $\blacksquare$  Se você tocar em  $\heartsuit$  enquanto recebendo uma chamada em espera, você pode alternar para a pessoa que fala.
- Toque em  $\circledR$  para rejeitar a chamada.
- **2 Toque em para terminar a chamada.**

## Alterando as definições da chamada

#### Atendendo uma chamada automaticamente

#### **1 Visualize a tela "Bluetooth".**

- *Visualizando a tela "***Bluetooth**" na página [104](#page-103-2)
- **2 Toque em [Resposta automática] para "On" ou "Off" (padrão).**

#### Ativação do toque

Você pode selecionar se quer ou não usar toque deste produto.

- **1 Visualize a tela "Bluetooth".**
- *Visualizando a tela "***Bluetooth**" na página [104](#page-103-2)
- **2 Toque em [Ring Tone] para "On" (padrão) ou "Off".**

#### Invertendo nomes na agenda

#### **1 Visualize a tela "Bluetooth".**

- *Visualizando a tela "***Bluetooth**" na página [104](#page-103-2)
- **2 Toque em [Inverter nome].**

## **Telefonia mãos livres Telefonia mãos livres Configuração**

## <span id="page-106-0"></span>Configurando o modo privado

Durante a conversa, você pode alterar para modo privado (falar diretamente em seu telefone celular).

**1 Toque em**  $\boxed{\mathbf{9}_{\text{On}}^{\text{Planck}}}$  **ou**  $\boxed{\mathbf{9}_{\text{Off}}^{\text{Planck}}}$  **para ativar e desativar o modo privado.**

### Ajustando o volume de escuta da outra parte

Este produto pode ser ajustado para o volume de escuta da outra parte.

- **1 Toque em**  $\sqrt{\frac{1}{n}}$  **para alternar entre os três níveis de volume.**
- p As configurações podem ser armazenadas em cada dispositivo.

## Notas para ligação em viva-voz

#### **Observações gerais**

- A conexão com todos os telefones celulares que possuem a tecnologia sem fio Bluetooth não é garantida.
- A distância de linha de visão entre esse produto e seu telefone celular deve ser de 10 metros ou menos ao enviar e receber voz e dados por meio da tecnologia Bluetooth.
- Com alguns telefones celulares, o som de toque pode não ter saída nos alto-falantes.
- Se o modo privado estiver selecionado no telefone celular, a telefonia mãos livres pode estar desativada.

#### **Registro e conexão**

- As operações do telefone celular variam dependendo do tipo de telefone celular. Consulte o manual de instruções fornecido com o telefone celular para obter instruções detalhadas.
- Quando a transferência da agenda de telefone não funcionar, desconecte seu telefone, e execute o pareamento novamente de seu telefone para este produto.

#### **Fazendo e recebendo chamadas**

- Você pode ouvir um ruído nas seguintes situações:
- Quando responder ao telefone usando o botão no telefone.
- Quando a pessoa do outro lado da linha desliga o telefone.
- Se a pessoa do outro lado da linha não puder ouvir a conversa devido a um eco, diminua o nível do volume para a telefonia de mãos livres.
- Com alguns telefones celulares, mesmo após você pressionar o botão de aceitar no telefone celular quando uma chamada for recebida, a telefonia de mãos livres pode não funcionar.
- O nome registrado aparece se o número de telefone da chamada recebida já estiver registrado na agenda do telefone. Quando um número de telefone está registrado com nomes diferentes, somente o número de telefone é exibido.

#### **O histórico de chamadas recebidas e números discados**

- Não é possível fazer uma chamada para uma entrada de um usuário desconhecido (nenhum número de telefone) no histórico de chamadas recebidas.
- Se as chamadas forem feitas por meio de seu telefone celular, nenhuma informação de histórico será registrada nesse produto.

#### **Transferências da agenda telefônica**

- $\bullet$  Se houver mais de 1.000 entradas na agenda telefônica em seu telefone celular, nem todas as entradas podem ser baixadas completamente.
- Dependendo do telefone celular, esse produto pode não exibir a agenda telefônica corretamente.
- Se a agenda telefônica no telefone celular tiver dados de imagem, a agenda telefônica pode não ser transferida corretamente.
- Dependendo do telefone celular, a transferência da agenda telefônica pode não estar disponível.

# **para iPod**

Para usar um iPod com este produto, configure as definições deste produto de acordo com o dispositivo a ser conectado.

## Compatibilidade com iPod

Este produto suporta apenas os seguintes modelos de iPod e versões de software de iPod. Outros modelos ou versões podem não funcionar corretamente.

- iPhone 4, 4s, 5, 5c, 5s, 6, 6 Plus: iOS 7.0 ou posterior.
- 
- iPhone 3GS: iOS 6.0.1<br>● iPod touch  $(4^a, 5^a)$  gera iPod touch (4ª, 5ª geração): iOS 6.0.1
- iPod touch (3ª geração): iOS 5.1.1
- iPod touch (2ª geração): iOS 4.2.1
- iPod classic 160GB (2009): Ver. 2.0.4
- iPod classic 160GB (2008): Ver. 2.0.1
- iPod classic 80GB: Ver. 1.1.2
- iPod nano (7ª geração)
- iPod nano (6ª geração): Ver. 1.2
- iPod nano (5ª geração): Ver. 1.0.2
- iPod nano (4ª geração): Ver. 1.0.4
- iPod nano (3ª geração): Ver. 1.1.3
- p Você pode conectar e controlar um iPod compatível com este produto usando cabos de conector vendidos separadamente.
- $\Box$  Os métodos de operação podem variar dependendo dos modelos de iPod e da versão do software.
- p Dependendo da versão de software do iPod, ele pode não ser compatível com esse produto.

Para maiores detalhes sobre compatibilidade do dispositivo iPod com esse produto, consulte as informações no nosso Web site. Este manual aplica-se aos seguintes modelos de iPod.

#### **iPod com conector de 30 pinos**

- $\bullet$  iPhone 3GS, 4, 4s
- iPod touch 2ª, 3ª, 4ª geração
- iPod classic 80GB, 160GB

#### iPod nano 3ª, 4ª, 5ª, 6ª geração

#### **iPod com conector Lightning**

- **•** iPhone 6, 6 Plus
- iPhone 5, 5s, 5c
- iPod touch 5ª geração
- iPod nano 7ª geração

## Informação sobre conexões e funções

As configurações e os cabos para conectar cada dispositivo e as fontes disponíveis como as seguintes.

## <span id="page-107-0"></span>**Configuração para iPod**

iPod / iPhone com um conector de 30 pinos

#### Ao conectar via CD-IU201V (vendido separadamente)

**•** Fontes disponíveis **iPod** (áudio) **iPod** (vídeo)

### iPod / iPhone com um conector **Lightning**

#### Ao conectar via CD-IU52 (vendido separadamente)

**•** Fontes disponíveis **iPod** (áudio)

## **Radio Radio**

**Exibe a lista de canais predefinidos.** 

Selecione um item da lista (de "1" a "6" ) para mudar para o canal predefinido.

 $\frac{1}{2}$  Selecione a banda FM1, FM2, **FM3 ou AM.**

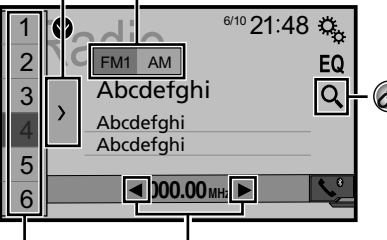

**Executa a sintonização manual. Executa a busca por sintonia ou a HOLD busca por sintonia sem parar.** 

Liberar a tecla depois de alguns segundos salta para a estação mais próxima a partir da frequência atual. Se você tocar novamente enquanto o sistema está pesquisando, isto cancelará

a busca por sintonia e realizará a sintonia manual.

Manter uma tecla pressionada por vários segundos executa a busca por sintonia sem parar.

**Relembra o canal predefinido armazenado a uma tecla a partir da memória.**

**Armazena a frequência de transmissão HOLD atual a uma tecla.**

Procura por uma transmissão por informações PTY. *Procurar por informações de PTY* na página [108](#page-108-1)

- $\neg$  Pressionando  $\blacktriangleleft$  ou  $\blacktriangleright$  você também pode trocar os canais predefinidos.
- $\Box$  Pressionando e mantendo  $\blacktriangleleft$  ou  $\blacktriangleright$  e soltando, você também pode executar a sintonia.
- $\Box$  Ao manter pressionado e segurando  $\blacktriangleleft$  ou  $\blacktriangleright$ . você pode executar sem parar a sintonia de busca. Se você pressionar novamente, não parar de buscar sintonia é cancelado e o canal predefinido é alterado.

## Iniciando o procedimento

#### **1 Pressione .**

**2 Toque em [Radio].**

A "**Radio**" tela aparece.

## Procurar por informações de **PTY**

Você pode sintonizar uma estação usando informações de PTY (Identificação de Tipo de Programa).

**1 Toque em**  $\boxed{Q}$ .

**2 Toque em**  $\boxed{\sim}$  ou  $\boxed{\sim}$  para selecionar o item. Os seguintes itens estão disponíveis:

**News&Info** (padrão), **Popular**, **Classics**, **Others**.

- **3 Toque em para iniciar a pesquisa.**
- Se você tocar em [**Cancelar**], o processo de pesquisa é cancelado.

## Armazenando frequências de transmissão mais fortes

A função de memória de melhores estações (BSM - melhor memória das estações) armazena automaticamente as seis frequências mais fortes sob as teclas de ajuste predefinida "**1**" a "**6**".

- p As frequências de transmissão armazenadas com BSM podem substituir aquelas já salvas.
- p As frequências de transmissão armazenadas anteriormente podem continuar armazenadas se não atingirem o limite para o número de frequências armazenadas.
- **1 Toque em**  $\boxed{\sum}$ .
- **2 Toque em <b>para** começar a pesquisa.
## **Radio Radio**

Enquanto a mensagem é exibida, as seis frequências mais fortes serão armazenadas sob as teclas de ajuste na ordem do comprimento de sinal.

 Se você tocar em [**Cancelar**], o processo de armazenamento é cancelado.

### <span id="page-108-0"></span>Exibindo a tela de "Configurações de rádio"

- **1 Pressione .**
- **2 Toque em**  $\sqrt{6}$ **, e em**  $\sqrt{11}$
- **3 Toque em [Entrada AV].**
- **4 Toque em [Configurações de rádio].**

### Ajustando em frequências fortes

p Você pode usar esta função quando "**Radio**" é selecionado como a fonte.

O ajuste de busca local permite que você ajuste nas estações de rádio com sinais mais fortes suficientemente.

- **1 Visualize a tela "Configurações de rádio".**
- *Exibindo a tela de "Configurações de rádio"* na página [109](#page-108-0)
- **2 Toque em [Local].**
- **3 Toque no item que deseja definir.**
- **Off** (padrão): Desativa a definição de ajuste de busca. **Nível1** a **Nível4**:

Define o nível de sensibilidade para FM para. **Nível1** a **Nível4** (para AM **Nível1** ou **Nível2**).

p A FM "**Nível4**" (AM "**Nível2**") configuração permite recepção somente de estações com os sinais mais fortes somente.

## Definindo a etapa de ajuste de FM ou AM

Pode mudar o passo de ajuste para faixa de FM ou AM.

- p Para a faixa de FM, o passo de sintonia por busca é fixado em 50 kHz.
- p O passo de sintonia permanece em 50 kHz durante a sintonização manual.
- *Selecione uma fonte* na página [103](#page-102-0)
- **2 Visualize a tela "Configurações de rádio".**
- *Exibindo a tela de "Configurações de rádio"* na página [109](#page-108-0)
- **3 Toque em [FM Step] ou [AM Step] para mudar o passo de sintonia.**

Os seguintes itens estão disponíveis para cada configuração:

#### **Passo FM**

**100kHz**(padrão)

 **50kHz Passo AM**

- **9kHz** (padrão)
- **10kHz**

### Definindo a pesquisa de frequência alternativa

Quando o sintonizador não pode ter uma boa recepção, sintonize outra estação de transmissão que suporta o mesmo programa na rede atual.

- **1 Visualize a tela "Configurações de rádio".**
- *Exibindo a tela de "Configurações de rádio"* na página [109](#page-108-0)
- **2 Toque em [FREQ Alternativa] para "On" ou "Off" (padrão).**

## Definindo a pesquisa de Auto PI

Quando você muda para a estação de transmissão contendo dados RDS, pesquisa a mesma emissora de código de PI (Identificação do Programa) de toda faixa de freqüência automaticamente.

#### **1 Desativa a fonte.**

*Selecione uma fonte* na página [103](#page-102-0)

#### **2 Visualize a tela "Configurações de rádio".**

*Exibindo a tela de "Configurações de rádio"* na página [109](#page-108-0)

#### **3 Toque em [Auto PI] para "On" ou "Off" (padrão).**

p Mesmo se você definir para "**Off**", a pesquisa de PI é automaticamente executada quando o sintonizador não pode obter uma boa recepção.

## Limitando estações para programação regional

Você pode mudar se o código de área for verificado durante a pesquisa de Auto PI.

- **1 Visualize a tela "Configurações de rádio".**
- *Exibindo a tela de "Configurações de rádio"* na página [109](#page-108-0)
- **2 Toque em [Regional] para "On" (padrão) ou "Off".**

### Recebendo anúncio de tráfego (TA)

O anúncio de tráfego pode ser recebido a partir da última frequência selecionada, interrompendo as outras fontes.

- **1 Visualize a tela "Configurações de rádio".**
- *Exibindo a tela de "Configurações de rádio"* na página [109](#page-108-0)
- **2 Toque em [Interrupção TA] para "On" ou "Off" (padrão).**

## Recebendo anúncios de notícias

As notícias podem ser recebidas a partir da última frequência selecionada, interrompendo as outras fontes.

#### **1 Visualize a tela "Configurações de rádio".**

- *Exibindo a tela de "Configurações de rádio"* na página [109](#page-108-0)
- **2 Toque em [Interrupção NEWS] para "On" ou "Off" (padrão).**

### Recebendo emissões de alarme

As emissões de alarme podem ser recebidas a partir da última frequência selecionada, interrompendo as outras fontes.

- **1 Visualize a tela "Configurações de rádio".**
- *Exibindo a tela de "Configurações de rádio"* na página [109](#page-108-0)
- **2 Toque em [Interrupção ALARM] para "On" (padrão) ou "Off".**

**1 Desativa a fonte.**

## **Reprodutor de Discos Reprodutor de Discos**

**Indicador de número da faixa Tela de origem do áudio 1**  $CD$   $^{6/10}$   $2$ <sup>1:48</sup> EQ 鳳  $\bigotimes^{\star_1}$ *Ẃ*Track 99  $\Rightarrow x$ Ŧ Pause 9999'99" -9999'99" **Salta para o arquivo \*2 seguinte ou anterior. Alterna entre reprodução e pausa.**

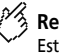

**Reproduz os arquivos em ordem aleatória.** Esta função está disponível para CDs de música.

 $\sqrt{\frac{1}{20}}$ : Não reproduz as faixas em ordem aleatória. : Reproduz todas as faixas em ordem aleatória.  $\times$ 

## **Tela de origem do áudio 2**

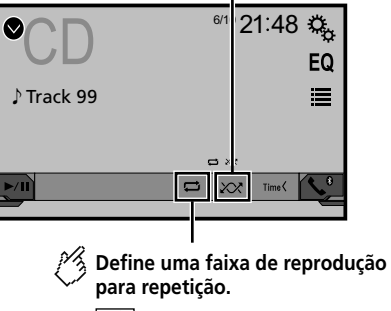

 $\overline{\mathbf{C}}$ : Repete o disco atual.

: Repete a faixa atual.  $\blacksquare$ 

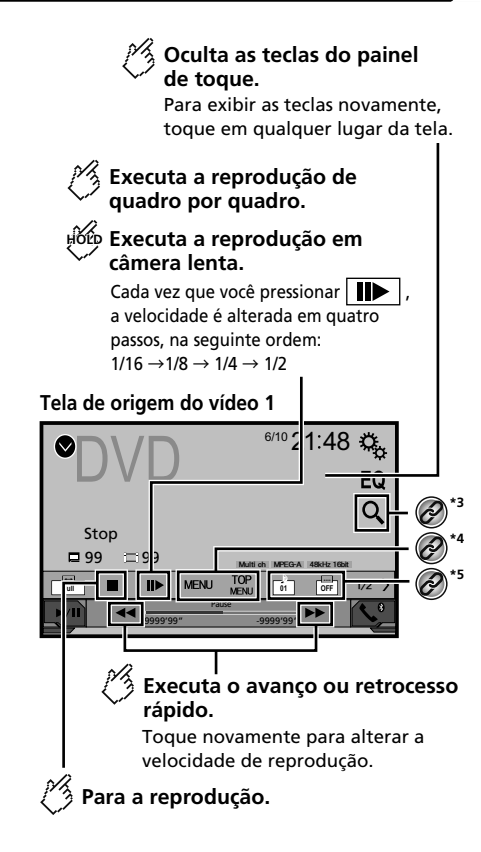

## **Reprodutor de Discos Reprodutor de Discos**

### **Tela de origem do vídeo 2**

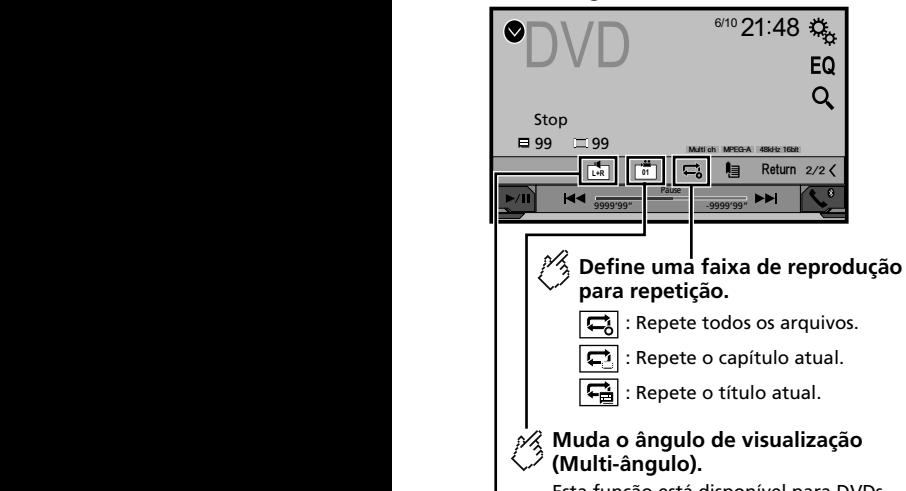

Esta função está disponível para DVDs com gravações em multi-ângulo.

### **Selecione a saída de áudio de [L+R ], [Left ], [Right ] e [Mix].**

Esta função está disponível para VCDs e DVDs gravados com áudio LPCM.

### **Tela de origem do vídeo 2**

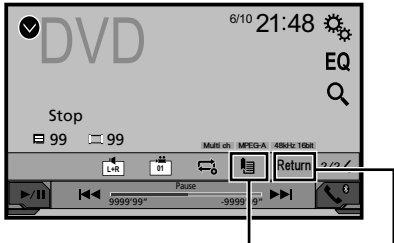

### **Retoma a reprodução (Marcador).**

Esta função está disponível para DVD-Vídeo. Você pode memorizar um ponto como um Marcador para um disco (até cinco discos). Para limpar o marcador no disco, toque e segure esta tecla.

### **Retorna e inicia a reprodução a partir**  do ponto especificado.

Esta função está disponível para DVD-Video e VCDs com PBC (controle de reprodução).

#### **\*1** Selecione uma faixa da lista.

 *Selecionando arquivos da lista de nome de arquivos* na página [111](#page-110-0)

**Alterna o tipo de arquivo de mídia.**<br>**2** Alterando o tipo de arquivo de r

 *Alterando o tipo de arquivo de mídia* na página [111](#page-110-1)

**\*3** Procura a parte que você deseja reproduzir. *Alterando o tipo de arquivo de mídia* na página [111](#page-110-1)

#### **\*4** Exibe o menu de DVD.

*Usando o menu de DVD* na página [112](#page-111-0)

**\*5** Altera o idioma do legenda/áudio.

 *Alterando o idioma do legenda/áudio* na página [112](#page-111-1)

- **p** Pressionando  $\blacktriangleleft$  ou  $\blacktriangleright$  , você pode pular arquivos/capítulos para frente ou para trás.
- $\Box$  Pressionando e mantendo  $\blacktriangleleft$  ou  $\blacktriangleright$   $\blacktriangleright$  você pode executar avanço ou retrocesso rápidos.
- **p** Se um Video-CD com PBC On está sendo executado. **PBCOn** anarece
- p Alterando o modo de tela ampla.
- *Operações comuns* na página [126](#page-125-0)

Você pode reproduzir um CD de música normal, CD de vídeo ou vídeo de DVD usando a unidade integrada desse produto.

### **APRECAUCÃO**

Por motivo de segurança, as imagens de vídeo não podem ser visualizadas enquanto seu veículo está em movimento. Para exibir imagens de vídeo, você deve parar em um local seguro e aplicar o freio de estacionamento.

## Iniciando o procedimento

### **1 Pressione .**

#### **2 Insira o disco que você deseja reproduzir.**

A fonte muda e então a reprodução começa.

- *Inserindo e ejetando um disco* na página [101](#page-100-0)
- p Se o disco já estiver inserido, selecione [**Disc**] como a fonte de reprodução.

### <span id="page-110-0"></span>Selecionando arquivos da lista de nome de arquivos

- **1** Toque em  $\Xi$ .
- **2 Toque em uma faixa na lista para reproduzir.**

### <span id="page-110-1"></span>Alterando o tipo de arquivo de mídia

Quando reproduzir uma mídia digital contendo uma mistura de vários tipos de arquivos de mídia, você pode alterar entre os tipos de arquivos de mídia para reproduzir.

- **1 Toque em**  $\boxed{n}$ .
- **2 Toque no item que deseja definir.**
- **Music**: Muda o tipo de arquivo de mídia para música (áudio compactado).
- **Video**:

Muda o tipo de arquivo de mídia para vídeo.

**CD-DA**:

Muda o tipo de arquivo de mídia para CD (dados de áudio (CD-DA)).

## **Reprodutor de Discos**

### Procurando a parte que você deseja reproduzir

- p Em DVD-Vídeo, você pode selecionar [**Título**], [**Capítulo**] ou [**10Key**].
- p Para Vídeo-CDs, você pode selecionar [**Faixa**] ou [**10Key**] (PBC apenas).
- **1 Toque em**  $\boxed{Q}$
- **2 Toque no item selecionado para selecionar a função.**
- **3 Toque em [0] a [9] para inserir o número desejado.**
- p Para cancelar um número de entrada, toque em [**C**].
- **4 Toque em para iniciar a reprodução do número inserido.**

### <span id="page-111-0"></span>Usando o menu de DVD

Você pode usar o menu de DVD tocando no item de menu na tela diretamente.

p Essa função pode não funcionar corretamente com algum conteúdo de disco de DVD. Nesse caso, use as teclas do painel de toque para operar o menu de DVD.

**1 Toque em**  $\boxed{\frac{OP}{WEN}}$  **ou**  $\boxed{\text{MENU}}$ **.** 

**2 Toque no item de menu desejado.**

## <span id="page-111-1"></span>Alterando o idioma do legenda/ áudio

- **1 <b>Toque em colou colopara alterar o idioma.**<br> **e f i** Altera o idioma da legenda
- $\Box$ : Altera o idioma da legenda.<br>●  $\Box$ : Altera o idioma do áudio.
- 
- É possível alterar os idiomas das legendas/áudio usando o menu "**Config. DVD/DivX**".
- *Definindo os idiomas de prioridade máxima* na página [123](#page-122-0)

## **Arquivos de áudio compactados Arquivos de áudio compactados**

Exibe as ilustrações quando o arquivo com ilustrações estiver sendo reproduzido. O tipo de arquivo de ilustrações terá que ser JPEG, e o tamanho do arquivo deverá ser inferior a 99 KB.

Tela de reprodução 1 (Exemplo: USB)

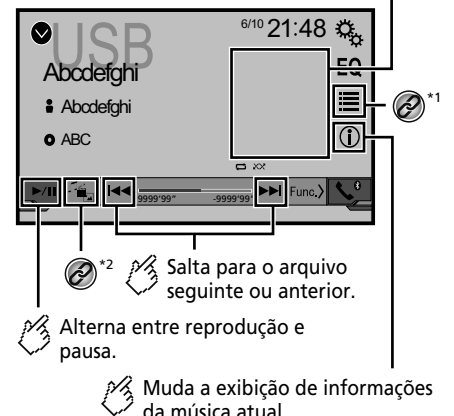

Reproduz os arquivos em ordem aleatória.  $\sqrt{\frac{1}{20}}$ : Não reproduz os arquivos em ordem

aleatória.

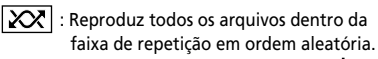

#### Tela de reprodução 2 (Exemplo: USB) **Q**IICD  $6/10$  21:48  $\ddot{\mathbf{c}}_k$ EQ Abcde

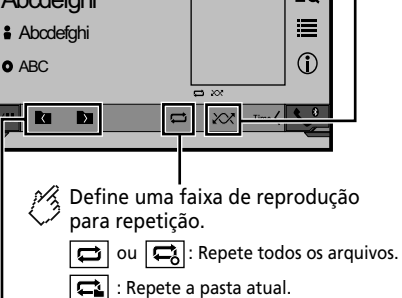

Repete o arquivo atual.

Seleciona a pasta anterior ou a pasta seguinte.

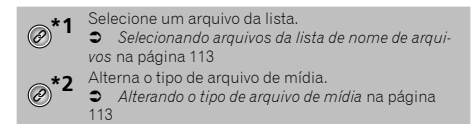

- **p** Pressionando  $\blacktriangleleft$  ou  $\blacktriangleright$   $\blacktriangleright$  você pode pular arquivos para frente ou para trás.
- $\Box$  Pressionando e mantendo  $\blacktriangleleft$  ou  $\blacktriangleright$  , você pode executar avanço ou retrocesso rápidos.

Você pode reproduzir arquivos de áudio compactados armazenados em um disco ou em um dispositivo de armazenamento USB.

## Arquivos de áudio compactados **Arquivos Arquivos**

*Quadro de compatibilidade de mídia* na página [137](#page-136-0)

### Iniciando o procedimento (para Disco)

#### **1 Pressione .**

#### **2 Insira o disco que você deseja reproduzir.**

A fonte muda e então a reprodução começa.

- *Inserindo e ejetando um disco* na página [101](#page-100-0)
- p Se o disco já estiver inserido, selecione [**Disc**] na lista de fontes ou na tela de Seleção de fonte AV.

### Iniciando o procedimento (para USB)

#### **1 Pressione .**

## **2 Conecte o dispositivo de armazenamento USB.**

- *Conectando e desconectando um dispositivo de armazenamento USB* na página [101](#page-100-1)
- **3 Toque em [USB].**
- p A reprodução é executada na ordem de números de pasta. As pastas são puladas se não tiverem arquivos reproduzíveis.

### <span id="page-112-0"></span>Selecionando arquivos da lista de nome de arquivos

Você pode localizar arquivos e pastas para reproduzir usando o nome do arquivo ou lista de nomes da pasta.

- **1** Toque em  $\Xi$ .
- **2 Toque em um arquivo na lista para reproduzir.**
- <span id="page-112-2"></span>p Arquivos são reproduzidos na ordem de número dos arquivos.

### <span id="page-112-1"></span>Alterando o tipo de arquivo de mídia

Quando reproduzir uma mídia digital contendo uma mistura de vários tipos de arquivos de mídia, você pode alterar entre os tipos de arquivos de mídia para reproduzir.

1 **Toque em ...** 

**2 Toque no item que deseja definir. Music**:

Muda o tipo de arquivo de mídia para música (áudio compactado).

- **Video**:
- Muda o tipo de arquivo de mídia para vídeo. **CD-DA**:

Muda o tipo de arquivo de mídia para CD (dados de áudio (CD-DA)).

**Photo**:

Altera o tipo de arquivo de mídia para imagem estática (dados JPEG ou BMP).

# **de vídeo compactados**

**Oculta as teclas do painel de toque.**

> Para exibir as teclas novamente, toque em qualquer lugar da tela.

### **(Exemplo: Disco)**

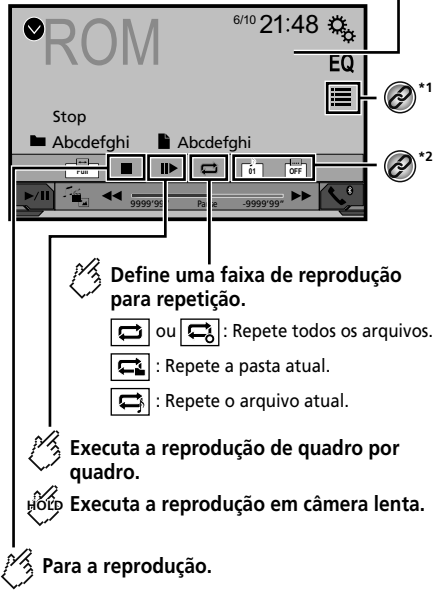

## Arquivos de vídeo compactados **Arquivos de ima-**

#### **(Exemplo: Disco)**

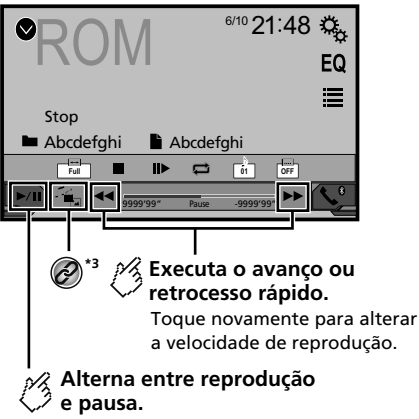

#### Selecione um arquivo da lista.

- *Selecionando arquivos da lista de nome de arquivos* na página [114](#page-113-0)
- Altera o idioma do legenda/áudio.<br>**3** Alterando o idioma do legenda
- *Alterando o idioma do legenda/áudio* na página [112](#page-111-1)
- **\*3** Alterna o tipo de arquivo de mídia.

 *Alterando o tipo de arquivo de mídia* na página [113](#page-112-1)

- $\Box$  Pressionando  $\blacktriangleleft$  ou  $\blacktriangleright$   $\blacktriangleright$  você pode pular arquivos para frente ou para trás.
- $\Box$  Pressionando e mantendo  $\blacktriangleleft$  ou  $\blacktriangleright$  , você pode executar avanço ou retrocesso rápidos.
- p Alterando o modo de tela ampla.
- *Operações comuns* na página [126](#page-125-0)

Você pode reproduzir arquivos de vídeo compactados armazenados em um disco ou em um dispositivo de armazenamento USB.

*Quadro de compatibilidade de mídia* na página [137](#page-136-0)

### **APRECAUÇÃO**

Por motivo de segurança, as imagens de vídeo não podem ser visualizadas enquanto seu veículo está em movimento. Para exibir imagens de vídeo, você deve parar em um local seguro e aplicar o freio de estacionamento.

### Iniciando o procedimento

*Arquivos de áudio compactados* na página [112](#page-112-2)

### <span id="page-113-0"></span>Selecionando arquivos da lista de nome de arquivos

Você pode selecionar arquivos para visualizar usando a lista de nome de arquivos que é uma lista de arquivos.

- **1 Toque em .**
- **2 Toque em um arquivo na lista para reproduzir.**
- p Arquivos são reproduzidos na ordem de número de arquivos e as pastas são ignoradas se não tiverem arquivos.
- Toque no sinal para reproduzir na miniatura para<br>exibir o arquivo.

# **gem fixa**

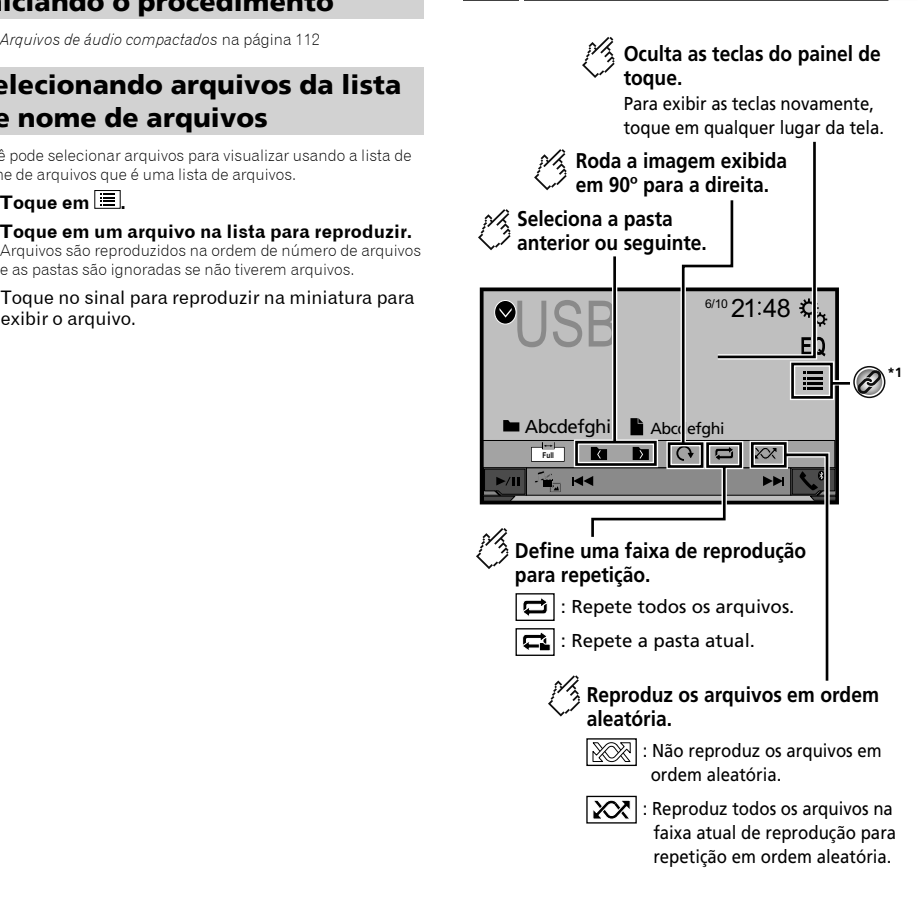

## **Arquivos de imagem fixa**

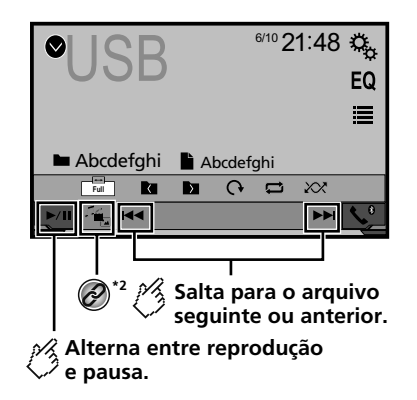

Selecione um arquivo da lista.

 *Selecionando arquivos da lista de nome de arquivos* na página [115](#page-114-0)

**\*2** Alterna o tipo de arquivo de mídia.

 *Alterando o tipo de arquivo de mídia* na página [115](#page-114-1)

- $\Box$  Pressionando  $\blacktriangleleft$  ou  $\blacktriangleright$  você pode pular arquivos para frente ou para trás.
- $\Box$  Pressionando e mantendo  $\blacktriangleleft$  ou  $\blacktriangleright$  , você pode pesquisar 10 arquivos de uma vez. Se o arquivo que está sendo reproduzido for o primeiro ou último na pasta, a pesquisa não é executada.
- **p** Alterando o modo de tela ampla.
- *Operações comuns* na página [126](#page-125-0)

Você pode exibir imagens estáticas armazenadas em um dispositivo de armazenamento USB.

*Quadro de compatibilidade de mídia* na página [137](#page-136-0)

### Iniciando o procedimento

**1 Pressione .**

#### **2 Conecte o dispositivo de armazenamento USB.**

- *Conectando e desconectando um dispositivo de armazenamento USB* na página [101](#page-100-1)
- p A reprodução é executada na ordem de números de pasta. As pastas são puladas se não tiverem arquivos reproduzíveis.

**3 Toque em [USB].**

A imagem é exibida na tela.

### <span id="page-114-0"></span>Selecionando arquivos da lista de nome de arquivos

Você pode selecionar arquivos para visualizar usando a lista de nome de arquivos que é uma lista de arquivos.

**1 Toque em**  $\Box$ 

#### **2 Toque em um arquivo na lista para reproduzir.**

p Tocando em uma pasta na lista mostra seu conteúdo. Você pode reproduzir um arquivo na lista tocando sobre ele.

### <span id="page-114-1"></span>Alterando o tipo de arquivo de mídia

Quando reproduzir uma mídia digital contendo uma mistura de vários tipos de arquivos de mídia, você pode alterar entre os tipos de arquivos de mídia para reproduzir.

**1 Toque em .**

#### **2 Toque no item que deseja definir.**

**Music**:

Muda o tipo de arquivo de mídia para música (áudio compactado).

- **Video**: Muda o tipo de arquivo de mídia para vídeo.
- **Photo**: Altera o tipo de arquivo de mídia para imagem estática (dados JPEG).

### Configura o intervalo de apresentação de slides

Os arquivos JPEG ou BMP podem ser exibidos como apresentação de slides nesse produto. Na configuração, o intervalo entre cada imagem pode ser definido.

- p Esta definição está disponível durante a reprodução dos arquivos JPEG ou BMP.
- **1 Exiba a tela "Configuração de Vídeo" .**

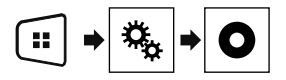

#### **2 Toque em [Tempo Por Slide].**

**3 Toque no item que deseja definir.** Os seguintes itens estão disponíveis: "**10seg**" (padrão), "**5seg**", "**15seg**", "**Manual**".

## **iPod iPod**

### Tela de origem do áudio 1

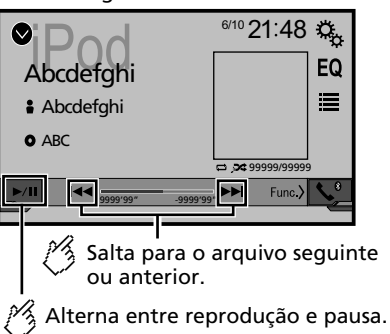

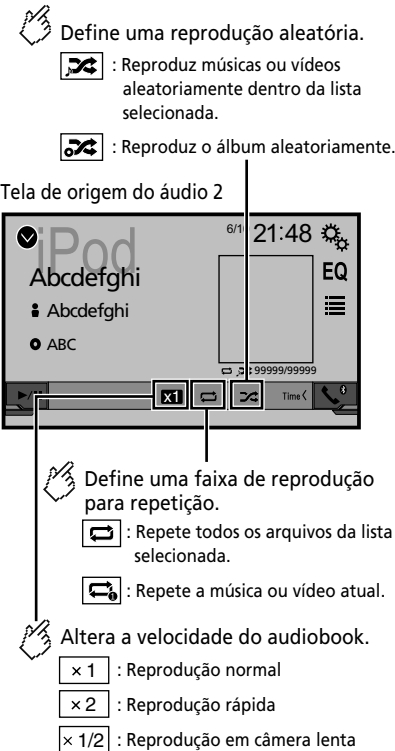

### **Tela de origem do vídeo**

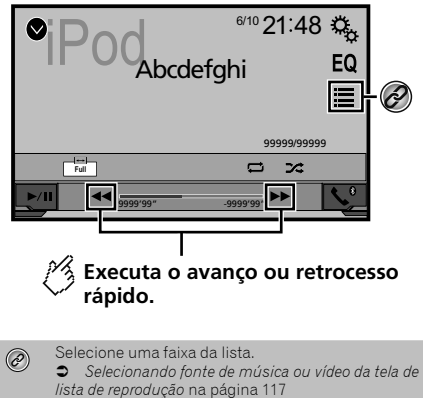

- $\Box$  Pressionando o botão  $\blacktriangleleft$  ou  $\blacktriangleright$   $\blacktriangleright$  você pode pular arquivos, para frente ou para trás.
- □ Pressionando e mantendo o botão  $\blacktriangleleft$ ou  $\blacktriangleright$ , você pode executar avanço ou retrocesso rápidos.e.
- **p** Alterando o modo de tela ampla.
- *Operações comuns* na página [126](#page-125-0)

### Conectando o seu iPod

#### **Para usuários de iPod com conector de 30 pinos** Pelo cabo USB

**D** Dependendo do seu iPod, um cabo de interface USB para iPod / iPhone (CD-IU201V) (vendido separadamente), é necessário para a conexão.

As fontes de áudio e/ou vídeo do iPod são ativadas se um dos cabos estiver conectado.

*iPod / iPhone com conector de 30 pinos* na página [130](#page-129-0)

#### **Para usuários do iPod / iPhone com conector Lightning**

Pelo cabo USB

p Com um cabo USB de interface para iPod/iPhone (CD-IU52) (vendido separadamente), a fonte de áudio de iPod está disponível.

No entanto, as funções relacionadas aos arquivos de vídeo do iPod não estão disponíveis.

# **Reprodutor de áudio Bluetooth**

### *iPod / iPhone com conector Lightning* na página [130](#page-129-1)

### **APRECAUÇÃO**

Por motivo de segurança, as imagens de vídeo não podem ser visualizadas enquanto seu veículo está em movimento. Para exibir imagens de vídeo, você deve parar em um local seguro e aplicar o freio de estacionamento.

### Iniciando o procedimento

#### **1 Conecte seu iPod.**

- *Conectando o seu iPod* na página [116](#page-116-0)
- A fonte muda e então a reprodução começa.
- $\Box$  Se conectar um iPhone ou iPod touch, encerre os aplicativos antes.

#### **2 Pressione .**

**3 Toque em [iPod].**

### Selecionando fonte de música ou vídeo da tela de lista de reprodução

Você pode pesquisar uma música ou vídeo que deseja reproduzir a partir da tela de lista de reprodução.

- **1** Toque em  $\equiv$
- <span id="page-116-0"></span>2 **Toque em <b>***D* ou **p** para alterar a lista de cate**gorias de música ou vídeo.**
- **3 Toque na categoria que deseja pesquisar.**
- **4 Toque no título da lista que você deseja reproduzir.**

Se você não conseque encontrar a música ou o vídeo desejados, tente pesquisar novamente, de acordo com os passos acima.

#### **5 Iniciar reprodução da lista selecionada.**

- p Dependendo da geração ou versão do iPod, algumas funções podem não estar disponíveis.
- $\Box$  Você pode reproduzir as listas de reprodução com o aplicativo **MusicSphere**. O aplicativo está disponível em nosso site.
- p Até 1 000 itens de menu podem ser exibidos na lista.

#### **285BT**

#### Tela de reprodução 1

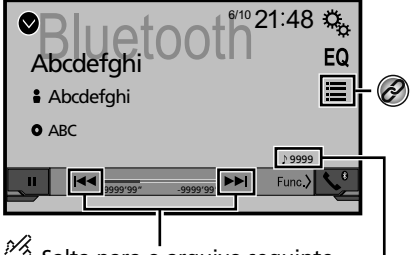

Salta para o arquivo seguinte ou anterior.

Não é possível usar esta função enquanto o áudio é reproduzido.

Indicador de número da faixa

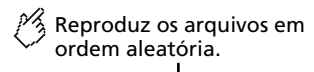

Tela de reprodução 2

pausa.

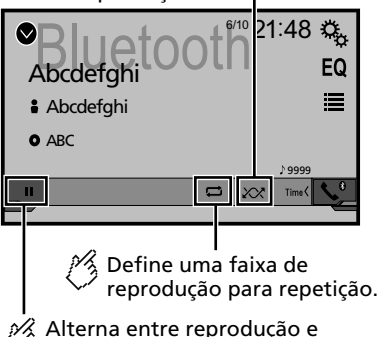

Selecione um arquivo da lista.

 *Selecionando arquivos da lista de nome de arquivos* na página 117

- $\neg$  Pressionando o botão  $\blacktriangleleft$  ou  $\blacktriangleright$  você pode pular arquivos, para frente ou para trás.
- □ Pressionando e mantendo o botão | < < ou 
D Nocê pode executar avanço ou retrocesso rápidos.e.
- p Antes de usar o Reprodutor de áudio Bluetooth, você deve registrar e conectar o dispositivo a esse produto.
- *Registrando seus dispositivos de Bluetooth* na página [104](#page-103-0)
- p Dependendo do dispositvo Bluetooth conectado a esse produto, as operações disponíveis com esse produto podem ficar limitadas ou diferirem das descrições neste manual.
- $\square$  Enquanto você escuta músicas em seu dispositivo Bluetooth, por favor abstenha-se de operar a função de telefone tanto quanto possível. Se você tentar usar o telefone celular, o sinal pode causar ruído na reprodução da música.
- p Quando você está falando ao telefone e conectado a esse produto via Bluetooth, ela pode ser pausada.

### Iniciando o procedimento

**1 Visualize a tela de configuração "Sistema".**

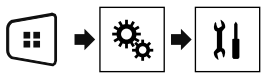

- **2 Toque em [Entrada AV].**
- **3 Confirmar se "Áudio Bluetooth" está ativado.**
- **4 Pressione .**
- **5 Toque em [Bluetooth Audio].**

### Selecionando arquivos da lista de nome de arquivos

- p Esta função pode não estar disponível dependendo de algum dispositivo Bluetooth.
- **1 Toque em**  $\Xi$ .
- **2 Toque em um arquivo ou pasta na lista para reproduzir.**

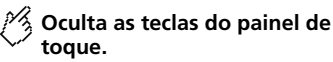

Para exibir as teclas novamente, toque em qualquer lugar da tela.

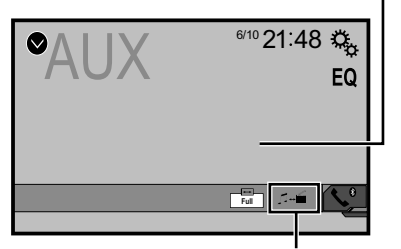

**Alterna entre as telas para operar arquivos de vídeo e arquivos de música.**

- $\Box$   $\Box$  está disponível somente quando há arquivos de áudio e vídeo no equipamento auxiliar.
- p Um cabo Mini-jack AV (CD-RM10) (vendido separadamente) é necessário para conexão.
	- *Componente de vídeo externo e o visor* na página [131](#page-130-0)

### **APRECAUÇÃO**

Por motivo de segurança, as imagens de vídeo não podem ser visualizadas enquanto seu veículo está em movimento. Para exibir imagens de vídeo, você deve parar em um local seguro e aplicar o freio de estacionamento.

### Iniciando o procedimento

Você pode exibir a saída da imagem de vídeo por meio do dispositivo conectado à entrada de vídeo.

#### **1 Visualize a tela de configuração "Sistema".**

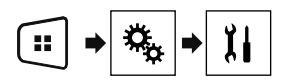

**2 Confirmar se "Entrada Auxiliar" está ativado.**

**3 Pressione .**

#### **4 Toque em [AUX].** A imagem é exibida na tela.

## Configurando o sinal de vídeo

Quando você conecta este produto a um equipamento AUX, selecione o ajuste de sinal de vídeo apropriado.

**p** Você pode operar essa função somente para entrada de sinal de vídeo na entrada AUX.

#### **1 Exiba a tela "Configuração de Vídeo".**

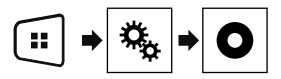

- **2 Toque em [Ajuste de Sinal de Vídeo].**
- **3 Toque em [AUX].**

**4 Toque no item que deseja definir.** Os seguintes itens estão disponíveis: **Auto** (padrão), **PAL**, **NTSC**, **PAL-M**, **PAL-N**, **SECAM**.

## **Fonte AUX Configurações do sistema**

### Exibindo a tela de configurações do "Sistema"

#### **1 Pressione .**

**2 Toque em**  $\boxed{P_0}$ **, e em**  $\boxed{11}$ **.** 

A tela de configurações do "**Sistema**" aparece.

### Definindo o controle do volante

Você pode definir o controle do volante na exibição via um cabo de controle remoto com fio.

- *Cabo de alimentação* na página [128](#page-128-0)
- p Esta configuração está disponível somente se parar o veículo em um lugar seguro e usar o freio de estacionamento.
- p Essa definição está disponível quando todas as fontes estão desligadas.

Essa definição é necessária para usar a função de controle remoto do volante.

- p Você pode definir uma tecla de função para mais de uma tecla do volante.
- p Você pode definir uma tecla de função para uma tecla do volante.
- p Se você cometer um engano após conectar esse produto ao cabo remoto com fio fornecido, reconfigure-o.
- **p** Se este produto não funcionar corretamente, contate o seu revendedor ou o centro de serviço autorizado da Pioneer.
- p Quando você começar a definir, todas as configurações de tecla padrão são automaticamente apagadas.

### Para adaptador de controle de volante para os usuários Pioneer

- **1 Visualize a tela de configuração "Sistema".**
- *Exibindo a tela de configurações do "***Sistema**" na página 118
- **2 Toque em [Controle do Volante].**
- **3 Toque em [C/ adapt.].**
- **4 Toque em [OK].**

## **Configurações do sistema**

#### Registre a função a cada tecla manualmente

- **1 Visualize a tela de configuração "Sistema".**
- *Exibindo a tela de configurações do "***Sistema**" na página 118
- **2 Toque em [Controle do Volante].**
- **3 Toque em [S/ adapt.].**
- **4 Toque no item para selecionar a marca do seu veículo.**

#### **5 Toque no item para definir.**

Siga as instruções na tela para registrar a definição da função.

 Se você tocar em [**Limpar**], todas as configurações são apagadas.

### Ativando a fonte de áudio Bluetooth

#### 285BT

- **1 Visualize a tela de configuração "Sistema".**
- *Exibindo a tela de configurações do "***Sistema**" na página 118
- **2 Toque em [Entrada AV].**
- **3 Toque em [Áudio Bluetooth] para mudar para "On" (padrão) ou "Off".**

### Configurando a rolagem

Quando "**Rolagem automática**" é definido como "**On**", a informação de texto gravada rola continuamente na tela enquanto o veículo estiver parado.

- **1 Visualize a tela de configuração "Sistema".**
- *Exibindo a tela de configurações do "***Sistema**" na página 118
- **2 Toque em [Rolagem automática] para "On" (padrão) ou "Off".**

### Configurando a câmera de visão traseira

Uma câmera de visão traseira vendida separadamente (ex. ND-BC8) é necessária para utilizar a função da câmera de visão traseira. (Para mais detalhes, consulte seu revendedor.)

#### **Câmera de visão traseira**

Esse produto possui uma função que automaticamente muda para a imagem em tela cheia da câmera de visão traseira instalada em seu veículo, quando a alavanca do câmbio está na posição MARCHA A RÉ (R).

#### **Câmera para o modo de Rear View**

**Rear View** pode ser exibida em todos os momentos. Observe que com essa configuração, a imagem da câmera não é redimensionada para se ajustar e que uma porção do que é visto pela câmera não está visível.

### **APRECAUCÃO**

A Pioneer recomenda o usa de uma câmera que mostre imagens invertidas, caso contrário, a imagem da tela pode aparecer invertida.

- $\Box$  Imediatamente verifique se a exibição muda para uma imagem de câmera de visão traseira quando a alavanca do câmbio é movida para MARCHA A RÉ (R) de outra posição.
- $\Box$  Quando a tela muda para a imagem de câmera de visão traseira em tela cheia durante a condução normal, mude para a configuração oposta em "**Polaridade Câmera**".
- **p** Se você tocar em  $\Theta$  enquanto a imagem da câmera for exibida, a imagem exibida será desligada temporariamente.

### Ativação da configuração da câmera de visão traseira

#### **1 Visualize a tela de configuração "Sistema".**

- *Exibindo a tela de configurações do "***Sistema**" na página 118
- **2 Toque em [Configurações da câmera].**
- **3 Toque em [Entrada câmera traseira] para "On" ou "Off" (padrão).**

### Configurando a polaridade da câmera de visão traseira

- p Essa função está disponível quando "**Entrada câmera traseira**" está "**On**".
- *Ativação da configuração da câmera de visão traseira* na página 119
- **1 Visualize a tela de configuração "Sistema".**
- *Exibindo a tela de configurações do "***Sistema**" na página 118
- **2 Toque em [Configurações da câmera].**
- **3 Toque em [Polaridade Câmera].**
- **Bateria** (padrão):

A polaridade do pólo conectado é positiva.

 **Terra**: A polaridade do pólo conectado é negativa.

### Configuração da câmera para o modo de Rear View

Para exibir "**Rear View**" em todos os momentos, "**Rear View**" precisa ser definido como "**On**".

**1 Pressione .**

#### **2 Toque em [Rear View] para "On" ou "Off" (padrão).**

Se não forem realizadas operações durante sete segundos na tela de operação de AV, a visualização da câmera aparecerá automaticamente.

- p Para definir a câmera de visão traseira para o modo de **Rear View** defina "**Entrada câmera traseira**" para "**On**".
- *Ativação da configuração da câmera de visão traseira* na página 119

### Seleção do idioma do sistema

- Se o idioma incorporado e a configuração do idioma selecionado não forem os mesmos, as informações de texto podem não ser exibidas adequadamente.
- Alguns caracteres podem não ser exibidos adequadamente.
- **1 Visualize a tela de configuração "Sistema".**
- *Exibindo a tela de configurações do "***Sistema**" na página 118
- **2 Toque em [Idioma Sistema].**
- **3 Toque no idioma que deseja usar.**

### Configuração do som do bipe

#### **1 Visualize a tela de configuração "Sistema".**

- *Exibindo a tela de configurações do "***Sistema**" na página 118
- **2 Toque em [Tom do bipe] para mudar para "On" (padrão) ou "Off".**

## **Configurações do sistema Configurações**

### Ajuste das posições de resposta do painel tátil (calibragem do painel tátil)

Se você achar que as teclas de toque na tela estão fora das posições reais de resposta ao seu toque, ajuste as posições de resposta da tela de toque.

- p Esta configuração está disponível somente se parar o veículo em um lugar seguro e usar o freio de estacionamento.
- p Não use ferramentas pontiagudas como uma caneta esferográfica ou mecânica, que poderiam danificar a tela.
- $\Box$  Não desligue o motor enquanto os dados das posições ajustadas estiverem sendo armazenados.

#### **1 Visualize a tela de configuração "Sistema".**

- *Exibindo a tela de configurações do "***Sistema**" na página 118
- **2 Toque em [Calibração painel toque].**
- **3 Toque em [Sim].**
- **4 Toque nos quatro cantos da tela ao longo das setas.**

#### **5 Pressione .**

Os resultados do aiuste são salvos.

**6 Pressione novamente.**

Prossiga par ao ajuste de 16-pontos.

#### **7 Toque suavemente o centro da marcação "+" exibido na tela.**

O alvo indica a ordem.

- Quando você pressionar ■, a posição de ajuste anterior retorna.
- Quando você pressionar e segurar ■, o ajuste é cancelado.

#### **8 Pressione e segure .**

Os resultados do ajuste são salvos.

### Definindo o dimmer

### Definindo o acionador de dimmer

p Esta configuração está disponível somente se parar o veículo em um lugar seguro e usar o freio de estacionamento.

#### **1 Visualize a tela de configuração "Sistema".**

120 *Exibindo a tela de configurações do "***Sistema**" na página 118

- **2 Toque em [Configurações Dimmer].**
- **3 Toque em [Dimmer Trigger].**
- **4 Toque no item.**
- **Auto** (padrão):

Liga ou desliga o dimmer automaticamente de acordo com o acionamento do farol do seu veículo.

**Manual**:

Liga ou desliga o dimmer manualmente.

 **Hora**: Liga ou desliga o dimmer na hora ajustada por você.

#### Definindo a duração do dimmer no dia ou noite

- p Você pode usar esta função quando "**Dimmer Trigger**" for definido como "**Manual**".
- p Esta configuração está disponível somente se parar o veículo em um lugar seguro e usar o freio de estacionamento.
- **1 Visualize a tela de configuração "Sistema".**
- *Exibindo a tela de configurações do "***Sistema**" na página 118
- **2 Toque em [Configurações Dimmer].**
- **3 Toque em [Dia/Noite] para mudar os itens a seguir.**
- **Dia** (padrão):
	- Desliga o dimmer manualmente.
- **Noite**: Liga o dimmer manualmente.

#### Definindo a duração opcional do dimmer

Você pode ajustar o tempo que o dimmer é ligado ou desligado. p Você pode usar esta função quando "**Dimmer Trigger**" for

- definido como "**Hora**".
- p Esta configuração está disponível somente se parar o veículo em um lugar seguro e usar o freio de estacionamento.
- **1 Visualize a tela de configuração "Sistema".**
- *Exibindo a tela de configurações do "***Sistema**" na página 118
- **2 Toque em [Configurações Dimmer].**
- **3 Toque em [Duração Dimmer].**

A tela de "**Configuração Duração**" senha aparece.

**4 Toque no visor do tempo para ativar o modo de ajuste.**

- **5 Toque no gráfico para definir a duração do dimmer.**
- Você também pode definir a duração do dimmer tocando em  $\Box$  ou  $\Box$ Cada toque de  $\overline{\triangleleft}$  ou  $\overline{\triangleright}$  move o cursor para trás ou para frente na largura de 15 minutos.
- A configuração padrão é 18:00-6:00 (6:00 PM-6:00 AM).
- Quando os cursores são colocados no mesmo ponto, o tempo disponível de dimmer é 0 horas.
- Quando o cursor para a configuração de hora de desligar é colocado no final esquerdo e o cursor para configuração de ligar hora é colocado no final direito, o tempo disponível de dimmer indistinto é 0 hora.
- Quando o cursor para para a configuração de hora de ligar é colocado no final esquerdo e o cursor para configuração de desligar hora é colocado no final direito, o tempo disponível de dimmer indistinto é 24 horas.
- A exibição de tempo da barra de ajuste da duração do dimmer depende da configuração de expibição do relógio.
- *Definindo a hora e data* na página [126](#page-125-1)

### Ajuste da imagem

Você pode ajustar a imagem para cada fonte e câmera de visão traseira.

### **APRECAUCÃO**

Por questões de segurança, você não pode usar algumas dessas funções enquanto o veículo está em movimento. Para ativar essas funções, você deve parar em um local seguro e aplicar o freio de mão. Consulte as Informações importantes para o usuário (um manual separado).

#### **1 Exibe a tela que se deseja ajustar.**

- **2 Visualize a tela de configuração "Sistema".**
- *Exibindo a tela de configurações do "***Sistema**" na página 118
- **3 Toque em [Ajuste de Imagem].**
- **4 Toque no item selecionado para selecionar a função a ser ajustada.**
- **Brightness**:

## **Configurações do sistema**

Ajusta a intensidade de preto. (–24 a +24)

- **Contrast**: Ajusta o contraste. (–24 a +24)
- **colour**: Ajusta a saturação de cor. (–24 a +24)
- **Hue**: Ajusta o tom da cor (qual cor é enfatizada, vermelha ou verde). (–24 a +24)
- **Dimmer**: Ajusta o brilho do visor. (+1 a +48)
- Com algumas imagens, você não pode ajusta **Hue** e **colour**.
- Quando você toca em [**Rear View**], o modo muda para o ajuste de imagem para visão traseira. Ao tocar em [**Source**], você pode voltar para o ajuste da imagem para a fonte AV.
- **5 Toque em**  $\boxed{4}$ **,**  $\boxed{P}$ **,**  $\boxed{4}$ **,**  $\boxed{v}$  **para ajustar.**
- Os ajustes de "**Brightness**", "**Contrast**" e "**Dimmer**" são armazenados separadamente quando os faróis de seu veículo estão desligados (durante o dia) e quando os faróis de seu veículo estão ligados (durante a noite).
- "**Brightness**" e "**Contrast**" são alterados automaticamente dependendo se os faróis do veículo estiverem ligados ou desligados.
- "**Dimmer**" pode ser alternado se na configuração ou hora para ligar ou desligar.
- *Definindo o dimmer* na página 120
- Os conteúdos de configuração podem ser memorizados separadamente.

## **Ajustes de áudio**

### Exibindo a tela de configurações de "Áudio"

**1 Pressione . 2 Toque em**  $\boxed{\mathbb{Q}}$ **, e em**  $\boxed{\mathbb{Q}}$ **.** A tela de configurações de "**Áudio**" aparece.

### Usando o ajuste de fader/ balance

- p Esta função está disponível quando "**Saída alto-falante tras.**" está ajustada para "**Sem corte**" e "**Pré-saída**" está definida para "**Traseiro**".
- **1 Exibe a tela de configurações de "Áudio".**
- *Exibindo a tela de configurações de "***Áudio**" na página 121
- **2 Toque em [Fader / Balanço].**
- **3 Toque em ▲ ou ▼ para ajustar o balanco dos altofalantes frontais e traseiros.**
- **4 Toque em**  $\overline{4}$  **ou**  $\overline{6}$  para ajustar o balanço dos **altofalantes esquedo/direito.**
- p "**Frontal15**" a "**Traseiro15**" é exibido na medida em que o balanço dos alto-falantes frontais/traseiros é movido da frente para trás.
- p "**Esquerdo15**" para "**Direito15**" é exibido na medida em que o balanço dos alto-falantes esquerdos/direitos é movido da esquerda para direita.
- p A configuração padrão é "**F/T 0 E/D 0**".
- Você também pode definir fader/balance tocando no ponto na tabela exibida.

### Usando o ajuste de balanço

- p Esta função está disponível quando "**Saída alto-falante tras.**" e "Pré-saída" são definidas como "**Configuração do subwoofer**".
- **1 Exibe a tela de configurações de "Áudio".**
- *Exibindo a tela de configurações de "***Áudio**" na página 121
- **2 Toque em [Balanço].**
- **3 Toque em**  $\triangle$  **ou**  $\triangleright$  **para ajustar o balanço dos altofalantes esquedo/direito.**
- p "**Esquerdo15**" para "**Direito15**" é exibido na medida em que o balanço dos alto-falantes esquerdos/direitos é movido da esquerda para direita.
- p A configuração padrão é "**E/D 0**".
- Você também pode definir fader/balance arrastando o ponto na tabela exibida.

### Ajustando os níveis da fonte

**SLA** (ajuste de nível de fonte) permite ajustar o nível de volume de cada fonte para prevenir mudanças radicais no volume ao mudar entre fontes.

- p As configurações são baseadas no nível de volume do sintonizador de FM, o qual permanece inalterado.
- p Essa função não está disponível quando o sintonizador FM é selecionado como fonte AV.
- **1 Compare o volume do sintonizador de FM com o nível da fonte que você deseja ajustar.**
- **2 Exibe a tela de configurações de "Áudio".**
- *Exibindo a tela de configurações de "***Áudio**" na página 121
- **3 Toque em [Ajuste Nível Fonte].**
- **4 Toque em ▲ ou ▼** para ajustar o volume da **fonte.**
- □ Se você tocar diretamente na área em que o cursor pode ser movido, a configuração de **SLA** será alterada para o valor do ponto que foi tocado.
- p "**+4**" a "**–4**" é exibido na medida em que um volume de fonte é aumentado ou diminuído.
- p A configuração padrão é "**0**".

## Ajustando audibilidade

Esta função compensa deficiências nas variações de baixa frequência e de alta frequência em baixo volume.

- p Esta função não está disponível enquanto você faz nem recebe uma chamada usando a função de viva-voz.
- **1 Exibe a tela de configurações de "Áudio".**
- *Exibindo a tela de configurações de "***Áudio**" na página 121
- **2 Toque em [Loudness].**

#### **3 Toque no item.**

Os seguintes itens estão disponíveis:

**Off** (padrão), **Baixo**, **Médio**, **Alto**.

## **Aiustes de áudio**

### Usando a saída de subwoofer

Esse produto está equipado com um mecanismo de saída do subwoofer, que pode ser ativado e desativado.

- **1 Exibe a tela de configurações de "Áudio".**
- *Exibindo a tela de configurações de "***Áudio**" na página 121
- **2 Toque em [Subwoofer] para "On" (padrão) ou "Off".**

### Ajustando as configurações do subwoofer

- p Está função está disponível apenas quando "**Subwoofer**" está "**On**".
- *Usando a saída de subwoofer* na página 122
- **1 Exibe a tela de configurações de "Áudio".**
- *Exibindo a tela de configurações de "***Áudio**" na página 121
- **2 Toque em [Configuração do subwoofer].**
- **3 Toque em © ou**  $\overline{6}$  **para tornar a fase do subwoofer para normal ou reversa.**
- **4 Toque ou** ▶ **para ajustar o nível do subwoofer entre -24 e 6.**
- **5 Toque em ◀ ou ▶ para ajustar a frequência do subwoofer.**

Os seguintes itens estão disponíveis: **80Hz**(padrão), **50Hz**, **63Hz**, **80Hz**, **100Hz**, **125Hz**.

### Alternando a saída do altofalante traseiro

- **1 Desativa a fonte.**
- **2 Exibe a tela de configurações de "Áudio".**
- *Exibindo a tela de configurações de "***Áudio**" na página 121
- **3 Toque em[Saída alto-falante tras.].**
- **4 Toque para alternar "Sem corte" (padrão) ou "Subwoofer".**
- Quando esta função está definida para "**Configuração do subwoofer**", "**Pré-saída**" é fixada em "**Configuração do subwoofer**".

## Alternando a saída traseira RCA

Quando "**Saída alto-falante tras.**" está definida para "**Configuração do subwoofer**", esta definição é fixada em "**Configuração do subwoofer**".

- **1 Exibe a tela de configurações de "Áudio".**
- *Exibindo a tela de configurações de "***Áudio**" na página 121
- **2 Toque em [Pré-saída] para alternar "Configuração do subwoofer" (padrão) ou "Traseiro".**

### Reforçando os graves

- **1 Exibe a tela de configurações de "Áudio".**
- *Exibindo a tela de configurações de "***Áudio**" na página 121
- **2 Toque em [Reforçador de Graves].**
- **3 Toque para selecionar o nível de reforço de graves de 0 a +6.**

### Configuração do filtro de passagem alta

- **1 Exibe a tela de configurações de "Áudio".**
- *Exibindo a tela de configurações de "***Áudio**" na página 121
- **2 Toque em [Filtro de Passagem Alta].**
- **3 Toque no item.** Os seguintes itens estão disponíveis: **Off**(padrão), **50Hz**, **63Hz**, **80Hz**, **100Hz**, **125Hz**.

### Usando o equalizador

#### Recuperando as curvas do equalizador

Há sete curvas de equalizador armazenadas que você pode obter facilmente a qualquer momento. Aqui está uma lista de curvas do equalizador:

- **Super Grave** é uma curva na qual somente tons graves são reforçados.
- **Potente** é uma curva na qual somente tons agudos são reforçados.
- **Natural** é uma curva na qual tons agudos são pouco reforçados.
- **Vocal** é uma curva na qual o tom médio, que é o tom de voz humana, é reforçado.
- **Uniforme** é uma curva bemol na qual nada é reforçado.
- **Person.1** é uma curva do equalizador ajustada que deve ser criada. Se selecionar esta curva, o efeito será aplicado a todas as fontes AV.
- **Person.2** é uma curva do equalizador ajustada que deve ser criada. Se selecionar esta curva, o efeito será aplicado a todas as fontes AV.
- p A configuração padrão é "**Potente**".
- **1 Exibe a tela de configurações de "Áudio".**
- *Exibindo a tela de configurações de "***Áudio**" na página 121
- **2 Toque em [Equalizador Gráfico].**
- **3 Toque no equalizador que desejar.**

#### Customizando as curvas do equalizador

Você pode ajustar a definição da curva do equalizador selecionada conforme desejado. Os ajustes podem ser feitos com um equalizador gráfico de 5 faixas.

- p Se fizer ajustes quando uma curva "**Super Grave**", "**Potente**", "**Natural**", "**Vocal**", ou "**Uniforme**" é selecionada, as definições de curva do equalizador serão alteradas para "**Person.1**" obrigatoriamente.
- p Se você fizer ajustes quando a curva "**Person.2**" estiver selecionada, por exemplo, a curva "**Person.2**" será atualizada.
- p As curvas "**Person.1**" e "**Person.2**" podem ser criadas igualmente a todas as fontes.
- **1 Exibe a tela de configurações de "Áudio".**
- *Exibindo a tela de configurações de "***Áudio**" na página 121
- **2 Toque em [Equalizador Gráfico].**
- **3 Selecione uma curva que deseja usar como base da personalização.**
- **4 Toque na frequência para a qual você deseja ajustar o nível.**
- p Se você arrastar um dedo pelas barras de várias faixas do equalizador, as definições da curva do equalizador serão definidas para o valor do ponto tocado em cada barra.

### Selecionando a cor de tema

Uma cor de tema pode ser selecionada de 3 diferentes cores.

#### **1 Exiba a tela "Tema".**

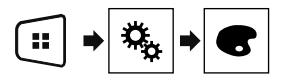

- **2 Toque em [Tema].**
- **3 Toque na cor que desejar.**

# **Ajustes de áudio Menu de tema Configurando o reprodutor de vídeo**

### <span id="page-122-0"></span>Definindo os idiomas de prioridade máxima

É possível designar o idioma de prioridade para a legenda de prioridade, áudio e menu na reprodução inicial. Se o idioma selecionado for gravado no disco, legendas, áudio e menu são exibidos e produzidos nesse idioma.

 $\Box$  Este recurso está disponível quando a fonte selecionada for "**Disc**", "**CD**", "**Video CD**" ou "**DVD**".

### Definindo o idioma da legenda

Você pode definir um idioma de legenda desejado. Quando disponíveis, as legendas serão exibidas no idioma selecionado.

#### **1 Exiba a tela "Configuração de Vídeo".**

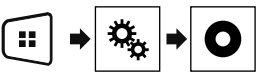

- **2 Toque em [Config. DVD/DivX].**
- **3 Toque em [Idioma Legenda].**

O menu suspenso aparece.

#### **4 Toque no idioma desejado.**

Quando você seleciona "**Others**", uma tela de entrada de código de idioma é exibida. Insira um código de quatro dígitos do idioma desejado e então toque em  $\blacksquare$ .

- Se o idioma selecionado não estiver disponível, o idioma especificado no disco será exibido.
- Você também pode alterar o idioma da legenda tocando na tecla de idiomas de legenda durante a reprodução.
- O ajuste feito aqui não será afetado se o idioma da legenda for alterado durante a reprodução usando a tecla para alterar o idioma da legenda.

### Definindo o idioma de áudio

Você pode definir o idioma de áudio preferido.

**1 Exiba a tela "Configuração de Vídeo".**

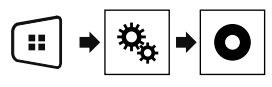

#### **2 Toque em [Config. DVD/DivX].**

#### **3 Toque em [Idioma Áudio].**

O menu suspenso aparece.

#### **4 Toque no idioma desejado.**

Quando você seleciona "**Others**", uma tela de entrada de código de idioma é exibida. Insira um código de quatro dígitos do idioma desejado e então toque em  $\Box$ 

- Se o idioma selecionado não estiver disponível, o idioma especificado no disco será exibido.
- Você também pode alterar o idioma do áudio tocando na tecla de idiomas de áudio durante a reprodução.
- O ajuste feito aqui não será afetado se o idioma do áudio for alterado durante a reprodução usando a tecla para alterar o idioma de áudio.

### Definindo o idioma do menu

Você pode definir o idioma de referência no qual exibir os menus que são registrados em um disco.

**1 Exiba a tela "Configuração de Vídeo".**

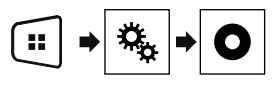

- **2 Toque em [Config. DVD/DivX].**
- **3 Toque em [Idioma Menu].**

O menu suspenso aparece.

#### **4 Toque no idioma desejado.**

Quando você seleciona "**Others**", uma tela de entrada de código de idioma é exibida. Insira um código de quatro dígitos do idioma desejado e então toque em $\blacksquare$ 

 Se o idioma selecionado não estiver disponível, o idioma especificado no disco será exibido.

# **Configurando o reprodutor de vídeo Configurando o reprodutor de vídeo**

### Definindo a exibição do ícone de ângulo

O ícone de ângulo pode ser definido para que apareça nas cenas em que o ângulo pode ser mudado.

- p Este recurso está disponível quando a fonte selecionada for "**Disc**", "**CD**", "**Video CD**" ou "**DVD**".
- **1 Exiba a tela "Configuração de Vídeo".**

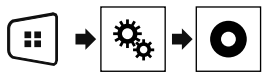

- **2 Toque em [Config. DVD/DivX].**
- **3 Toque em [Multi Ângulo] repetidamente até que a definição desejada apareça.**
- **On** (padrão): Ativa a configuração de vários ângulos.
- **Off**: Desativa a configuração de vários ângulos.

### Definindo trava parental

Alguns discos de DVD-Video permitem que você use a trava parental para definir restrições, para que crianças não possam assistir cena violentas ou dirigidas ao público adulto. Você pode definir o nível de trava parental em etapas, conforme desejado.

- p Quando definir um nível de trava parental e então reproduzir um disco que fornece trava parental, indicações de entrada em número de código podem ser exibidas. Nesse caso, a reprodução começará quando for digitado o código correto.
- **p** Este recurso está disponível quando a fonte selecionada for "**Disc**", "**CD**", "**Video CD**" ou "**DVD**".

### Definindo o número de código e nível

Quando usar essa função, registre seu código. Se não registrar um código, a trava parental não funcionará.

#### **1 Exiba a tela "Configuração de Vídeo".**

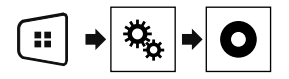

- **2 Toque em [Config. DVD/DivX].**
- **3 Toque em [Controle dos pais].**

A tela "**Controle dos pais**" aparece.

- **4 Toque em [0] a [9] para inserir o código de quatro dígitos.**
- **5 Toque na tecla seguinte.**

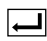

O código é registrado e agora você pode definir o nível.

#### **6 Toque em qualquer número entre [1] a [8] para selecionar o nível desejado.**

- [**8**]: Permite que você reproduza o disco inteiro (definição inicial).
- [**7**] a [**2**]: Permite a reprodução de discos para crianças e nenhum disco destinado ao público adulto.
- [**1**]: Permite somente reprodução de discos para crianças.
- **7 Toque na tecla seguinte.**

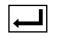

Define o nível de controle de pais.

- p Recomendamos manter um registro de seu código em caso de esquecê-lo.
- p O nível de trava parental é registrado no disco. Você pode confirmar olhando o pacote do disco, a literatura inclusa ou o próprio disco. Você pode confirmá-lo no próprio pacote do disco, na literatura incluída ou no próprio disco.
- p Não é possível usar trava parental com discos que não possuem o recurso de nível de trava parental registrado. Para obter detalhes, consulte as instruções do disco.

### Configuração da Legenda DivX

- p Esta configuração está disponível quando a fonte selecionada é "**Disc**" ou "**USB**".
- **1 Exiba a tela "Configuração de Vídeo".**

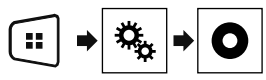

**2 Toque em [DivX Subtitle] para alternar "Original" (padrão) ou "Person.".**

### Exibindo seu código de registro DivX VOD

Se desejar reproduzir conteúdo de DivX® VOD (video on demand) nesse produto, deve primeiro registrar seu produto com seu provedor de conteúdo DivX VOD. Faça isso gerando um código de registro DivX VOD, que pode ser enviado a seu provedor.

- p Guarde um registro do código, pois precisará dele quando for registrar seu produto no provedor DivX VOD.
- p Este recurso está disponível quando a fonte selecionada for "**Disc**", "**CD**", "**Video CD**" ou "**DVD**".
- **1 Exiba a tela "Configuração de Vídeo".**

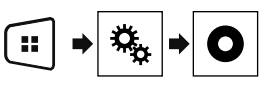

#### **2 Toque em [Config. DVD/DivX].**

#### **3 Toque em [DivX® VOD].**

A tela "**DivX® VOD**" aparece.

p Se um código de registro já tiver sido ativado, não é possível exibi-lo.

#### **4 Toque em [Código Registro].**

Seu código de registro de 10 dígitos é exibido.

p Anote o registro do código, pois precisará dele quando for cancelar o registro no provedor DivX VOD.

### Exibindo seu código de cancelamento do registro DivX VOD

Um código de registro registrado com um código de cancelamento pode ser excluído.

- p Este recurso está disponível quando a fonte selecionada for "**Disc**", "**CD**", "**Video CD**" ou "**DVD**".
- **1 Exiba a tela "Configuração de Vídeo".**

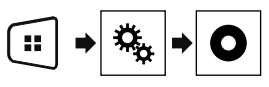

- **2 Toque em [Config. DVD/DivX].**
- **3 Toque em [DivX® VOD].** A tela "**DivX® VOD**" aparece.

## **Configurando o reprodutor de vídeo Configurando o reprodutor de vídeo Menu Favoritos**

#### **4 Toque em [Código Desativação].**

<span id="page-124-0"></span>Seu código de cancelamento do registro de 8 dígitos é exibido.

p Anote o registro do código, pois precisará dele quando for cancelar o registro no provedor DivX VOD.

### Reprodução automática de DVDs

Quando um disco DVD com um menu de DVD é inserido, esse produto cancelará o menu automaticamente e iniciará a reprodução do primeiro capítulo do primeiro título.

- p Alguns DVDs podem não funcionar corretamente. Se essa função não estiver totalmente operável, desative a função e inicie a reprodução.
- $\Box$  Este recurso está disponível quando a fonte selecionada for "**Disc**", "**CD**", "**Video CD**" ou "**DVD**".
- **1 Exiba a tela "Configuração de Vídeo".**

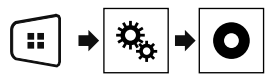

- **2 Toque em [Config. DVD/DivX].**
- **3 Toque em [DVD Auto Play] repetidamente até que a definição desejada apareça.**
- **Off** (padrão): Desativa a definição de Reprodução automática de DVD
- **On**: Ativa a definição de Reprodução automática de DVD

### Configurando o sinal de vídeo da câmera de visão traseira

Quando você conecta a uma câmera de visualização traseira a esse produto, selecione o ajuste de sinal de vídeo apropriado.

- p Você pode operar essa função somente para entrada de sinal de vídeo na entrada AV.
- **1 Exiba a tela "Configuração de Vídeo".**

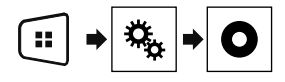

- **2 Toque em [Ajuste de Sinal de Vídeo].**
- **3 Toque em [Câmera].**

O menu suspenso aparece.

#### **4 Toque no item que deseja definir.**

- **Auto** (padrão): Ajusta a definição de sinal de vídeo automaticamente.
- **PAL**: Ajusta o sinal de vídeo para PAL.
- **NTSC**: Ajusta o sinal de vídeo para NTSC.
- **PAL-M**: Ajusta o sinal de vídeo para PAL-M.
- **PAL-N**: Ajusta o sinal de vídeo para PAL-N.
- **SECAM:** Ajusta o sinal de vídeo para SECAM.

Registrar seus itens de menu favoritos em atalhos permite-lhe saltar rapidamente para a tela de menu registrada com um simples toque na tela "**Favoritos**".

 $\Box$  Até 12 itens de menu podem ser registrados no menu de favoritos.

### Criando um atalho

**1 Exiba a tela "Definições".**

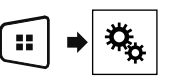

**2 Toque no ícone de estrela no item do menu que você deseja adicionar ao menu de favoritos.**

O ícone de estrela do menu selecionado é preenchido.

■ Para cancelar o registro, toque no ícone de estrela na coluna de menu novamente.

### Selecionando um atalho

**1 Exiba a tela "Favoritos".**

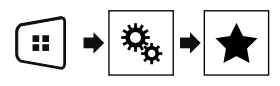

**2 Toque no item de menu desejado.**

### Removendo um atalho

**1 Exiba a tela "Favoritos".**

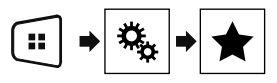

**2 Toque e mantenha a coluna do menu favorito que deseja remover.**

O menu selecionado é removido da tela "**Favoritos**".

 Você também pode remover um atalho ao tocar no ícone de estrela na coluna do menu registrado.

## **Operações comuns Contras funções**

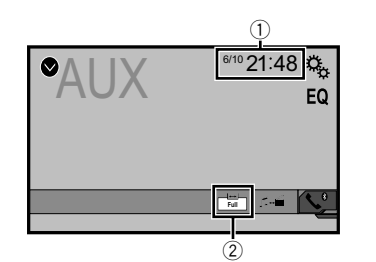

<span id="page-125-0"></span>1 Visor do relógio

Exibe a tela de ajuste de data e hora

*Definindo a hora e data* na página [126](#page-125-1)

2 Tecla de modo de exibição de tela

Altera o modo de tela ampla

*Alterando o modo de tela ampla* na página [126](#page-125-2)

### <span id="page-125-1"></span>Definindo a hora e data

- **1 Toque na hora atual na tela.**
- **2 Toque em ▲ ou ▼** para definir a hora e data **corretas.**

Você pode operar os seguintes itens: Ano, mês, dia, hora, minuto.

- p Você pode alterar o formato de exibição de hora para "**12 horas**" (padrão) ou "**24 horas**".
- p Você pode alterar o formato de exibição de hora: Dia-mêsano, Mês-dia-ano.

### <span id="page-125-2"></span>Alterando o modo de tela ampla

Você pode definir o tamanho da tela para vídeo e imagens JPEG/ BMP.

- p A definição padrão é "**Full**", e para imagens JPEG/BMP é "**Normal**".
- $\Box$  Quando há teclas do painel de toque na tela, as imagens são exibidas com o modo "**Full**" independentemente da sua configuração.

#### **1 Toque na tecla seguinte.**

 $\Box$  A aparência dessa tecla muda de acordo com a configuração atual.

#### **2 Toque no modo desejado.**

126

#### **Full**

Uma figura 4:3 é ampliada no sentido horizontal somente, permitindo que você desfrute de uma imagem sem perder nada.

**Zoom**:

Uma imagem de 4:3 é ampliada na mesma proporção tanto vertical quando horizontalmente.

#### **Normal**:

A imagem 4:3 é exibida normalmente, sem alterar sua proporção.

- p Você não pode usar essa função enquanto dirige.
- p Diferentes configurações podem ser armazenadas para cada fonte de vídeo.
- p Quando um vídeo é exibido em um modo de tela grande que não corresponde à sua razão de aspecto original, ele pode ficar diferente.
- p A imagem de vídeo aparecerá mais grosseira quando visualizada no modo "**Zoom**".

### Redefinindo várias configurações/Restaurando esse produto para as configurações padrão

Você pode restaurar as definições ou conteúdo registrado para as definições padrão. Vários métodos são usados para limpar os dados do usuário.

#### **Método 1: Remova a bateria do veículo**

Redefine várias configurações registradas nesse produto.

p As definições configuradas na tela "**Tema**" não são redefinidas.

#### **Método 2: Inicializar do menu "Sistema"**

#### **Método 3: Pressione o botão reinicializar**

*Reinicialização do microprocessador* na página [100](#page-99-0)

### Restaurando as definições iniciais

p Esta configuração está disponível somente se parar o veículo em um lugar seguro e usar o freio de estacionamento.

#### **APRECAUCÃO**

Não desligue o motor enquanto estiver restaurando as configurações.

#### **1 Visualize a tela de configuração "Sistema".**

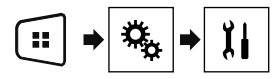

#### **2 Toque em [Restaurar configurações].**

Aparece uma mensagem perguntando se você deseja inicializar as definições.

#### **3 Toque em [Restaurar].**

p A fonte é desligada e a conexão com Bluetooth será desligada antes do início do processo.

## **Outras funções Conexão**

### Precauções

### Seu novo produto e este manual

- Não opere este produto, quaisquer aplicativos ou a opção de câmera de visão traseira (se adquirida) se isso desviar sua atenção de alguma forma da operação segura de seu veículo. Sempre observe as regras de condução segura e siga todas as regulamentações de tráfego existentes. Se sentir dificuldade em operar este produto ou ao ler o visor, estacione seu veículo em um local seguro e aplique o freio de mão antes de realizar os ajustes necessários.
- Não instale este sistema de navegação onde o mesmo possa (i) obstruir a visão do motorista, (ii) prejudicar o desempenho de qualquer um dos sistemas operacionais ou recursos de segurança do veículo, incluindo os airbags, botão do pisca-alerta, etc., ou (iii) prejudicar a habilidade do motorista para operar o veículo com segurança. Em alguns casos, pode não ser possível instalar o produto por causa do tipo de veículo ou forma do interior do veículo.

### Proteções importantes

### **ADVERTÊNCIA**

**A Pioneer não recomenda que você instale este produto sozinho. Este produto foi projetado somente para a instalação profissional. Nós recomendamos que apenas o pessoal de serviço autorizado da Pioneer, que possua treinamento especial e experiência em eletrônicos móveis, configure e instale este produto. NUNCA FAÇA A MANUTENÇÃO DESTE PRODUTO SOZINHO. Instalar ou fazer a manutenção deste produto e de seus cabos conectores pode expô-lo ao risco de choque elétrico ou outros perigos e pode causar danos ao produto que não são cobertos pela garantia.**

### Precauções antes de conectar o sistema

### **AADVERTÊNCIA**

**Não tome nenhuma medida para alterar ou desativar o sistema conectado do freio de mão, que é instituído para a sua proteção. Alterar ou desativar o sistema conectado do freio de mão pode resultar em lesões graves ou morte.**

### **APRECAUÇÃO**

- **Fixe todos os cabos com braçadeiras ou fitas elétricas. Não permita que nenhum fio nu fique exposto.**
- **Não conecte diretamente o condutor amarelo deste produto à bateria do veículo. Se o condutor for conectado diretamente à bateria, eventualmente a vibração do motor poderá causar a falha do isolamento no ponto onde o fio passa do compartimento de passageiros para o compartimento do motor. Se o isolamento do condutor amarelo rasgar devido ao contato com partes metálicas, pode ocorrer um curto-circuito, resultando em um perigo considerável.**
- **É extremamente perigoso permitir que cabos fiquem envoltos na coluna de direção ou na alavanca. Assegure-se de instalar este produto, seus cabos e fiação afastados de maneira que eles não obstruam ou impeçam a direção.**
- **Assegure-se que os cabos e fios não interfiram ou fiquem presos em quaisquer das partes móveis de seu veículo, especialmente o volante, alavanca de câmbio, freio de mão, trilhos do assento deslizante, portas ou quaisquer dos controles do veículo.**
- **Não posicione os fios onde eles fiquem expostos a altas temperaturas. O aquecimento do isolamento pode danificar os fios, causando um curto-circuito ou mau funcionamento, bem como danos permanentes ao produto.**
- **Não encurte nenhum condutor. Se fizer isso, o circuito de proteção (porta-fusível, resistor do fusível ou filtro, etc.) pode funcionar inadequadamente.**
- **Nunca forneça energia a outros produtos eletrônicos cortando o isolamento do cabo de alimentação do produto e fazendo uma derivação no condutor. A capacidade de corrente do fio condutor será excedida, causando um sobreaquecimento.**

### Antes de instalar este produto

- Use esta unidade somente com uma bateria de 12 volts e conexão à terra negativa. Deixar de fazer isso pode causar um incêndio ou mau funcionamento.
- Para evitar curtos no sistema elétrico, assegure-se de desconectar (–) o cabo da bateria antes da instalação.

### Para prevenir danos

#### **A**ADVERTÊNCIA

- **Use alto-falantes com capacidade superior a 50 W (valor de potência) e entre 4 Ω a 8 Ω (valor de impedância). Não use alto-falantes de 1 Ω a 3 Ω para esta unidade.**
- **O cabo preto é o fio terra. Ao instalar esta unidade ou amplificador de potência (vendido separadamente), certifique-se de conectar o fio terra antes. Assegurese de que o fio terra esteja devidamente conectado às partes de metal do carro. O fio terra do amplificador de potência e o outro desta unidade ou de qualquer aparelho deve ser conectado no veículo separadamente com parafusos diferentes. Se o parafuso do fio terra se afrouxar ou cair, isto poderá resultar em incêndio, fumaça ou defeito.**

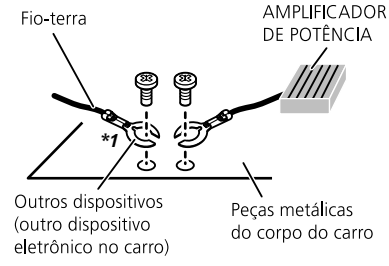

#### *Não fornecido para esta unidade \*1*

- **Quando trocar o fusível, certifique-se de usar somente um fusível com a capacidade especificada neste produto.**
- Este produto não pode ser instalado em um veículo sem a posição ACC (acessório) na chave de ignição.

## **Conexão Conexão**

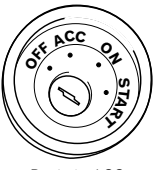

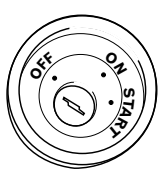

Posição ACC Sem posição ACC

- Para evitar um curto-circuito, cubra o condutor desconectado com fita isolante. É especialmente importante isolar todos os condutores de alto-falante não usados, porque se forem deixados descobertos, podem causar um curto-circuito.
- Para conectar um amplificador de potência ou outros aparelhos neste produto, consulte o manual do produto a ser conectado.

### Aviso para o condutor azul/ branco

 Quando o interruptor da ignição estiver ligado (ACC ON), um sinal de controle é emitido através do condutor azul/branco. Conecte a um terminal de controle remoto do sistema de amplificador externo, o terminal de controle de relé da autoantena, ou o terminal de controle de energia do reforço da antena (máx. 300 mA 12 V DC). O sinal de controle é a saída por meio do condutor azul/branco, mesmo se a fonte de áudio estiver desligada.

### Este produto

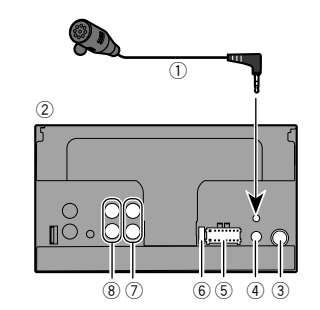

- 1 Microfone 4 m
- (AVH-285BT)
- 2 Este produto
- 3 Conector da antena 4 Entrada de controle remoto com fio Adaptador de controle remoto com fio pode ser conectado
	- (vendido separadamente).
- 5 Fonte de energia
- 6 Fusível (10 A)
- 7 Saída frontal
- 8 Saída traseira ou do subwoofer

### Cabo de alimentação

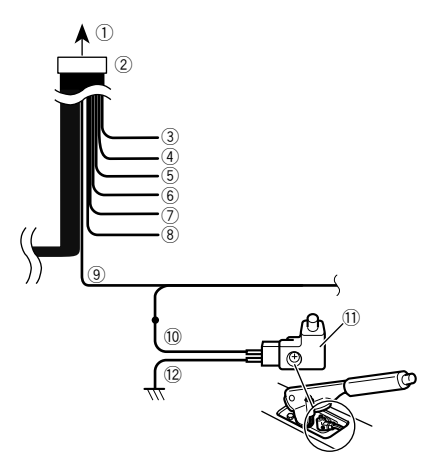

- 1 Para a alimentação de energia
- 2 Cabo de alimentação
- 3 Amarelo

 Para o terminal fornecido com energia independentemente da posição da chave de ignição.

- 4 Vermelho Ao terminal controlado pela chave de ignição (12 V DC) LIGA/DESLIGA.
- 5 Laranja/branco
	- Ao terminal do interruptor de Lightning.
- 6 Preto (terra)
	- Para o corpo do veículo (metal).
- 7 Violeta/branco

Dos dois cabos conectados à lâmpada traseira, conecte o que a voltagem muda quando a alavanca de mudança estiver na posição REVERSO (R). Esta conexão permite que a unidade detecte se o carro está se movendo para a frente ou para trás.

8 Azul/branco

Conecte ao terminal de controle de sistema do amplificador de potência (máx. 300 mA 12 V DC).

9 Verde claro

Usado para detectar o status LIGADO/DESLIGADO do freio

## **Conexão Conexão**

de estacionamento. Este cabo deve ser conectado ao lado de fonte de energia do botão do freio de estacionamento.

- <span id="page-128-0"></span><sup>(10</sup> Lado de fonte de energia<br>(11) Botão do freio de estacio
- b Botão do freio de estacionamento
- $\overline{12}$  Lado do terra

### Freio de Estacionamento

- **1 Se o cabo "Luz verde" está ligado ao interruptor do freio de estacionamento, a imagem de vídeo na tela será controlada por esta função.**
- **2 O monitor exibe a tela preta com informações de aviso para impedir o motorista de assistir conteúdo de vídeo durante a condução.**

### Cabos do altofalante

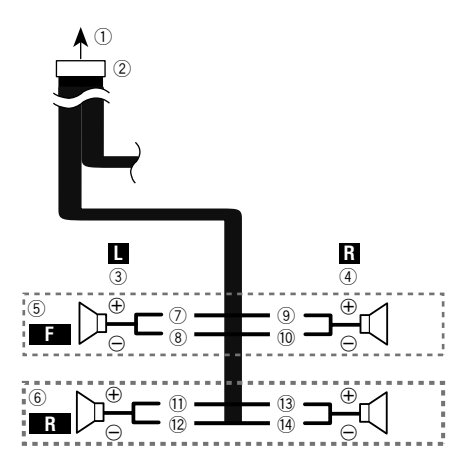

Realize estas conexões quando usar um subwoofer sem o amplificador opcional.

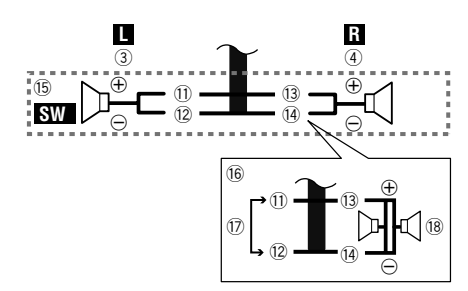

- 1 Para a alimentação de energia<br>2 Cabo de alimentação
- 2 Cabo de alimentação
- 3 Esquerda<br>4 Direita
- 4 Direita<br>5 Altofala
- 5 Altofalante frontal<br>
6 Altofalante trasein
- 6 Altofalante traseiro<br>(7) Branco
- 7 Branco<br>8 Branco
- <sup>(8)</sup> Branco/preto<br><sup>(9)</sup> Cinza
- <sup>9</sup> Cinza<br><sup>10</sup> Cinza
- <sup>1</sup> Cinza/preto<br>11 Verde
- <sup>1</sup> Verde<br><sup>1</sup>2 Verde
- <sup>(12</sup> Verde/preto
- **3** Violeta<br>**14** Violeta
- <sup>(14</sup>) Violeta/preto<br>(15) Subwoofer (4
- Subwoofer (4 O)
- $\overline{0}$  Ao utilizar um subwoofer de 70 W (2 Ω), certifique-se de conectar o subwoofer aos cabos violeta e violeta/preto desta unidade. Não conecte nada aos cabos preto/verde e verde.
- 17 Não usado.<br>18 Subwoofer
- Subwoofer (4  $\Omega$ )  $\times$  2
- Quando um subwoofer estiver conectado a este produto em vez de um altofalante traseiro, mude o ajuste da saída traseira no ajuste inicial. A saída de subwoofer deste produto é monaural.
- *Alternando a saída do alto-falante traseiro* na página 122
- Com um sistema de dois altofalantes, não conecte nada aos cabos de altofalante que não estão conectados a altofalantes.

### Amplificador de potência (vendido separadamente)

### Sem amplificador interno

#### **Importante**

Os cabos dos altofalantes não são usados quando esta conexão estiver em uso.

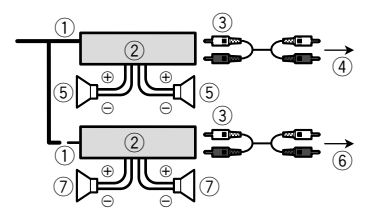

### Com amplificador interno

#### **Importante**

Sinais provenientes das altofalantes dianteiros e traseiros são emitidos pelos cabos de altofalantes quando esta conexão estiver em uso.

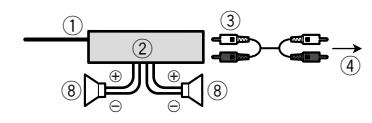

- 1 Controle remoto do sistema Conecte o cabo azul/branco.
- 2 Amplificador de potência (vendido separadamente)
- 3 Conecte o cabo RCA (vendido separadamente)
- 4 Para saída traseira ou do subwoofer
- Conecte um cabo de acordo com a configuração pré-saída.
- 5 Altofalante traseiro ou subwoofer
- 6 Para saída frontal
- 7 Altofalante frontal
- 8 Subwoofer
- Você pode alterar a saída RCA do subwoofer dependendo do seu sistema de subwoofer.

## **Conexão Conexão**

A saída de subwoofer deste produto é monaural.

### iPod / iPhone

- Para mais detalhes sobre como conectar um dispositivo externo usando um cabo vendido separadamente, consulte o manual do cabo.
- Para obter mais detalhes a respeito da conexão, operações e compatibilidades do iPhone, consulte o *Configuração para iPod* na página [107.](#page-106-0)

### <span id="page-129-1"></span>iPod / iPhone com conector **Lightning**

### Conexão via porta USB

O cabo de interface USB para iPod / iPhone (CD-IU52) (vendido separadamente) é necessário para a conexão.

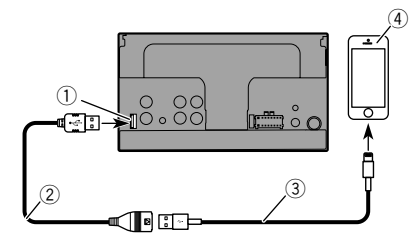

- 1 Porta USB
- 2 Cabo USB 1,5 m
- 3 Cabo de interface USB para iPod / iPhone (CD-IU52) (vendido separadamente)
- 4 iPhone com conector Lightning

### <span id="page-129-0"></span>iPod / iPhone com conector de 30 pinos

### Conexão via entrada AUX

O cabo de interface USB para iPod / iPhone (CD-IU201V) (vendido separadamente) é necessário para a conexão.

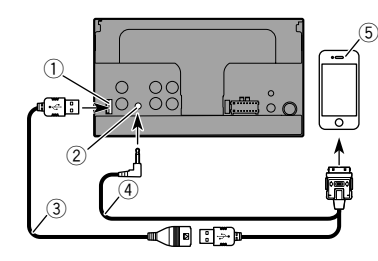

- 1 Porta USB
- 2 Entrada AUX
- $\overline{3}$  Cabo USB 1.5 m
- 4 Cabo de interface USB para iPod / iPhone (CD-IU201V) (vendido separadamente)
- 5 iPhone com conector de 30 pinos

### Câmera

#### **Sobre a câmera de visão traseira**

Quando você usa a câmera de visão traseira, a visão traseira muda automaticamente do vídeo movendo a alavanca de câmbio para **REVERSO** (**R**). O modo de **Rear View** também permite que você verifique o que está atrás de você enquanto estiver dirigindo.

### **AADVERTÊNCIA**

USE A ENTRADA SOMENTE PARA MARCHA RÉ OU PARA A IMAGEM DE ESPELHO DA CÂMERA DE VISÃO TRASEI-RA. OUTROS USOS PODERÃO RESULTAR EM LESÕES OU DANOS.

### **APRECAUÇÃO**

- A imagem da tela pode aparecer invertida.
- Com a câmera de visão traseira, você pode ficar de olho em reboques, ou de volta para um espaço de estacionamento apertado. Não use para fins de entretenimento.
- Objetos na visão traseira podem aparecer mais próximos ou mais distantes do que na realidade estão.
- A área da imagem de imagens em tela cheia exibidas durante a reversão ou a verificação da parte traseira do veículo podem diferir ligeiramente.

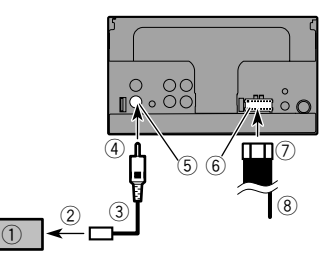

- 1 Câmera de visão traseira (ND-BC8) (vendido separadamente)
- 2 Para saída de vídeo.
- 3 Cabo RCA (fornecido com o ND-BC8)
- 4 Este produto
- 5 Marrom (**R.C IN**)
- 6 Fonte de energia
- 7 Cabo de alimentação
- 8 Violeta/branco (**REVERSE-GEAR SIGNAL INPUT**)
- *Cabo de alimentação* na página [128](#page-128-0)
- Apenas conecte a câmera de visão traseira à **R.C IN**. Não conecte qualquer outro equipamento.
- Algumas configurações apropriadas são necessárias a usar outras câmeras de visão traseira.
- *Configurando a câmera de visão traseira* na página 119

### <span id="page-130-0"></span>Componente de vídeo externo e o visor

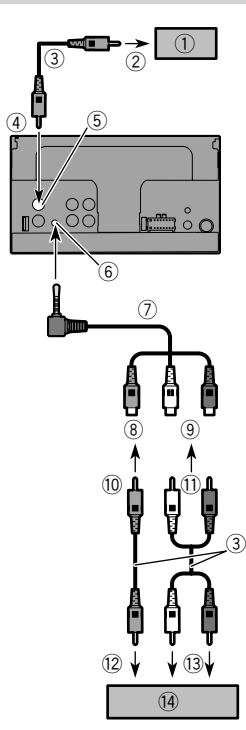

- 1 Tela traseira com conectores de entrada RCA<br>2 Para entrada de vídeo
- 2 Para entrada de vídeo<br>3 Cabos RCA (vendidos
- 3 Cabos RCA (vendidos separadamente)<br>4 Este produto
- $\overline{4}$  Este produto<br>  $\overline{5}$  Amarelo (V
- 5 Amarelo (**V OUT**)
- 6 Entrada AUX<br>(7) cabo minicor
- 7 cabo miniconector AV (CD-RM10) (vendido separadamente)
- Amarelo
- 9 Vermelho, branco<br>10 Para Amarelo
- <sup>1</sup> Para Amarelo<br>11 Para Vermelho
- **11** Para Vermelho, branco<br>**12** Para saída de vídeo.
- <sup>(2</sup>2 Para saída de vídeo.<br>(3) Para saídas de áudio
- <sup>(3</sup> Para saídas de áudio<br><sup>(14</sup> Componente de víder
- Componente de vídeo externo (vendido separadamente)
- $\Box$ A configuração apropriada é necessária para usar o componente de vídeo externo.
- *Fonte AUX* na página 118

#### **AADVERTÊNCIA**

#### **NUNCA instale o visor traseiro em um local que permita ao motorista assistir o vídeo enquanto dirige.**

A saída de vídeo traseira deste produto destina-se à conexão de um visor para permitir aos passageiros nos bancos traseiros assistirem ao vídeo.

## **Conexão Conexão Instalação**

### Precauções antes da instalação

### **APRECAUÇÃO**

**Nunca instale este produto em lugares onde, ou de maneira que:**

- **Pode ocorrer ferimentos ao motorista ou passageiros se o veículo parar de repente.**
- **Pode interferir na operação do veículo pelo motorista, se estiver no chão, em frente ao banco do motorista ou próximo ao volante ou alavanca.**
- **Para assegurar a instalação adequada, certifique-se de usar as peças fornecidas, da forma especificada. Se qualquer peça não for fornecida com este produto, use peças compatíveis da forma especificada depois de conferir a compatibilidade das peças com o seu revendedor. O uso de peças diferentes e incompatíveis pode danificar as peças internas deste produto, ou podem ficar frouxas e soltar o produto.**
- **Não instale este sistema de navegação onde o mesmo possa (i) obstruir a visão do motorista, (ii) prejudicar o desempenho de qualquer um dos sistemas operacionais ou recursos de segurança do veículo, incluindo os airbags, botão do pisca-alerta, etc., ou (iii) prejudicar a habilidade do motorista para operar o veículo com segurança.**
- **Nunca instale este produto em frente ou próximo ao local do painel, porta ou pilar do qual um dos airbags do veículo seriam implementados. Consulte o manual do proprietário de seu veículo para obter referências sobre a área de implementação dos airbags frontais.**

### Antes da instalação

- Consulte sua concessionária mais próxima se a instalação necessitar de furos de broca ou outras modificações no veículo.
- Antes de fazer uma instalação final deste produto, conecte os fios temporariamente para confirmar que as conexões estão corretas e que o sistema funciona adequadamente.

### Notas sobre a instalação

- Não instale este produto em lugares sujeitos a altas temperaturas ou umidade, tal como:
- Lugares perto de um aquecedor, abertura de ventilação ou ar condicionado.
- Lugares expostos à luz direta do sol, tal como na parte superior do painel de instrumentos.

# **Instalação Instalação**

- Lugares que podem ser expostos à chuva, tais como perto da porta ou no assoalho do veículo.
- Instale este produto horizontalmente em uma superfície dentro de 0 a 30 graus de tolerância (dentro de 5 raus para a esquerda ou direita). A instalação imprópria da unidade, com a superfície inclinada mais do que essas tolerâncias, aumenta o potencial para erros no visor de localização do veículo e pode causar um desempenho reduzido do visor.

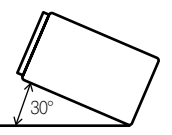

 Ao instalar, para assegurar a dispersão apropriada do calor ao usar esta unidade, certifique-se de deixar um espaço suficiente por trás do painel posterior e enrole quaisquer cabos frouxos de forma que não bloqueiem as aberturas de ventilação.

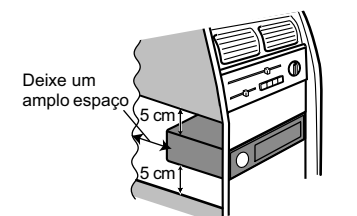

### Instalação usando os orifícios de parafuso no lado do produto

**1 Fixação deste produto ao suporte de montagem de rádio de fábrica.**

Posicione este produto para que os orifícios de parafuso estejam alinhados com os orifícios do parafuso no suporte e aperte os parafusos nos três locais de cada lado.

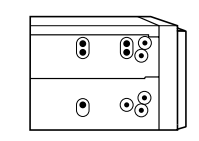

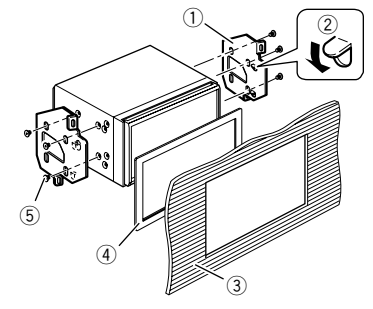

- 1 Suporte de montagem do quadro de fábrica
- 2 Se a lingueta interferir com a instalação, você pode dobrá-la para baixo para fora do caminho.
- 3 Painel de controle ou console
- $\bar{4}$  Quadro

Em alguns tipos de veículos, discrepância pode ocorrer entre o aparelho e o painel. Se isso acontecer, utilize o quadro fornecido para preencher a lacuna.

5 Parafuso de armação Certifique-se de usar os parafusos fornecidos com este produto.

### Instalação do microfone

#### 285BT

- Instale o microfone em um lugar onde sua direção e distância desde o motorista facilite a captura da voz do motorista.
- Assegure-se em desligar (ACC OFF) o produto antes de conectar o microfone.

### Montagem no quebra-sol

**1 Encaixe o condutor do microfone na ranhura.**

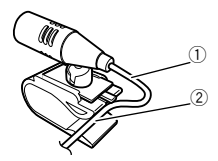

- 1 Condutor do microfone
- $\bar{2}$  Ranhura

#### **2 Fixe o grampo para microfone no quebra-sol.**

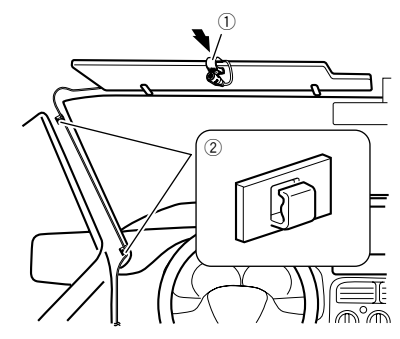

1 Grampo para microfone

2 Braçadeiras

Use braçadeiras vendidas separadamente para fixar os fios, onde seja necessário, dentro do veículo.

Instale o microfone no quebra-sol quando ele estiver na posição levantada. Ele não pode reconhecer a voz do motorista quando o quebra-sol está na posição baixada.

### Instalação na coluna da direção

**1 Desconecte a base do microfone do grampo para microfone deslizando a base do microfone enquanto pressiona a aba.**

# **Instalação Instalação Apêndice**

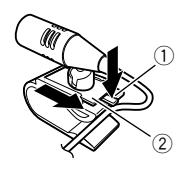

- 1 Guia
- $\bar{2}$  Base do microfone

#### **2 Monte o microfone na coluna da direção.**

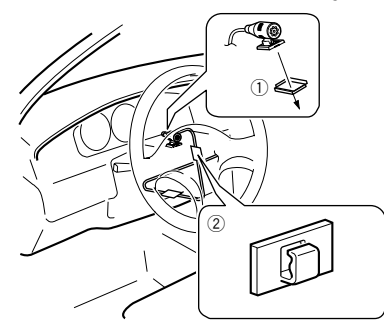

1 Fita adesiva dupla face

2 Braçadeiras

Use braçadeiras vendidas separadamente para fixar os fios, onde seja necessário, dentro do veículo.

 $\Box$ Mantendo-a longe do volante.

## Ajustando o ângulo do microfone

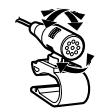

### Resolução de problemas

Se você tiver problemas em utilizar este produto, consulte esta seção. Os problemas mais comuns estão listados abaixo, juntamente com possíveis causas e soluções. Se uma solução para o seu problema não puder ser encontrada aqui, entre em contato com o revendedor ou o serviço autorizado mais próximo da Pioneer.

### Problemas com a tela AV

#### **A reprodução de CD ou DVD não é possível.**

- → O disco está inserido de cabeça para baixo.
- Insira o disco com a etiqueta voltada para cima.
- O disco está sujo.
	- Limpe o disco.
- → O disco está arranhado ou, de alguma forma, danificado.
- Insira um disco normal, disco redondo.
- → Os arquivos no disco estão em formato de arquivo irregular.
	- Verifique o formato do arquivo.
- → O formato do disco não pode ser reproduzido. — Substitua o disco.
- → O disco carregado é um tipo que esse produto não pode reproduzir.
	- Verifique que tipo de disco é.

#### **A tela é coberta por uma mensagem de cuidado e o vídeo não pode ser exibido.**

- $\rightarrow$  O condutor do freio de estacionamento não está conectado ou aplicado.
	- Conecte o condutor do freio de estacionamento corretamente, e aplique o freio.
- → A trava do freio de estacionado está ativada.
	- Estacione o veículo em um lugar seguro e aplique o freio de estacionamento.

#### **O áudio ou vídeo pula.**

- → Esse produto não está preso firmemente.
	- Prenda o produto com firmeza.

#### **Nenhum som é produzido. O nível de volume não aumenta.**

- $\rightarrow$  Os cabos não estão conectados corretamente.
	- Conecte os cabos corretamente.
- → O sistema está parado, com movimento lento ou reprodução de quadro a quadro com DVD-Video.
	- Não há som durante a condição parada, com movimento lento ou reprodução de quadro a quadro com DVD-Video.
- → O sistema está pausado ou executando, em retrocesso ou avanço rápido durante a reprodução do disco.
	- Para mídia diferente de música CD (CD-DA), não há som nos movimentos de retrocesso ou avanço rápido.

#### **O ícone é exibido, e a operação é impossível.**

- A operação não é compatível com a configuração do vídeo.
	- Esta operação não é possível. (Por exemplo, a reprodução de DVD não oferece esse ângulo, sistema de áudio, idioma de legendas, etc.)

#### **A imagem para (pausa) e esse produto não pode ser operado.**

- A leitura de dados é impossível durante a reprodução do disco.
	- Pare a reprodução um pouco, em seguida reinicie.

#### **A imagem está estivada, com uma razão de aspecto incorreta.**

 A configuração do aspecto está incorreta para a exibição. — Selecione a configuração apropriada para essa imagem.

#### **Uma mensagem de trava parental é exibida e a reprodução de DVD não é possível.**

- → A trava parental está ativada.
	- Desative a trava parental ou mude o nível.

#### **A trava parental para reprodução de DVD não pode ser cancelada.**

- → O código está incorreto.
- Insira o código correto.

#### **A reprodução não está com a definição de idioma de áudio e idioma de legenda selecionada em "Config. DVD/DivX".**

- → A reprodução de DVD não oferece diálogos ou legendas no idioma selecionado em "**Config. DVD/DivX**".
	- A alteração do idioma selecionado não é possível se o idioma selecionado em "**Config. DVD/DivX**" não estiver registrado no disco.

#### **A imagem está extremamente suja/distorcida e escura durante a reprodução.**

- $\rightarrow$  O disco oferece um sinal para proibir a cópia. (Alguns discos possuem isso.)
	- Como este produto é compatível com o sistema de proteção contra cópia, a imagem pode apresentar faixas horizontais ou outras imperfeições quando um disco com esse tipo de sinal de proteção é exibido em alguns monitores. Isto não é um mal-funcionamento.

#### **O iPod não pode ser usado.**

- → O iPod está travado.
	- Reconecte o iPod com o cabo de interface USB para iPod / iPhone.
	- Atualize a versão de software do iPod.
- $\rightarrow$  Um erro ocorreu.
	- Reconecte o iPod com o cabo de interface USB para iPod / iPhone.
	- Estacione o veículo em um lugar seguro e desligue o motor. Gire a chave de ignição para a posição desligada (ACC OFF). Em seguida, dê a partida no motor e ligue esse produto novamente.
	- Atualize a versão de software do iPod.
- → Os cabos não estão conectados corretamente.
	- Conecte os cabos corretamente.

### Problemas com a tela de telefone

#### **A discagem é impossível porque as teclas do painel de toque para discagem estão inativas.**

- $\rightarrow$  O seu telefone está fora do alcance de serviço.
- Tente de novo depois de reentrar no alcance de serviço. A conexão entre o telefone celular e esse produto não pode
- ser estabelecida agora.
	- Realize o processo de conexão.

### Problemas com a tela de Aplicativos

#### **Uma tela preta é exibida.**

- → Ao usar o aplicativo, ele foi finalizado no lado de smartphone
	- $-$  Pressione  $\blacksquare$  para exibir a tela de menu inicial.
- → O SO do smartphone pode estar esperando pela operação de tela.
	- Pare o veículo em um local seguro e verifique a tela do smartphone.

#### **A tela é exibida, mas a operação não funciona direito.**

- $\rightarrow$  Um erro ocorreu.
	- Estacione o veículo em um lugar seguro e desligue a chave de ignição (ACC OFF) . Logo em seguida, ligue a chave de ignição (ACC ON) novamente.

#### **O smartphone não foi carregado.**

- Carregamento cessou porque a temperatura do smartphone subiu devido a seu uso prolongado durante o carregamento.
	- Desconecte o smartphone do cabo e espere até que esfrie.
- $\rightarrow$  Mais bateria foi consumida do que recarregada durante o carregamento.
	- Este problema pode ser resolvido ao interromper todos os serviços desnecessários no smartphone.

### Mensagens de erro

Quando ocorrem problemas com esse produto, uma mensagem de erro é exibida na tela. Consulte a tabela abaixo para identificar o problema, em seguida, execute as ações corretivas sugeridas. Se o erro persistir, registre a mensagem de erro e entre em contato com um revendedor ou centro de serviços da Pioneer mais próximo.

#### Comum

#### **Erro Amplificador.**

- → Esse produto deixa de funcionar ou a conexão do alto-falante está incorreta; o circuito de proteção está ativado.
	- Verifique a conexão do altofalante. Se a mensagem deixar de aparecer mesmo após o motor ter sido ligado e desligado, entre em contato com um revendedor ou uma central de serviços da Pioneer para obter assistência.

#### **Product overheat. System will be shut down automatically in 1 minute. Restart the product by ACC Off/On may fix this problem. If this message keep showing up, it is possible that some problem occurred in the product.**

- $\rightarrow$  A temperatura é muito alta para este produto funcionar.
	- Siga as instruções exibidas na tela. Se isso não resolver o problema, entre em contato com o seu revendedor ou uma Estação Pioneer autorizada para obter ajuda.

#### Reprodutor de Discos

#### **Error-02-XX**

- → O disco está sujo.
	- Limpe o disco.
- $\rightarrow$   $\cap$  disco está arranhado.
	- Substitua o disco.
- $\rightarrow$  O disco está inserido de cabeça para baixo. — Verifique se o disco foi inserido corretamente.
- → Há algum erro elétrico ou mecânico.
	- Pressione o botão **RESET**.

#### **Disco de Região Diferente**

- O disco não possui o mesmo número de região que esse produto.
	- Substitua o DVD por um que contenha o número de região correto.

#### **Disco irreproduzível**

 $\rightarrow$  Esse tipo de disco não pode ser reproduzido nesse produto. — Substitua o disco por um que possa ser reproduzido

#### nesse produto.

#### **Arquivo irreproduzível**

- $\rightarrow$  Esse tipo de arquivo não pode ser reproduzido nesse produto.
	- Selecione um arquivo que pode ser reproduzido.

#### **Pulado**

 $\rightarrow$  O disco inserido contém arquivos DRM protegidos. — Os arquivos protegidos são ignorados.

#### **Proteger**

- → Todos os arquivos no disco inserido estão integrados com DRM.
	- Substitua o disco.

#### **TEMP**

- A temperatura do produto está fora dos intervalos operacionais normais.
	- Aguarde até que esse produto retorne à temperatura dentro dos limites operacionais normais.

#### **Esta locação DivX expirou.**

- → O disco inserido contém conteúdo DivX VOD vencido.
	- Selecione um arquivo que pode ser reproduzido.

#### **Video resolution not supported**

- → Arquivos que não podem ser reproduzidos nesse produto estão incluídos no arquivo.
	- Selecione um arquivo que pode ser reproduzido.

#### **Não é possível gravar na memória flash.**

- → O histórico de reprodução para conteúdo VOD não pode ser salvo por alguns motivos.
	- Tente de novo.
	- Se a mensagem aparecer frequentemente, consulte seu revendedor.

#### **Seu aparelho não está autorizado a reproduzir este vídeo de DivX protegido.**

- $\rightarrow$  O código de registro DivX desse produto não foi autorizado pelo provedor de conteúdo DivX VOD.
	- Registre esse produto junto ao provedor de conteúdo DivX VOD.

#### **Taxa de quadros não suportada**

 $\rightarrow$  A taxa de quadro do arquivo DivX é mais de 30 fps. — Selecione um arquivo que pode ser reproduzido.

#### **Áudio não suportado**

- → Esse tipo de arquivo não é suportado nesse produto.
- Selecione um arquivo que pode ser reproduzido.

#### Dispositivo de armazenamento USB

#### **Error-02**

- $\rightarrow$  A comunicação falhou.
	- Desligue a chave de ignição e então ligue-a novamente.
	- Desconecte o dispositivo de armazenamento USB.
	- Mude para uma fonte diferente. Então, retorne para o dispositivo de armazenamento USB.

#### **Arquivo irreproduzível**

- $\rightarrow$  Esse tipo de arquivo não pode ser reproduzido nesse produto.
	- Selecione um arquivo que pode ser reproduzido.
- A segurança do dispositivo de armazenamento externo USB está ativada.
	- Siga as instruções do dispositivo de armazenamento USB para desativar a segurança.

#### **Pulado**

- $\rightarrow$  O dispositivo de armazenamento USB contém arquivos DRM protegidos.
	- Os arquivos protegidos são ignorados.

#### **Proteger**

- $\rightarrow$  Todos os arquivos no dispositivo de armazenamento USB estão integrados com DRM.
	- Substitua o dispositivo de armazenamento USB.

#### **USB incompatível**

- → O dispositivo de armazenamento USB conectado não é suportado por esse produto.
	- Desconecte seu dispositivo e substitua-o por um dispositivo de armazenamento USB compatível.

#### **Verificação USB**

- O conector USB ou cabo USB está em curto circuito.
- Verifique se o conector USB ou cabo USB não está preso em algo ou danificado.
- → O dispositivo de armazenamento USB conectado consome mais corrente do que o máximo permitido.
	- Desconecte o dispositivo de armazenamento USB e não o use. Gire a chave de ignição para OFF e depois ACC ou ON, então conecte um dispositivo de armazenamento USB compatível.

#### **Video resolution not supported**

- → Arquivos que não podem ser reproduzidos nesse produto estão incluídos no arquivo.
	- Selecione um arquivo que pode ser reproduzido.

#### **USB foi desconectado para proteção do dispositivo. Não reinsira esta memória USB na unidade. Reinicie a unidade.**

- → O conector USB ou cabo USB está em curto circuito.
	- Verifique se o conector USB ou cabo USB não está preso em algo ou danificado.
- → O dispositivo de armazenamento USB conectado consome mais corrente do que o máximo permitido.
	- Desconecte o dispositivo de armazenamento USB e não o use. Gire a chave de ignição para OFF e depois ACC ou ON, então conecte um dispositivo de armazenamento USB compatível.
- → O cabo de interface USB para iPod / iPhone está em curto circuito.
	- Verifique se o cabo de interface USB para iPod / iPhone ou o cabo USB não está preso em algo ou danificado.

#### **Áudio não suportado**

- → Esse tipo de arquivo não é suportado nesse produto.
	- Selecione um arquivo que pode ser reproduzido.

#### iPod

#### **Error-02-6X**

#### $\rightarrow$  Falha no iPod.

— Desconecte o cabo do iPod. Depois que o menu principal do iPod é exibido, reconecte o iPod e redefina-o.

#### **Error-02-60**

- A versão de firmware do iPod está velha.
	- Atualize a versão do iPod.

#### Bluetooth

#### **Error-10**

- → A energia falha para o módulo de Bluetooth desse produto aparece.
	- Gire a chave de ignição para OFF e então para ON. Se a mensagem de erro ainda aparecer após o procedimento acima, entre em contato com seu revendedor ou um Centro de serviço autorizado da Pioneer.

### Manipulação e cuidados com os discos

Algumas precauções básicas são necessárias ao manipular discos.

#### Drive incorporado e cuidados

- Utilize apenas discos convencionais, totalmente circulares. Não use discos com formas diferentes.
- Não use discos rachados, lascados, empenados ou danificados, pois isso pode danificar o drive incorporado.
- Use discos de 12 cm. Não use discos de 8 cm ou um adaptador para discos de 8 cm.
- Quando usar disco que podem ter as superfícies de etiquetas impressas, verifique as instruções e os avisos dos discos. Dependendo dos discos, inserir ou ejetar pode não ser possível. O uso de tais discos pode resultar em danos neste equipamento.
- Não fixe etiquetas, não escreva nem aplique substâncias químicas na superfície dos discos.
- Não conecte etiquetas disponíveis comercialmente ou outros materiais nos discos.
- Para limpar um disco, limpe-o com um pano macio, movendo do centro para fora.
- A condensação pode prejudicar o desempenho do drive incorporado temporariamente.
- A reprodução de discos pode não ser possível em virtude das características dos discos, formato dos discos, aplicativo gravado, ambiente de reprodução, condições de armazenamento, etc.
- Os impactos na estrada podem interromper a reprodução de um disco.
- Leia as precauções para os discos antes de usá-los.

### Condições ambientais para reproduzir um disco

- Em temperaturas extremamente altas, um corte de temperatura protege este produto desligando-o automaticamente.
- Apesar do nosso projeto cuidadoso do produto, pequenos arranhões que não afetam o funcionamento real podem aparecer na superfície do disco devido ao desgaste mecânico, condições ambientais para uso ou manipulação do disco. Isso não é um sinal de mau funcionamento do produto. Considere isso como um desgaste normal.

### Discos reproduzíveis

### DVD-Vídeo

CD

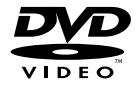

- $\bullet$   $\mathbf{Z2}$  é uma marca comercial da Corporação de Licenciamento de Formato/Logotipo de DVDs.
- Não é possível reproduzir discos DVD-Áudio. É provável que essa unidade de DVD não possa reproduzir todos os discos que possuem as marcas demonstradas acima.

### Discos gravados com AVCHD

Essa unidade não é compatível com discos gravados em formato AVCHD (Advanced Video Codec High Definition). Não insira discos AVCHD. Se inseridos, o disco poderá não ser ejetado.

### Reproduzindo DualDisc

- DualDiscs são discos de dois lados que possuem CD regravável para áudio e um DVD regravável para vídeo do outro.
- A reprodução do lado do DVD é possível com esse produto. Entretanto, como o lado de CD do DualDiscs não é fisicamente compatível com o padrão de CD geral, pode não ser possível a reprodução do lado de CD com esse produto.
- O carregamento e a ejeção frequentes de um DualDisc podem resultar em arranhões no disco.
- Arranhões sérios podem causar problemas de reprodução nesse produto. Em alguns casos, um DualDisc pode ficar enroscado no slot de carregamento de disco e não será ejetado. Para impedir isso, recomendamos que você evite o uso de DualDisc com esse produto.
- Consulte o fabricante para obter mais informações sobre DualDiscs.

### Dolby Digital

Esse produto fará mixagem de sinais com Dolby Digital internamente e o som será transmitido em estéreo.

p Fabricado sob licença da Dolby Laboratories. Dolby e o símbolo D duplo são marcas comerciais registradas da Dolby Laboratories.

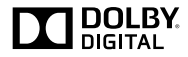

### Informações detalhadas para a mídia reproduzível

#### Compatibilidade

#### Notas comuns sobre compatibilidade de disco

- Certas funções desse produto podem não estar disponíveis para alguns discos.
- A compatibilidade com todos os discos não é garantida.
- Não é possível reproduzir discos DVD-ROM/DVD-RAM.
- A reprodução de discos torna-se impossível com exposição direta da luz do sol, altas temperaturas ou dependendo das condições de armazenagem no veículo.

### Discos DVD-Video

● Discos DVD-Video que possuem números de região incompatíveis não podem ser reproduzidos nessa unidade de DVD. O número de região do reprodutor pode ser localizado no chassi do produto.

### Discos DVD-R/DVD-RW/DVD-R SL (Single Layer)/DVD-R DL (Dual Layer)

- Discos não finalizados que foram gravados com um formato de Vídeo (modo de vídeo) não podem ser reproduzidos.
- Discos que foram gravados com um formato de Gravação de Vídeo (modo de VR) não podem ser reproduzidos.
- Discos DVD-R DL (Dual Laver) que foram gravados com gravação Layer Jump não podem ser reproduzidos.
- Para obter informações detalhadas sobre modo de gravação. entre em contato com o fabricante da mídia, gravadores ou software de gravação.

### Discos CD-R/CD-RW

- Discos não finalizados não podem ser reproduzidos.
- Pode não ser possível reproduzir discos CD-R/CD-RW gravados num gravador de CD de música ou num computador por causa das características dos discos, arranhões ou sujeira nos discos, ou sujeira, arranhões ou condensação na lente do drive incorporado.
- A reprodução de discos gravados num computador pode não ser possível, dependendo do dispositivo de gravação, software de escrita, suas definições, e outros fatores ambientais.

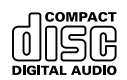

- Grave com o formato correto. (Para maiores detalhes, contate o fabricante da mídia, gravadores ou software de escrita.)
- Os títulos e outras informações de texto gravados num disco CD-R/CD-RW podem não ser exibidos por este produto (no caso de dados de áudio (CD-DA)).
- Leia as precauções que acompanham os discos CD-R/ CD-RW antes de usá-los.

#### Notas comuns sobre o dispositivo de armazenamento USB

- Não deixe o dispositivo de armazenamento USB em nenhum lugar com altas temperaturas.
- Dependendo do tipo de dispositivo de armazenamento USB usado, esse produto poderá não reconhecer o dispositivo de armazenamento ou os arquivos poderão não ser reproduzidos corretamente.
- As informações de texto de alguns arquivos de áudio e vídeo não podem ser exibidas corretamente.
- As extensões dos arquivos devem ser usadas adequadamente.
- Pode haver um leve atraso quando iniciar a reprodução de arquivos em um dispositivo de armazenamento USB com hierarquias complexas de pastas.
- As operações podem variar dependendo do tipo do dispositivo de armazenamento USB.
- Pode não ser possível reproduzir alguns arquivos USB devido às características do arquivo, formato do arquivo, aplicativo gravado, ambiente de reprodução, condições de armazenagem, e assim em diante.

#### **Compatibilidade com dispositivos de armazenamento USB**

- Para obter detalhes sobre a compatibilidade de dispositivo de armazenamento USB com esse produto, consulte *Especificações* na página [141](#page-140-0).
- **•** Protocolo: em massa
- Não é possível conectar um dispositivo de armazenamento USB a este produto por meio de hub USB.
- O dispositivo de armazenamento USB particionado não é compatível com esse produto.
- Fixe de forma segura o dispositivo de armazenamento USB durante a condução. Não deixe que o dispositivo de armazenamento USB caia no assoalho, onde ele possa emaranharse com o pedal do freio ou acelerador.
- Pode ocorrer uma ligeira demora para começar a reprodução de arquivos de áudio codificados com dados de imagem.
- Alguns dispositivos de armazenamento USB conectados a esse produto pode gerar ruídos no rádio.
- Não conecte nada diferente do dispositivo de armazenamento USB.

Sequência de arquivos de áudio no dispositivo de armazenamento USB

Para dispositivos de armazenamento USB, a sequência é diferente daquela do dispositivo de armazenamento USB.

#### **Diretrizes de manipulação e informações suplementares**

- Esse produto não compatível com o Multi Media Card (MMC).
- Arquivos com proteção de direitos autorais não podem ser reproduzidos.

#### Notas comuns sobre arquivos DivX

#### **Observações específicas para arquivos DivX**

- Somente arquivos DivX transferidos de sites de associados DivX são garantidos para operação apropriada. Arquivos DivX não autorizados podem não funcionar corretamente.
- Arquivos DRM alugados não podem ser operados até o momento em que a reprodução é iniciada.
- Esse produto corresponde a uma exibição de arquivo DivX de 1 590 minutos 43 segundos. Operações de pesquisa além desse limite de tempo são proibidas.
- A reprodução de arquivo DivX VOD requer fornecimento de código de ID desse produto para o provedor de DivX VOD. A respeito desse código de ID, consulte *Exibindo seu código de registro DivX VOD* na página [124](#page-124-0).
- Para mais informações sobre as versões de vídeo Divx que podem ser reproduzidos neste produto, consulte *Especificações* na página [141.](#page-140-0)
- Para obter mais informações sobre DivX, visite o seguinte site:

http://www.divx.com/

#### **Arquivos de legendas DivX**

- Arquivos com legenda em formato Srt com a extensão ".srt" podem ser usados.
- Somente um arquivo de legenda pode ser usado para cada arquivo DivX. Vários arquivos de legenda não podem ser associados.
- Arquivos de legenda que são nomeados com a mesma cadeia de caracteres que o arquivo DivX antes da extensão são associados ao arquivo DivX. As cadeias de caracteres antes da extensão precisam ser exatamente as mesmas. No entanto, se houver somente um arquivo DivX e um arquivo de legenda em uma única pasta, os arquivos são associados mesmo se os nomes de arquivos não forem os mesmos.
- O arquivo de legenda deve ser armazenado na mesma pasta que o arquivo DivX.
- Até 255 arquivos de legenda podem ser usados. Todo arquivo de legenda excedente não será reconhecido.
- Até 64 caracteres podem ser usados para nomear o arquivo de legenda, inclusive a extensão. Se mais de 64 caracteres

forem usados para o nome do arquivo, o arquivo de legenda pode não ser reconhecido.

- O código de caractere do arquivo de legenda deve estar em conformidade com ISO-8859-1. O uso de caracteres diferentes de ISO-8859-1 pode fazer com que os caracteres não sejam exibidos corretamente.
- As legendas podem não ser exibidas corretamente se os caracteres exibidos no arquivo da legenda incluírem código de controle.
- Para materiais que usam uma taxa de transferência alta, as legendas e vídeo podem não ser sincronizados completamente.
- Se várias legendas estiverem programadas para exibir dentro de um quadro de tempo muito curto, como 0,1 segundo, as legendas poderão não aparecer no tempo correto.

#### <span id="page-136-0"></span>Quadro de compatibilidade de mídia

#### Geral

- Tempo máximo de reprodução de arquivo de áudio armazenado no disco: 60 h
- Tempo máximo de reprodução de arquivo de áudio armazenado em um dispositivo de armazenamento USB: 7,5h (450 minutos)

#### **CD-R/-RW**

Sistema de arquivo: ISO9660 nível 1.ISO9660 nível 2.Romeo, Joliet.UDF 1.02/1.50/2.00/2.01/2.50 Número máximo de pastas: 300 Número máximo de arquivos: 999 Tipos de arquivos reproduzíveis: MP3, WMA, AAC, WAV, DivX, MPEG1, MPEG2, MPEG4

#### **DVD-R/-R SL/-R DL/ DVD-RW**

Sistema de arquivo: ISO9660 nível 1.ISO9660 nível 2.Romeo, Joliet.UDF 1.02/1.50/2.00/2.01/2.50 Número máximo de pastas: 300 Número máximo de arquivos: 3 500 Tipos de arquivos reproduzíveis: MP3, WMA, AAC, WAV, DivX, MPEG1, MPEG2, MPEG4

#### **Dispositivo de armazenamento USB**

Sistema de arquivo: FAT16/FAT32 Número máximo de pastas: 300 Número máximo de arquivos: 15 000 Tipos de arquivos reproduzíveis: MP3, WMA, AAC, WAV, MPEG4, JPEG, BMP

### Compatibilidade MP3

- Ver. 2.x de ID3 marcação é priorizada quando ambas Ver. 1.x e Ver. 2.x existe.
- Esse produto não é compatível com o seguinte: MP3i (MP3 interativo), mp3 PRO, lista de reprodução m3u

#### **CD-R/-RW**

Extensão do arquivo: .mp3 Taxa de bits: 8 kbps a 320 kbps (CBR), VBR Freqüência de amostragem: 16 kHz a 48 kHz (32 kHz, 44,1 kHz, 48 kHz para ênfase) Marcação ID3: Marcação ID3 Ver. 1.0, 1.1, 2.2, 2.3

#### **DVD-R/-R SL/-R DL/DVD-RW**

Extensão do arquivo: .mp3 Taxa de bits: 8 kbps a 320 kbps (CBR), VBR Freqüência de amostragem: 16 kHz a 48 kHz (32 kHz, 44,1 kHz, 48 kHz para ênfase) Marcação ID3: Marcação ID3 Ver. 1.0, 1.1, 2.2, 2.3

#### **Dispositivo de armazenamento USB**

Extensão do arquivo: .mp3 Taxa de bits: 8 kbps a 320 kbps (CBR), VBR Freqüência de amostragem: 8 kHz a 48 kHz Marcação ID3: Marcação ID3 Ver. 1.0, 1.1, 2.2, 2.3, 2.4

### Compatibilidade WMA

■ Esse produto não é compatível com o sequinte: Windows Media™ Audio 9 Professional, Lossless, Voice

#### **CD-R/-RW**

138

Extensão do arquivo: .wma Taxa de bits: 5 kbps a 320 kbps (CBR), VBR Freqüência de amostragem: 8 kHz a 48 kHz

#### **DVD-R/-R SL/-R DL/ DVD-RW**

Extensão do arquivo: .wma Taxa de bits: 5 kbps a 320 kbps (CBR), VBR Freqüência de amostragem: 8 kHz a 48 kHz

#### **Dispositivo de armazenamento USB**

Extensão do arquivo: .wma Taxa de bits: 5 kbps a 320 kbps (CBR), VBR Freqüência de amostragem: 8 kHz a 48 kHz

### Compatibilidade WAV

A frequência de amostragem mostrada na exibição pode estar arredondada.

#### **Dispositivo de armazenamento USB**

Extensão do arquivo: .wav Formato: Linear PCM (LPCM) Freqüência de amostragem: 16 kHz a 48 kHz Quantificação de bits: 8 bits e 16 bits

### Compatibilidade AAC

Esse produto pode reproduzir arquivos AAC codificados por iTunes.

#### **CD-R/-RW**

Extensão do arquivo: .m4a Taxa de bits: 8 kbps a 320 kbps (CBR) Freqüência de amostragem: 8 kHz a 44,1 kHz

#### **DVD-R/-R SL/-R DL/ DVD-RW**

Extensão do arquivo: .m4a Taxa de bits: 8 kbps a 320 kbps (CBR) Freqüência de amostragem: 8 kHz a 44,1 kHz

#### **Dispositivo de armazenamento USB**

Extensão do arquivo: .m4a Taxa de bits: 8 kbps a 320 kbps (CBR) Freqüência de amostragem: 8 kHz a 48 kHz

### Compatibilidade DivX

- Esse produto não é compatível com o seguinte: Formato DivX Ultra, arquivos DivX sem dados de vídeo, arquivos DivX codificados com audio codec LPCM (Linear PCM)
- Dependendo da composição da informação do arquivo, como número de fluxos de áudio, pode haver um breve atraso ao iniciar a reprodução nos discos.
- S um arquivo tiver mais de 4 GB, a reprodução para antes de atingir o final.
- Algumas operações especiais podem ser proibidas, devido à composição dos arquivos DivX.
- Os arquivos com altas taxas de transferência podem não ser reproduzidos corretamente. A taxa de transferência padrão é de 4 Mbps para CDs e 10,08 Mbps para DVDs.
- Arquivos DivX no dispositivo de armazenamento USB não podem ser reproduzidos.

#### **CD-R/-RW**

Extensão do arquivo: .avi/.divx

Perfil (versão DivX): Home Theater Ver. 3.11/Ver. 4.x/Ver. 5.x/ Ver. 6.x

Audio codec compatível: MP3, Dolby Digital Taxa de bits (MP3): 8 kbps a 320 kbps (CBR), VBR Frequência de amostragem (MP3): 16 kHz a 48 kHz (32 kHz, 44,1 kHz, 48 kHz para ênfase)

Tamanho máximo da imagem: 720 pixels  $\times$  576 pixels Tamanho máximo de arquivo: 4 GB

#### **DVD-R/-R SL/-R DL/ DVD-RW**

Extensão do arquivo: .avi/.divx Perfil (versão DivX): Home Theater Ver. 3.11/Ver. 4.x/Ver. 5.x/ Ver. 6.x Audio codec compatível: MP3, Dolby Digital Taxa de bits (MP3): 8 kbps a 320 kbps (CBR), VBR

Frequência de amostragem (MP3): 16 kHz a 48 kHz (32 kHz, 44,1 kHz, 48 kHz para ênfase)

Tamanho máximo da imagem: 720 pixels × 576 pixels Tamanho máximo de arquivo: 4 GB

#### Compatibilidade de arquivos de vídeo (USB)

- Os arquivos não podem ser reproduzidos corretamente, dependendo do ambiente em que o arquivo foi criado ou sobre o conteúdo do arquivo.
- Esse produto pode não funcionar corretamente, dependendo do aplicativo usado para codificar os arquivos WMA.
- Dependendo da versão do Windows Media™ Player usado para codificar arquivos WMA, os nomes dos álbuns e outras informações de texto podem não ser exibidos corretamente.
- Pode ocorrer uma ligeira demora para começar a reprodução de arquivos de áudio codificados com dados de imagem.
- Esse produto não é compatível com a transferência de dados com escrita em pacotes.
- Esse produto pode reconhecer até 32 caracteres, começando com o primeiro caractere, incluindo a extensão do arquivo e pasta. Dependendo da área de exibição, esse produto pode tentar exibi-los com um tamanho de fonte pequena. No entanto, o número máximo de caracteres que podem ser exibidos varia de acordo com a largura de cada caractere e da área de exibição.
- A seqüência de seleção das pasta ou outras operações podem ser diferentes, dependendo da codificação ou software de escrita.
- Independentemente da duração das seções em branco entre as canções da gravação original, os discos de áudio comprimidos são reproduzidos com uma pequena pausa entre as canções.

#### **.avi**

Formato: MPEG-4

Vídeo codec compatível: MPEG-4 Audio codec compatível: Linear PCM(LPCM) MP3

Resolução máxima: 720 pixels x 480/576 pixels

Taxa de quadros máxima: 30 fps

■ Os arquivos podem não ser capazes de ser reproduzidos. dependendo da taxa de bits.

#### **.mp4**

Formato: MPEG-4 Vídeo codec compatível: MPEG-4 Audio codec compatível: AAC Resolução máxima: 720 pixels x 480/576 pixels Taxa de quadros máxima: 30 fps

■ Os arquivos podem não ser capazes de ser reproduzidos, dependendo da taxa de bits.

#### **.mov**

Formato: MPEG-4

Vídeo codec compatível: MPEG-4 Audio codec compatível: AAC/Linear PCM(LPCM) MP3 Resolução máxima: 720 pixels x 480/576 pixels Taxa de quadros máxima: 30 fps

Os arquivos podem não ser capazes de ser reproduzidos, dependendo da taxa de bits.

### Exemplo de uma hierarquia

Este produto atribui números às pastas. O usuário não pode atribuir números às pastas.

### Aviso de marca registrada e direitos autorais

Copyright (c) 1987, 1993, 1994

Os Regentes da Universidade da Califórnia. Todos os direitos reservados. A redistribuição e o uso nas formas de origem e binária, com ou sem modificação, são permitidas desde que as seguintes condições sejam atendidas:

1. As redistribuições do código fonte devem manter o aviso de direito autoral acima, esta lista de condições e a seguinte isenção de responsabilidade.

2. As redistribuições em formato binário devem reproduzir o aviso de direito autoral acima, esta lista de condições e a seguinte isenção de responsabilidade na documentação e/ou outros materiais fornecidos com a distribuição.

3. Todos os materiais de publicidade mencionando recursos ou uso deste software devem exibir a seguinte declaração:

 Este produto inclui software desenvolvido pela Universidade da Califórnia, Berkeley e seus colaboradores.

4. Nem o nome da Universidade nem os nomes de seus colaboradores podem ser usados para endossar ou promover produtos derivados deste software sem permissão prévia por escrito. ESTE SOFTWARE É FORNECIDO PELOS ADMINISTRADORES E COLABORADORES "COMO ESTÁ" SEM GARANTIA DE QUALQUER TIPO, SEJA EXPRESSA OU IMPLÍCITA, MAS NÃO LIMITADA A, GARANTIAS IMPLÍCITAS DE COMERCIALIDADE E APTIDÃO PARA O PRÓPOSITO PARTICULAR. EM NENHUMA HIPÓTESE OS ADMINISTRADORES OU COLABORADORES SERÃO RESPONSÁVEIS POR QUAISQUER DANOS DIRETOS, INDIRETOS, INCIDENTAIS, ESPECIAIS, EXEMPLARES OU DANOS (INCLUINDO, SEM LIMITAÇÃO, A AQUISIÇÃO DE BENS OU SERVIÇOS, PERDA DE USO, DADOS OU LUCROS OU INTERRUPÇÃO DE NEGÓCIOS) CAUSADOS E EM QUALQUER TEORIA DE RESPONSABILIDADE, SEJA EM CONTRATO, RESPONSABILIDADE OBJETIVA OU (INCLUINDO NEGLIGÊNCIA OU OUTROS) DECORRENTE DE QUALQUER FORMA DE USO

DO SOFTWARE, MESMO QUE AVISADO DA POSSIBILIDADE DE TAIS DANOS

### Bluetooth

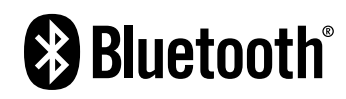

A palavra e os logotipos *Bluetooth*® são marcas comerciais registradas de propriedade da Bluetooth SIG, Inc. e qualquer uso dessas marcas pela PIONEER CORPORATION é feito sob licença. Outras marcas comerciais e marcas registradas pertencem a seus respectivos proprietários.

### **WMA**

Windows Media é uma marca comercial ou registrada da Microsoft Corporation nos Estados Unidos e/ou em outros países.

Este produto inclui uma tecnologia de propriedade da Microsoft Corporation e não pode ser usado ou distribuído sem a licença da Microsoft Licensing, Inc.

**DivX** 

## **DIVX**

Dispositivos DivX Certified® foram testados para reprodução de vídeo de alta qualidade DivX® (.divx, avi). Quando você vê o logotipo DivX, você sabe que você tem a liberdade de reproduzir os seus filmes DivX favoritos.

DivX®, DivX Certified® e logotipos associados são marcas comerciais da DivX, LLC e são usados sob licença.

Este dispositivo DivX Certified® passou por testes rigorosos para garantir que ele reproduz vídeo DivX®.

Para reproduzir filmes DivX comprados, primeiro registre o dispositivo em vod.divx.com. Encontre o seu código de registro na seção DivX VOD do seu menu de configuração do dispositivo.

*Exibindo seu código de registro DivX VOD* na página [124](#page-124-0)

## AAC

AAC é abreviatura de Advanced Audio Coding e refere-se ao padrão de tecnologia de compressão de áudio usado com MPEG-2 e MPEG-4. Diversos aplicativos podem ser usados para codificar arquivos AAC, mas os formatos de arquivos e extensões diferem, dependendo do aplicativo que é usado para codificar. Essa unidade reproduz arquivos AAC codificados por iTunes.

### Informações detalhadas sobre dispositivos iPod conectados

- A Pioneer não assume responsabilidades por dados de um iPod, mesmo se esses dados forem perdidos durante o uso com esse produto. Faça backup dos dados de seu iPod regularmente.
- Não deixe o iPod sob a luz direta do sol durante longos períodos de tempo. A exposição prolongada à luz direta do sol pode provocar um mau funcionamento do iPod devido à alta temperatura decorrente.
- Não deixe o iPod em qualquer lugar com altas temperaturas.
- Segure firmemente o iPod ao dirigir. Não deixe que o iPod caia no assoalho, onde ele possa emaranhar-se com o pedal do freio ou acelerador.
- **D** Para obter detalhes, consulte os manuais do iPod.

### iPod e iPhone

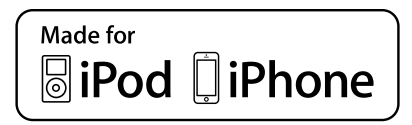

"Made for iPod" e "Made for iPhone" siginificam que um acessório eletrônico foi projetado para se conectar especificamente a um iPod ou iPhone, respectivamente, e que foi certificado pelo desenvolvedor para estar de acordo com os padrões de desempenho Apple.

A Apple não se responsabiliza pela operação deste dispositivo ou sua conformidade com os padrões regulatórios e de segurança.

Observe que o uso deste acessório com iPod ou iPhone pode afetar o desempenho do recurso sem fio (wireless). iPhone, iPod, iPod classic, iPod nano e iPod touch são marcas comerciais da Apple Inc., registradas nos EUA e em outros países.

### Lightning

Lightning é uma marca comercial da Apple Inc.

### App Store

App Store é uma marca de serviço da Apple Inc.

### iOS

iOS é uma marca registrada na qual a Cisco mantém o direito de marca registrada nos Estados Unidos e em alguns outros países.

#### iTunes

iTunes é uma marca comercial da Apple Inc., registrada nos Estados Unidos e em outros países.

### Usando conteúdo conectado com base em aplicativo

### **QIMPORTANTE**

Requisitos para acessar os serviços de conteúdo conectado baseado em aplicativo usando esse produto:

- A última versão do(s) aplicativo(s) de conteúdo conectado compatível da Pioneer para smartphone, disponível junto ao provedor de serviços, transferido para seu smartphone.
- Uma conta atual com o provedor de serviço de conteúdo.
- Plano de dados do smartphone. Observação: se o Plano de dados de seu smartphone não fornecer uso de dados ilimitados, recargas adicionais junto a seu provedor podem se aplicar por acessar o conteúdo conectado com base em aplicativo via redes 3G, EDGE e/ou LTE (4G).
- Conexão à Internet via 3G, EDGE, LTE (4G) ou rede Wi-Fi.
- Cabo adaptador Pioneer opcional conectando seu iPhone a esse produto.

#### **Limitações:**

- O acesso a conteúdo conectado baseado em aplicativo dependerá da disponibilidade do celular e/ou cobertura de rede Wi-Fi para fins de permitir que seu smartphone conecte-se à Internet.
- A disponibilidade de serviço pode ser geograficamente limitada à região. Consulte o provedor de serviço de conteúdo conectado para obter informações adicionais.
- A capacidade desse produto de acessar o conteúdo está sujeita à alteração sem aviso e pode ser afetada por uma das condições a seguir: problemas de compatibilidade com versões de firmware futuras do smartphone; problemas de compatibilidade com versões futuras dos aplicativos de conteúdo conectado para smartphone; mudanças ou descontinuidades dos aplicativos de conteúdo conectado ou serviços por seu provedor.

### Aviso sobre visualização de vídeo

Lembre-se de que a utilização deste sistema para fins de visualização comercial ou pública pode constituir uma violação aos direitos autorais protegidos pela Lei de Direitos Autorais.

### Aviso sobre visualização de DVD-Vídeo

Este item incorpora a tecnologia de proteção contra cópia que é protegida por patentes dos EUA e outros direitos de propriedade intelectual da Rovi Corporation. A engenharia reversa e desmontagem são proibidas.

### Aviso sobre o uso de arquivos MP3

O fornecimento deste produto apenas comporta uma licença para uso privado e não comercial, e não concede uma licença nem implica qualquer direito de uso deste produto em qualquer comercial (ou seja, de geração de receita) em tempo real (terrestre, via satélite, cabo e/ou quaisquer outros meios de comunicação), transmissão/reprodução via Internet, intranets e/ou outras redes ou em outros sistemas de distribuição de conteúdo eletrônico, como pay-audio ou audio-on-demand. É necessária uma licença independente para tal uso. Para obter mais informações, visite

#### http://www.mp3licensing.com.

### Uso correto da tela LCD

### Manipulação da tela LCD

- Quando a tela LCD é exposta à luz direta do sol durante um longo período de tempo, ela pode ficar muito quente, resultado em possíveis danos à tela de LCD. Quando não estiver usando esse produto, evite expô-lo à luz direta do sol sempre que possível.
- A tela LCD deve ser usada dentro dos intervalos de temperatura indicados em *Especificações* na página [141.](#page-140-0)
- Não use a tela LCD em temperaturas mais altas ou mais baixas que o intervalo de temperatura de funcionamento, porque a tela LCD pode funcionar incorretamente e sofrer danos.
- A tela LCD é exposta para aumentar sua visibilidade dentro do veículo. Não a pressione com força, pois isso poderia danificá-la.
- Não empurre a tela LCD com força excessiva, pois isso poderia rachá-la.
- Nunca toque na tela de LCD com algo diferente dos dedos quando operar as funções do painel de toque. A tela de LCD pode ser facilmente arranhada.

### Tela de cristal líquido (LCD)

- Se a tela LCD estiver perto da abertura do ar condicionado, certifique-se de que o ar do ar condicionado não sopre nela. O calor do ar condicionado pode romper a tela LCD, e o ar frio do ar condicionado pode formar uma condensação dentro desse produto, resultando em possíveis danos.
- Pequenos pontos pretos ou brancos (pontos brilhantes) podem aparecer na tela LCD. Isso ocorre em virtude das características da tela LCD e não indica um mau funcionamento.
- A tela LCD ficará difícil de ver se for exposta à luz direta do sol.
- Quando usar um telefone celular, mantenha a antena afastada da tela LCD para prevenir a interrupção do vídeo na forma de distúrbios como manchas ou listras coloridas.

### Manutenção da tela LCD

 Quando for remover pó ou limpar a tela de LCD, primeiro desligue esse produto e então limpe a tela com um pano seco e macio.

 Quando limpar a tela LCD, tome cuidado para não arranhar a superfície. Não use limpadores químicos fortes ou abrasivos.

#### Luz de fundo LED (diodo emissor de luz)

Um diodo emissor de luz é usado dentro do monitor para iluminar a tela LCD.

- Em baixas temperaturas, usar a luz de fundo LED pode aumentar o retardo da imagem e deteriorar a qualidade da imagem em virtude das características da tela LCD. A qualidade da imagem melhorará com a elevação da temperatura.
- A vida de serviço da luz de fundo LED é mais longa que 10 000 horas. No entanto, ela pode diminuir se a luz for usada em altas temperaturas.
- Se a luz de fundo LED chegar ao fim da sua vida de serviço, a tela se escurecerá e a imagem não ficará mais visível. Neste caso, consulte o seu revendedor ou o centro de serviço autorizado da Pioneer mais próximo.

### <span id="page-140-0"></span>Especificações

#### Geral

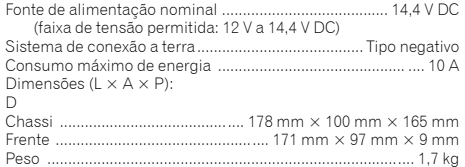

#### Visor

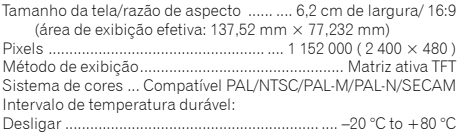

### Áudio

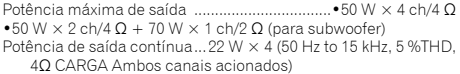

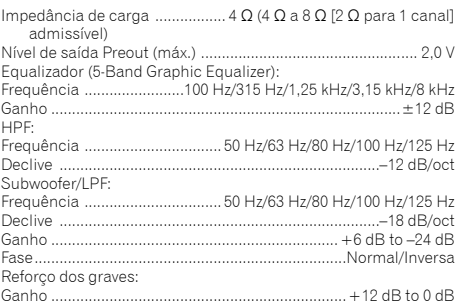

### Unidade de DVD

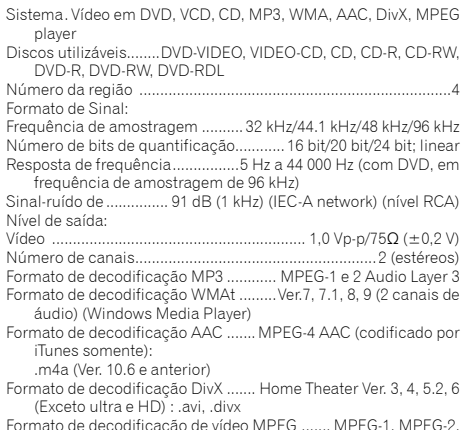

Formato de decodificação de vídeo MPEG ....... MPEG-1, MPEG-2, MPEG-4 (part2)

#### USB

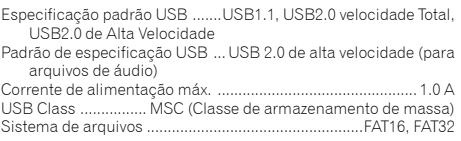

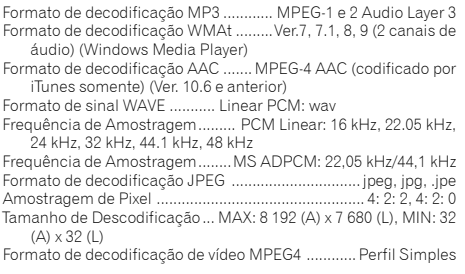

### Bluetooth

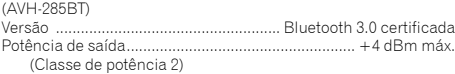

### Sintonizador FM

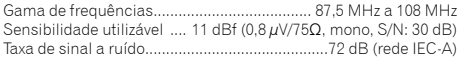

### Faixa AM

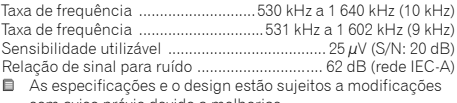

sem aviso prévio devido a melhorias.
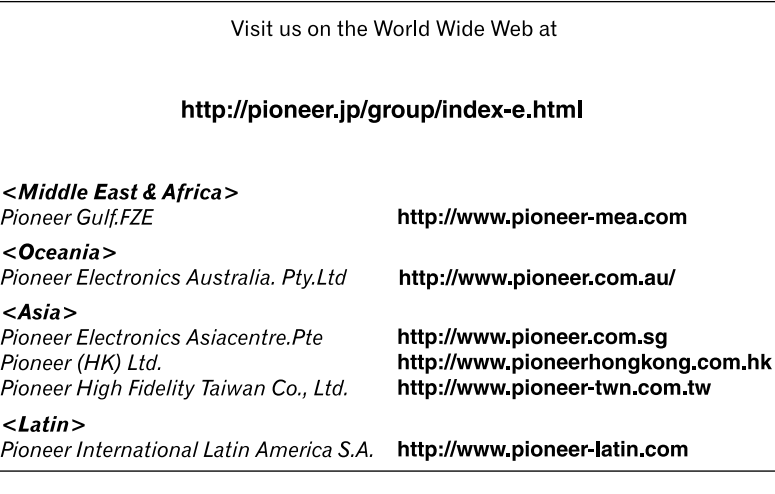

**PIONEER CORPORATION** 1-1, Shin-ogura, Saiwai-ku, Kawasaki-shi, Kanagawa 212-0031, JAPAN **PIONEER ELECTRONICS (USA) INC.**

P.O. Box 1540, Long Beach, California 90801-1540, U.S.A. TEL: (800) 421-1404

## **PIONEER ELECTRONICS OF CANADA, INC.**

340 Ferrier Street, Unit 2, Markham, Ontario L3R 2Z5, Canada TEL: 1-877-283-5901 TEL: 905-479-4411

**PIONEER EUROPE NV** Haven 1087, Keetberglaan 1, B-9120 Melsele, Belgium/ **Belgique** TEL: (0) 3/570.05.11

**PIONEER ELECTRONICS ASIACENTRE PTE. LTD.** 253 Alexandra Road, #04-01, Singapore 159936 TEL: 65-6472-7555

**PIONEER ELECTRONICS AUSTRALIA PTY. LTD.**

5 Arco Lane, Heatherton, Victoria, 3202, Australia TEL: (03) 9586-6300

## **PIONEER ELECTRONICS DE MEXICO S.A. DE C.V.**

Blvd. Manuel Avila Camacho 138, 10 piso Col.Lomas de Chapultepec, Mexico, D.F. 11000 Tel: 52-55-9178-4270, Fax: 52-55-5202-3714

先鋒股份有限公司

台北市內湖區瑞光路407號8樓 電話 : 886-(0)2-2657-3588

先鋒電子(香港)有限公司 香港九龍長沙灣道909號5樓 電話 : 852-2848-6488